**SimBiology®** User's Guide

**R**2014**a**

# **MATLAB**®

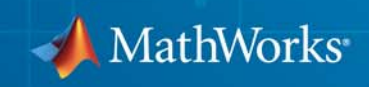

#### **How to Contact MathWorks**

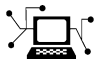

 $\omega$ 

www.mathworks.com Web comp.soft-sys.matlab Newsgroup www.mathworks.com/contact\_TS.html Technical Support

bugs@mathworks.com Bug reports

suggest@mathworks.com Product enhancement suggestions doc@mathworks.com Documentation error reports service@mathworks.com Order status, license renewals, passcodes info@mathworks.com Sales, pricing, and general information

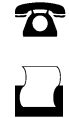

 $\mathbf{\times}$ 

508-647-7001 (Fax)

508-647-7000 (Phone)

The MathWorks, Inc. 3 Apple Hill Drive Natick, MA 01760-2098

For contact information about worldwide offices, see the MathWorks Web site.

*SimBiology® User's Guide*

© COPYRIGHT 2005–2014 by The MathWorks, Inc.

The software described in this document is furnished under a license agreement. The software may be used or copied only under the terms of the license agreement. No part of this manual may be photocopied or reproduced in any form without prior written consent from The MathWorks, Inc.

FEDERAL ACQUISITION: This provision applies to all acquisitions of the Program and Documentation by, for, or through the federal government of the United States. By accepting delivery of the Program or Documentation, the government hereby agrees that this software or documentation qualifies as commercial computer software or commercial computer software documentation as such terms are used or defined in FAR 12.212, DFARS Part 227.72, and DFARS 252.227-7014. Accordingly, the terms and conditions of this Agreement and only those rights specified in this Agreement, shall pertain to and govern the use, modification, reproduction, release, performance, display, and disclosure of the Program and Documentation by the federal government (or other entity acquiring for or through the federal government) and shall supersede any conflicting contractual terms or conditions. If this License fails to meet the government's needs or is inconsistent in any respect with federal procurement law, the government agrees to return the Program and Documentation, unused, to The MathWorks, Inc.

#### **Trademarks**

MATLAB and Simulink are registered trademarks of The MathWorks, Inc. See [www.mathworks.com/trademarks](http://www.mathworks.com/trademarks) for a list of additional trademarks. Other product or brand names may be trademarks or registered trademarks of their respective holders.

#### **Patents**

MathWorks products are protected by one or more U.S. patents. Please see [www.mathworks.com/patents](http://www.mathworks.com/patents) for more information.

#### **Revision History**

September 2005 Online only New for Version 1.0 (Release 14SP3+) March 2006 Online only Updated for Version 1.0.1 (Release 2006a)<br>May 2006 Online only Updated for Version 2.0 (Release 2006a+) May 2006 Online only Updated for Version 2.0 (Release 2006a+)<br>September 2006 Online only Updated for Version 2.0.1 (Release 2006b) September 2006 Online only Updated for Version 2.0.1 (Release 2006b)<br>March 2007 Online only Rereleased for Version 2.1.1 (Release 2007 March 2007 Online only Rereleased for Version 2.1.1 (Release 2007a)<br>September 2007 Online only Rereleased for Version 2.1.2 (Release 2007b) September 2007 Online only Rereleased for Version 2.1.2 (Release 2007b)<br>October 2007 Online only Updated for Version 2.2 (Release 2007b+) Online only Updated for Version 2.2 (Release 2007b+) March 2008 Online only Updated for Version 2.3 (Release 2008a)<br>October 2008 Online only Updated for Version 2.4 (Release 2008b) October 2008 Online only Updated for Version 2.4 (Release 2008b)<br>March 2009 Online only Updated for Version 3.0 (Release 2009a) March 2009 Online only Updated for Version 3.0 (Release 2009a)<br>September 2009 Online only Updated for Version 3.1 (Release 2009b) September 2009 Online only Updated for Version 3.1 (Release 2009b)<br>March 2010 Online only Updated for Version 3.2 (Release 2010a) March 2010 Online only Updated for Version 3.2 (Release 2010a)<br>September 2010 Online only Updated for Version 3.3 (Release 2010b) Online only Updated for Version 3.3 (Release 2010b) April 2011 Online only Updated for Version 3.4 (Release 2011a)<br>September 2011 Online only Updated for Version 4.0 (Release 2011b) September 2011 Online only Updated for Version 4.0 (Release 2011b)<br>March 2012 Online only Updated for Version 4.1 (Release 2012a) March 2012 Online only Updated for Version 4.1 (Release 2012a)<br>September 2012 Online only Updated for Version 4.2 (Release 2012b) September 2012 Online only Updated for Version 4.2 (Release 2012b)<br>March 2013 Online only Updated for Version 4.3 (Release 2013a) March 2013 Online only Updated for Version 4.3 (Release 2013a)<br>September 2013 Online only Updated for Version 4.3.1 (Release 2013 Online only Updated for Version 4.3.1 (Release 2013b) March 2014 Online only Updated for Version 5.0 (Release 2014a)

# **Contents**

# **[Modeling](#page-14-0)**

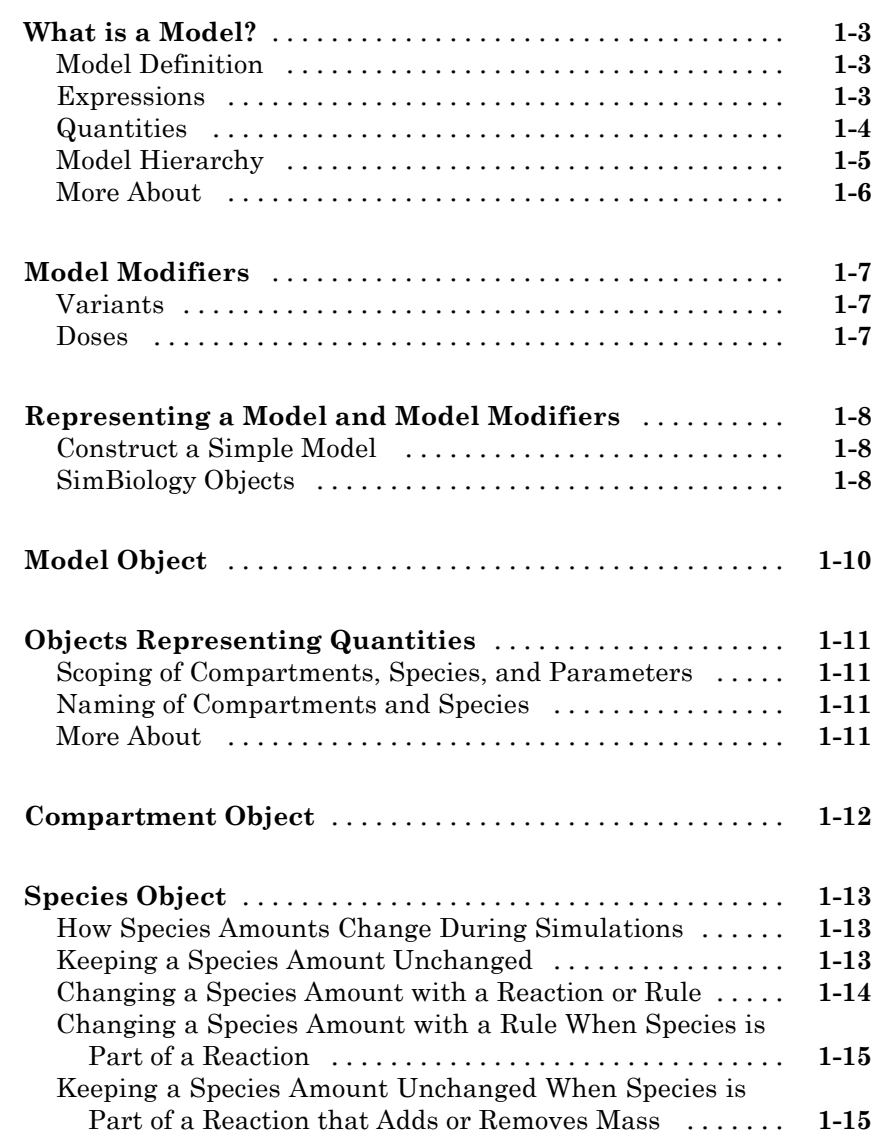

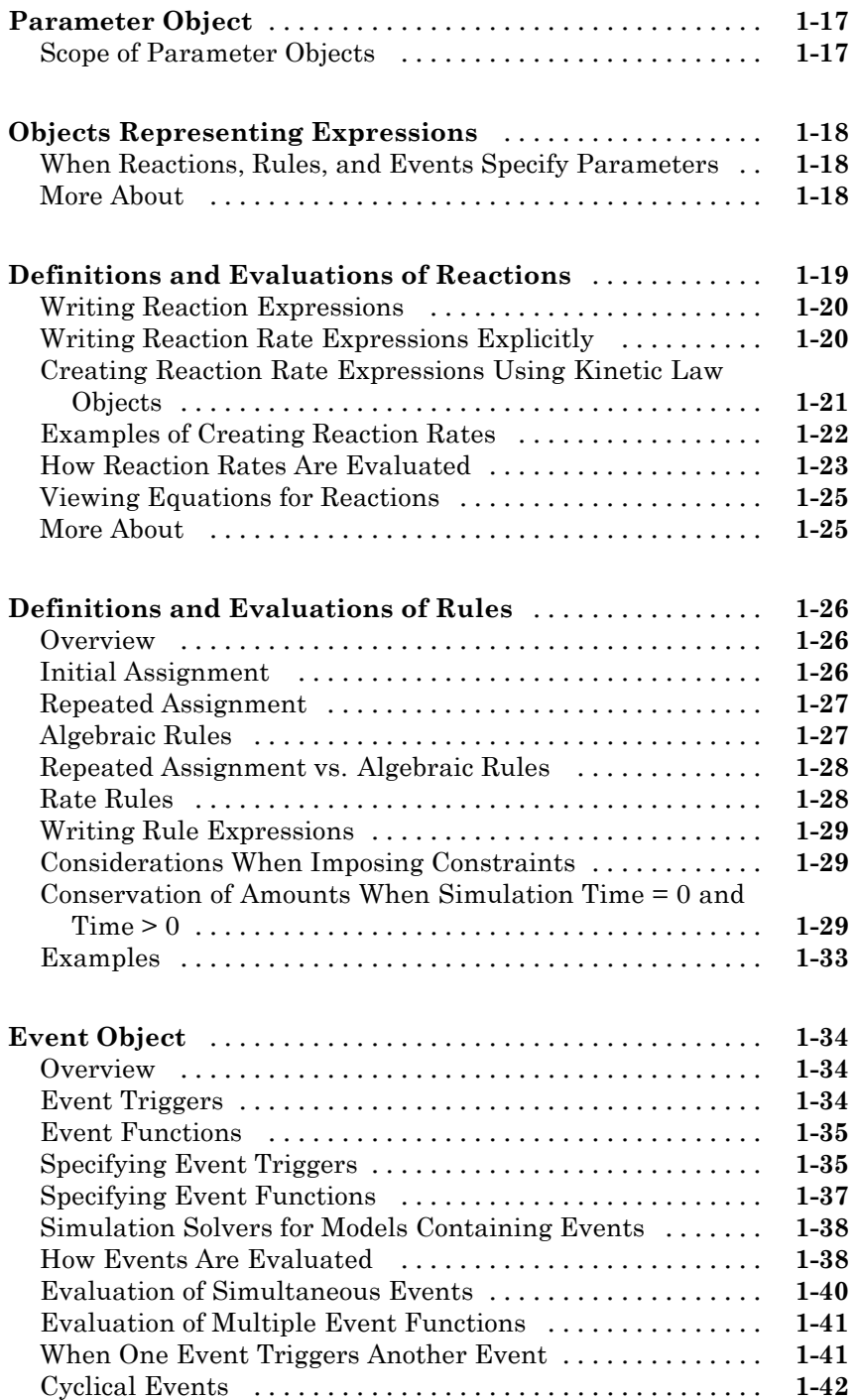

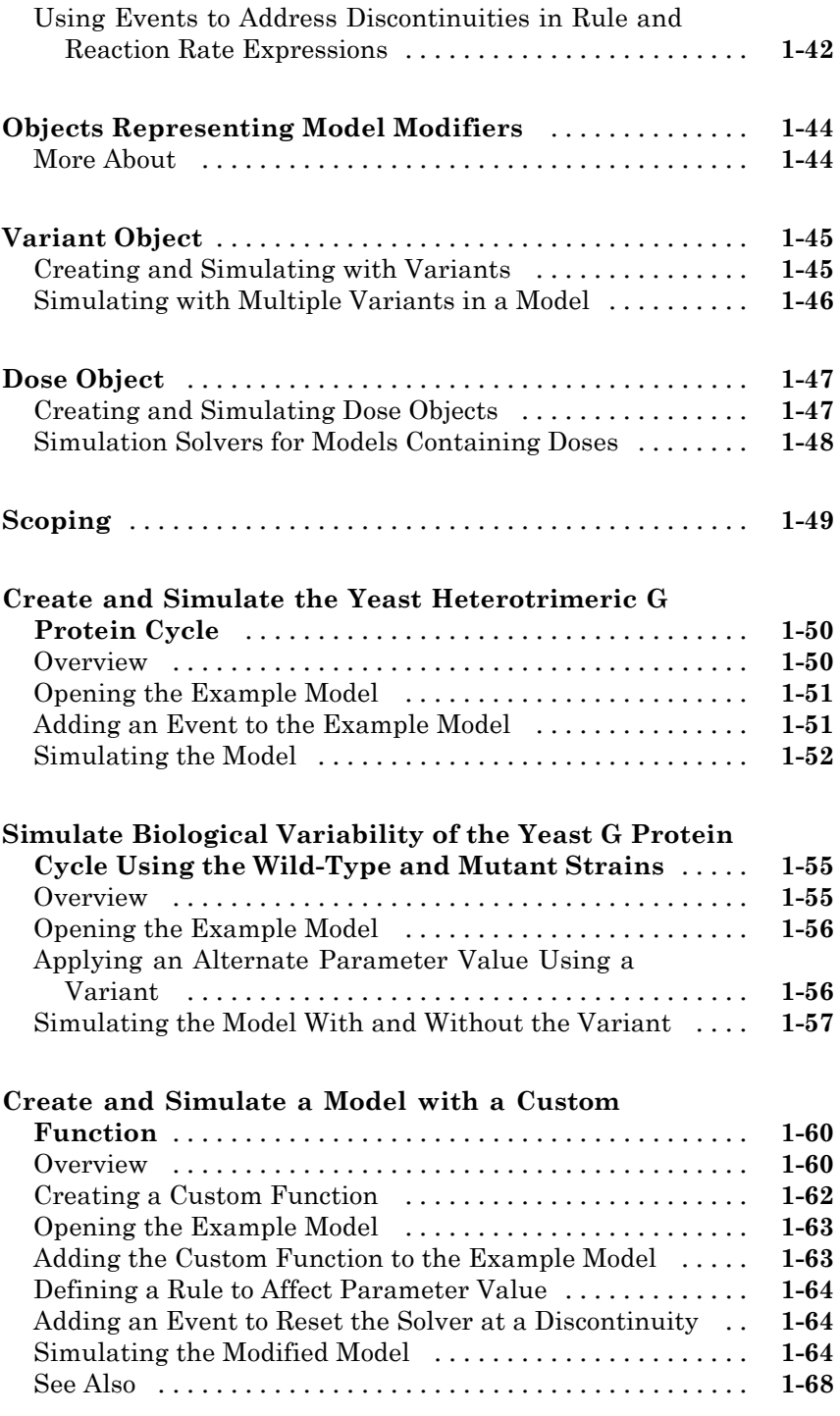

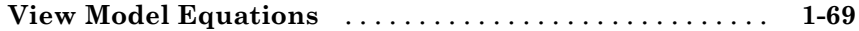

# **[Structural Analysis](#page-84-0)**

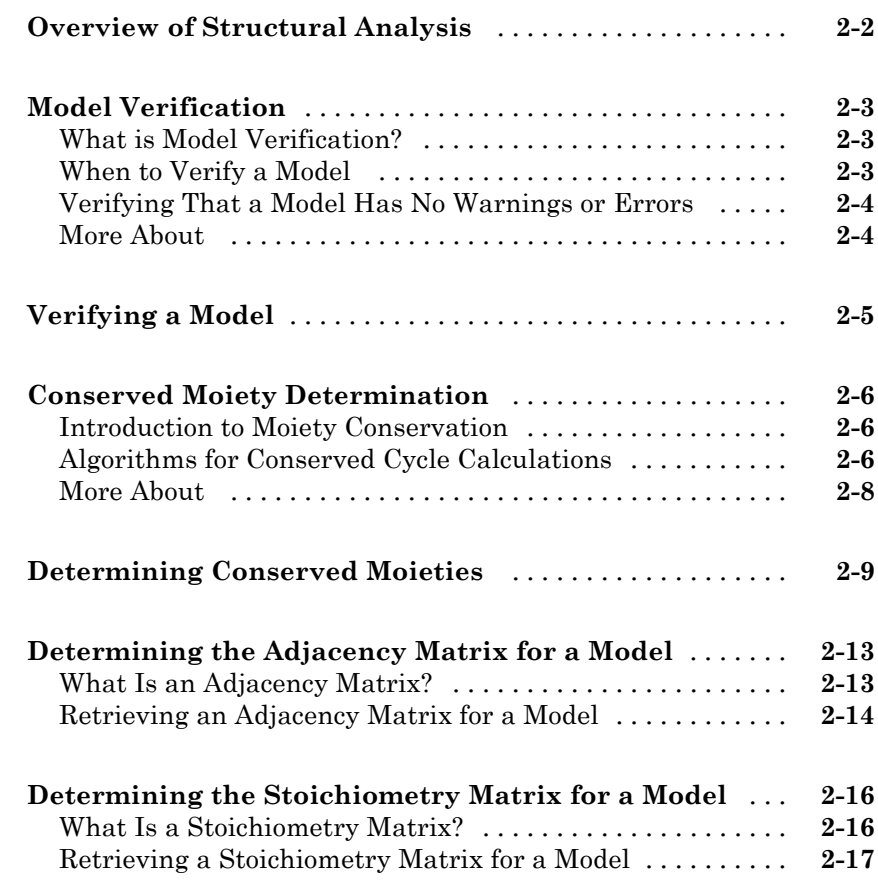

# **[Simulation and Analysis](#page-102-0)**

# *[3](#page-102-0)*

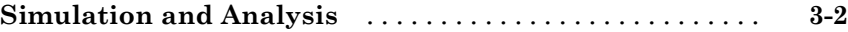

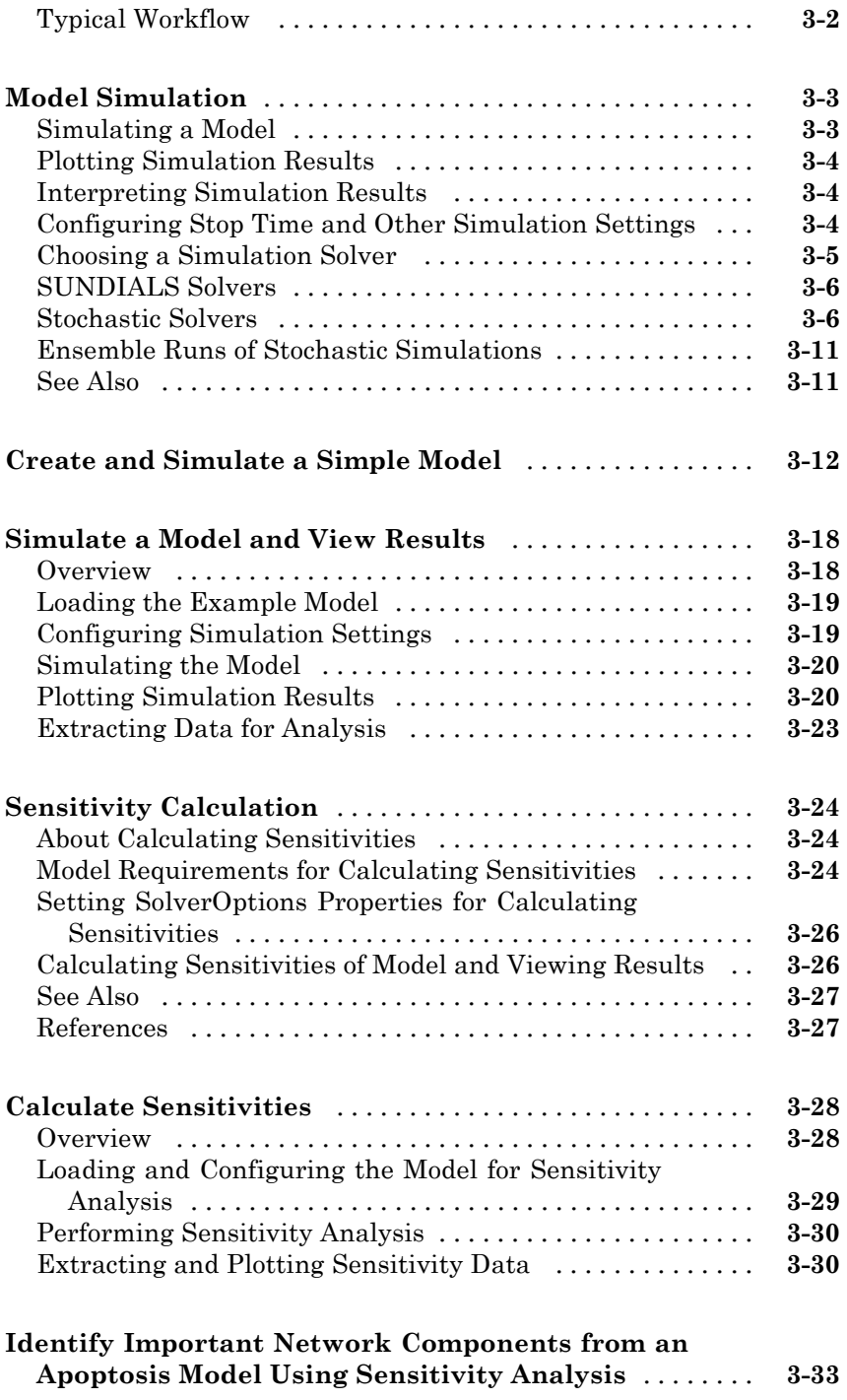

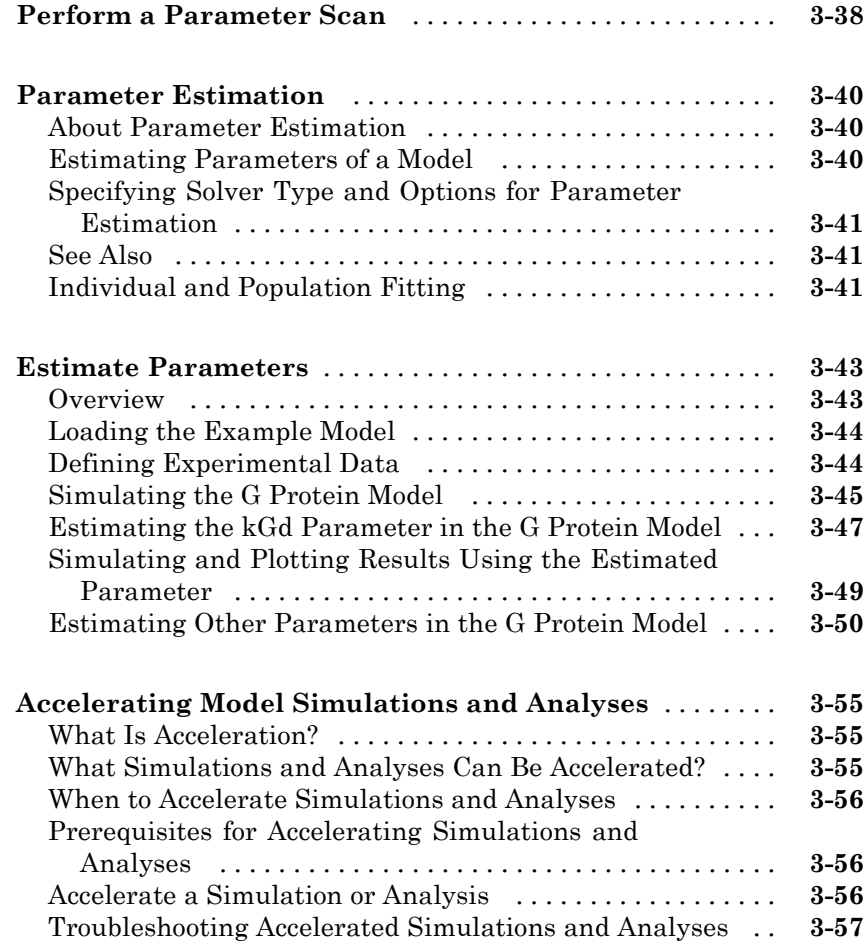

# **[Pharmacokinetic Modeling](#page-160-0)**

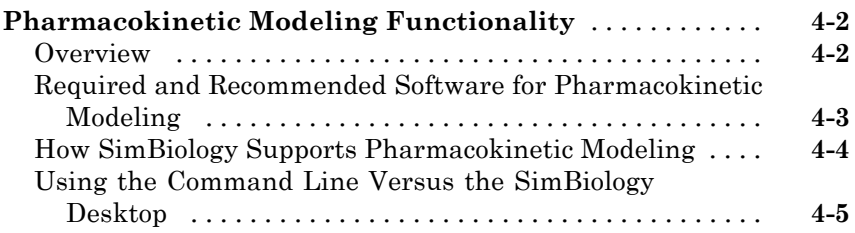

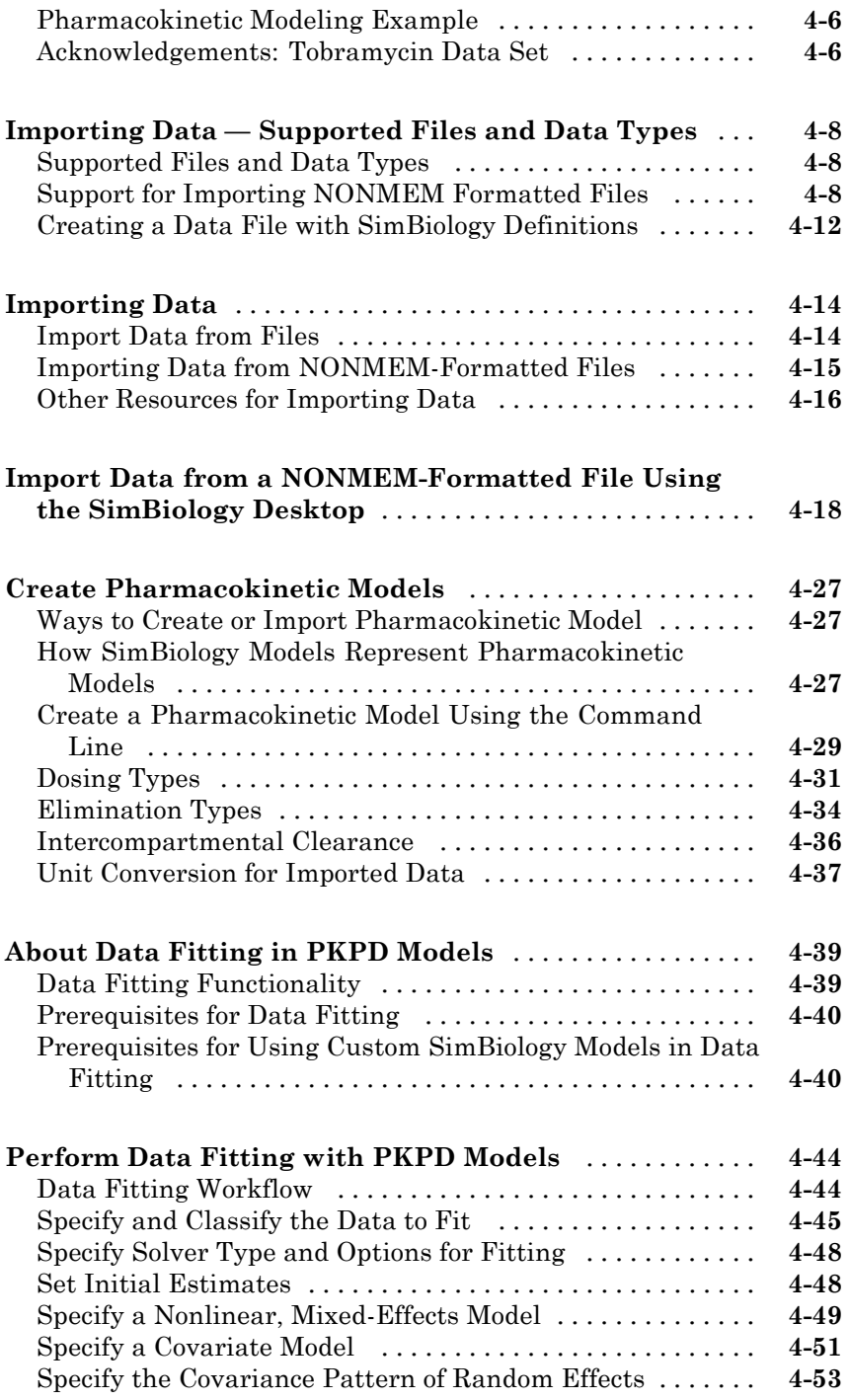

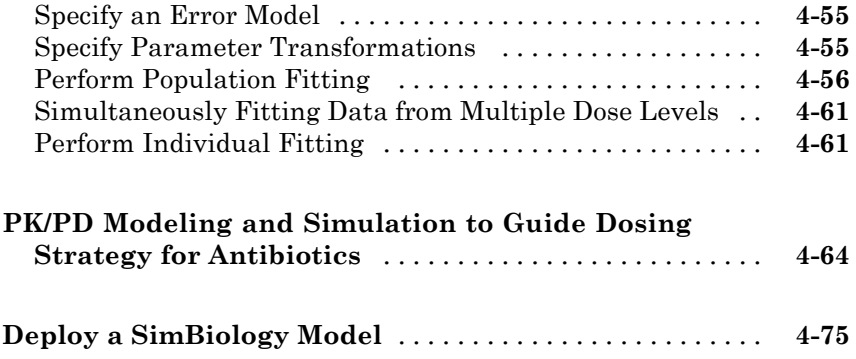

# **[Creating Reaction Rates](#page-236-0)**

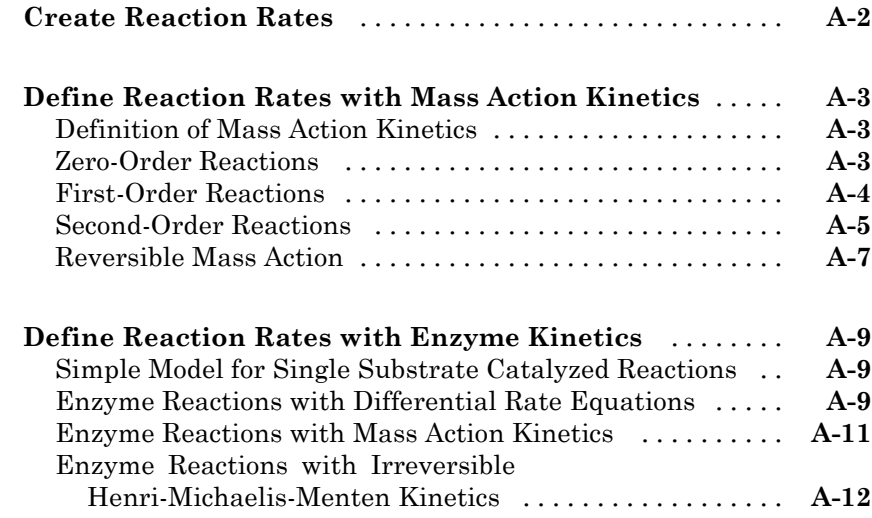

**[Create Rate Rules](#page-250-0)**

*[B](#page-250-0)*

*[A](#page-236-0)*

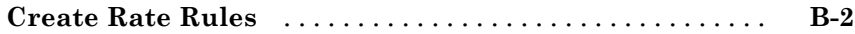

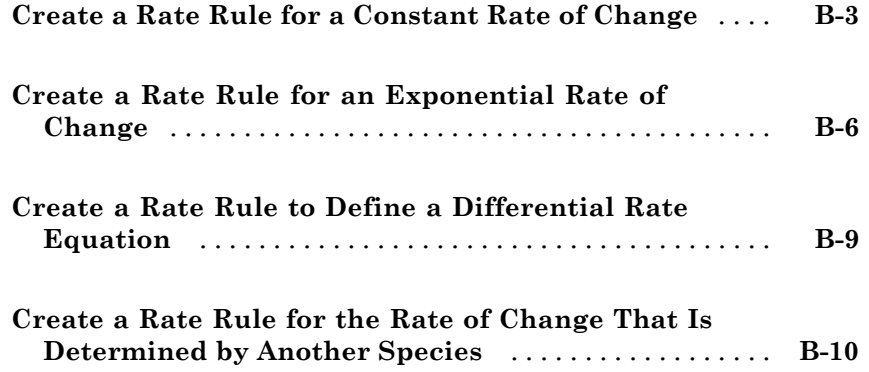

# **[Models Used in Examples](#page-262-0)**

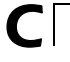

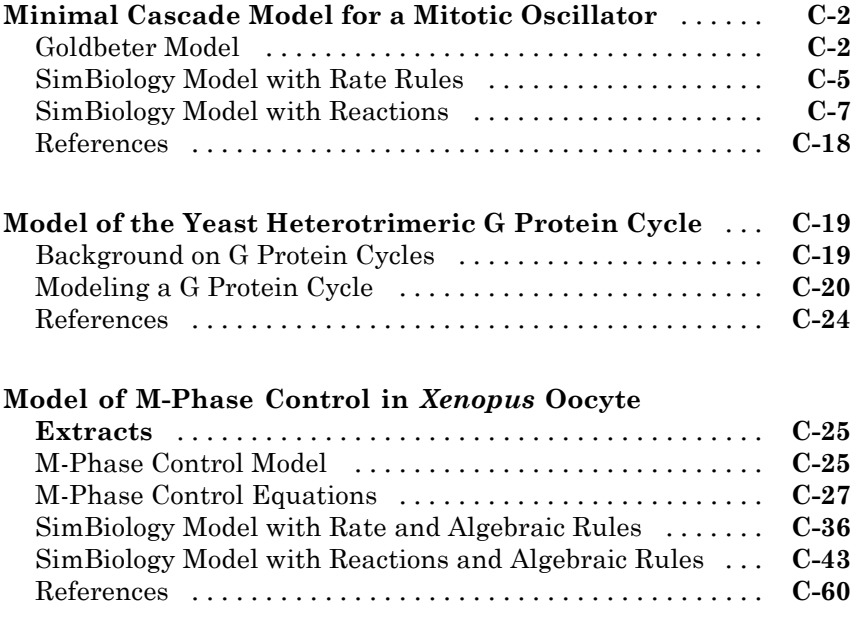

**[Index](#page-322-0)**

# <span id="page-14-0"></span>Modeling

- **•** ["What is a Model?" on page 1-3](#page-16-0)
- **•** ["Model Modifiers" on page 1-7](#page-20-0)
- **•** ["Representing a Model and Model Modifiers" on page 1-8](#page-21-0)

- ["Model Object" on page 1-10](#page-23-0)
- **•** ["Objects Representing Quantities" on page 1-11](#page-24-0)
- **•** ["Compartment Object" on page 1-12](#page-25-0)
- ["Species Object" on page 1-13](#page-26-0)
- **•** ["Parameter Object" on page 1-17](#page-30-0)
- **•** ["Objects Representing Expressions" on page 1-18](#page-31-0)
- **•** ["Definitions and Evaluations of Reactions" on page 1-19](#page-32-0)
- **•** ["Definitions and Evaluations of Rules" on page 1-26](#page-39-0)
- **•** ["Event Object" on page 1-34](#page-47-0)
- **•** ["Objects Representing Model Modifiers" on page 1-44](#page-57-0)
- **•** ["Variant Object" on page 1-45](#page-58-0)
- **•** ["Dose Object" on page 1-47](#page-60-0)
- **•** ["Scoping" on page 1-49](#page-62-0)
- **•** ["Create and Simulate the Yeast Heterotrimeric G Protein Cycle" on page](#page-63-0) [1-50](#page-63-0)
- **•** ["Simulate Biological Variability of the Yeast G Protein Cycle Using the](#page-68-0) [Wild-Type and Mutant Strains" on page 1-55](#page-68-0)
- **•** ["Create and Simulate a Model with a Custom Function" on page 1-60](#page-73-0)

**•** ["View Model Equations" on page 1-69](#page-82-0)

# <span id="page-16-0"></span>**What is a Model?**

#### **In this section...**

"Model Definition" on page 1-3

"Expressions" on page 1-3

["Quantities" on page 1-4](#page-17-0)

["Model Hierarchy" on page 1-5](#page-18-0)

["More About" on page 1-6](#page-19-0)

# **Model Definition**

A SimBiology® *model* is composed of a set of expressions (reactions, differential equations, discrete events), which together describe the dynamics of a biological system. You write expressions in terms of quantities (compartments, species, parameters), which are also enumerated in the model.

## **Expressions**

There are three distinct types of expressions in SimBiology:

- **•** Reactions
- **•** Rules
- **•** Events

#### **Reactions**

A *reaction* describes a process such as a transformation, transport, or binding/unbinding process between reactants and products.

Example reactions include:

Creatine + ATP <-> ADP + phosphocreatine cytoplasm.speciesA -> nucleus.speciesA

#### <span id="page-17-0"></span>**Rules**

A *rule* is a class of mathematical expressions that include differential equations, initial assignments, repeated assignments, and algebraic constraints.

For example, you can use a rule to:

- **•** Specify values for model components that are required for comparison with experimental data. For example, specify the active fraction of total protein.
- **•** Assign values to model components based on the values of other components in the model. For example, define a parameter's value as being proportional to a species or another parameter.
- **•** Define mass balance equations.
- For species, use rate rules as an alternative to the differential rate expression generated from reactions.

#### **Events**

An *event* describes an instantaneous change in the value of a quantity (compartment, species, parameter). The discrete transition occurs when a user-specified condition becomes true. The condition can be a specific time or a specific time-independent condition.

For example, you can use an event to:

- **•** Activate or deactivate a specific species (activator or inhibitor species)
- **•** Change a parameter value based on external signals
- **•** Change reaction rates in response to addition or removal of a species
- **•** Replicate an experimental condition, such as the addition or removal of an activating agent (such as a drug) to or from a sample

#### **Quantities**

SimBiology uses three types of quantities in models:

- **•** Compartments
- **•** Species

<span id="page-18-0"></span>**•** Parameters

#### **Compartments**

A *compartment* defines a physically bounded region that contains species. A compartment is characterized by a capacity expressed as volume, area, or length. A compartment can also contain other compartments, which adds hierarchy to a model. For example, a compartment named cytoplasm might contain a compartment named nucleus, thereby partitioning species based on their location.

#### **Species**

A *species* characterizes the state of the biological system by representing the amount (or concentration) present in the system for that entity. Examples of species are DNA, ATP, and creatine. Species' amounts (or concentrations) vary during a simulation as a result of their participation in reactions, differential equations, and events. Therefore, species represent the dynamical state of a biological system.

#### **Parameters**

A *parameter* is a quantity that is referred to by expressions. It typically remains constant during a simulation. For example, parameters are used as rate constants in reactions.

You can configure a parameter to vary during a simulation. This is useful, for example, to model the change in a reaction rate given the concentration of a catalyst or a change in temperature.

# **Model Hierarchy**

Note the following conditions imposed on quantities in the model hierarchy:

- Models must contain at least one compartment.
- **•** A compartment can contain one or more compartments.
- **•** Species are always contained within a compartment.

# <span id="page-19-0"></span>**More About**

["Representing a Model and Model Modifiers" on page 1-8](#page-21-0)

# <span id="page-20-0"></span>**Model Modifiers**

#### **In this section...**

"Variants" on page 1-7

"Doses" on page 1-7

In addition to expressions and quantities, which are model components, SimBiology provides the following constructs (or objects) that you use to modify or perturb a model from its base configuration.

# **Variants**

A *variants* is a collection of quantities (compartments, species, and/or parameters) that you can use to alter a model's initial or base configuration, which is easier than individually modifying each quantity separately. For example, assuming that a different set of parameter values characterizes differences between wild type and mutant strains, you can use a variant to group parameter values indicative of these strains. You apply variants to a model to evaluate the model behavior under "variant" conditions. Note that the model's original configuration is only temporarily altered, for example during a simulation.

For example, you can use a variant to compare:

- **•** Two different species, such as human versus mouse
- Wild type versus mutant strains
- **•** Different experimental conditions

#### **Doses**

A *dose* is used to increment the amount (or concentration) of a species exogenously. For example, you can use a dose to model the instantaneous supply of a drug regimen during the simulation of a model.

# <span id="page-21-0"></span>**Representing a Model and Model Modifiers**

#### **In this section...**

"Construct a Simple Model" on page 1-8

```
"SimBiology Objects" on page 1-8
```
#### **Construct a Simple Model**

The following code shows how to construct a simple model consisting of one compartment, two species, a parameter, and a reaction:

```
% Create a model named example
model = sbiomodel('example');
% Add a compartment named cell to model
compartment = addcompartment(model, 'cell');
% Add two species, A and B, to the cell compartment
species 1 = addspecies(compartment, 'A');
species 2 = addresspecies(compactment, 'B');
% Add a parameter, K1, to model with a value of 3
parameter = addparameter(model, 'K1', 3);
% Add the reaction A -> B to the model
reaction = addreaction(model, 'A -> B', 'ReactionRate', 'K1');
```
# **SimBiology Objects**

In SimBiology, models and their components are implemented as objects. For example, in the previous code, model is a model object composed of a compartment object, compartment, which in turn is composed of species, parameter and reaction objects. These objects have properties and methods associated with them, which you use to access and configure them. Use the get method to list the property values of an object. Use the set method to change the property values of an object.

SimBiology objects are handle objects, which has implications for how they behave during copy operations. In particular, handle objects do not behave as arrays of doubles do in MATLAB®. To learn how handle objects affect copy operations, see Copying Objects in the MATLAB Programming Fundamentals documentation.

#### **More About**

- **•** ["Model Object" on page 1-10](#page-23-0)
- **•** ["Objects Representing Quantities" on page 1-11](#page-24-0)
- **•** ["Compartment Object" on page 1-12](#page-25-0)
- **•** ["Species Object" on page 1-13](#page-26-0)
- **•** ["Parameter Object" on page 1-17](#page-30-0)
- **•** ["Objects Representing Expressions" on page 1-18](#page-31-0)
- **•** ["Definitions and Evaluations of Reactions" on page 1-19](#page-32-0)
- **•** ["Definitions and Evaluations of Rules" on page 1-26](#page-39-0)
- **•** ["Event Object" on page 1-34](#page-47-0)
- **•** ["Objects Representing Model Modifiers" on page 1-44](#page-57-0)
- **•** ["Variant Object" on page 1-45](#page-58-0)
- **•** ["Dose Object" on page 1-47](#page-60-0)

# <span id="page-23-0"></span>**Model Object**

A model object represents a model and is composed of quantities and expressions. Quantities represent the state variables in the system while expressions depict the relationships between quantities and therefore describe the dynamics of the model.

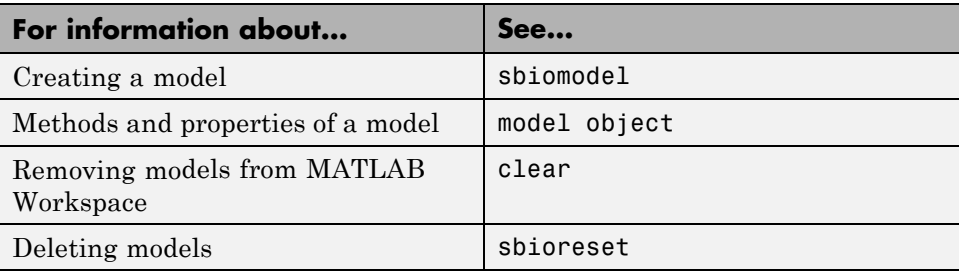

# <span id="page-24-0"></span>**Objects Representing Quantities**

The following objects represent quantities in a model:

- **•** Compartment
- **•** Species
- **•** Parameter

# **Scoping of Compartments, Species, and Parameters**

Scoping refers to which object another object is contained in. Scoping affects compartments, species, parameters, and rules.

- **•** A compartment is scoped to (or contained in) a model or another compartment.
- **•** Although a model can contain multiple compartments, each species is scoped to only one compartment.
- **•** A parameter is scoped to a model or a kinetic law.

# **Naming of Compartments and Species**

Note the following when naming objects within a model:

- **•** Compartment names must be unique within a model.
- **•**

## **More About**

- ["Compartment Object" on page 1-12](#page-25-0)
- ["Species Object" on page 1-13](#page-26-0)
- **•** ["Parameter Object" on page 1-17](#page-30-0)

# <span id="page-25-0"></span>**Compartment Object**

A compartment object represents a compartment, which is a physically isolated region. It lets you associate pools of species to that physically isolated region. It has a capacity associated with it.

All models must contain at least one compartment. A compartment is scoped to a model or another compartment. A compartment contains one or more species. Each compartment within a model must have a unique name.

You can add a compartment explicitly (using the addcompartment method) or add a reaction (using the addreaction method) to create a compartment.

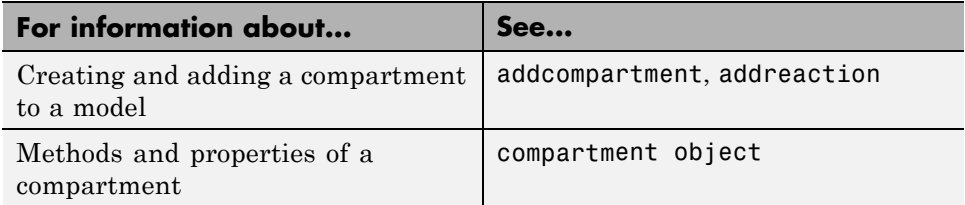

# <span id="page-26-0"></span>**Species Object**

A species object represents a species, which is the amount of a chemical or entity that participates in reactions. A species is always scoped to a compartment.

When adding species to a model with multiple compartments, you must specify qualified names, using *compartmentName*.*speciesName*. For example, nucleus.DNA denotes the species DNA in the compartment nucleus.

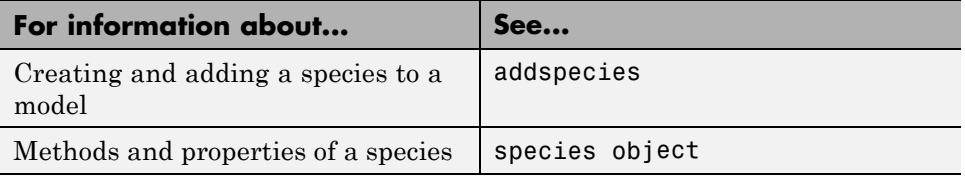

# **How Species Amounts Change During Simulations**

The amount of a species can remain constant or vary during the simulation of a model. Use the following properties of a species object to specify how the amount of a species changes during a simulation:

- **•** ConstantAmount property When set to true, the species amount does not change during a simulation. The species can be part of a reaction or rule, but the reaction or rule cannot change its amount. When set to false, the species amount is determined by a reaction or a rule, but not both.
- **•** BoundaryCondition property When set to true, the species amount is either constant or determined by a rule, but not determined by a chemical reaction. In other words, the simulation does not create a differential rate term from the reactions for this species, even if it is in a reaction, but it can have a differential rate term created from a rule.

# **Keeping a Species Amount Unchanged**

Set ConstantAmount to true and BoundaryCondition to false for a constant species, whose amount is not changed by a reaction or rule. In this case, the species acts like a parameter. It cannot be in a reaction, and it cannot be varied by a rule.

<span id="page-27-0"></span>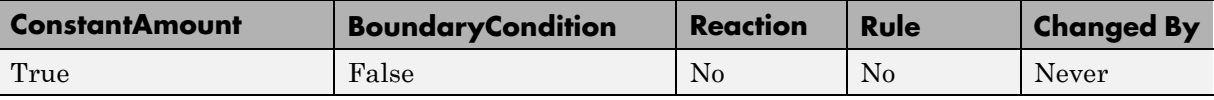

**Example** — Species **E** is not part of the reaction, but it is part of the reaction rate equation. **E** is constant and could be replaced with the constant Vm  $= k2*E.$ 

```
reaction: S -> P
reaction rate: kcat*E*S/(Km + S)
```
#### **Changing a Species Amount with a Reaction or Rule**

Set ConstantAmount to false and BoundaryCondition to false for a species whose amount is changed by a reaction or rule, but not both.

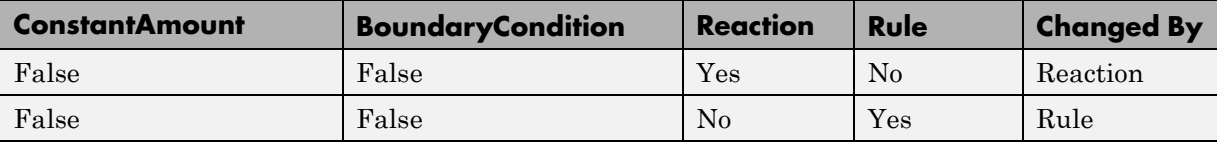

**Example 1** — Species **A** is part of a reaction, and it is in the reaction rate equation. The species amount or concentration is determined by the reaction. This is the most common category of a species. A differential rate equation for the species is created from the reactions.

```
reaction: A -> B
reaction rate: k*A
```
**Example 2** — Species **E** is not part of the reaction, but it is in the reaction rate equation. **E** varies with another reaction or rule.

reaction: S -> P reaction rate: kcat\***E**\*S/(Km + S)

**Example 3** — Species **G** is not part of a reaction, and it is not in a rate equation. **G** varies with an algebraic rule or rate rule.

rate rule: d**G**/dt = k

# <span id="page-28-0"></span>**Changing a Species Amount with a Rule When Species is Part of a Reaction**

Set ConstantAmount to false and BoundaryCondition to true for a species whose amount is changed by a rule, but the species is also part of a reaction, and a differential rate term from the reaction is not created. The amount of the species changes with the rule, and a differential rate term is created from the rule.

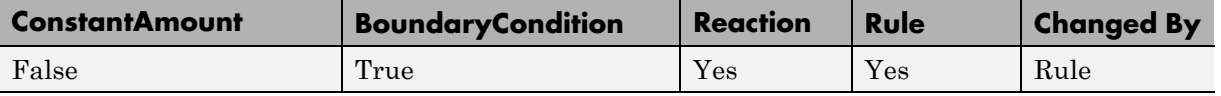

**Example 1** — Species **A** is not changed by the rate equation, but changes according to a rate rule. However, **A** could be in the rate equation that changes other species in the reaction.

```
reaction: A -> B
reaction rate: k1 or k1*A
    rate rule: dA/dt = k2*A (solution is A = k2*t)
               (enter in SimBiology as A = k2*A)
```
**Example 2** — Species **A** is not in the rate equation, but changes according to an algebraic rule.

```
reaction: A \rightarrow B + Creaction rate: k or k*A
algebraic rule: A = 2*C
                 (enter in SimBiology as 2*C - A)
```
#### **Keeping a Species Amount Unchanged When Species is Part of a Reaction that Adds or Removes Mass**

Set ConstantAmount to false and BoundaryCondition to true for a constant species that is part of a reaction, but a differential rate term is not created from the reaction. The differential rate term is created from a rule.

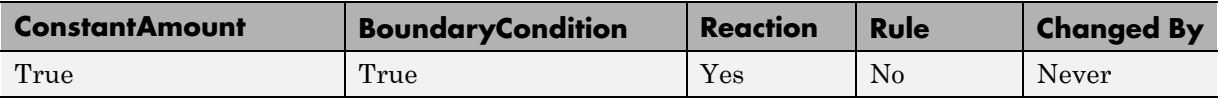

During simulation, a differential rate equation is not created for the species. dSpecies/dt does not exist.

**Example 1** — **A** is a *infinite* source and its amount does not change. B increases with a zero order rate (k and k\*A are both constants). A source refers to a species where mass is added to the system.

reaction: **A** -> B reaction rate: k or k\*A

**Example 2** — B decreases with a first-order rate, but **A** is an *infinite sink* and its amount does not change. A *sink* refers to a species where mass is subtracted from the system.

reaction: B -> **A** reaction rate: k\*B

**Example 3** — The **null** species is a reserved species name that can act as a source or a sink.

```
reaction: null -> B
reaction rate: k
     reaction: B -> null
reaction rate: k*B
```
**Example 4** — **ATP** and **ADP** are in the reaction and have constant values, but they are not in the reaction rate equation.

reaction: S + **ATP** -> P + **ADP** reaction rate: Vm\*S/(Km + S)

# <span id="page-30-0"></span>**Parameter Object**

A parameter object represents a parameter, which is a value that typically remains constant during a simulation. For example, you use parameters to define reaction rate constants. In some circumstances it is useful to allow parameter values to vary. In these cases you can specify a parameter as nonconstant.

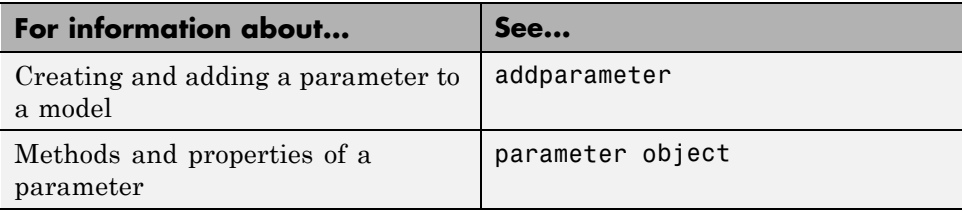

# **Scope of Parameter Objects**

When you create a parameter, you scope it to either a model or a reaction.

#### **Parameters Scoped to a Model**

Parameters scoped to a model can be used (or referenced) by any expression (reaction, rule, or event) in the model.

#### **Parameters Scoped to a Reaction**

Parameters scoped to a reaction can be used (or referenced) by only the reaction rate expression.

# <span id="page-31-0"></span>**Objects Representing Expressions**

The following objects represent expressions in a model:

- **•** Reaction object
- **•** KineticLaw object
- **•** Rule object
- **•** Event object

#### **When Reactions, Rules, and Events Specify Parameters**

Reactions, rules and events can specify one or more parameters. A parameter is scoped a model or a kinetic law. Note the following when using a reaction, rule, or event to specify a parameter:

- **•** When a *reaction* specifies a parameter, the parameter can be scoped to the model or the kinetic law that is part of that reaction. If more than one reaction specifies the same parameter, the parameter must be scoped to the model. If two parameters have the same name, one at the model level and the other at the kinetic law level, the software uses the parameter at the kinetic law level for the reaction rate that specifies the parameter.
- **•** When a *rule* specifies a parameter, the parameter must be scoped to the model.
- When an *event* specifies a parameter, the parameter must be scoped to the model.

For more information, see ["Scope of Parameter Objects" on page 1-17.](#page-30-0)

#### **More About**

- **•** ["Definitions and Evaluations of Reactions" on page 1-19](#page-32-0)
- **•** ["Definitions and Evaluations of Rules" on page 1-26](#page-39-0)
- **•** ["Event Object" on page 1-34](#page-47-0)
- **•** ["Create and Simulate a Model with a Custom Function" on page 1-60](#page-73-0)

# <span id="page-32-0"></span>**Definitions and Evaluations of Reactions**

A reaction is a mathematical expression that describe a transformation, transport, or binding process that changes one or more species. Typically, an amount of a species is changed through a reaction.

In SimBiology, a reaction is represented by a reaction object, which has the following properties.

- **•** Reaction property Mathematical expression that describes the reaction
- **•** ReactionRate property Mathematical expression that defines the rate at which the reactants combine to form products. You can provide this information explicitly or use the KineticLaw property to populate this information.
- **•** KineticLaw property Object that specifies a rate law that defines the type of reaction rate. Examples include Henri-Michaelis-Menten and Mass Action. The object also specifies species objects, or parameter objects. This property is optional. It serves as a template for a reaction rate and provides a convenient way of applying a specific rate law to multiple reactions. If you use this property, it automatically populates the ReactionRate property.

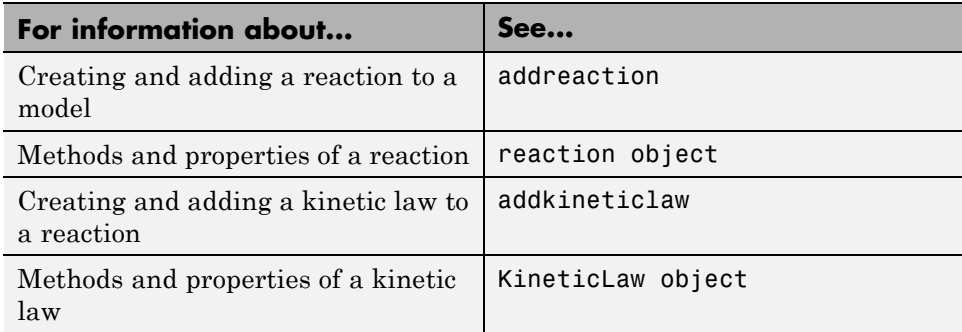

A reaction is scoped to a model.

#### <span id="page-33-0"></span>**Writing Reaction Expressions**

Use standard chemistry reaction notation to create the mathematical expression for a reaction (Reaction property of a reaction object).

Following are rules for writing reaction expressions:

- **•** Use spaces before and after species names and stoichiometric values.
- Stoichiometry values must be positive.
- **•** If a stoichiometry value is not specified, it is assumed to be 1.
- **•** In a model with a single compartment, specify species using *speciesName*. In a model with multiple compartments, specify species using qualified names: *compartmentName*.*speciesName*. For example, nucleus.DNA denotes the species DNA in the compartment nucleus.
- **•** Enclose names with non-alphanumeric characters (including spaces) in brackets.
- Reactions can be reversible  $(\leq -\geq)$  or irreversible  $(-\geq)$ .

Examples of reaction expressions include:

```
Creatine + ATP <-> ADP + phosphocreatine
glucose + 2 ADP + 2 Pi -> 2 lactic acid + 2 ATP + 2 H2O
cytoplasm.A -> nucleus.A
[compartment 1].[species A] -> [compartment 2].[species A]
```
**Note** Same species can be used multiple times in the list of reactions or products. The expression '2  $A'$  is equivalent to 'A +  $A'$ .

#### **Writing Reaction Rate Expressions Explicitly**

Use any valid MATLAB code to create the mathematical expression for a reaction rate (ReactionRate property of a reaction object). The reaction rate can specify compartments, species, or parameters.

Following are rules for writing reaction rate expressions:

**•** The expression must be a single MATLAB statement that returns a scalar.

- <span id="page-34-0"></span>**•** In a model with a single compartment, specify species using *speciesName*. In a model with multiple compartments, specify species using qualified names: *compartmentName*.*speciesName*. For example, nucleus.DNA denotes the species DNA in the compartment nucleus.
- **•** Enclose names with non-alphanumeric characters (including spaces) in brackets.
- Do not end the reaction rate expression with any of the following:
	- **-** Semicolon
	- **-** Comma
	- **-** Comment text preceded by %
	- **-** Line continuations indicated by ...

For example, if you have the following reaction expression:

Creatine + ATP <-> ADP + phosphocreatine

and the reaction follows Mass Action kinetics, then the reaction rate expression would be:

```
K*Creatine*ATP - Krev*ADP*phosphocreatine
```
**Tip** If your reaction rate expression is not continuous and differentiable, see ["Using Events to Address Discontinuities in Rule and Reaction Rate](#page-55-0) [Expressions" on page 1-42](#page-55-0) before simulating your model.

#### **Creating Reaction Rate Expressions Using Kinetic Law Objects**

A KineticLaw object is scoped to a reaction and specifies:

- **•** A rate law that defines the type of reaction rate. Examples include Henri-Michaelis-Menten and Mass Action.
- **•** species and parameters

<span id="page-35-0"></span>A KineticLaw object serves as a template for a reaction rate and provides a convenient way of applying a specific rate law to multiple reactions. You can use this object to create a reaction rate, which populates the ReactionRate property of the reaction object.

For example, if you create a KineticLaw object that specifies Henri-Michaelis-Menten for the KineticLawName, species S, and parameters Vm and Km, the reaction rate law is:

$$
V_{\rm m}*S/(K_m+S)
$$

Then if you create a reaction object that specifies the previous KineticLaw object and species the following reaction expression:

 $A \rightarrow B$ 

with  $V_m = Va$  and  $K_m = Ka$  and  $S = A$ , then the reaction rate equation is:

 $Va*A/(Ka + A)$ 

#### **Examples of Creating Reaction Rates**

#### **Example of Creating a Zero-Order Reaction**

With a zero-order reaction, the reaction rate does not depend on the concentration of reactants. Examples of zero-order reactions are synthesis from a null species, and modeling a source species that is added to the system at a specified rate.

```
reaction: null -> P
reaction rate: k mole/second
      species: P = 0 mole
   parameters: k = 1 mole/second
```
**Note** When specifying a null species, the reaction rate must be defined in units of amount per unit time not concentration per unit time.
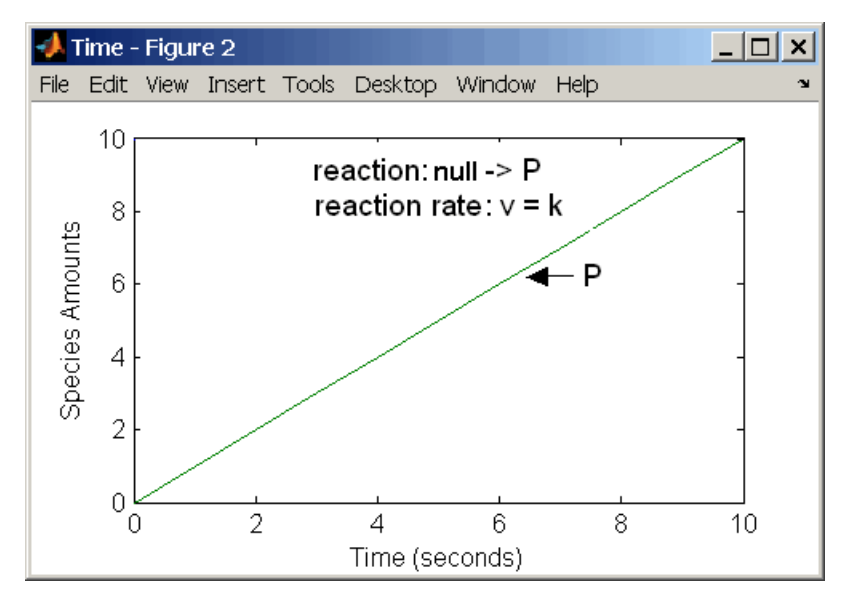

Entering the reaction above into the software and simulating produces the following result:

**Zero-Order Mass Action Kinetics**

**Note** If the amount of a reactant with zero-order kinetics reaches zero before the end of a simulation, then the amount of reactant can go below zero regardless of the solver or tolerances you set.

#### **Examples of Creating Other Reactions**

For examples of creating other reaction rates, see ["Create Reaction Rates"](#page-237-0) [on page A-2](#page-237-0).

## **How Reaction Rates Are Evaluated**

#### **Reaction Rate Dimensions**

When calculating species fluxes, SimBiology must determine whether you specified reaction rates in dimensions of amount/time or concentration/time. When all compartments in a model have a capacity of one unit, amount and concentration are numerically equivalent.

For all other models, the numerical results of the simulation depend on which interpretation SimBiology selects. SimBiology determines whether a reaction rate is in dimensions of amount/time or concentration/time via dimensional analysis of ReactionRate expressions. This minimum level of dimensional analysis always occurs, even when DimensionalAnalysis and UnitConversion are off.

The DefaultSpeciesDimension property defines the dimensions of species appearing in a reaction rate. SimBiology infers the dimensions of parameters appearing in a reaction rate from their ValueUnits property. If any parameters appearing in a reaction rate expression do not have units, SimBiology interprets the reaction rate in dimensions of amount/time. Therefore, the only way to specify that a reaction rate has dimensions of concentration/time is to assign appropriate units to all parameters.

#### **Reactions Spanning Multiple Compartments**

Specify reactions that span compartments using the syntax *compartment1Name*.*species1Name* –> *compartment2Name*.*species2Name*. The reaction rate dimensions must resolve to amount/time when:

- **•** Species span multiple compartments.
- **•** The reaction is reversible mass action and the products are in multiple compartments.

#### **Examples**

Consider a reaction  $a + b > c$ . Using mass action kinetics, the reaction rate is  $k^*a^*b$ , where k is the rate constant of the reaction. If you specify that initial amounts of a and b are 0.01 molarity and 0.005 molarity respectively, then the reaction rate is in concentration/time (and units of molarity/second) if the units of k are 1/(molarity\*second). If you specify k with another equivalent unit definition, for example, 1/((moles/liter)\*second), SimBiology checks whether the physical quantities match. If the physical quantities do not match, you see an error and the model is not simulated.

If, in the previous example, you specify that initial amounts of a and b are 0.01 and 0.005 respectively, without specifying units, SimBiology checks whether DefaultSpeciesDimension is substance or concentration. If DefaultSpeciesDimension is concentration, and you set units on the rate constant such that the reaction rate dimensions resolve to concentration/time, SimBiology scales the species amounts for compartment capacity, and returns the species values in concentration.

If you specify initial amounts of a and b as 0.01 molarity and 0.005 mole respectively, include the volume scaling for b in the reaction rate expression. Include volume scaling in the rate constant, and set the units of the rate constant accordingly (1/(mole\*second) for concentration/time, or 1/(molarity\*second) for amount/time).

## **Viewing Equations for Reactions**

You can view the system of equations that SimBiology creates when you build a model using reaction expressions. For details, see ["View Model Equations"](#page-82-0) [on page 1-69](#page-82-0).

#### **More About**

["Create and Simulate a Model with a Custom Function" on page 1-60](#page-73-0)

# **Definitions and Evaluations of Rules**

#### **In this section...**

"Overview" on page 1-26 "Initial Assignment" on page 1-26 ["Repeated Assignment" on page 1-27](#page-40-0) ["Algebraic Rules" on page 1-27](#page-40-0) ["Repeated Assignment vs. Algebraic Rules" on page 1-28](#page-41-0) ["Rate Rules" on page 1-28](#page-41-0) ["Writing Rule Expressions" on page 1-29](#page-42-0) ["Considerations When Imposing Constraints" on page 1-29](#page-42-0) ["Conservation of Amounts When Simulation Time = 0 and Time > 0" on](#page-42-0) [page 1-29](#page-42-0) ["Examples" on page 1-33](#page-46-0)

## **Overview**

Rules are mathematical expressions that allow you to define or modify model quantities, namely compartment capacity, species amount, or parameter value.

Rules can take the form of initial assignments, assignments during the course of a simulation (repeated assignments), algebraic relationships, or differential equations (rate rules). Details of each type of rule are described next.

## **Initial Assignment**

An initial assignment rule lets you specify the initial value of a model quantity as a numeric value or as a function of other model quantities. It is evaluated once at the beginning of a simulation.

An initial assignment rule is expressed as Variable = Expression, and the rule is specified as the Expression. For example, you could write an initial assignment rule to set the initial amount of species2 to be proportional to species1 as species2 =  $k *$  species1 where k is a constant parameter.

<span id="page-40-0"></span>Initial assignments are evaluated in the order in which they occur in the model. Note that their effects can change when you reorder them.

#### **Repeated Assignment**

A repeated assignment rule lets you specify the value of a quantity as a numeric value or as a function of other quantities repeatedly during the simulation. It is evaluated at every time step, which are determined by the solver during the simulation process.

A repeated assignment rule is expressed as Variable = Expression, and the rule is specified as the Expression. For example, to repeatedly assign the value of 50 to species x throughout the simulation, define the repeated assignment rule as  $x = 100$ .

Repeated assignments are evaluated as a set of simultaneous constraints. Thus it is not possible to create circular sets of assignments such as  $a = b$  $+ 1$  and  $b = a + 1$ .

# **Algebraic Rules**

An algebraic rule lets you specify mathematical constraints on one or more model quantities that must hold during a simulation. It is evaluated continuously during a simulation.

An algebraic rule takes the form  $0 =$  Expression, and the rule is specified as the Expression. For example, if you have a mass conservation equation such as species\_total = species1 + species2, write the corresponding algebraic rule as species1  $+$  species2 - species total.

However, repeated assignment rules are mathematically equivalent to algebraic rules, but result in exact solutions instead of approximated solutions. Therefore, it is recommended that you use repeated assignment rules instead of algebraic rules whenever possible. Use algebraic rules only when:

**•** You cannot analytically solve the equations to get a closed-form solution. For example, there is no closed-form solution for  $x^4 + ax^3 + bx^2 + cx$  $+ k = 0$  whereas the closed-form solution for kx  $c = 0$  is  $x = c/k$ .

<span id="page-41-0"></span>**•** You have multiple equations with multiple unknowns, and they could be inconvenient to solve.

**Tip** If you use an algebraic or rate rule to vary the value of a parameter or compartment during the simulation, make sure the ConstantValue property of the parameter or ConstantCapacity of the compartment is set to false.

#### **Repeated Assignment vs. Algebraic Rules**

Repeated assignment rules are mathematically equivalent to algebraic rules, but result in exact solutions. However, algebraic rules are solved numerically, and the accuracy depends on the error tolerances specified in the simulation settings. In addition, there are several advantages to repeated assignment rules such as better computational performance, more accurate results since no rules have to be solved numerically (hence no approximations), and sensitivity analysis support.

#### **Tip**

- **•** If you can analytically solve for a variable, use a repeated assignment rule instead of an algebraic rule.
- In repeated assignment rules, the constrained variable is explicitly defined as the left-hand side, whereas in algebraic rules it is inferred from the degrees of freedom in the system of equations. See also ["Considerations](#page-42-0) [When Imposing Constraints" on page 1-29](#page-42-0).

#### **Rate Rules**

A rate rule represents a differential equation and lets you specify the time derivative of a model quantity. It is evaluated continuously during a simulation.

A rate rule is represented as  $\frac{dVariable}{d} = Expression$ , which is expressed<br>in SimPielegy as Vaniable  $\frac{d}{dt} = Expression$ , For example if you have a in SimBiology as Variable =  $Exp$ ression. For example, if you have a

<span id="page-42-0"></span>differential equation for species *x*,  $\frac{dx}{dt} = k(y+z)$ , write the rate rule as:  $x = k$ \*  $(y + z)$ .

For examples of rate rules, see ["Create Rate Rules" on page B-2](#page-251-0).

### **Writing Rule Expressions**

Use MATLAB syntax to write a mathematical expression for a rule. Note that no semicolon or comma is needed at the end of a rule expression. If your algebraic, repeated assignment, or rate rule expression is not continuous or differentiable, see ["Using Events to Address Discontinuities in Rule and](#page-55-0) [Reaction Rate Expressions" on page](#page-55-0) 1[-42](#page-55-0) before simulating your model.

# **Considerations When Imposing Constraints**

Suppose you have a species y whose amount is determined by the equation y  $=$   $\mathsf{m}$   $\star$   $\mathsf{x}$   $\cdot$   $\mathsf{c}$ . In SimBiology, the algebraic rule to describe this constraint is written as  $m * x - c - y$ . If you want to use this rule to determine the value of y, then m, x, and c must be variables or constants whose values are known or determined by other equations. Therefore, you must ensure that the system of equations is not overconstrained or underconstrained. For instance, if you have more equations than unknowns, then the system is overconstrained. Conversely, if you have more unknowns than the equations, then the system is underconstrained.

**Tip** The behavior of an underconstrained system could be fixed by adding additional rules or by setting the ConstantValue or ConstantCapacity or ConstantAmount property of some of the components in the model.

#### **Conservation of Amounts When Simulation Time = 0 and Time > 0**

During a simulation (i.e., at simulation time > 0), if there are any changes to the volume of a compartment where the species reside, SimBiology conserves species amounts rather than concentrations.

At the beginning of a simulation (i.e., at time = 0), SimBiology evaluates the initial assignment rules one after another based on the order they appear in the model rather than as a set of mathematical constraints to be analyzed together. More specifically, at time = 0, SimBiology:

- **1** Initializes variables for species, compartments, and parameters using the InitialAmount, Capacity, and Value properties.
- **2** Updates the variables by evaluating initial assignment rules in the order they appear, thus not conserving species amounts if the compartment's volume changes.
- **3** Updates the variables by evaluating repeated assignment rules as a set of constraints that conserve species amounts when the compartment's volume changes.

At time  $> 0$ , SimBiology:

**•** Updates the variables by evaluating repeated assignment rules as a set of constraints that conserve species amounts when the compartment's volume changes.

SimBiology defines a compartment's volume before evaluating repeated assignments, and if you have a repeated assignment rule or an event that changes the volume and depends on time (either explicitly or implicitly), then you will see the effect of conservation of species amount(s) at time  $> 0$ .

#### **Illustration of Conservation of Amounts**

Consider the following example that illustrates such conservation of amounts. Suppose there is a one-compartment model with a drug that degrades according to the mass action kinetics with the forward reaction rate k. In order to distinguish the amount and concentration units, the drug is represented in two different species: one in an amount unit (milligram) and another one in a concentration unit (milligram/liter).

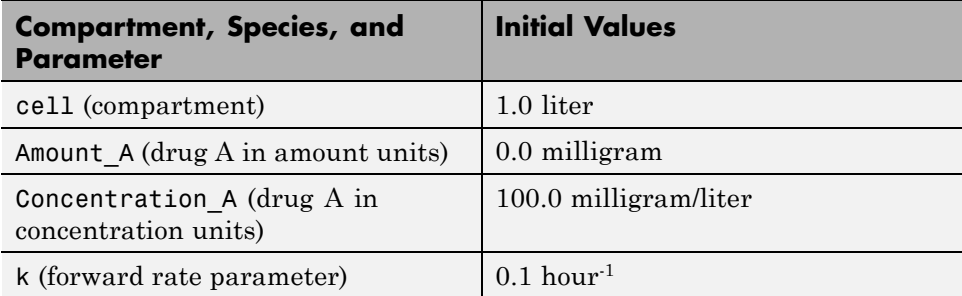

Here is an initial assignment, repeated assignment, and event as they appear in the model.

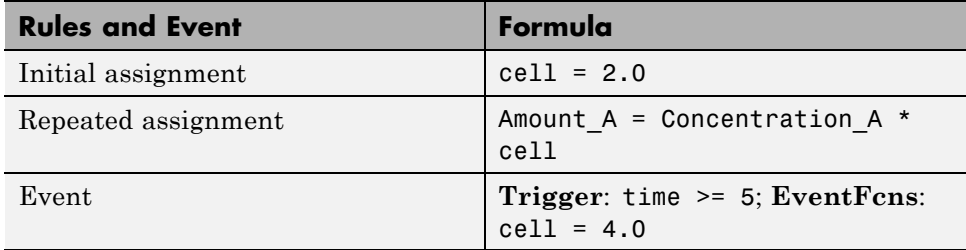

The initial compartment volume is doubled at time  $= 0$  by the initial assignment, and doubled again at time >= 5 by the event.

The model is simulated, and the final results are shown in the following States versus Time figure.

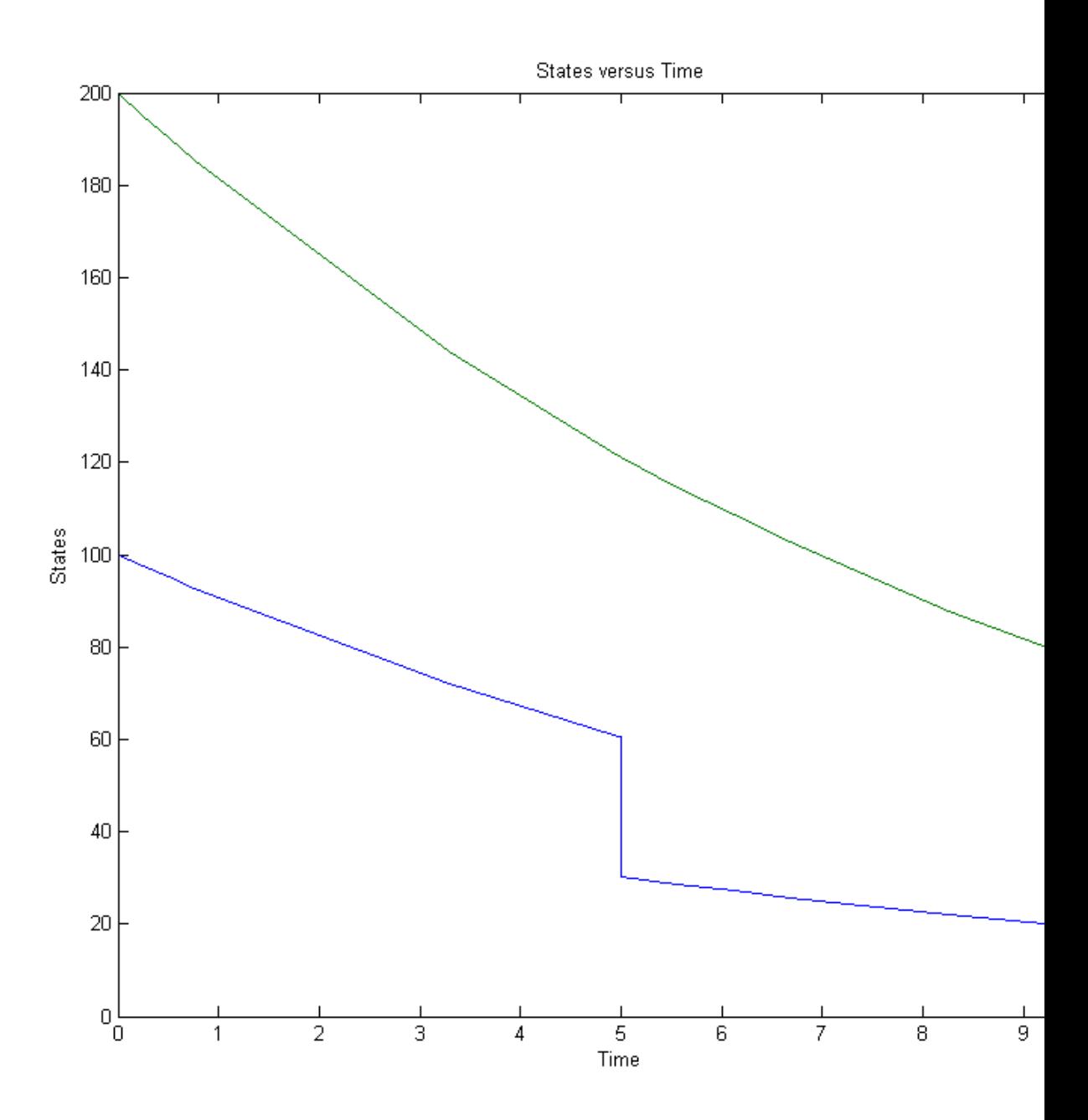

**1-32**

<span id="page-46-0"></span>At time = 0, the volume of the cell is doubled to 2.0 liters via the initial assignment, and consequently the amount of drug A becomes 200 milligram as defined by the repeated assignment. But the concentration does not change and is still 100 milligram/liter. This illustrates that the amount is not conserved at time  $= 0$ . However, at time  $\geq 5$ , the volume of the cell becomes 5.0 liter and causes a drop in the concentration (milligram/liter) to conserve the amount (milligram) of drug A. Thus this example illustrates that at time > 0 the amount (instead of the concentration) of drug A is conserved at all times, but not at time = 0.

### **Examples**

["Create Rate Rules" on page B-2.](#page-251-0)

["Create and Simulate a Model with](#page-73-0) a Custom Function" on page 1-[60.](#page-73-0)

# <span id="page-47-0"></span>**Event Object**

#### **In this section...**

"Overview" on page 1-34 "Event Triggers" on page 1-34 ["Event Functions" on page 1-35](#page-48-0) ["Specifying Event Triggers" on page 1-35](#page-48-0) ["Specifying Event Functions" on page 1-37](#page-50-0) ["Simulation Solvers for Models Containing Events" on page 1-38](#page-51-0) ["How Events Are Evaluated" on page 1-38](#page-51-0) ["Evaluation of Simultaneous Events" on page 1-40](#page-53-0) ["Evaluation of Multiple Event Functions" on page 1-41](#page-54-0) ["When One Event Triggers Another Event" on page 1-41](#page-54-0) ["Cyclical Events" on page 1-42](#page-55-0) ["Using Events to Address Discontinuities in Rule and Reaction Rate](#page-55-0) [Expressions" on page 1-42](#page-55-0)

## **Overview**

In SimBiology, an event is a discrete transition in value of a quantity or expression in a model. This discrete transition occurs when a customized condition becomes true. The condition can be a specific time and/or a time-independent condition. Such conditions are defined in an Event object.

#### **Event Triggers**

An event object has a Trigger property that specifies a condition that must be true to trigger the event to execute.

Typical event triggers are:

**•** A specific simulation time — Specify that the event must change the amounts or values of species or parameters. For example, at time = 5 s, <span id="page-48-0"></span>increase the amount of an inhibitor species above the threshold to inhibit a given reaction.

• In response to state or changes in the system — Change amounts/values of certain species/parameters in response to events that are not tied to any specific time. For example, when species A reaches an amount of 30 molecules, double the value of reaction rate constant k. Or when temperature reaches 42 C, inhibit a particular reaction by setting its reaction rate to zero.

**Note** Currently, events cannot be triggered at time = 0. However, you can get the event to happen just after time  $= 0$  by using 'time  $>$  timeSmall' as the event trigger where timeSmall can be a tiny fraction of a second such as 1.0 picosecond.

#### **Event Functions**

An event has an EventFcns property that specifies what occurs when the event is triggered. Event functions can range from simple to complex. For example, an event function might:

- **•** Change the values of compartments, species, or parameters.
- **•** Double the value of a reaction rate constant.

#### **Specifying Event Triggers**

The Trigger property of an event specifies a condition that must become true for an event to execute. Typically, the condition uses a combination of relational and logical operators to build a trigger expression.

A trigger can contain the keyword time and relational operators to trigger an event that occurs at a specific time during the simulation. For example, time >= x. For more information see the Trigger property.

Use MATLAB syntax to write expressions for event triggers. Note that the expression must be a single MATLAB statement that returns a logical. No semicolon or comma is needed at the end of an expression. MATLAB uses specific operator precedence to evaluate trigger expressions. Precedence levels determine the order in which MATLAB evaluates an expression. Within each

precedence level, operators have equal precedence and are evaluated from left to right. To find more information on how relational and logical operators are evaluated see "Relational Operations" and "Logical Operations" in the MATLAB Programming Fundamentals documentation.

Some examples of triggers are:

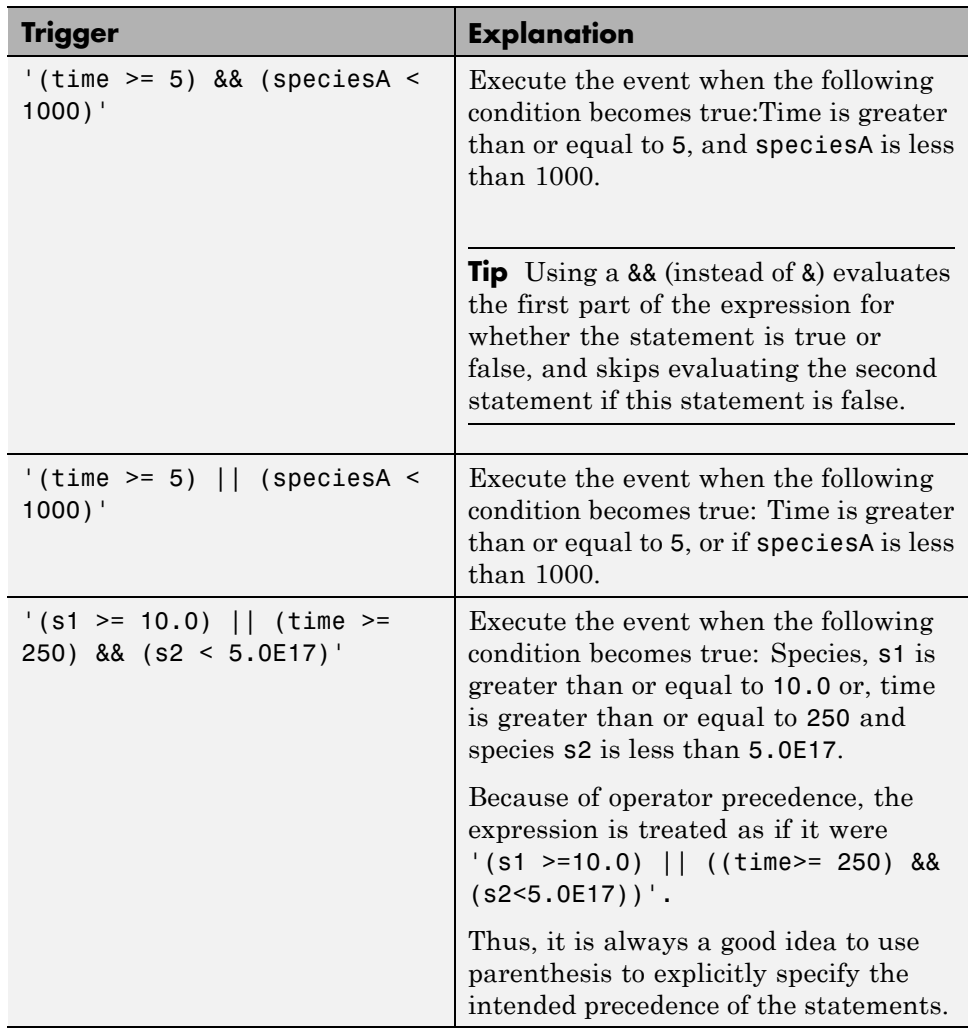

<span id="page-50-0"></span>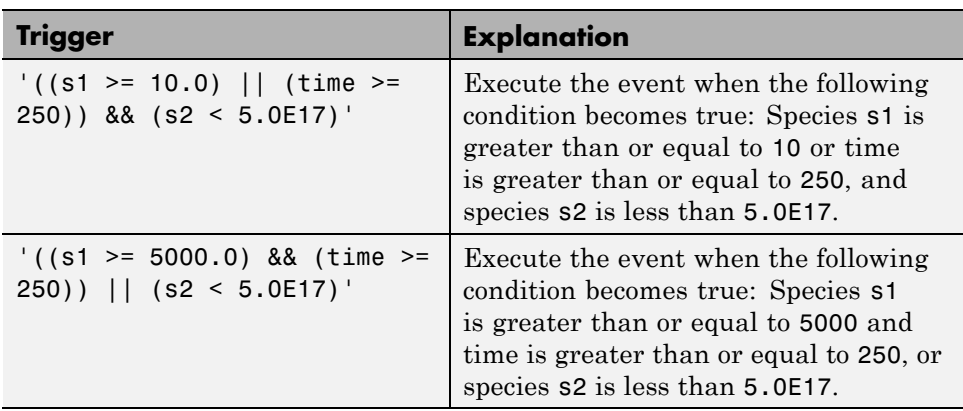

### **Specifying Event Functions**

The EventFcns property of an event specifies what occurs when the event is triggered. You can use an event function to change the value of a compartment, species, or parameter, or you can specify complex tasks by calling a custom function or script.

Use MATLAB syntax to define expressions for event functions. The expression must be a single MATLAB assignment statement that includes =, or a cell array of such statements. No semicolon or comma is needed at the end of the expression.

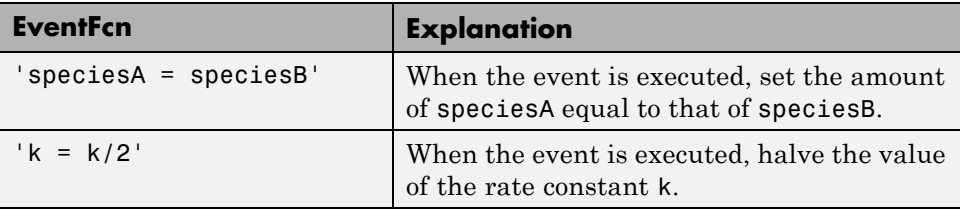

Following are rules for writing expressions for event functions:

<span id="page-51-0"></span>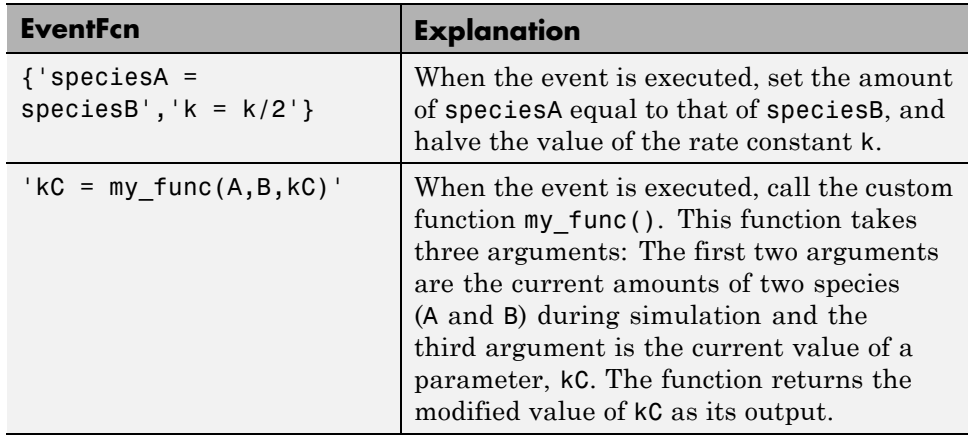

### **Simulation Solvers for Models Containing Events**

To simulate models containing events, use a deterministic (ODE or SUNDIALS) solver or the stochastic ssa solver. Other stochastic solvers do not support events. For more information, see ["Choosing a Simulation](#page-106-0) [Solver" on page 3-5.](#page-106-0)

#### **How Events Are Evaluated**

Consider the example of a simple event where you specify that at 4s, you want to assign a value of 10 to species A.

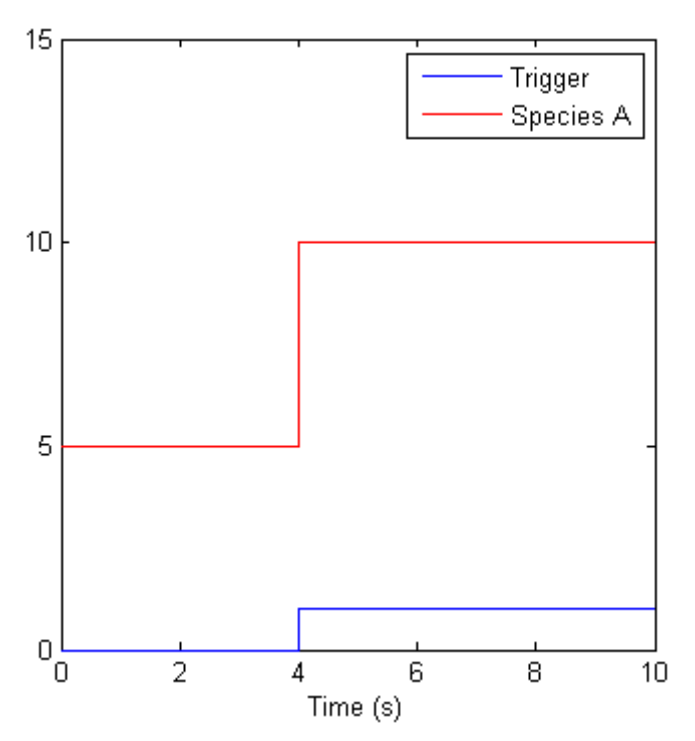

At time = 4 s the trigger becomes true and the event executes. In the previous figure assuming that 0 is false and 1 is true, when the trigger becomes true, the amount of species A is set to 10. In theory, with a perfect solver, the event would be executed exactly at time = 4.00 s. In practice there is a very minute delay (for example you might notice that the event is executed at time = 4.00001 s). Thus, you must specify that the trigger can become true at or after 4s, which is time >= 4 s.

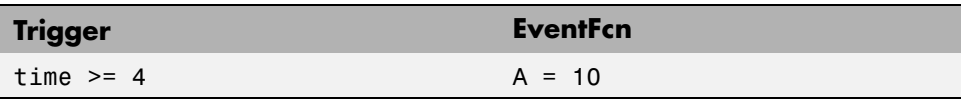

The point at which the trigger becomes true is called a *rising edge*. SimBiology events execute the EventFcn *only* at rising edges.

The trigger is evaluated at every time step to check whether the condition specified in the trigger transitions from false to true. The solver detects and tracks *falling edges*, which is when the trigger becomes false, so if another

<span id="page-53-0"></span>rising edge is encountered, the event is reexecuted. If a trigger is already true before a simulation starts, then the event does not execute at the start of the simulation. The event is not executed until the solver encounters a rising edge. Very rarely, the solver might miss a rising edge. An example of this is when a rising edge follows very quickly after a falling edge, and the step size results in the solver skipping the transition point.

If the trigger becomes true exactly at the stop time of the simulation, the event might or might not execute. If you want the event to execute, increase the stop time.

**Note** Since the rising edge is instantaneous and changes the system state, there are two values for the state at the same time. The simulation data thus contains the state before and after the event, but both points are at the same time value. This leads to multiple values of the system state at a single instant in time.

#### **Evaluation of Simultaneous Events**

When two or more trigger conditions simultaneously become true, the solver executes the events sequentially in the order in which they are listed in the model. You can reorder events using the reorder method. For example, consider this case.

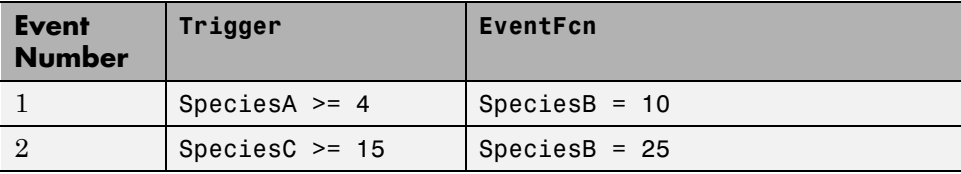

The solver tries to find the rising edge for these events within a certain level of tolerance. If this results in both events occurring simultaneously, then the value of SpeciesB after the time step in which these two events occur, will be 25. If you reorder the events to reverse the event order, then the value of SpeciesB after the time step in which these two events occur, will be 10.

<span id="page-54-0"></span>Consider an example in which you include event functions that change model components in a dependent fashion. For example, the event function in Event 2, stipulates that SpeciesB takes the value of SpeciesC.

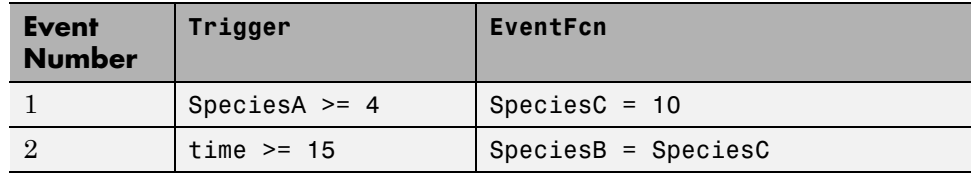

Event 1 and Event 2 might or might not occur simultaneously.

- If Event 1 and Event 2 do not occur simultaneously, when Event 2 is triggered, SpeciesB is assigned the value that SpeciesC has at the time of the event trigger.
- If Event 1 and Event 2 occur simultaneously, the solver executes Event 1 first, then executes Event 2. In this example, if SpeciesC = 15 when the events are triggered, after the events are executed, SpeciesC = 10 and SpeciesB = 10.

#### **Evaluation of Multiple Event Functions**

Consider an event function in which you specify that the value of a model component (SpeciesB) depends on the value of model component (SpeciesA), but SpeciesA also is changed by the event function.

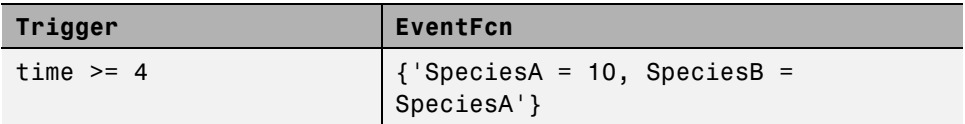

The solver stores the value of SpeciesA at the rising edge and before any event functions are executed and uses this stored value to assign SpeciesB its value. So in this example if SpeciesA = 15 at the time the event is triggered, after the event is executed, SpeciesA = 10 and SpeciesB = 15.

## **When One Event Triggers Another Event**

In the next example, Event 1 includes an expression in the event function that causes Event 2 to be triggered (assuming that SpeciesA has amount less than 5 when Event 1 is executed).

<span id="page-55-0"></span>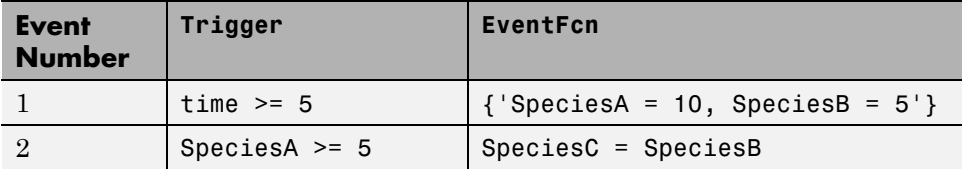

When Event 1 is triggered, the solver evaluates and executes Event 1 with the result that SpeciesA = 10 and SpeciesB = 5. Now, the trigger for Event 2 becomes true and the solver executes the event function for Event 2. Thus, SpeciesC = 5 at the end of this event execution.

You can thus have event cascades of arbitrary length, for example, Event 1 triggers Event 2, which in turn triggers Event 3, and so on.

### **Cyclical Events**

In some situations, a series of events can trigger a cascade that becomes cyclical. Once you trigger a cyclical set of events, the only way to stop the simulation is by pressing **Ctrl+C**. You lose any data acquired in the current simulation. Here is an example of cyclical events. This example assumes that Species  $B \leq 4$  at the start of the cycle.

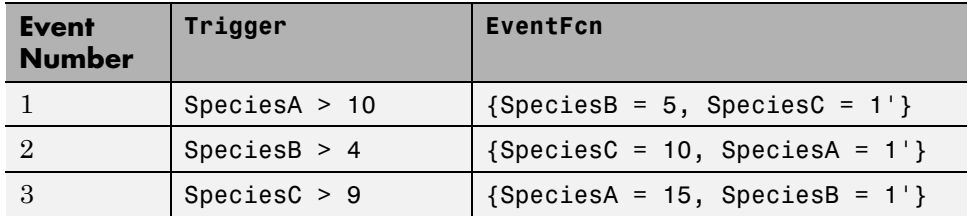

#### **Using Events to Address Discontinuities in Rule and Reaction Rate Expressions**

The solvers provided with SimBiology gives inaccurate results when the following expressions are not continuous and differentiable:

- **•** Repeated assignment rule
- **•** Algebraic rule
- **•** Rate rule

**•** Reaction rate

Either ensure that the previous expressions are continuous and differentiable or use events to reset the solver at the discontinuity, as described in "Deterministic Simulation of a Model Containing a Discontinuity".

# **Objects Representing Model Modifiers**

Variant and dose objects can modify or perturb a model from its base configuration.

For an example of creating and using an event in a model, see ["Create and](#page-63-0) [Simulate the Yeast Heterotrimeric G Protein Cycle" on page 1-50.](#page-63-0)

## **More About**

- **•** ["Variant Object" on page 1-45](#page-58-0)
- **•** ["Dose Object" on page 1-47](#page-60-0)

# <span id="page-58-0"></span>**Variant Object**

A variant object represents a variant, which is an alternate value for a compartment, species, or parameter in a model. You can apply this alternate value during a simulation, which lets you evaluate model behavior with a different value, without having to search and replace the value, or create an additional model with the new value.

You can use a variant to store an alternate value for any of the following:

- **•** Compartment Capacity property
- **•** Species InitialAmount property
- **•** Parameter Value property

The alternate value applies temporarily, only during a simulation, and does not alter the model's values permanently. If you determine that the values in a variant accurately define your model, you can permanently replace the values in your model with the values stored in the variant object by using the commit method.

## **Creating and Simulating with Variants**

- **1** Create a variant object and add it to a model using the addvariant method.
- **2** (Optional) Set the Active property of the variant object to true if you always want the variant to be applied before simulating the model.
- **3** Enter the model and variant object as input arguments to sbiosimulate. This applies the variant only for the current simulation and supersedes any active variant objects on the model.

or

If you followed step 2, simply call sbiosimulate on the model object to apply the variant.

For an example of creating and using a variant in a model, see ["Simulate](#page-68-0) [Biological Variability of the Yeast G Protein Cycle Using the Wild-Type and](#page-68-0) [Mutant Strains" on page 1-55](#page-68-0).

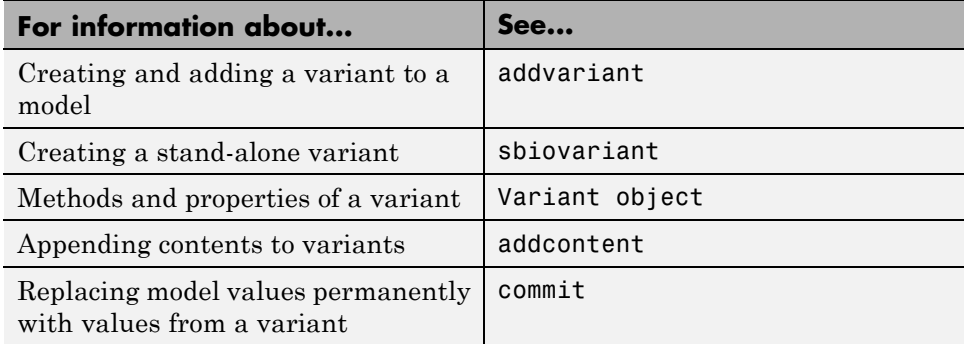

#### **Simulating with Multiple Variants in a Model**

When you use multiple variants during a simulation, and there are duplicate specifications for a property's value, the last occurrence for the property value in the array of variants is used during simulation. You can find out which variant is applied last by looking at the indices of the variant objects stored on the model.

If you specify variants as arguments to sbiosimulate, this applies the variants for the current simulation in the order that they are specified, and supersedes any active variant objects on the model.

Similarly, in the variant contents (Content property), if there are duplicate specifications for a property's value, the last occurrence for the property in the contents is used during simulation.

# <span id="page-60-0"></span>**Dose Object**

A dose object represents one or more increases to the amount of a species during a model simulation. It lets you increase the amount of a species during a simulation, either at specific times or time intervals. The increase in the amount of a species occurs only during a simulation, and does not alter the species' value permanently.

For example, you can use a dose to represent the addition of a drug to a model every two hours.

There are two types of dose objects:

- ScheduleDose object Applies a dose to a single species at a pre-defined list of times.
- **•** RepeatDose object Repeatedly applies a dose to a single species at regularly spaced time intervals.

Repeat doses and schedule doses support three kinds of increases to species amounts:

- **•** Instantaneous increase (or step change) in the amount of a species
- **•** Increase at a fixed rate over a period of time calculated from the dose amount
- **•** Increase at a fixed rate calculated from the dose amount and dose duration

By using repeat doses and schedule doses with SimBiology models, you can easily model common dosing strategies, such as bolus, infusion, zero-order absorption, and first-order absorption.

#### **Creating and Simulating Dose Objects**

- **1** Create a dose and add it to the model using the adddose method.
- **2** Configure the properties of the dose. For example, set the TargetName property to the name of the species in the model that will receive the dose. Set the Active property to true to use it during a simulation.

**3** Enter the model as an input argument to sbiosimulate to apply the dose.

SimBiology will simulate the model using all active doses associated with the model.

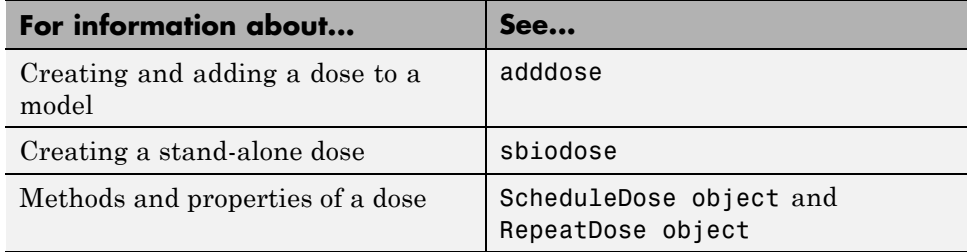

## **Simulation Solvers for Models Containing Doses**

To simulate models containing doses, use a deterministic (ODE or SUNDIALS) solver. Stochastic solvers do not support doses. For more information, see ["Choosing a Simulation Solver" on page 3-5.](#page-106-0)

# **Scoping**

In SimBiology, scoping refers to which object another object is contained in. For example, a compartment is scoped to (or contained in) a model or another compartment, a species is scoped to a compartment, and a parameter is scoped to a model or a kinetic law.

Suppose, you have added a parameter k1 to a model, then the parameter is scoped to the model. But if you add it to a kinetic law, then it is scoped to the kinectic law only.

# <span id="page-63-0"></span>**Create and Simulate the Yeast Heterotrimeric G Protein Cycle**

#### **In this section...**

"Overview" on page 1-50

["Opening the Example Model" on page 1-51](#page-64-0)

["Adding an Event to the Example Model" on page 1-51](#page-64-0)

["Simulating the Model" on page 1-52](#page-65-0)

## **Overview**

#### **About the Example Model**

This example uses the model described in [Model of the Yeast Heterotrimeric](#page-280-0) [G Protein Cycle.](#page-280-0)

This table shows the reactions used to model the G protein cycle and the corresponding rate parameters (rate constants) for each reaction. For reversible reactions, the forward rate parameter is listed first.

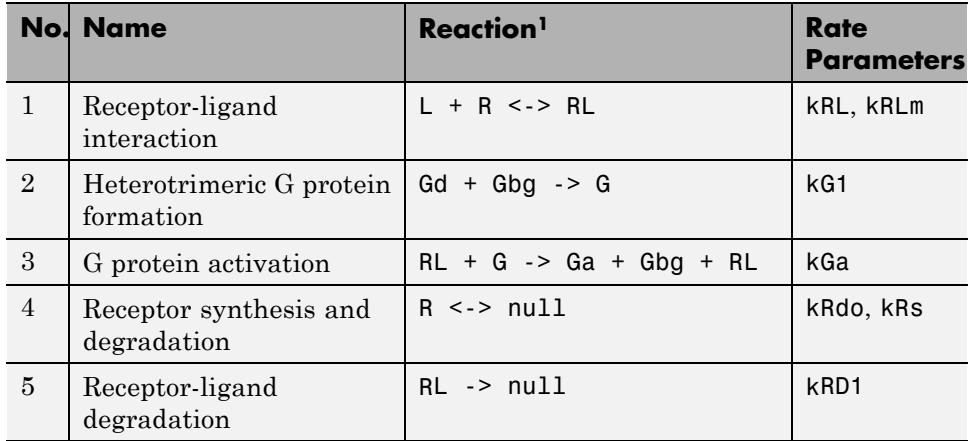

<span id="page-64-0"></span>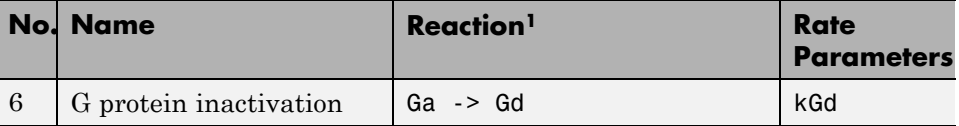

<sup>1</sup> Legend of species: L = ligand (alpha factor), R = alpha-factor receptor, Gd  $=$  inactive G-alpha-GDP, Gbg  $=$  free levels of G-beta:G-gamma complex,  $G =$ inactive Gbg:Gd complex, Ga = active G-alpha-GTP

#### **About the Example**

This example shows how to add an event to a model to trigger a time-based change. The event modifies the amount of ligand (L), thus modeling a delay in the addition of α-factor to the cell culture.

For information on events and how they are evaluated, see ["Event Object"](#page-47-0) [on page 1-34](#page-47-0).

# **Opening the Example Model**

Load the gprotein example project, which includes the variable m1, a model object:

```
sbioloadproject gprotein
```
The m1 model object appears in the MATLAB Workspace.

# **Adding an Event to the Example Model**

**1** Set the InitialAmount of species L (ligand) to be 0.0 when the simulation starts:

```
speciesObj = sbioselect(m1, 'Type', 'species', 'Name', 'L');
set(speciesObj, 'InitialAmount', 0);
```
**2** Add an event to the m1 model object. Configure the event to set the amount of species L (ligand) and to trigger when the simulation time equals 100:

 $evt = addevent(m1, 'time >= 100', 'L = 6.022E17');$ 

# <span id="page-65-0"></span>**Simulating the Model**

**1** Configure the simulation settings (configset object) for the m1 model object to log all states during the simulation:

```
cs = getconfigset(m1);set(cs.RuntimeOptions, 'StatesToLog', 'all');
```
**2** Simulate the model:

 $[t, x, \text{names}] = \text{sbiosimulate}(\text{m1});$ 

**3** Plot the results:

```
plot(t,x)
legend(names)
xlabel('Time'); ylabel('Amount');title('All States')
```
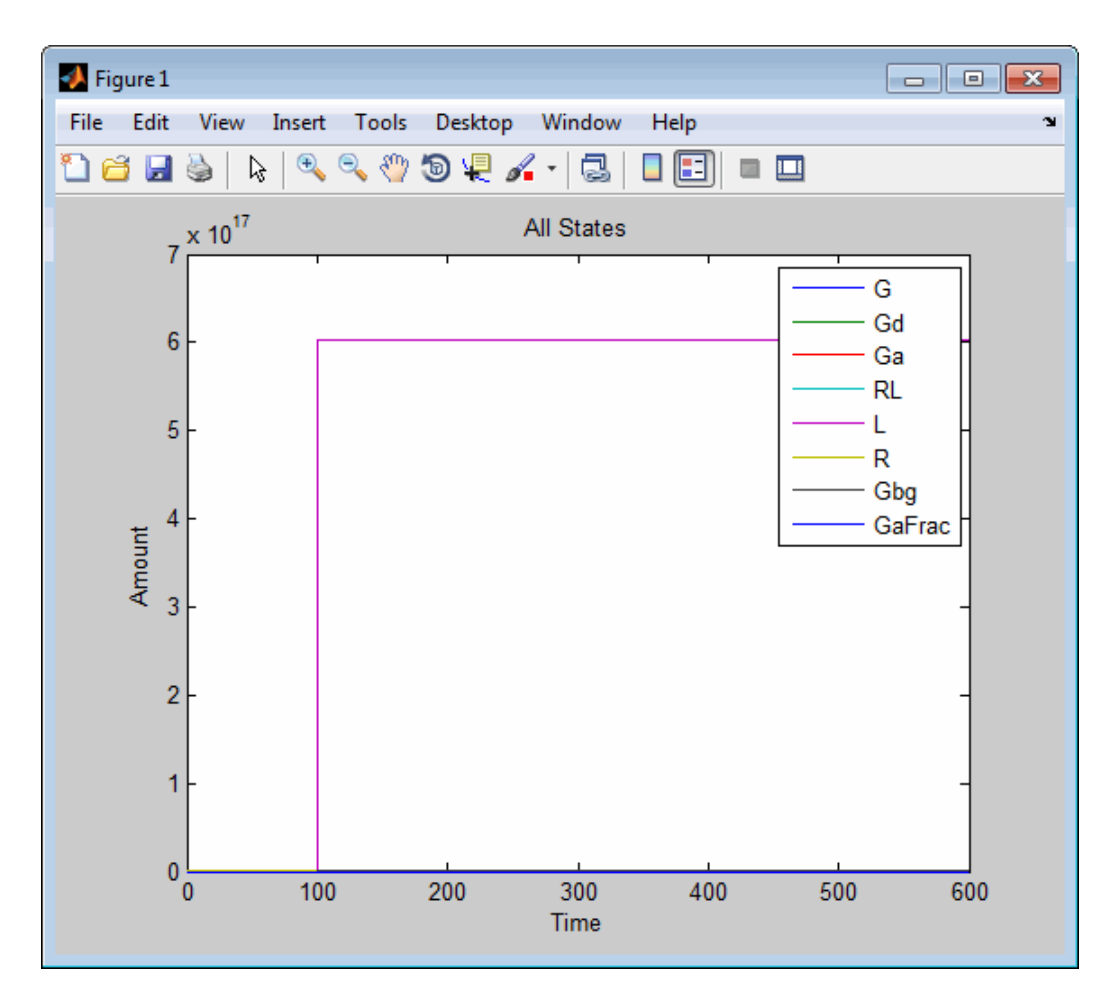

Notice that the species L amount increases when the event triggers at simulation time 100. The plot does not show the other species in the model due to the wide range in species amounts.

**4** To see plots of the species with smaller amounts, plot all species except the 5th (species L) and 7th (species Gbg).

```
figure; plot(t, x(:, [1:4 6 8]))
legend(names{[1:4 6 8]})
xlabel('Time'); ylabel('Amount');title('States with Small Values')
```
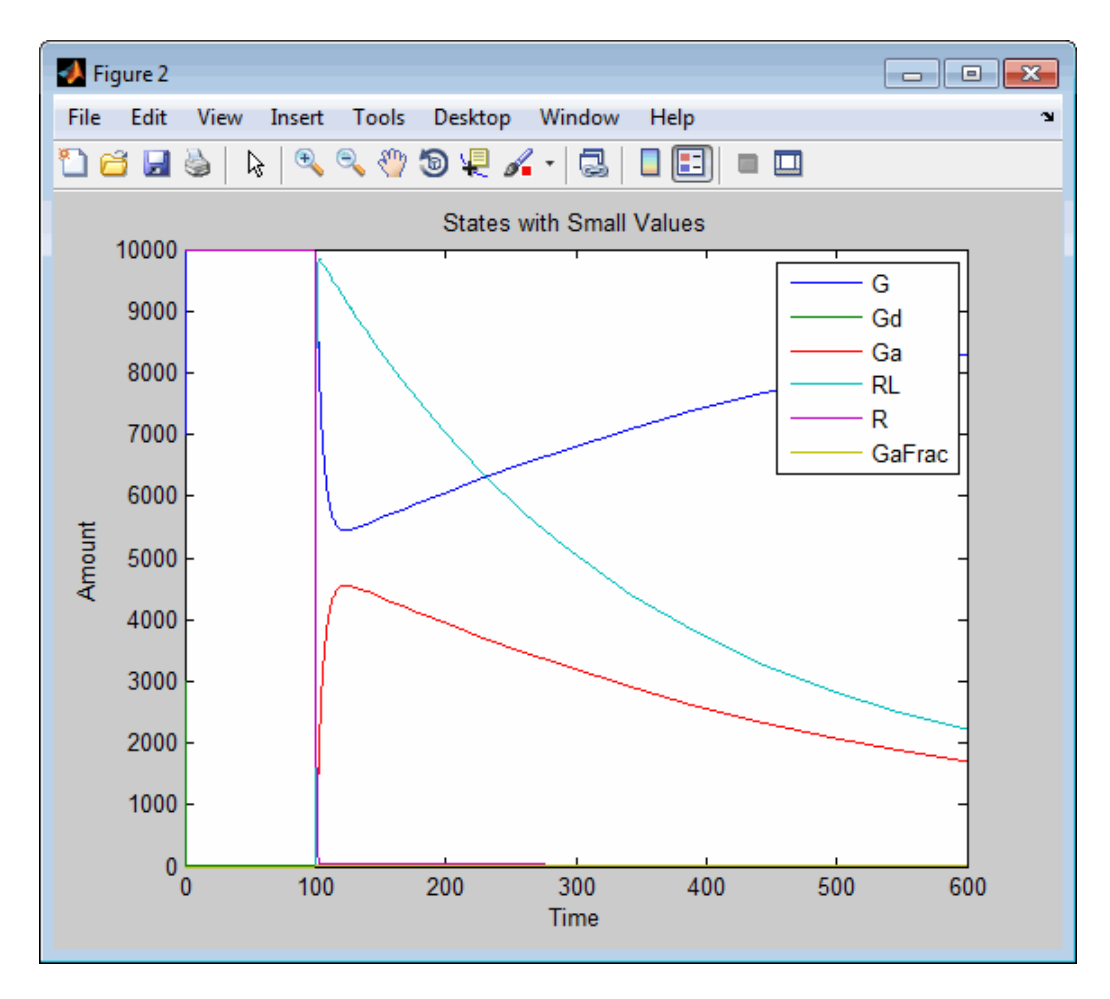

Notice the increase in the activation of G protein (species Ga, shown in red) after ligand (species L) is added at simulation time 100.

# <span id="page-68-0"></span>**Simulate Biological Variability of the Yeast G Protein Cycle Using the Wild-Type and Mutant Strains**

#### **In this section...**

"Overview" on page 1-55

["Opening the Example Model" on page 1-56](#page-69-0)

["Applying an Alternate Parameter Value Using a Variant" on page 1-56](#page-69-0)

["Simulating the Model With and Without the Variant" on page 1-57](#page-70-0)

# **Overview**

#### **About the Example Model**

This example uses the model described in [Model of the Yeast Heterotrimeric](#page-280-0) [G Protein Cycle.](#page-280-0)

This table shows the reactions used to model the G protein cycle and the corresponding rate parameters (rate constants) for each reaction. For reversible reactions, the forward rate parameter is listed first.

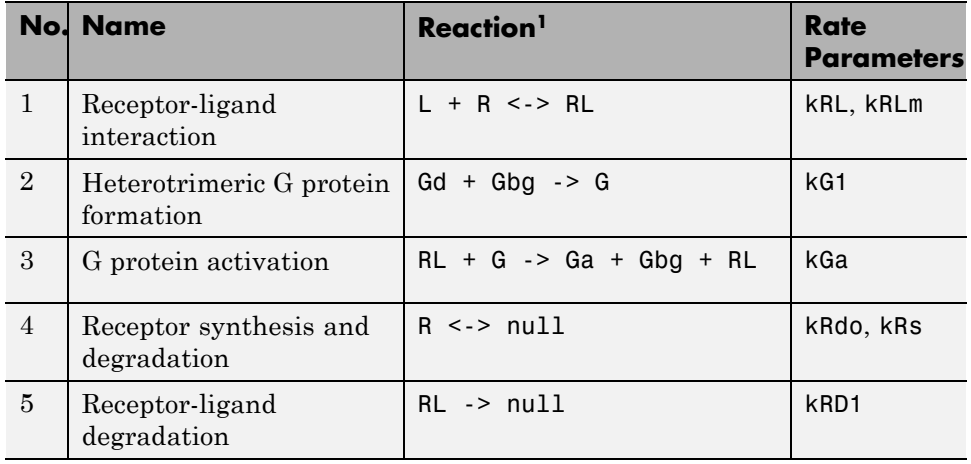

<span id="page-69-0"></span>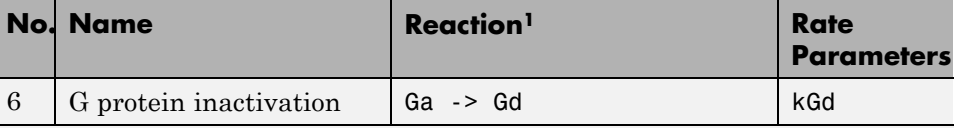

<sup>1</sup> Legend of species: L = ligand (alpha factor), R = alpha-factor receptor, Gd  $=$  inactive G-alpha-GDP, Gbg  $=$  free levels of G-beta:G-gamma complex,  $G =$ inactive Gbg:Gd complex, Ga = active G-alpha-GTP

#### **About the Example**

This example shows how to apply a variant to a model that contains a parameter value for a G protein cycle in a wild-type strain. The variant represents a parameter value for a G protein cycle in a mutant strain. Thus, when you simulate the model without applying the variant, you see results for the wild type strain, and when you simulate the model with the variant, you see results for the mutant strain.

#### **About the Variant Created in This Example**

The value of the parameter kGd is 0.11 for the wild-type strain and 0.004 for the mutant strain. To represent the mutant strain, store an alternate value of 0.004 for the kGd parameter in a variant. Then apply this variant when simulating the model.

For information on variants, see ["Variant Object" on page 1-45.](#page-58-0)

#### **Opening the Example Model**

Load the gprotein example project, which includes the variable m1, a model object:

```
sbioloadproject gprotein
```
The m1 model object appears in the MATLAB Workspace.

#### **Applying an Alternate Parameter Value Using a Variant**

**1** Add a variant to the m1 model object:

```
v1 = addvariant(m1, 'mutant_strain');
```
**2** Add content to the variant object v1. Specifically, add a parameter kGd with a value of 0.004:

```
addcontent(v1, {'parameter', 'kGd', 'Value', 0.004});
```
### **Simulating the Model With and Without the Variant**

**1** Simulate the model of the wild-type strain, that is by not applying the variant:

```
[t, x, \text{names}] = \text{shiosimulate}(\text{m1});
```
**2** Plot the results of the wild-type strain (no variant):

```
plot(t,x)
legend(names)
xlabel('Time'); ylabel('Amount'); title('Wild Type')
```
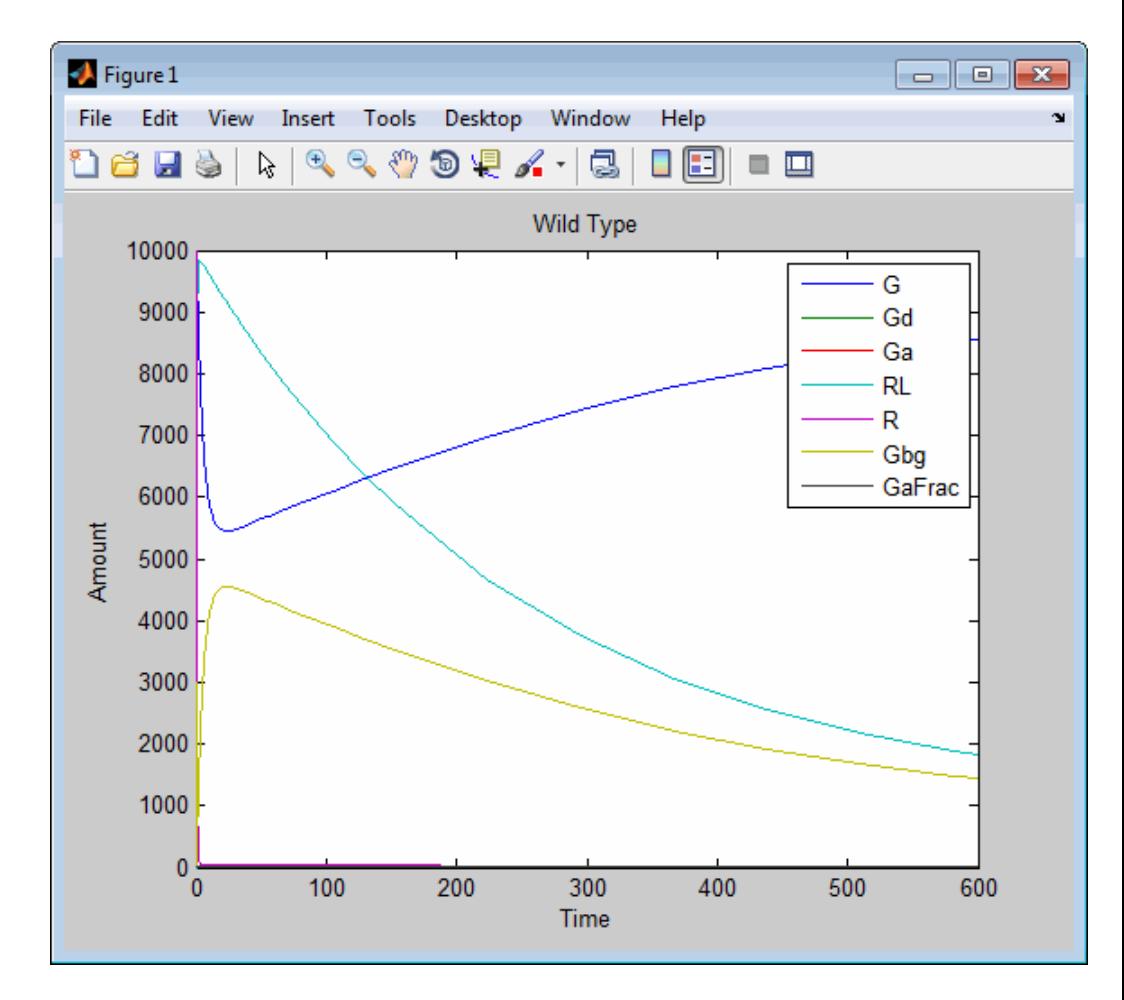

**3** Simulate the model of the mutant strain by applying the variant:

```
[t, x, \text{names}] = \text{sbiosimulate(m1, v1)};
```
**4** Plot the results of the mutant strain (variant):

```
figure; plot(t,x)
legend(names)
xlabel('Time'); ylabel('Amount'); title('Mutant')
```
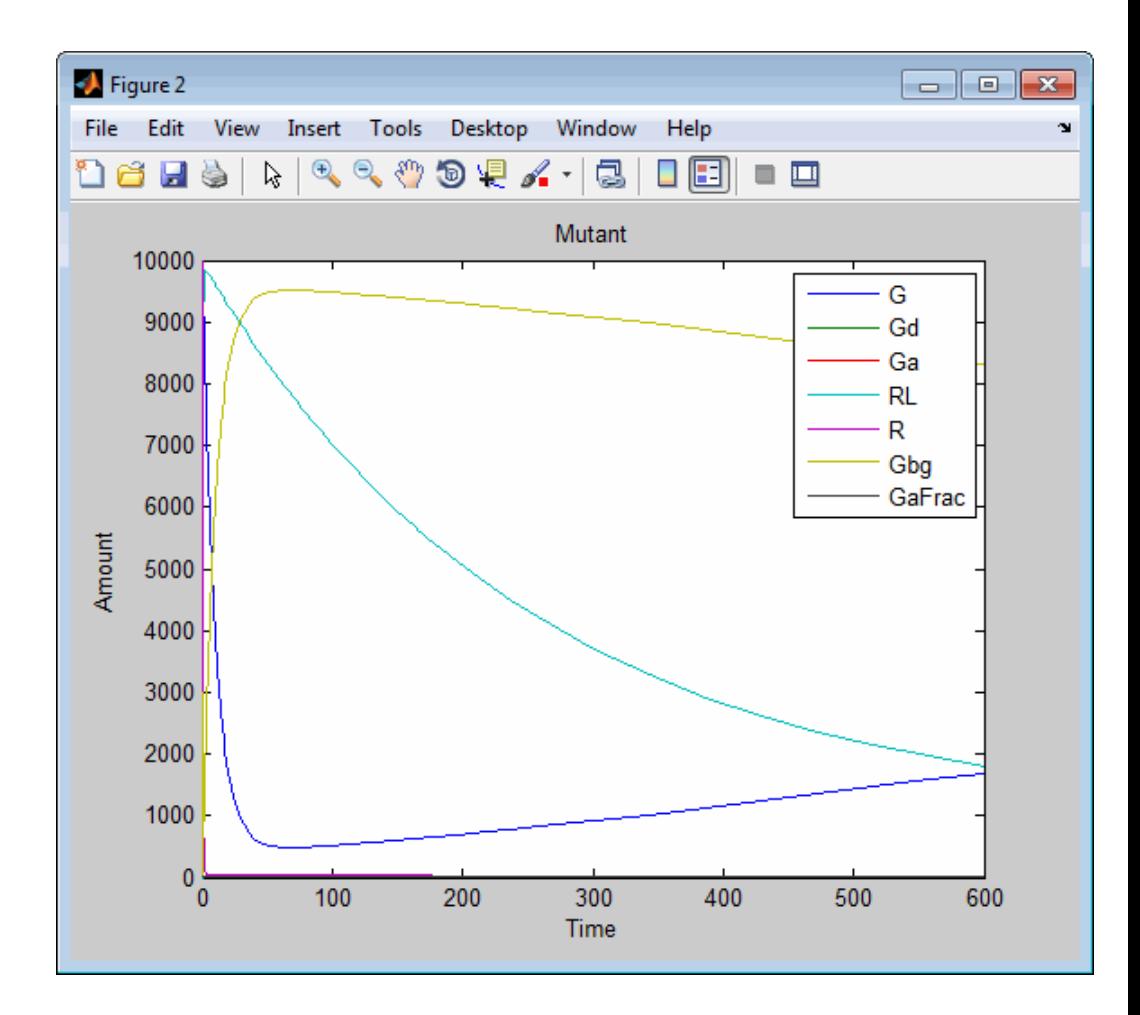

# **Create and Simulate a Model with a Custom Function**

#### **In this section...**

"Overview" on page 1-60

["Creating a Custom Function" on page 1-62](#page-75-0)

["Opening the Example Model" on page 1-63](#page-76-0)

["Adding the Custom Function to the Example Model" on page 1-63](#page-76-0)

["Defining a Rule to Affect Parameter Value" on page 1-64](#page-77-0)

["Adding an Event to Reset the Solver at a Discontinuity" on page 1-64](#page-77-0)

["Simulating the Modified Model" on page 1-64](#page-77-0)

["See Also" on page 1-68](#page-81-0)

#### **Overview**

#### **Prerequisites for the Example**

This example assumes you have a working knowledge of:

- **•** MATLAB desktop
- **•** Creating and saving MATLAB programs

#### **About the Example Model**

This example uses the model described in [Model of the Yeast Heterotrimeric](#page-280-0) [G Protein Cycle.](#page-280-0)

This table shows the reactions used to model the G protein cycle and the corresponding rate parameters (rate constants) for each reaction. For reversible reactions, the forward rate parameter is listed first.

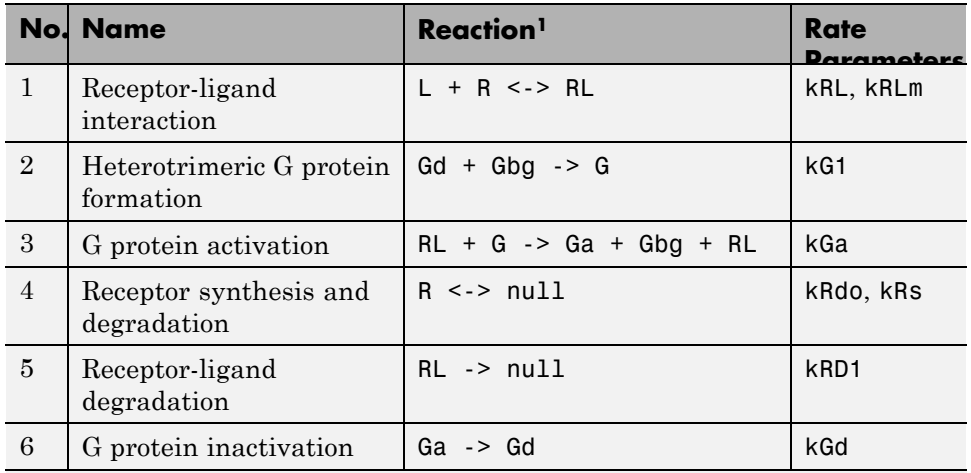

<sup>1</sup> Legend of species: L = ligand (alpha factor), R = alpha-factor receptor, Gd  $=$  inactive G-alpha-GDP, Gbg  $=$  free levels of G-beta:G-gamma complex,  $G =$ inactive Gbg:Gd complex, Ga = active G-alpha-GTP

#### **Assumptions of the Example**

This example assumes that:

- **•** An inhibitor (Inhib species) slows the inactivation of the active G protein (reaction 6 above,  $Ga > Gd$ ).
- **•** The variation in the amount of inhibitor (Inhib species) is defined in a custom function, inhibvalex.
- **•** The inhibitor (Inhib species) affects the reaction by changing the amount of rate parameter kGd.

#### **About the Example**

This example shows how to create and call a custom function in a SimBiology expression. Specifically, it shows how to use a custom function in a rule expression.

#### **About Using Custom Functions in SimBiology Expressions**

You can use custom functions in:

- <span id="page-75-0"></span>**•** Reaction rate expressions (ReactionRate property)
- Rule expressions (Rule property)
- **•** Event expressions (EventFcns property or Trigger property)

The requirements for using custom functions in SimBiology expressions are:

- **•** Create a custom function. For more information, see function.
- **•** Change the current folder to the folder containing your custom MATLAB file. Do this by using the cd command or by using the Current Folder field in the MATLAB desktop toolbar. Alternatively, add the folder containing your file to the search path. Do this by using the addpath command or see "Change Folders on the Search Path".
- **•** Call the custom function in a SimBiology reaction, rule, or event expression.

**Tip** If your rule or reaction rate expression is not continuous and differentiable, see ["Using Events to Address Discontinuities in Rule and](#page-55-0) [Reaction Rate Expressions" on page](#page-55-0) 1[-42](#page-55-0) before simulating your model.

#### **Creating a Custom Function**

The following procedure creates a custom function, inhibvalex, which lets you specify how the inhibitor amount changes over time. The inputs are time, the initial amount of inhibitor, and a parameter that governs the amount of inhibitor. The output of the function is the amount of inhibitor.

- **1** In the MATLAB desktop, select **File > New > Script**, to open the MATLAB Editor.
- **2** Copy and paste the following function declaration:

```
% inhibvalex.m
function Cp = inhibvalex(t, Cpo, kel)% This function takes the input arguments t, Cpo, and kel
% and returns the value of the inhibitor Cp.
% You can later specify the input arguments in a
% SimBiology rule expression.
```

```
% For example in the rule expression, specify:
% t as time (a keyword recognized as simulation time),
% Cpo as a parameter that represents the initial amount of inhibitor,
% and kel as a parameter that governs the amount of inhibitor.
if t < 400
    Cp = Cpo*exp(-kel*(t));else
   Cp = Cpo*exp(-ke1*(t-400));end
```
- **3** Save the file (name the file inhibvalex.m) in a directory that is on the MATLAB search path, or to a directory that you can access.
- **4** If the location of the file is not on the MATLAB search path, change the working directory to the file location.

#### **Opening the Example Model**

Load the gprotein example project, which includes the variable m1, a model object:

```
sbioloadproject gprotein
```
The m1 model object appears in the MATLAB Workspace.

#### **Adding the Custom Function to the Example Model**

The following procedure creates a rule expression that calls the custom function, inhibvalex, and specifies the three input values to this function.

**1** Add a repeated assignment rule to the model that specifies the three input values to the custom function, inhibvalex:

```
rule1 = addrule(m1, 'Inhib = inhibvalex(time, Cpo, Kel)',...
                'repeatedAssignment');
```
The time input is a SimBiology keyword recognized as simulation time

**2** Create the two parameters used by the rule1 rule and assign values to them:

```
p1 = addparameter(m1, 'Cpo', 250);
p2 = addparameter(m1, 'Ke1', 0.01);
```
**3** Create the species used by the rule1 rule:

```
s1 = addspecies(m1.Compartments, 'Inhib');
```
#### **Defining a Rule to Affect Parameter Value**

The value of rate parameter kGd is affected by the amount of inhibitor present in the system. Add a rule to the model to describe this action, but first change the ConstantValue property of the parameter kGd so that it can be varied by a rule.

**1** Change the ConstantValue property of the kGd parameter to false.

```
p3 = sbioselect(m1, 'Type', 'parameter', 'Name', 'kGd');
set(p3, 'ConstantValue', false)
```
**2** Add a repeated assignment rule to the model to define how the kGd parameter is affected by the Inhib species.

```
rule2 = addrule(m1, 'kGd = 1/Inhib', 'repeatedAssignment');
```
#### **Adding an Event to Reset the Solver at a Discontinuity**

The custom function, inhibvalex, introduces a discontinuity in the model when time = 400. To ensure accurate simulation results, add an event to the model to reset the solver at the time of the discontinuity. Set the event to trigger at the time of the discontinuity (time = 400). The event does not need to modify the model, so create an event function that multiplies a species value by 1:

```
addevent(m1, 'time>=400', 'G=1*G');
```
#### **Simulating the Modified Model**

**1** Configure the simulation settings (configset object) for the m1 model object to log all states during the simulation:

```
cs = getconfigset(m1);set(cs.RuntimeOptions, 'StatesToLog', 'all')
```
**2** Simulate the model:

```
simDataObj = sbiosimulate(m1);
```
**3** Plot the results:

sbioplot(simDataObj)

The plot does not show the species of interest due to the wide range in species amounts/concentrations.

**4** Plot only the species of interest. Ga:

```
GaSimDataObj = selectbyname(simDataObj, 'Ga');
sbioplot(GaSimDataObj)
```
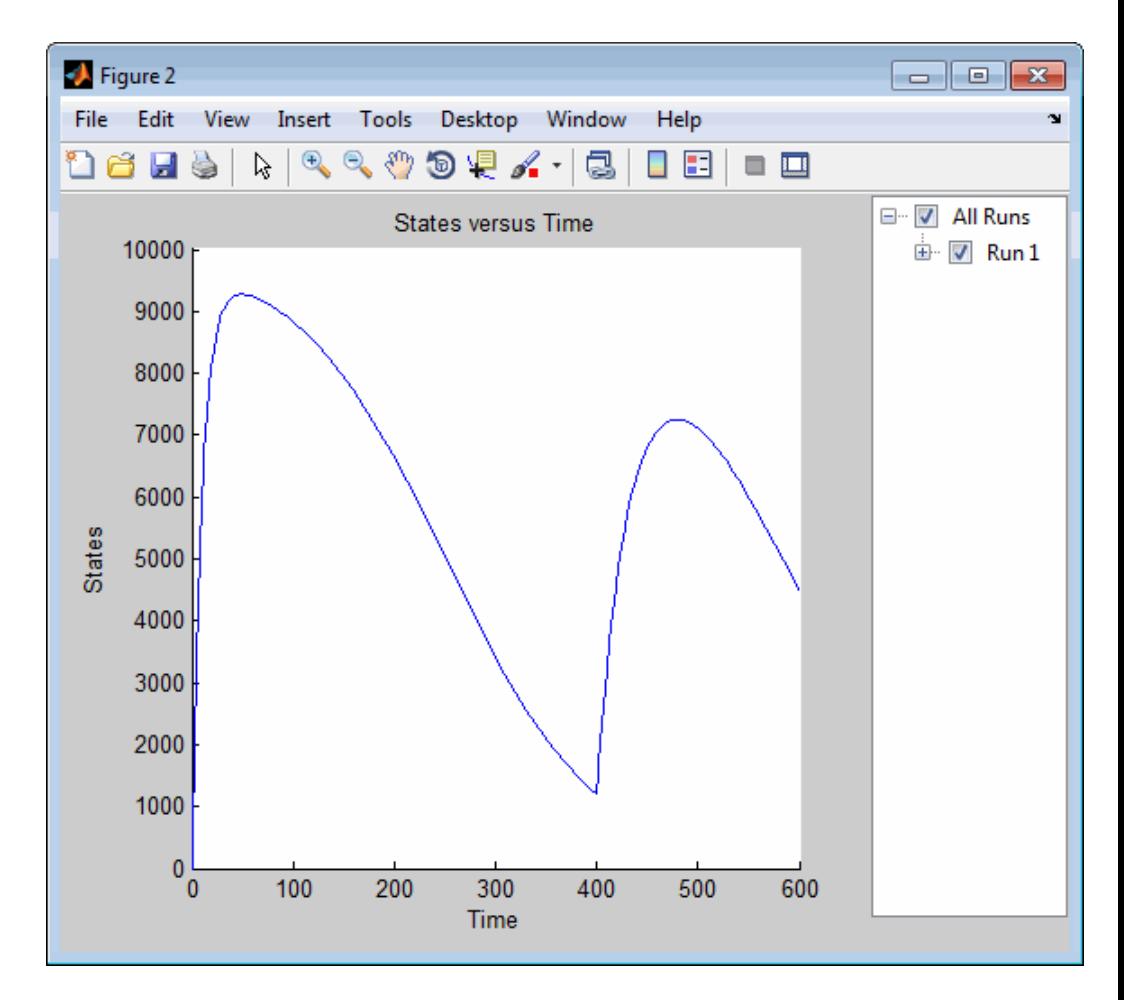

Notice the change in the profile of species Ga at time = 400 seconds (simulation time). This is the time when the inhibitor amount is changed to reflect the re-addition of inhibitor to the model.

**5** Plot only the inhibitor (Inhib species):

```
InhibSimDataObj = selectbyname(simDataObj, 'Inhib');
sbioplot(InhibSimDataObj)
```
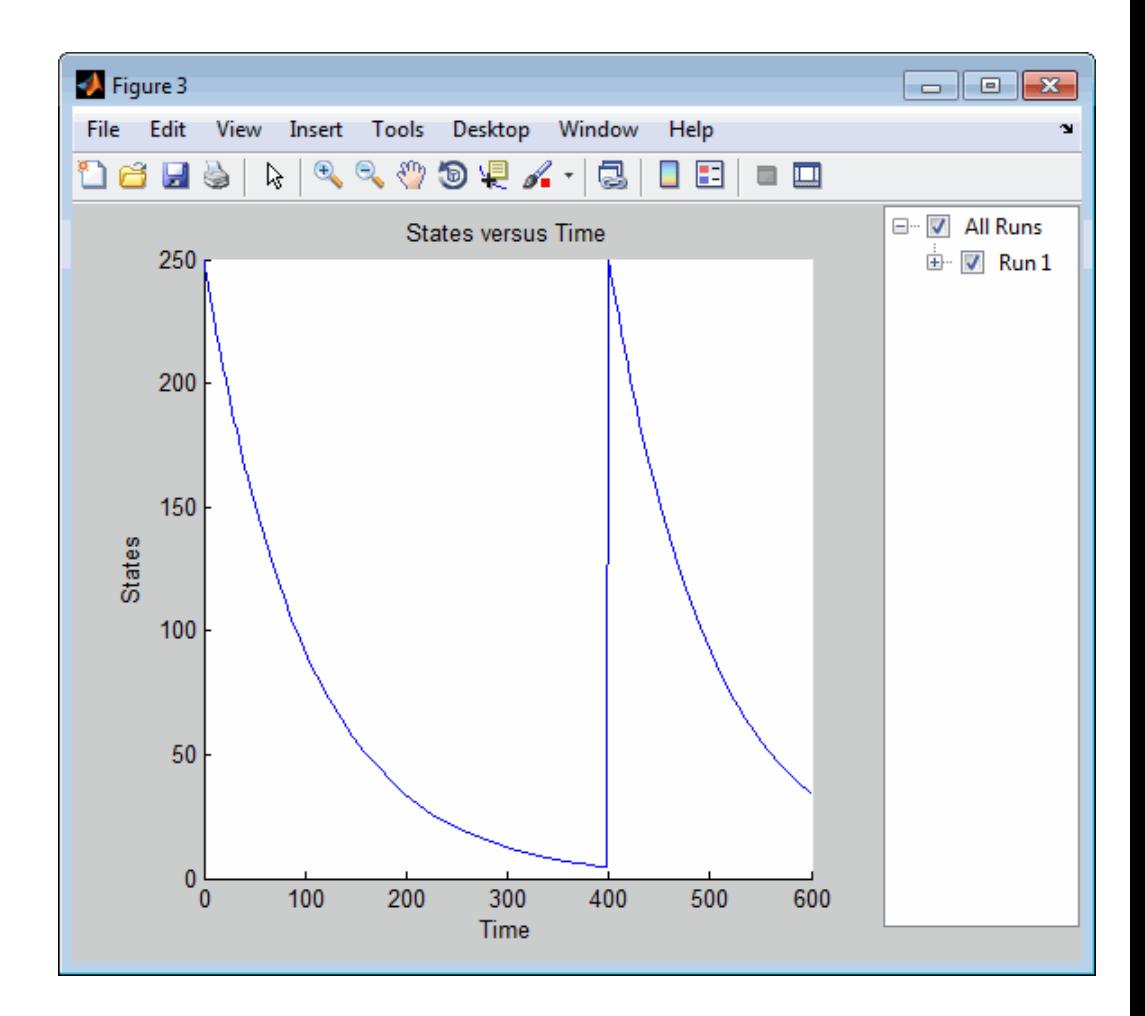

# <span id="page-81-0"></span>**See Also**

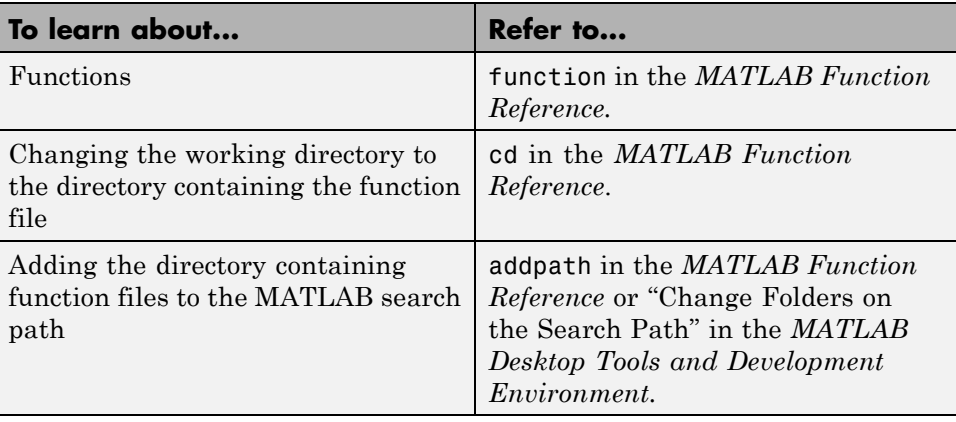

# **View Model Equations**

You can view the system of equations that SimBiology creates when you build a model using reactions, rules, events, variants, and doses. Viewing model equations is useful for:

- **•** Publishing purposes
- **•** Model debugging

For details, see the getequations method of a Model object.

# Structural Analysis

- **•** ["Overview of Structural Analysis" on page 2-2](#page-85-0)
- **•** ["Model Verification" on page 2-3](#page-86-0)
- **•** ["Verifying a Model" on page 2-5](#page-88-0)
- **•** ["Conserved Moiety Determination" on page 2-6](#page-89-0)
- **•** ["Determining Conserved Moieties" on page 2-9](#page-92-0)
- **•** ["Determining the Adjacency Matrix for a Model" on page 2-13](#page-96-0)
- **•** ["Determining the Stoichiometry Matrix for a Model" on page 2-16](#page-99-0)

# <span id="page-85-0"></span>**Overview of Structural Analysis**

Structural analyses let you verify and investigate the structure of your model and its quantities and expressions before actually simulating the model. These static inspections help you to:

- **•** Confirm the model is ready for simulation.
- **•** Better understand the relationships between quantities and expressions in the model.

For more information, see:

- **•** ["Model Verification" on page 2-3](#page-86-0)
- **•** ["Conserved Moiety Determination" on page 2-6](#page-89-0)
- **•** ["Determining the Adjacency Matrix for a Model" on page 2-13](#page-96-0)
- **•** ["Determining the Stoichiometry Matrix for a Model" on page 2-16](#page-99-0)

# <span id="page-86-0"></span>**Model Verification**

#### **In this section...**

"What is Model Verification?" on page 2-3

"When to Verify a Model" on page 2-3

["Verifying That a Model Has No Warnings or Errors" on page 2-4](#page-87-0)

["More About" on page 2-4](#page-87-0)

#### **What is Model Verification?**

SimBiology has functionality that helps you find and fix warnings that you might need to be aware of, and errors that would prevent you from simulating and analyzing your model.

Model verification checks many aspects of the model including:

- **•** Model structure
- **•** Validity of mathematical expressions
- **•** Dimensional analysis
- **•** Unit conversion issues

#### **When to Verify a Model**

You can check your model for warnings and errors at any time when constructing or working with your model. For example:

- **•** Verify your model during construction to ensure that the model is complete.
- **•** Verify the model after changing simulation settings, dimensional analysis settings, or unit conversion settings.

Analyses such as simulation, scanning, and parameter fitting automatically verify a model.

<span id="page-87-0"></span>**Tip** Repeatedly running a task using a different variant or setting a different value for the InitialAmount property of a species, the Capacity property of a compartment, or the Value property of a parameter, generates warnings only the first time you simulate a model. Use the verification functionality described in this section to display warnings again.

## **Verifying That a Model Has No Warnings or Errors**

Use the verify method to see a list of warnings and errors in your model.

Use the sbiolastwarning and sbiolasterror functions to return the last warning and last error encountered during verification.

#### **More About**

For an example of verifying a model, see ["Verifying a Model" on page 2-5](#page-88-0).

# <span id="page-88-0"></span>**Verifying a Model**

**1** Create a model with a reaction that references K1, an undefined parameter:

```
% Create a model named example
model = sbiomodel('example');
% Add a compartment named cell to model
compartment = addcompartment(model, 'cell');
% Add two species, A and B, to the cell compartment
species 1 = addspecies(compartment, 'A');
species 2 = addspecies(compartment, B');
% Add the reaction A -> B to the model
reaction = addreaction(model, 'A -> B', 'ReactionRate', 'K1');
```
**2** Verify the model to check for warnings and errors:

```
verify(model)
```

```
??? --> Error reported from Expression Validation:
The name 'K1' in reaction 'A -> B' does not refer to any in-scope species,
parameters, or compartments.
```
**3** Address the error by defining the parameter K1:

```
% Add a parameter, K1, to the model with a value of 3
parameter = addparameter(model, 'K1', 3);
```
**4** Verify the model again:

verify(model)

# <span id="page-89-0"></span>**Conserved Moiety Determination**

#### **In this section...**

"Introduction to Moiety Conservation" on page 2-6

"Algorithms for Conserved Cycle Calculations" on page 2-6

["More About" on page 2-8](#page-91-0)

#### **Introduction to Moiety Conservation**

*Conserved moieties* represent quantities that are conserved in a system, regardless of the individual reaction rates.

Consider this simple network:

reaction 1: A -> B reaction 2: B -> C reaction 3: C -> A

Regardless of the rates of reactions 1, 2, and 3, the quantity  $A + B + C$  is conserved throughout the dynamic evolution of the system. This conservation is termed structural because it depends only on the structure of the network, rather than on details such as the kinetics of the reactions involved. In the context of systems biology, such a conserved quantity is sometimes referred to as a conserved moiety. A typical, real-world example of a conserved moiety is adenine in its various forms ATP, ADP, AMP, etc. Finding and analyzing conserved moieties can yield insights into the structure and function of a biological network. In addition, for the quantitative modeler, conserved moieties represent dependencies that can be removed to reduce a system's dimensionality, or number of dynamic variables. In the previous simple network, in principle, it is only necessary to calculate the time courses for A and B. After this is done, C is fixed by the conservation relation.

# **Algorithms for Conserved Cycle Calculations**

The sbioconsmoiety function analyzes conservation relationships in a model by calculating a complete set of linear conservation relations for the species in the model object.

sbioconsmoiety lets you specify one of three algorithms based on the nature of the model and the required results:

- **•** 'qr' sbioconsmoiety uses an algorithm based on QR factorization. From a numerical standpoint, this is the most efficient and reliable approach.
- **•** 'rreduce' sbioconsmoiety uses an algorithm based on row reduction, which yields better numbers for smaller models. This is the default.
- **•** 'semipos' sbioconsmoiety returns conservation relations in which all the coefficients are greater than or equal to zero, permitting a more transparent interpretation in terms of physical quantities.

For larger models, the QR-based method is recommended. For smaller models, row reduction or the semipositive algorithm may be preferable. For row reduction and QR factorization, the number of conservation relations returned equals the row rank degeneracy of the model object's stoichiometry matrix. The semipositive algorithm can return a different number of relations. Mathematically speaking, this algorithm returns a generating set of vectors for the space of semipositive conservation relations.

In some situations, you may be interested in the dimensional reduction of your model via conservation relations. Recall the simple model, presented in ["Introduction to Moiety Conservation" on page 2-6,](#page-89-0) that contained the conserved cycle  $A + B + C$ . Given A and B, C is determined by the conservation relation; the system can be thought of as having only two dynamic variables rather than three. The 'link' algorithm specification caters to this situation. In this case, sbioconsmoiety partitions the species in the model into independent and dependent sets and calculates the dependence of the dependent species on the independent species.

Consider a general system with an n-by-m stoichiometry matrix N of rank k, and suppose that the rows of N are permuted (which is equivalent to permuting the species ordering) so that the first k rows are linearly independent. The last n – k rows are then necessarily dependent on the first k rows.

The matrix N can be split into the following independent and dependent parts,

$$
\mathrm{N} = \begin{pmatrix} N_{\scriptscriptstyle R} \\[1ex] N_{\scriptscriptstyle D} \end{pmatrix}
$$

<span id="page-91-0"></span>where R in the independent submatrix  $N_R$  denotes 'reduced'; the  $(n - k)$ -by-k link matrix L0 is defined so that  $N_D = LO^*N_R$ . In other words, the link matrix gives the dependent rows  $N_D$  of the stoichiometry matrix, in terms of the independent rows  $N_R$ . Because each row in the stoichiometry matrix corresponds to a species in the model, each row of the link matrix encodes how one dependent species is determined by the k independent species.

#### **More About**

For examples of determining conserved moieties, see:

- **•** ["Determining Conserved Moieties" on page 2-9](#page-92-0)
- **•** Finding Conserved Quantities in a Pathway Model

# <span id="page-92-0"></span>**Determining Conserved Moieties**

**1** Load the Goldbeter Mitotic Oscillator project, which includes the variable m1, a model object:

sbioloadproject Goldbeter\_Mitotic\_Oscillator\_with\_reactions

The m1 model object appears in the MATLAB Workspace.

**2** Display the species information:

m1.Compartments.Species

SimBiology Species Array

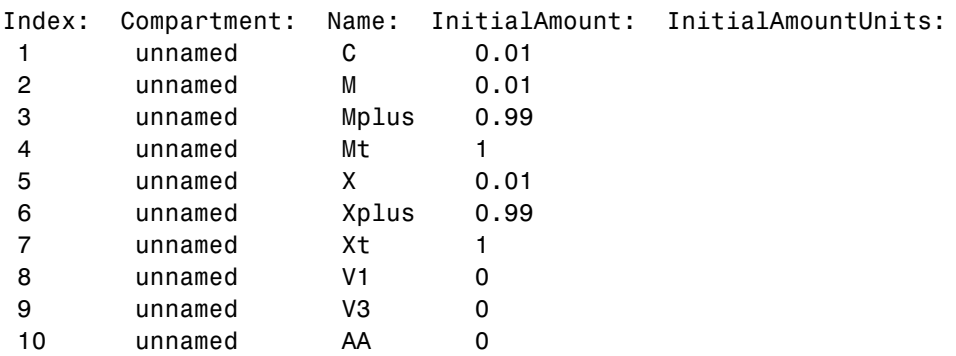

**3** Display the reaction information:

m1.Reactions

SimBiology Reaction Array

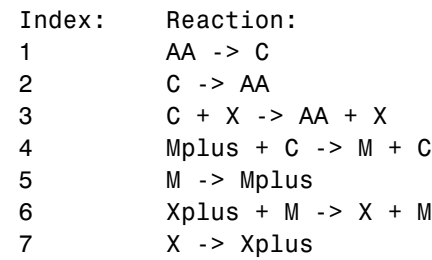

**4** Use the simplest form of the sbioconsmoiety function and display the results. The default call to sbioconsmoiety, in which no algorithm is specified, uses an algorithm based on row reduction.

```
[g sp] = sbioconsmoiety(m1)
g =011000
   000110
   000001
sp ='C'
  'M'
  'Mplus'
  'X'
  'Xplus'
  'AA'
```
The columns in g are labeled by the species sp. Thus the first row describes the conserved relationship, M + Mplus. Notice that the third row indicates that the species AA is conserved, which is because AA is constant (ConstantAmount = 1).

**5** Call sbioconsmoiety again, this time specifying the semipositive algorithm to explore conservation relations in the model. Also specify to return the conserved moieties in a cell array of strings, instead of a matrix.

```
cons rel = sbioconsmoiety(m1, 'semipos', 'p')
cons rel ='AA'
    'X + Xplus'
    'M + Mplus'
```
**6** Use the 'link' option to study the dependent and independent species.

[SI,SD,L0,NR,ND] = sbioconsmoiety(m1, 'link');

**7** Show the list of independent species:

SI  $SI =$ 'C' 'M' 'X'

**8** Show the list of dependent species:

SD

 $SD =$ 'Mplus' 'Xplus' 'AA'

**9** Show the link matrix relating SD and SI by converting the L0 output from a sparse matrix to a full matrix:

 $LO_full = full(L0)$ LO  $full =$ 

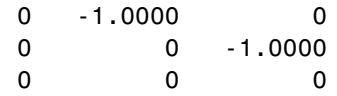

**10** Show the independent stoichiometry matrix,  $N_R$  by converting the NR output from a sparse matrix to a full matrix:

 $NR_full = full(NR)$  $NR$  full = 1 -1 -1 0 0 0 0 0 0 0 1 -1 0 0

- 0 0 0 0 0 1 -1
- **11** Show the dependent stoichiometry matrix,  $N_D$  by converting the ND output from a sparse matrix to a full matrix:

 $ND_full = full(ND)$ 

#### $ND_full =$

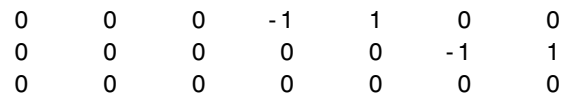

# <span id="page-96-0"></span>**Determining the Adjacency Matrix for a Model**

#### **In this section...**

"What Is an Adjacency Matrix?" on page 2-13

["Retrieving an Adjacency Matrix for a Model" on page 2-14](#page-97-0)

#### **What Is an Adjacency Matrix?**

An *adjacency matrix* lets you easily determine:

- **•** The reactants and products in a specific reaction in a model
- **•** The reactions that a specific species is part of, and whether the species is a reactant or product in that reaction

An adjacency matrix is an *N*-by-*N* matrix, where *N* equals the total number of species and reactions in a model. Each row corresponds to a species or reaction, and each column corresponds to a species or reaction.

The matrix indicates which species and reactions are involved as reactants and products:

- **•** Reactants are represented in the matrix with a 1 at the appropriate location (row of species, column of reaction). Reactants appear above the diagonal.
- Products are represented in the matrix with a 1 at the appropriate location (row of reaction, column of species). Products appear below the diagonal.
- **•** All other locations in the matrix contain a 0.

For example, if a model object contains one reaction equal to A + B -> C and the Name property of the reaction is R1, the adjacency matrix is:

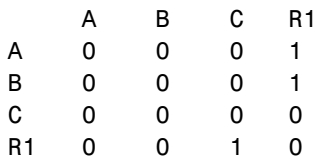

# <span id="page-97-0"></span>**Retrieving an Adjacency Matrix for a Model**

Retrieve an adjacency matrix for a model by passing the model object as an input argument to the getadjacencymatrix method.

**1** Read in m1, a model object, using sbmlimport:

```
m1 = sbmlimport('lotka.xml');
```
**2** Get the adjacency matrix for m1:

[M, Headings] = getadjacencymatrix(m1)

 $M =$ 

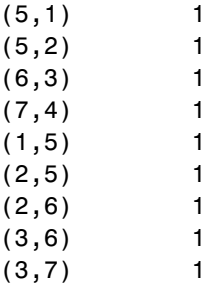

Headings  $=$ 'x' 'y1' 'y2'  $'z'$ 'Reaction1' 'Reaction2' 'Reaction3'

**3** Convert the adjacency matrix from a sparse matrix to a full matrix to more easily see the relationships between species and reactions:

```
M full = full(M)
M full =
```
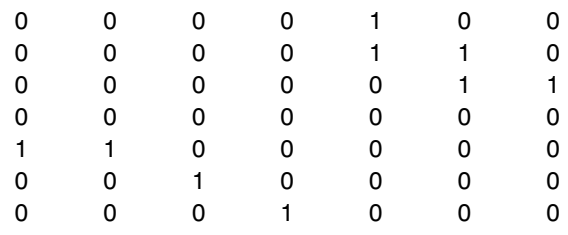

# <span id="page-99-0"></span>**Determining the Stoichiometry Matrix for a Model**

#### **In this section...**

"What Is a Stoichiometry Matrix?" on page 2-16

["Retrieving a Stoichiometry Matrix for a Model" on page 2-17](#page-100-0)

#### **What Is a Stoichiometry Matrix?**

A *stoichiometry matrix* lets you easily determine:

- **•** The reactants and products in a specific reaction in a model, including the stoichiometric value of the reactants and products
- The reactions that a specific species is part of, and whether the species is a reactant or product in that reaction

A stoichiometry matrix is an *M*-by-*R* matrix, where *M* equals the total number of species in a model, and *R* equals the total number of reactions in a model. Each row corresponds to a species, and each column corresponds to a reaction.

The matrix indicates which species and reactions are involved as reactants and products:

- **•** Reactants are represented in the matrix with their stoichiometric value at the appropriate location (row of species, column of reaction). Reactants appear as negative values.
- Products are represented in the matrix with their stoichiometric value at the appropriate location (row of species, column of reaction). Products appear as positive values.
- **•** All other locations in the matrix contain a 0.

For example, consider a model object containing two reactions. One reaction (named R1) is equal to 2 A + B  $\rightarrow$  3 C, and the other reaction (named R2) is equal to  $B + 3 D \rightarrow 4 A$ . The stoichiometry matrix is:

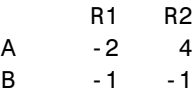

<span id="page-100-0"></span>C 3 0 D 0 -3

#### **Retrieving a Stoichiometry Matrix for a Model**

Retrieve a stoichiometry matrix for a model by passing the model object as an input argument to the getstoichmatrix method.

**1** Read in m1, a model object, using sbmlimport:

```
m1 = sbmlimport('lotka.xml');
```
**2** Get the stoichiometry matrix for m1:

[M,objSpecies,objReactions] = getstoichmatrix(m1)

 $M =$ 

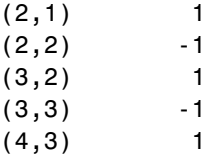

objSpecies =

'x' 'y1' 'y2'  $'Z'$ 

objReactions = 'Reaction1' 'Reaction2'

'Reaction3'

**3** Convert the stoichiometry matrix from a sparse matrix to a full matrix to more easily see the relationships between species and reactions:

 $M_full = full(M)$ 

 $M_full =$ 

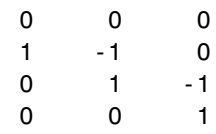

# Simulation and Analysis

- **•** ["Simulation and Analysis" on page 3-2](#page-103-0)
- **•** ["Model Simulation" on page 3-3](#page-104-0)
- **•** ["Create and Simulate a Simple Model" on page 3-12](#page-113-0)
- **•** ["Simulate a Model and View Results" on page 3-18](#page-119-0)
- **•** ["Sensitivity Calculation" on page 3-24](#page-125-0)
- **•** ["Calculate Sensitivities" on page 3-28](#page-129-0)
- **•** ["Identify Important Network Components from an Apoptosis Model Using](#page-134-0) [Sensitivity Analysis" on page 3-33](#page-134-0)
- **•** ["Perform a Parameter Scan" on page 3-38](#page-139-0)
- **•** ["Parameter Estimation" on page 3-40](#page-141-0)
- **•** ["Estimate Parameters" on page 3-43](#page-144-0)
- **•** ["Accelerating Model Simulations and Analyses" on page 3-55](#page-156-0)

# <span id="page-103-0"></span>**Simulation and Analysis**

After creating models in SimBiology, you can simulate and analyze them.

## **Typical Workflow**

To simulate a model, SimBiology:

- **1** Converts the model expressions and quantities to a system of differential equations.
- **2** Uses deterministic or stochastic solvers to numerically solve these equations.
- **3** Determines the changes in species amounts and parameter values over time.

For more information, see ["Model Simulation" on page 3-3](#page-104-0).

SimBiology also lets you analyze models. These analyses include a basic simulation of the model as well as additional evaluations such as:

- **•** ["Sensitivity Calculation" on page 3-24](#page-125-0)
- **•** ["Perform a Parameter Scan" on page 3-38](#page-139-0)
- **•** ["Parameter Estimation" on page 3-40](#page-141-0)

# <span id="page-104-0"></span>**Model Simulation**

#### **In this section...**

"Simulating a Model" on page 3-3 ["Plotting Simulation Results" on page 3-4](#page-105-0) ["Interpreting Simulation Results" on page 3-4](#page-105-0) ["Configuring Stop Time and Other Simulation Settings" on page 3-4](#page-105-0) ["Choosing a Simulation Solver" on page 3-5](#page-106-0) ["SUNDIALS Solvers" on page 3-6](#page-107-0) ["Stochastic Solvers" on page 3-6](#page-107-0) ["Ensemble Runs of Stochastic](#page-112-0) Simulations" on page 3-[11](#page-112-0) ["See Also" on page 3-11](#page-112-0)

# **Simulating a Model**

Simulate a model by providing the model object as an input argument to the sbiosimulate function.

When you simulate a model, you can return results (time points, state data, and state names) in two forms:

- **•** Three separate arrays
- **•** One SimData object

A SimData object also includes metadata such as the types and names for the logged states, the configuration set used during simulation, and the date of the simulation. It is a convenient way of keeping time data, state data, and associated metadata together. A SimData object has associated properties and methods, which you can use to access and manipulate the data.

For more information on simulating a model, see ["Simulate a Model and](#page-119-0) [View Results" on page 3-18.](#page-119-0)

## <span id="page-105-0"></span>**Plotting Simulation Results**

If you return time and state data from a simulation in three output arguments, you can use these arguments as inputs to the plot function to view your results. For more information, see sbiosimulate.

If you return time and state data from a simulation in a SimData object, you can use the SimData object as an input to the sbioplot function to view your results.

For more information on plotting simulation results, see ["Simulate a Model](#page-119-0) [and View Results" on page 3-18](#page-119-0).

#### **Interpreting Simulation Results**

After running a simulation, you may see negative amounts or concentrations for species in the results plot or data array. These negative values can be either:

- **•** Slightly negative due to numerical noise introduced by the simulation process. In this case, you can interpret these values as 0.
- Significantly negative due to the dynamics in your model not being physical, that is, the dynamics in the system are driving a particular species to be negative. In this case, examine your reaction rate expressions to ensure they implement correct dynamics.

#### **Configuring Stop Time and Other Simulation Settings**

A model has a configuration set (Configset object) associated with it to control the simulation. You can edit the properties of a Configset object to control all aspects of the simulation, including:

- **•** Stop time (StopTime, MaximumNumberOfLogs, and MaximumWallClock properties)
- **•** Time units (TimeUnits property)
- Solver and error tolerances (SolverType and SolverOptions properties)
- **•** Maximum time step size (MaxStep property)
- **•** Data to record (RuntimeOptions property)
- <span id="page-106-0"></span>**•** Frequency of data recording (OutputTimes and LogDecimation properties)
- **•** Sensitivity analysis (SensitivityAnalysisOptions and SolverOptions properties)
- **•** Dimensional analysis and unit conversion (CompileOptions property)

To view the Configset object, provide the model object as an input argument to the getconfigset method.

To edit the properties of a Configset object, use the set method.

For more information on viewing and editing the stop time and other simulation settings, see ["Simulate a Model and View Results" on page 3-18.](#page-119-0)

#### **Choosing a Simulation Solver**

To simulate a model, the SimBiology software converts a model to a system of differential equations. It then uses a solver function to compute solutions for these equations at different time intervals, giving the model's states and outputs over a span of time.

Available solvers are:

- **• ODE Solvers** These include Nonstiff Deterministic Solvers and Stiff Deterministic Solvers. The solver functions implement numerical integration methods for solving initial value problems for ordinary differential equations (ODEs). Beginning at the initial time with initial conditions, they step through the time interval, computing a solution at each time step. If the solution for a time step satisfies the solver's error tolerance criteria, it is a successful step. Otherwise, it is a failed attempt; the solver shrinks the step size and tries again. For more information, see "ODE Solvers" in the MATLAB Mathematics documentation.
- **• SUNDIALS Solvers** At a fundamental level the core algorithms for the SUNDIALS solvers are similar to those for some of the solvers in the MATLAB ODE suite and work as described above in ODE Solvers. For more information, see ["SUNDIALS Solvers" on page 3-6](#page-107-0).
- **• Stochastic Solvers** Use with models containing a small number of molecules. Stochastic solvers include stochastic simulation algorithm,

<span id="page-107-0"></span>explicit tau-leaping algorithm, and implicit tau-leaping algorithm. For more information, see "Stochastic Solvers" on page 3-6.

#### **SUNDIALS Solvers**

SUNDIALS (Suite of Nonlinear and Differential/Algebraic Equation Solvers) are part of a freely available third-party package developed at [Lawrence](http://www.llnl.gov/) [Livermore National Laboratory.](http://www.llnl.gov/) All other ODE solvers used for simulation of SimBiology models, such as ode45 and ode15s, are part of the MATLAB ODE suite.

When you specify sundials for the solver, the software chooses one of two SUNDIALS solvers, CVODE or IDA, as appropriate for your model:

- **• CVODE** is a solver for systems of ODEs, both nonstiff and stiff. This is used when a model has no algebraic rules.
- **• IDA** is a differential-algebraic equation (DAE) solver, used when one or more algebraic rules are present.

For more information on the SUNDIALS solvers, see <http://www.llnl.gov/casc/sundials/description/description.html>.

#### **Stochastic Solvers**

- **•** ["When to Use Stochastic Solvers" on page 3-7](#page-108-0)
- **•** ["Model Prerequisites for Simulating](#page-108-0) with a Stochastic Solver" on page 3-[7](#page-108-0)
- **•** ["What Happens During a Stochastic Simulation?" on page 3-7](#page-108-0)
- **•** ["Stochastic Simulation Algorithm \(SSA\)" on page 3-8](#page-109-0)
- **•** ["Explicit Tau-Leaping](#page-109-0) Algorithm" on page 3-[8](#page-109-0)
- **•** ["Implicit Tau-Leaping Algorithm" on page 3-9](#page-110-0)
- **•** ["More About" on page 3-10](#page-111-0)
- **•** ["References" on page 3-10](#page-111-0)
### **When to Use Stochastic Solvers**

The stochastic simulation algorithms provide a practical method for simulating reactions that are stochastic in nature. Models with a small number of molecules can realistically be simulated stochastically, that is, allowing the results to contain an element of probability, unlike a deterministic solution.

### **Model Prerequisites for Simulating with a Stochastic Solver**

Model prerequisites include:

- **•** All reactions in the model must have their KineticLaw property set to MassAction.
- **•** If your model contains events, you can simulate using the stochastic ssa solver. Other stochastic solvers do not support events.
- **•** Your model must not contain doses. No stochastic solvers support doses.

Additionally, if you perform an individual or population fitting on a model whose configset object specifies a stochastic solver and options, be aware that during the fitting SimBiology temporarily changes:

- **•** SolverType property to the default solver of ode15s
- **•** SolverOptions property to the options last configured for a deterministic solver

### **What Happens During a Stochastic Simulation?**

During a stochastic simulation of a model, the software ignores any rate, assignment, or algebraic rules if present in the model. Depending on the model, stochastic simulations can require more computation time than deterministic simulations.

**Tip** When simulating a model using a stochastic solver, you can increase the LogDecimation property of the configset object to record fewer data points and decrease run time.

### **Stochastic Simulation Algorithm (SSA)**

The Chemical Master Equation (CME) describes the dynamics of a chemical system in terms of the time evolution of probability distributions. Directly solving for this distribution is impractical for most realistic problems. The stochastic simulation algorithm (SSA) instead efficiently generates individual simulations that are consistent with the CME, by simulating each reaction using its propensity function. Thus, analyzing multiple stochastic simulations to determine the probability distribution is more efficient than directly solving the CME.

#### **Advantage**

**•** This algorithm is exact.

#### **Disadvantages**

- **•** Because this algorithm evaluates one reaction at a time, it might be too slow for models with a large number of reactions.
- **•** If the number of molecules of any reactants is huge, it might take a long time to complete the simulation.

### **Explicit Tau-Leaping Algorithm**

Because the stochastic simulation algorithm might be too slow for many practical problems, this algorithm was designed to speed up the simulation at the cost of some accuracy. The algorithm treats each reaction as being independent of the others. It automatically chooses a time interval such that the relative change in the propensity function for each reaction is less than your error tolerance. After selecting the time interval, the algorithm computes the number of times each reaction occurs during the time interval and makes the appropriate changes to the concentration of various chemical species involved.

#### **Advantages**

- **•** This algorithm can be orders of magnitude faster than the SSA.
- **•** You can use this algorithm for large problems (if the problem is not numerically stiff).

#### **Disadvantages**

- **•** This algorithm sacrifices some accuracy for speed.
- This algorithm is not good for stiff models.
- **•** You need to specify the error tolerance so that the resulting time steps are of the order of the fastest time scale.

## **Implicit Tau-Leaping Algorithm**

Like the explicit tau-leaping algorithm, the implicit tau-leaping algorithm is also an approximate method of simulation designed to speed up the simulation at the cost of some accuracy. It can handle numerically stiff problems better than the explicit tau-leaping algorithm. For deterministic systems, a problem is said to be numerically stiff if there are "fast" and "slow" time scales present in the system. For such problems, the explicit tau-leaping method performs well only if it continues to take small time steps that are of the order of the fastest time scale. The implicit tau-leaping method can potentially take much larger steps and still be stable. The algorithm treats each reaction as being independent of others. It automatically selects a time interval such that the relative change in the propensity function for each reaction is less than the user-specified error tolerance. After selecting a time interval, the algorithm computes the number of times each reaction occurs during the time interval and makes the appropriate changes to the concentration of various chemical species involved.

#### **Advantages**

- **•** This algorithm can be much faster than the SSA. It is also usually faster than the explicit tau-leaping algorithm.
- **•** You can use this algorithm for large problems and also for numerically stiff problems.
- **•** The total number of steps taken is usually less than the explicit-tau-leaping algorithm.

### **Disadvantages**

**•** This algorithm sacrifices some accuracy for speed.

- **•** There is a higher computational burden for each step as compared to the explicit tau-leaping algorithm. This leads to a larger CPU time per step.
- **•** This method often dampens perturbations of the slow manifold leading to a reduced state variance about the mean.

### **More About**

- **•** ["Ensemble Runs of Stochastic Simulations" on page 3-11](#page-112-0)
- **•** Analysis of Stochastic Ensemble Data in SimBiology example

### **References**

[1] Gibson M.A., Bruck J. (2000), "Exact Stochastic Simulation of Chemical Systems with Many Species and Many Channels," Journal of Physical Chemistry, 105:1876–1899.

[2] Gillespie D. (1977), "Exact Stochastic Simulation of Coupled Chemical Reactions," The Journal of Physical Chemistry, 81(25): 2340–2361.

[3] Gillespie D. (2000), "The Chemical Langevin Equation," Journal of Chemical Physics, 113(1): 297–306.

[4] Gillespie D. (2001), "Approximate Accelerated Stochastic Simulation of Chemically Reacting Systems," Journal of Chemical Physics,115(4):1716–1733.

[5] Gillespie D., Petzold L. (2004), "Improved Leap-Size Selection for Accelerated Stochastic Simulation," Journal of Chemical Physics, 119:8229–8234

[6] Rathinam M., Petzold L., Cao Y., Gillespie D. (2003), "Stiffness in Stochastic Chemically Reacting Systems: The Implicit Tau-Leaping Method," Journal of Chemical Physics, 119(24):12784–12794.

[7] Moler, C. (2003), "Stiff Differential Equations Stiffness is a subtle, difficult, and important concept in the numerical solution of ordinary differential equations," MATLAB News & Notes.

## <span id="page-112-0"></span>**Ensemble Runs of Stochastic Simulations**

Because stochastic simulations rely on an element of probability, sequential runs produce different results. Therefore, multiple stochastic runs are needed to determine the probability distribution of the simulation results.

Ensemble runs perform multiple simulations of a model using a stochastic solver. They let you gather data from multiple stochastic runs of the model so you can compare and analyze fluctuations in the behavior of a model over repeated stochastic simulations.

### **Running Ensemble Simulations**

The following functions let you perform and analyze ensemble runs at the command line:

- **•** sbioensemblerun Perform a stochastic ensemble run of the MATLAB model object.
- **•** sbioensembleplot Show a 2-D distribution plot or a 3-D shaded plot of the time varying distribution of one or more specified species.
- **•** sbioensemblestats Get mean and variance as a function of time for all the species in the model used to generate ensemble data by running sbioensemblerun.

## **See Also**

For examples of simulating models, see:

- **•** ["Simulate a Model and View Results" on page 3-18](#page-119-0)
- **•** Analysis of Stochastic Ensemble Data in SimBiology example

# **Create and Simulate a Simple Model**

This example shows how to create and simulate a simple model of receptor-ligand kinetics using the SimBiology Desktop.

#### **Receptor-Ligand Kinetics**

In this model, ligand L and receptor R species form receptor-ligand complexes through reversible binding reactions. Using the mass action kinetics, the kinetic rate equation for the rate of change in concentration of receptor-ligand

complex can be defined as  $\frac{dC}{dt} = k_{on} \cdot L \cdot R - k_{off} \cdot C$  , where kon and koff are forward and reverse rate constants, L, R, and C are the concentrations of ligand, receptor, and receptor-ligand complex respectively. The objective of this simulation is to find the concentrations of all three species  $(L, R, and C)$  as the reaction progresses given initial amounts of species and rate constants.

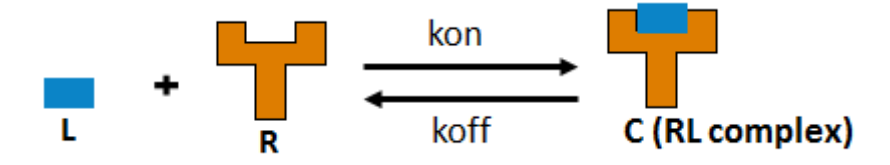

#### **Create a Model**

Open the SimBiology desktop by typing simbiology in the MATLAB Command Window or clicking **SimBiology** on the **Apps** tab.

On the **Home** tab, select **Add Model** > **Create New Blank Model**. Name the model as m1 when prompted.

Select **Open** > **Diagram** to open the diagram view.

Rename the compartment to cell by double-clicking the text unnamed.

Drag and drop three species blocks  $\Box$  species and one reaction block **O** reaction inside the cell compartment.

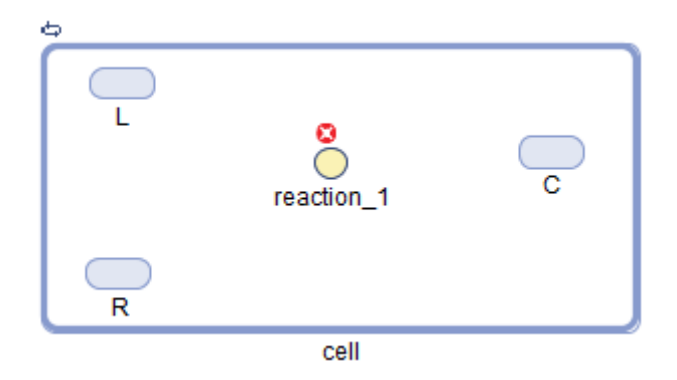

Rename the species to L , R, and C as follows.

#### **Connect the Species and Reaction Blocks**

To connect the ligand species block to the reaction block, press and hold the **Ctrl** key (Windows® and Linux®) or the **Option** key (Macintosh®), click the L species block, and drag the line to reaction 1. Similarly connect R to reaction 1 and reaction 1 to C.

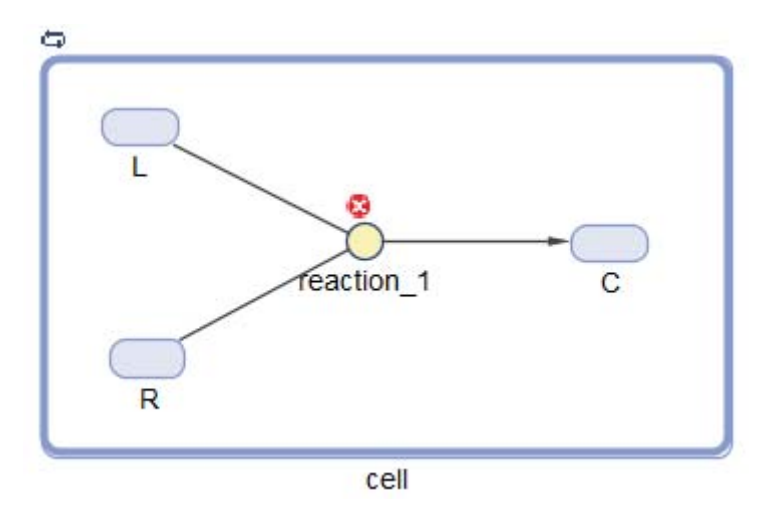

#### **Update the Reaction Properties and Initial Amounts of the Reactant Species**

Update the reaction\_1 properties to set the reaction as a reversible reaction, select mass action as kinetic law, and define the forward and reverse rate parameters:

- **•** Double-click the reaction\_1 block to open the Reaction Properties dialog box.
- **•** On the **Settings** tab, select **Reversible**.
- **•** From **KineticLaw** drop-down list, select **MassAction**.
- **•** Under **Quantities Used by Reaction**, enter kon as the name and 2.0E6 as the value for **Forward Rate Parameter**, and koff and 1E-4 for **Reverse Rate Parameter**.

Update the initial amounts of reactant species by entering 5E-9 and 1E-8 as R and L species values respectively. Click **Close**.

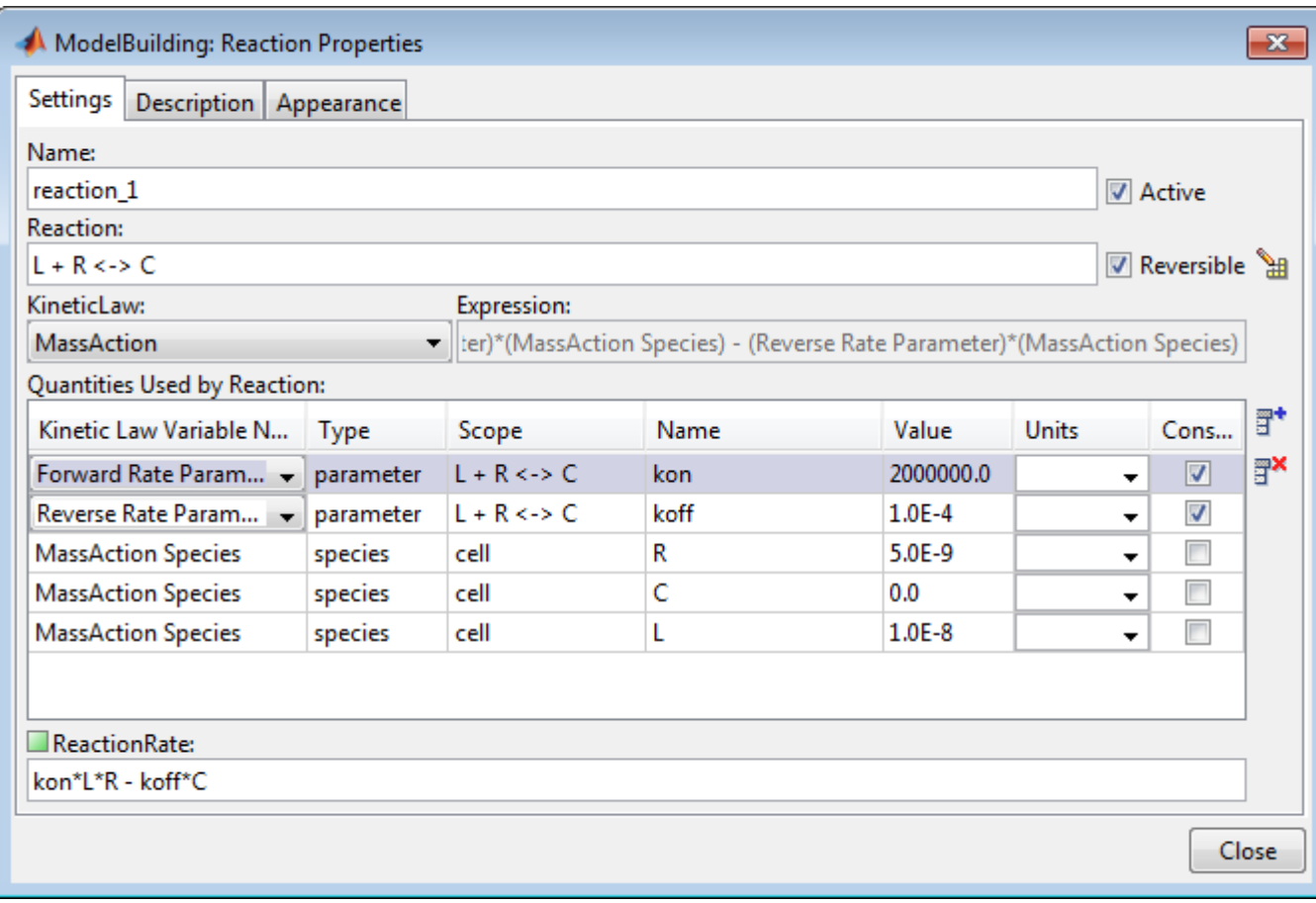

#### **Add a Simulation Task**

On the **Model** tab, select **Add Task** > **Simulate model**. This opens a new window called **Task Editor**, where you can edit and run the task. Given the previous initial amounts and rate parameters, the reaction reaches a saturated state after 300 seconds. Therefore, set the simulation stop time to 300 seconds instead of 10 seconds, which is the default stop time. To do so, expand the **Task Stop Time** section, select **Use a Stop Time specific to this task only**, and enter 300.

#### **Simulate the Model**

To simulate the model, click the **Run** button.

Once the simulation is finished, the Live Plots section shows the States versus Time plot for each species.

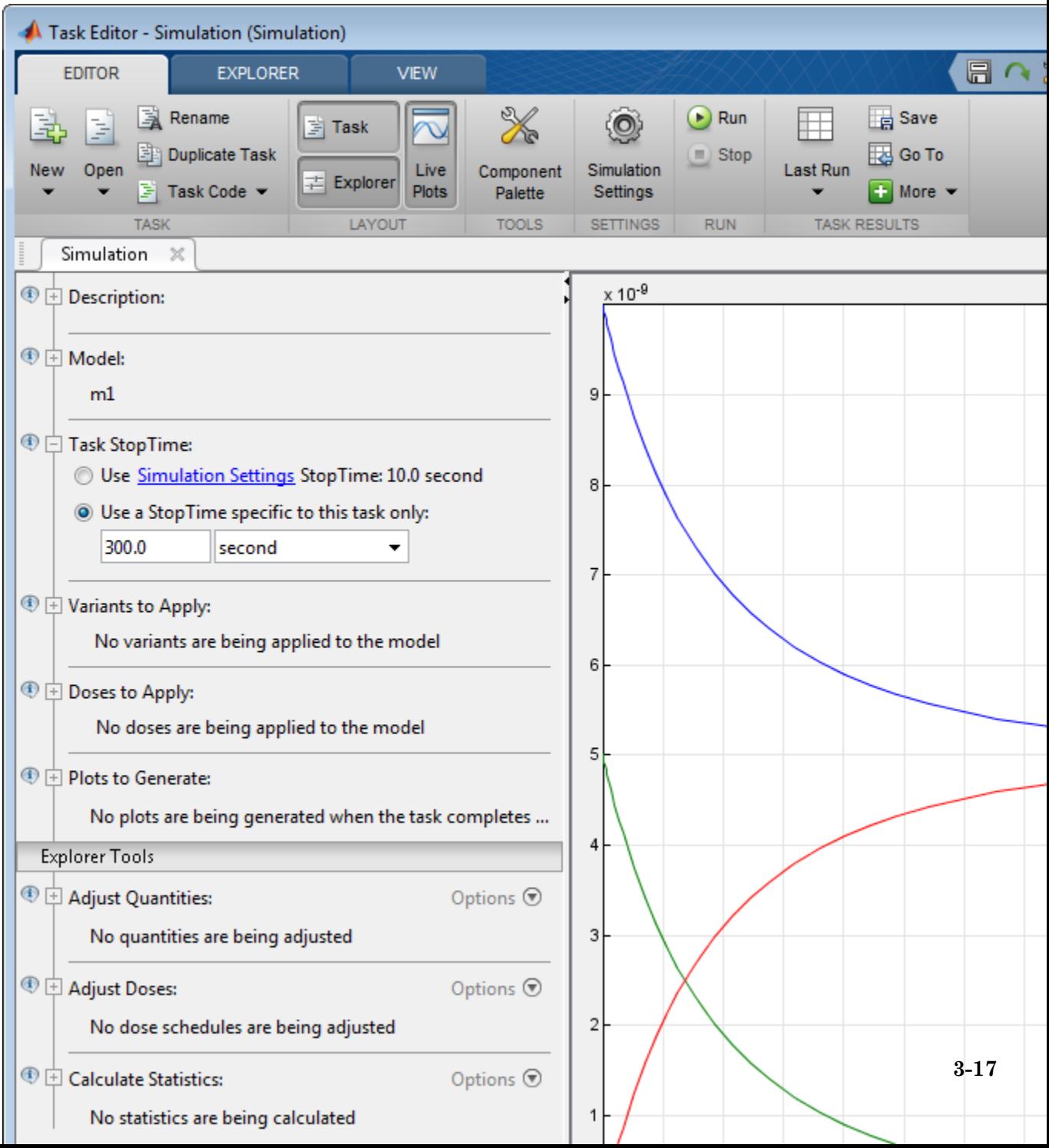

# <span id="page-119-0"></span>**Simulate a Model and View Results**

#### **In this section...**

"Overview" on page 3-18

["Loading the Example Model" on page 3-19](#page-120-0)

["Configuring Simulation Settings" on page 3-19](#page-120-0)

["Simulating the Model" on page 3-20](#page-121-0)

["Plotting Simulation Results" on page 3-20](#page-121-0)

["Extracting Data for Analysis" on page 3-23](#page-124-0)

# **Overview**

## **About the Example Model**

This example uses the model described in ["Model of the Yeast Heterotrimeric](#page-280-0) [G Protein Cycle" on page C-19](#page-280-0) to illustrate model simulation.

This table shows the reactions used to model the G protein cycle and the corresponding rate parameters (rate constants) for each mass action reaction. For reversible reactions, the forward rate parameter is listed first.

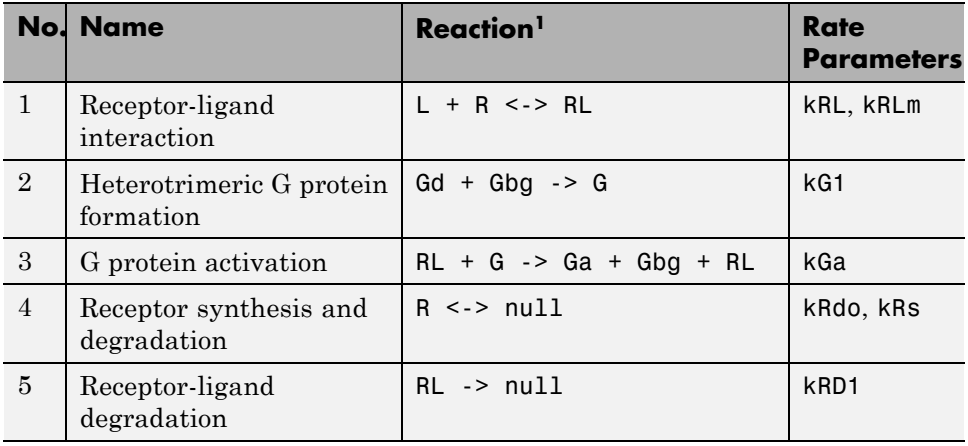

<span id="page-120-0"></span>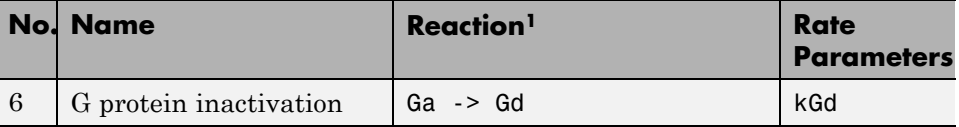

<sup>1</sup> Legend of species: L = ligand (alpha factor), R = alpha-factor receptor, Gd  $=$  inactive G-alpha-GDP, Gbg  $=$  free levels of G-beta:G-gamma complex,  $G =$ inactive Gbg:Gd complex, Ga = active G-alpha-GTP

## **About the Example**

This example shows how to configure simulation settings and simulate a model, saving the results in a SimData object. It then illustrates how to plot all species in the SimData object, as well as plot only the species or parameter of interest, such as:

- **•** GaFrac The fraction of total Ga that is active
- **•** Ga, G, and Gd The species that contain G-alpha units

The example also illustrates how to extract data from the SimData object for analysis.

# **Loading the Example Model**

Load the gprotein.sbproj project, which includes the variable m1, a model object:

sbioloadproject gprotein

The m1 model object appears in the MATLAB Workspace.

# **Configuring Simulation Settings**

Set the simulation solver to ode15s and set a stop time of 500 by editing the SolverType and StopTime properties of the configset object associated with the m<sub>1</sub> model:

```
csObj = getconfigset(m1);set(csObj, 'SolverType', 'ode15s', 'StopTime', 500)
```
# <span id="page-121-0"></span>**Simulating the Model**

Simulate the model, saving the results in a SimData object:

```
simDataObj = sbiosimulate(m1);
```
## **Plotting Simulation Results**

**1** Plot all the species in the model:

```
sbioplot(simDataObj)
```
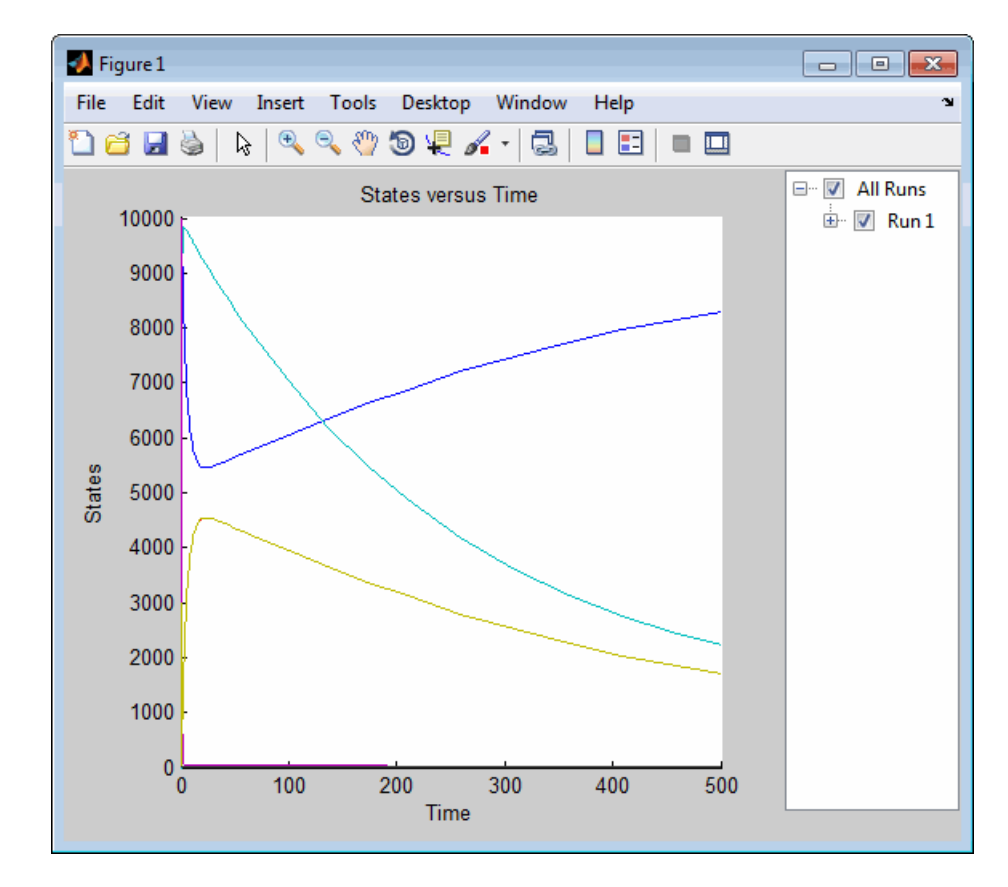

**2** Show only the plot of the GaFrac parameters by expanding **Run 1**, and then clearing all check boxes other than GaFrac:

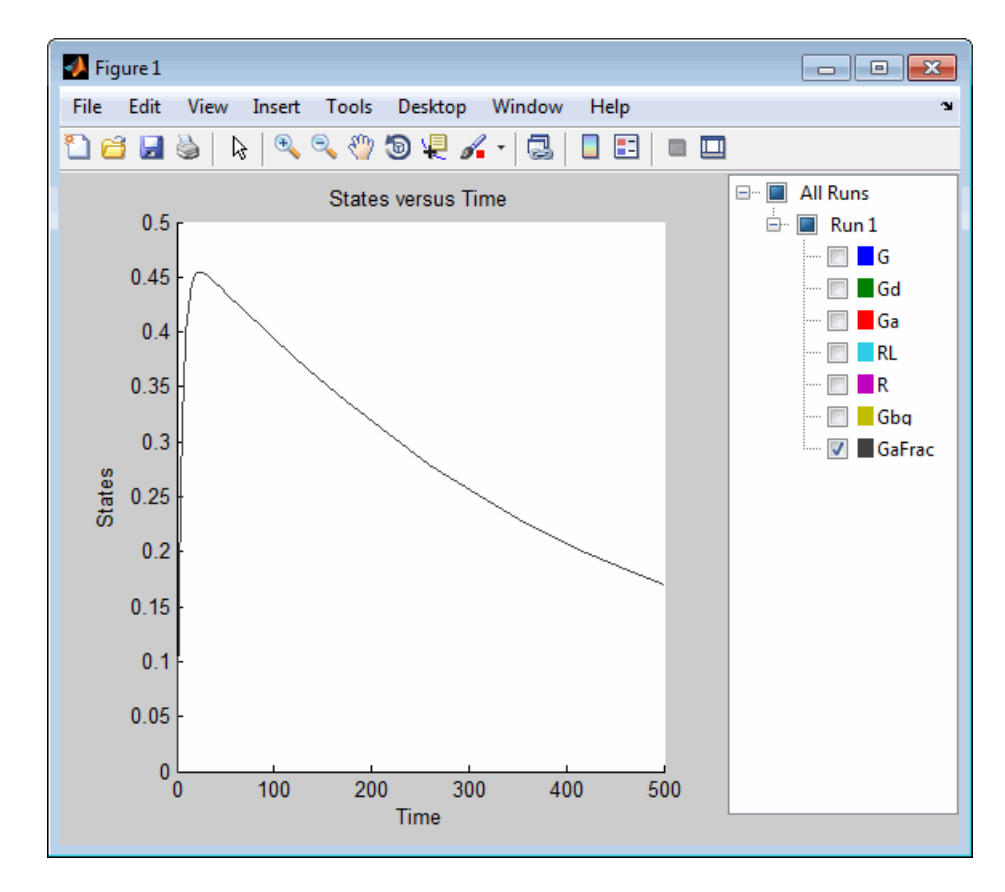

Notice the scale of the *y*-axis changes as you remove species from the plot.

**3** Show only the plots of the species containing G-alpha units by selecting the G, Gd, and Ga check boxes, and clearing the GaFrac check box:

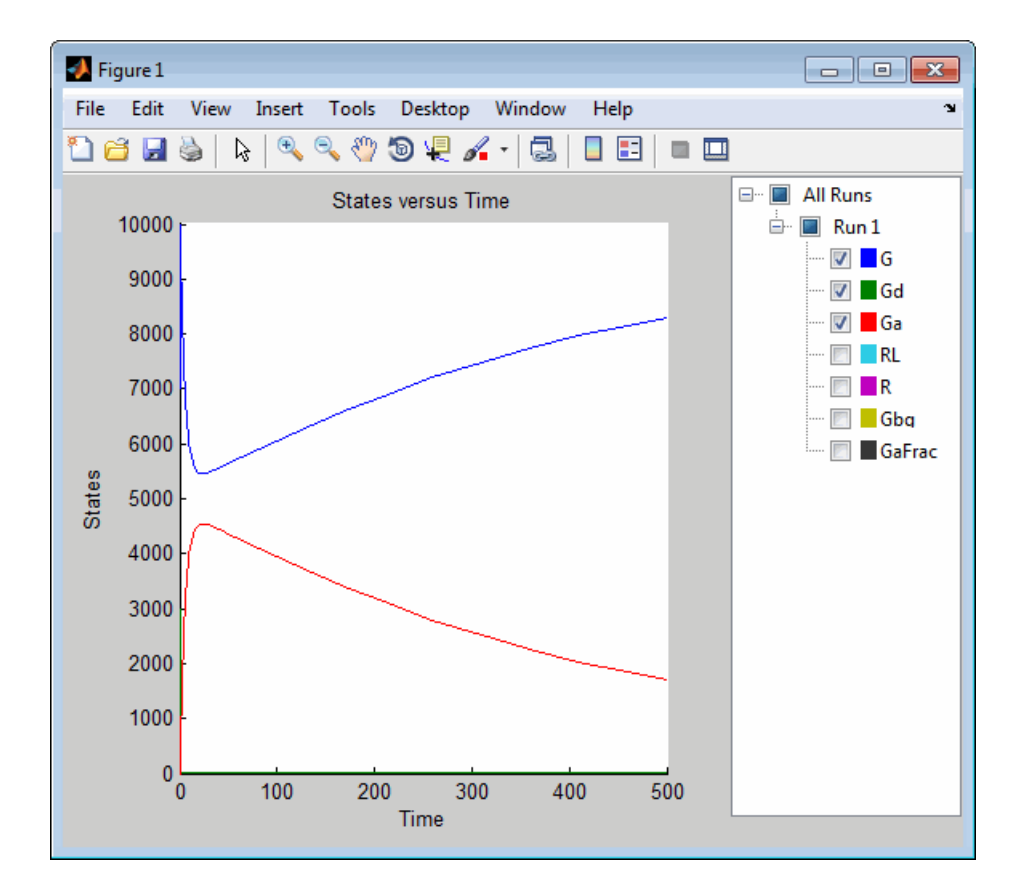

**4** Alternately, create the previous plots by using the selectbyname method to create SimData objects containing data for only the species of interest, and then plotting these smaller objects:

```
GafracObj = selectbyname(simDataObj, 'GaFrac');
GaAllObj = selectbyname(simDataObj, {'Ga', 'G', 'Gd'});
sbioplot(GafracObj)
sbioplot(GaAllObj)
```
## <span id="page-124-0"></span>**Extracting Data for Analysis**

**1** Use the selectbyname method to extract arrays containing the time points, state data, and state names for a subset of the data, namely the Ga, G, and Gd species that contain G-alpha units:

```
[times, data, names] = selectbyname(simDataObj, {'Ga', 'G', 'Gd'});
```
**2** The previous plot shows that at the start of the simulation, the total G-alpha units  $(G + Gd + Ga) = 10000$ . Check the conservation of mass of the G-alpha units by summing their values to see if they equal 10000:

```
GaTotal = sum(data, 2);
```
**3** View the sum of the values for the G-alpha units for the last 10 time points in the simulation:

```
GaTotal(end-9:end)
ans =1.0e+004 *
    1.0000
    1.0000
    1.0000
    1.0000
    1.0000
    1.0000
    1.0000
    1.0000
    1.0000
    1.0000
```
# <span id="page-125-0"></span>**Sensitivity Calculation**

### **In this section...**

"About Calculating Sensitivities" on page 3-24

"Model Requirements for Calculating Sensitivities" on page 3-24

["Setting SolverOptions Properties for](#page-127-0) Calculating Sensitivities" on page [3-26](#page-127-0)

["Calculating Sensitivities of Model and Viewing Results" on page 3-26](#page-127-0)

["See Also" on page 3-27](#page-128-0)

["References" on page 3-27](#page-128-0)

# **About Calculating Sensitivities**

Calculating sensitivities lets you determine which species or parameter in a model is most sensitive to a specific condition (for example, a drug), defined by a species or parameter. Calculating sensitivities calculates the time-dependent sensitivities of all the species states with respect to species initial conditions and parameter values in the model.

Thus, if a model has a species x, and two parameters y and z, the time-dependent sensitivities of x with respect to each parameter value are the time-dependent derivatives

$$
\frac{\partial x}{\partial y}, \frac{\partial x}{\partial z}
$$

where, the numerator is the sensitivity output and the denominators are the sensitivity inputs to sensitivity analysis.

For more information on the calculations performed, see ["References" on](#page-128-0) [page 3-27.](#page-128-0)

# **Model Requirements for Calculating Sensitivities**

Sensitivity analysis is supported only by the ordinary differential equation (ODE) solvers. The software calculates local sensitivities by combining the original ODE system for a model with the auxiliary differential equations for the sensitivities. The additional equations are derivatives of the original equations with respect to parameters. This method is sometimes called "forward sensitivity analysis" or "direct sensitivity analysis". This larger system of ODEs is solved simultaneously by the solver.

SimBiology sensitivity analysis uses "complex-step approximation" to calculate derivatives of reaction rates. This technique yields accurate results for the vast majority of typical reaction kinetics, which involve only simple mathematical operations and functions. When a reaction rate involves a nonanalytic function, this technique can lead to inaccurate results. In this case, either sensitivity analysis is disabled, or sensitivity analysis warns you that the computed sensitivities may be inaccurate. An example of such a nonanalytic function is the MATLAB function abs. If sensitivity analysis gives questionable results on a model whose reaction rates contain unusual functions, you may be running into limitations of the complex-step method. Contact [MathWorks Technical Support](http://www.mathworks.com/contact_TS.html) for additional information.

**Note** Models containing the following active components do not support sensitivity analysis:

- **•** Nonconstant compartments
- **•** Algebraic rules
- **•** Events

**Note** You can perform sensitivity analysis on a model containing repeated assignment rules, but only if the repeated assignment rules do not determine species or parameters used as inputs or outputs in sensitivity analysis.

## <span id="page-127-0"></span>**Setting SolverOptions Properties for Calculating Sensitivities**

Perform sensitivity analysis at the command line by setting the following properties of the SolverOptions property of your configset object, before using the sbiosimulate function:

- **•** SensitivityAnalysis Set to true to calculate the time-dependent sensitivities of all the species states defined by the Outputs property with respect to the initial conditions of the species and the values of the parameters specified in Inputs.
- **•** SensitivityAnalysisOptions An object that holds the sensitivity analysis options in the configuration set object. Properties of SensitivityAnalysisOptions are:
	- **-** Outputs Specify the species and parameters for which you want to compute the sensitivities. This is the numerator as described in ["About](#page-125-0) [Calculating Sensitivities" on page 3-24.](#page-125-0)
	- **-** Inputs Specify the species and parameters with respect to which you want to compute the sensitivities. Sensitivities are calculated with respect to the InitialAmount property of the specified species. This is the denominator, described in ["About Calculating Sensitivities" on page](#page-125-0) [3-24.](#page-125-0)
	- **-** Normalization Specify the normalization for the calculated sensitivities:
		- 'None' No normalization
		- $\cdot$  'Half' Normalization relative to the numerator (species output) only
		- 'Full' Full dedimensionalization

For more information about normalization, see Normalization in the *SimBiology Reference*.

## **Calculating Sensitivities of Model and Viewing Results**

After setting SolverOptions properties, calculate the sensitivities of a model by providing the model object as an input argument to the sbiosimulate function.

<span id="page-128-0"></span>The sbiosimulate function returns a SimData object containing the following simulation data:

- **•** Time points, state data, state names, and sensitivity data
- **•** Metadata such as the types and names for the logged states, the configuration set used during simulation, and the date of the simulation

A SimData object is a convenient way of keeping time data, state data, sensitivity data, and associated metadata together. A SimData object has properties and methods associated with it, which you can use to access and manipulate the data.

## **See Also**

For examples of calculating sensitivities, see:

- **•** ["Calculate Sensitivities" on page 3-28](#page-129-0)
- **•** Parameter Scanning, Parameter Estimation, and Sensitivity Analysis in the Yeast Heterotrimeric G Protein Cycle

## **References**

Ingalls, B.P, and Sauro, H.M. (2003). Sensitivity analysis of stoichiometric networks: an extension of metabolic control analysis to non-steady state trajectories. J Theor Biol. *222(1)*, 23–36.

Martins, J.R.R.A., Sturdza, P., and Alanso, J.J. (Jan. 2001). The connection between the complex-step derivative approximation and algorithmic differentiation. AIAA Paper *2001–0921*.

Martins, J.R.R.A., Kroo, I.M., and Alanso, J.J. (Jan. 2000). An automated method for sensitivity analysis using complex variables. AIAA Paper *2000–0689*.

# <span id="page-129-0"></span>**Calculate Sensitivities**

### **In this section...**

"Overview" on page 3-28

["Loading and Configuring the Model for Sensitivity Analysis" on page 3-29](#page-130-0)

["Performing Sensitivity Analysis" on page 3-30](#page-131-0)

["Extracting and Plotting Sensitivity Data" on page 3-30](#page-131-0)

# **Overview**

### **About the Example Model**

This example uses the model described in ["Model of the Yeast Heterotrimeric](#page-280-0) [G Protein Cycle" on page C-19](#page-280-0) to illustrate SimBiology sensitivity analysis options.

This table lists the reactions used to model the G protein cycle and the corresponding rate parameters (rate constants) for each mass action reaction. For reversible reactions, the forward rate parameter is listed first.

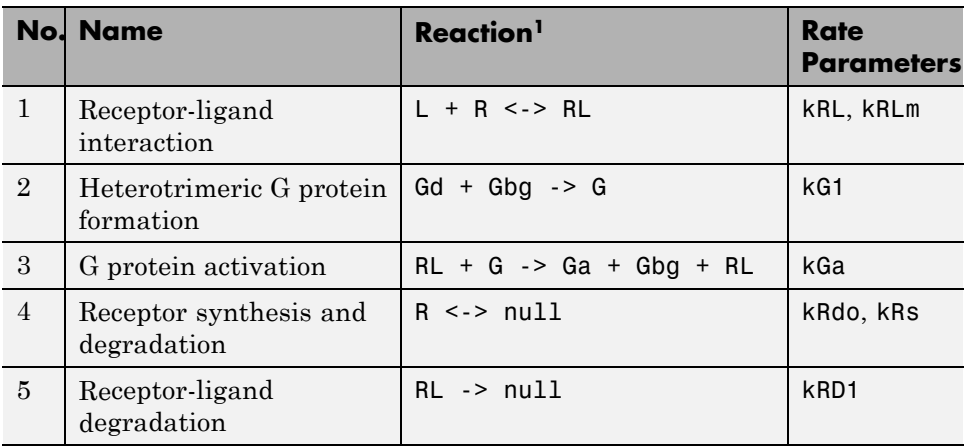

<span id="page-130-0"></span>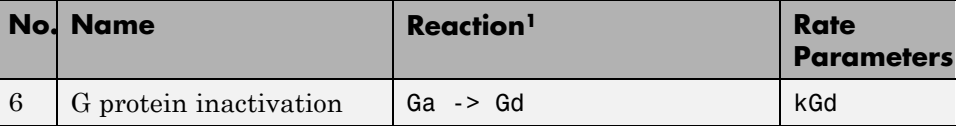

<sup>1</sup> Legend of species: L = ligand (alpha factor), R = alpha-factor receptor, Gd  $=$  inactive G-alpha-GDP, Gbg  $=$  free levels of G-beta:G-gamma complex,  $G =$ inactive Gbg:Gd complex, Ga = active G-alpha-GTP

### **About the Example**

Assume that you are calculating the sensitivity of species Ga with respect to every parameter in the model. Thus, you want to calculate the time-dependent derivatives

 $\partial$  $\partial(kRLm)$  $\partial(Ga)$  $\partial(kRL)$  $\partial(Ga)$  $\partial (kG1)$  $\partial(Ga)$  $\partial (kGa)$  $\frac{\partial (Ga)}{\partial kRLm)}, \frac{\partial (Ga)}{\partial (kRL)}, \frac{\partial (Ga)}{\partial (kG1)}, \frac{\partial (Ga)}{\partial (kGa)}...$ *Ga kRL Ga kG Ga*  $(1)^{r} \partial (kGa)$ 

## **Loading and Configuring the Model for Sensitivity Analysis**

**1** The gprotein norules.sbproj project contains a model that represents the wild-type strain (stored in variable m1). Load the G protein model for the wild-type strain:

sbioloadproject gprotein norules m1

The m1 model object appears in the MATLAB Workspace.

**2** The options for sensitivity analysis are in the configuration set object. Get the configuration set object from the model:

```
csObj = getconfigset(m1);
```
**3** Use the sbioselect function, which lets you query by type, to retrieve the Ga species from the model:

```
Ga = sbioselect(m1,'Type','species','Where','Name','==','Ga');
```
<span id="page-131-0"></span>**4** Set the Outputs property of the SensitivityAnalysisOptions object to the Ga species:

```
set(csObj.SensitivityAnalysisOptions,'Outputs', Ga);
```
**5** Use the sbioselect function, which lets you query by type, to retrieve all the parameters from the model and store the vector in a variable, pif:

```
pif = sbioselect(m1,'Type','parameter');
```
**6** Set the Inputs property of the SensitivityAnalysisOptions object to the pif variable containing the parameters:

set(csObj.SensitivityAnalysisOptions,'Inputs', pif);

**7** Enable sensitivity analysis in the configuration set object (cs0bj) by setting the SensitivityAnalysis option to true:

set(csObj.SolverOptions, 'SensitivityAnalysis', true);

**8** Set the Normalization property of the SensitivityAnalysisOptions object to perform 'Full' normalization:

set(csObj.SensitivityAnalysisOptions,'Normalization', 'Full');

### **Performing Sensitivity Analysis**

Simulate the model and return the data to a SimData object:

simDataObj = sbiosimulate(m1);

### **Extracting and Plotting Sensitivity Data**

You can extract sensitivity results using the getsensmatrix method of a SimData object. In this example, R is the sensitivity of the species Ga with respect to eight parameters. This example shows how to compare the variation of sensitivity of Ga with respect to various parameters, and find the parameters that affect Ga the most.

**1** Extract sensitivity data in output variables T (time), R (sensitivity data for species Ga), snames (names of the states specified for sensitivity analysis), and ifacs (names of the input factors used for sensitivity analysis):

[T, R, snames, ifacs] = getsensmatrix(simDataObj);

**2** Because R is a 3-D array with dimensions corresponding to times, output factors, and input factors, reshape R into columns of input factors to facilitate visualization and plotting:

 $R2 = square$ eze(R);

**3** After extracting the data and reshaping the matrix, plot the data:

```
% Open a new figure
figure;
% Plot time (T) against the reshaped data R2
plot(T,R2);
title('Normalized Sensitivity of Ga With Respect To Various Parameters');
xlabel('Time (seconds)');
ylabel('Normalized Sensitivity of Ga');
% Use the ifacs variable containing the
% names of the input factors for the legend
% Specify legend location and appearance
leg = legend(ifacs, 'Location', 'NorthEastOutside');
set(leg, 'Interpreter', 'none');
```
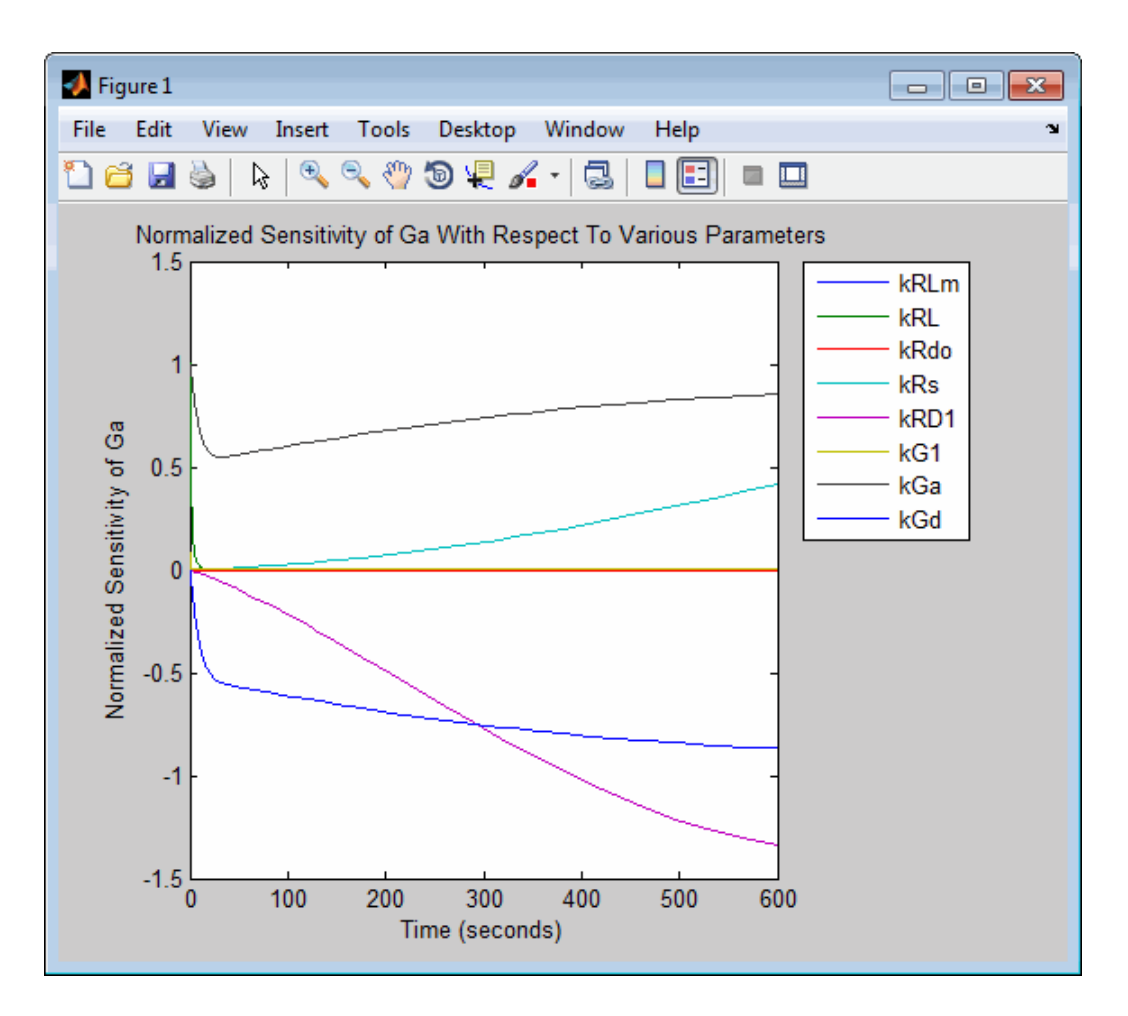

From the previous plot you can see that Ga is most sensitive to parameters kGd, kRs, kRD1, and kGa. This suggests that the amounts of active G protein in the cell depends on the rate of:

- **•** Receptor synthesis
- **•** Degradation of the receptor-ligand complex
- **•** G protein activation
- **•** G protein inactivation

# **Identify Important Network Components from an Apoptosis Model Using Sensitivity Analysis**

This example shows how to identify important network components in an apoptosis model using sensitivity analysis in the SimBiology desktop.

#### **Apoptosis**

An apoptosis is programmed cell death which is triggered by a wide variety of stimuli or signaling events. When a cell encounters such signals, the level of Casp3\* (activated caspase3 protease) increases leading to an increased break down of proteins important for cell survival. As a result, the cell dies. Research has shown that the level of Casp3\* is controlled by XIAP (X-linked inhibitor of apoptosis protein) that binds to Casp3\* and inactivates it so that Casp3\* can no longer break down essential proteins of the cell, thus effectively controlling the apoptosis [\[1\], \[2\].](#page-138-0)

#### **Sensitivity Analysis**

Most biological networks are complex with several interactions and feedback loops, and it might not be obvious to see which model component(s) should be controlled to have a desired outcome such as a decrease in concentration of a particular species.

Sensitivity analysis lets you determine which species or parameters in a model are most sensitive to a specific condition, such as a drug, thus providing insights on important targets within the model.

Using SimBiology you can calculate time-dependent sensitivities of all the species states with respect to species initial conditions and parameter values in the model. The objective of this simulation is to find important network components in an apoptosis model based on a hypothesis that the apoptosis signal is directly proportional to the level of Casp3\* in the cell. This example shows how to calculate the sensitivity of species Casp3\* with respect to every species in the model as follows:

$$
\frac{\partial (Casp3^*)}{\partial (Casp3)}, \frac{\partial (Casp3^*)}{\partial (Casp8)}, \frac{\partial (Casp3^*)}{\partial (XIAP)}, \dots
$$

#### **Load the Apoptosis Model**

Open the SimBiology desktop by typing simbiology in the MATLAB Command Window or clicking **SimBiology** on the **Apps** tab.

On the **Home** tab, click **Open** and navigate to the folder *matlabroot*\help\toolbox\simbio\examples, where *matlabroot* is the folder where MATLAB is installed, and open the SimBiology project file named apoptosis.sbproj.

**Note** If you are using a Macintosh platform, press **Command+Shift+G** in the File Browser dialog box, and enter the full path to the folder.

By default, SimBiology opens the model in the **Table Overview** mode, where it shows the model's reactions and quantity in a tabular format. The model contains nine species, nine parameters, and six reactions. To view the model graphically, select **Open** > **Diagram**.

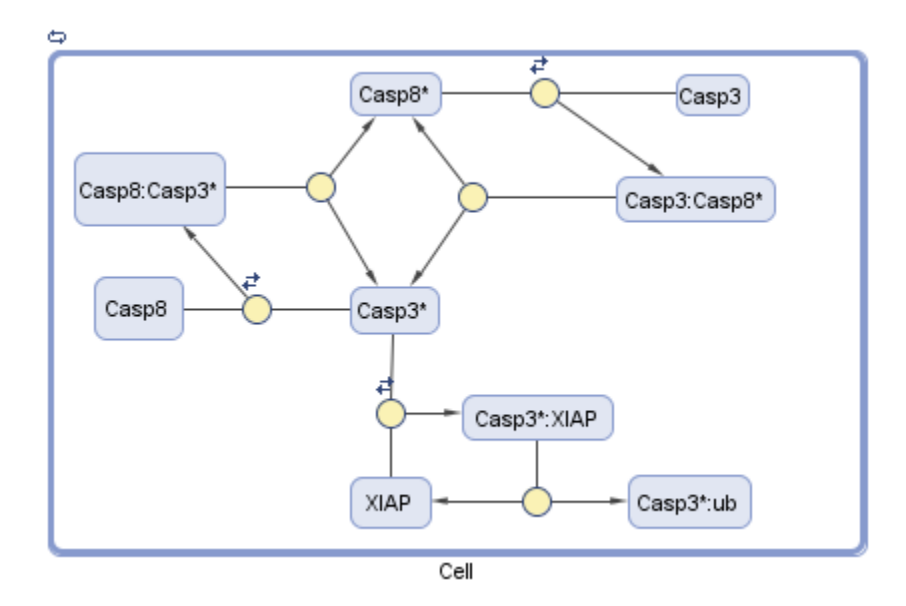

**Add a Sensitivity Analysis Task**

On the **Model** tab, select **Add Task** > **Calculate sensitivities**.

Under **Normalization for Computed Sensitivities**, select **Full (full dedimensionalization)**, which specifies the data should be made dimensionless. For more information, see Normalization.

Specify the species for sensitivity calculations by adding all nine species under the **Sensitivities to Compute** section. The fastest way to do this is to use the context menu of the table and select **Add All Species**. Alternatively, you can drag and drop from **Component Palette** or enter each species name manually.

Since the level of Casp3\* is hypothesized to control apoptosis, select Cell.[Casp3\*] as the only output. Select the rest of the species as inputs. Multiple sensitivity inputs and outputs can be set or cleared by selecting multiple rows and using the context menu options. If you want to find out how sensitive Casp3\* is to its initial concentration over the course of simulation, select Cell. [Casp3\*] as an input as well.

#### **Perform Sensitivity Calculation**

Click the **Run** button on the **Task** tab to perform the sensitivity analysis.

After calculation, the Live Plots section shows two figures: States vs Time figure (top) and Sensivitity figure (bottom), which contains sensitivity values of Casp3\* with respect to all species integrated across time.

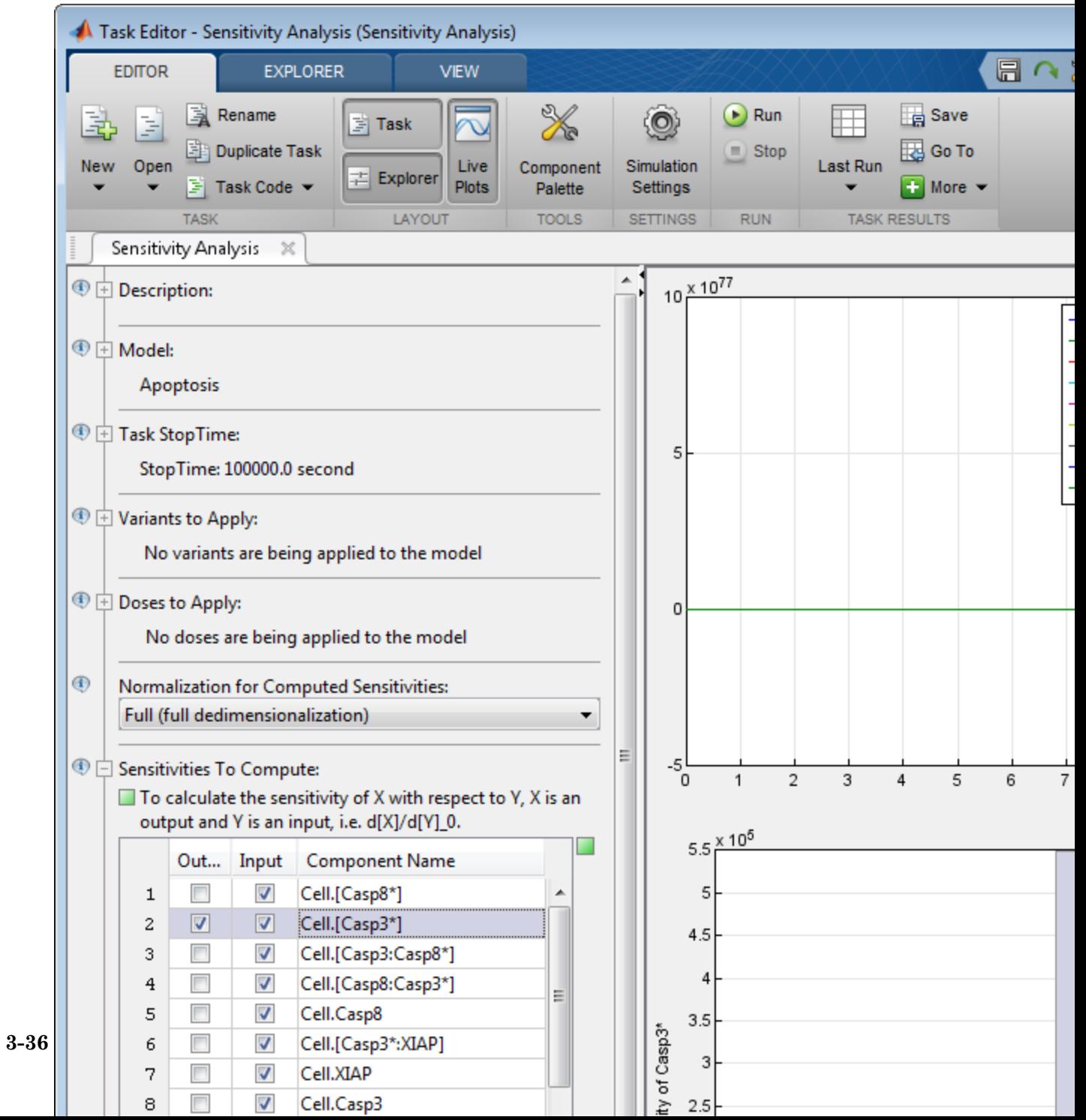

<span id="page-138-0"></span>The plot shows that Casp3\* is most sensitive to XIAP concentration since XIAP has the highest sensitivity value among all the other species. Therefore, such sensitivity analysis indicates that XIAP could be one of the most important network components or drug targets in this model to control the Casp3\* level and subsequent apoptosis events.

# **References**

[1] Aldridge, B.B., Haller, G., Sorger, P.K., Lauffenburger, D.A. (2006). Direct Lyapunov exponent analysis enables parametric study of transient signalling governing cell behaviour. Syst Biol (Stevenage) *153*, 425-432.

[2] Wikipedia. (2013). XIAP, http://en.wikipedia.org/wiki/XIAP

# **Perform a Parameter Scan**

This example shows how to perform a parameter scan by simulating a model multiple times, each time varying the value of a parameter.

In the model described in Model of the Yeast Heterotrimeric G Protein Cycle, the rate of G protein inactivation (kGd) is much lower in the mutant strain versus the wild-type strain (kGd =  $0.004$  versus kGd =  $0.11$ ), which explains higher levels of activated G protein (Ga) in the mutant strain. For a detailed look at how varying the level of kGd affects the level of Ga, perform a parameter scan over five values of kGd.

Load the gprotein.sbproj project, which includes the variable m1, a model object.

```
sbioloadproject gprotein
```
The m1 model object appears in the MATLAB Workspace.

View the variants in the m1 model.

#### m1.Variants

SimBiology Variant - mutant (inactive)

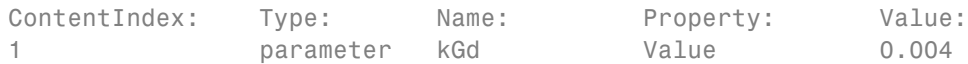

This model contains one variant named mutant that holds the content for the kGd parameter. This variant is inactive.

Assign the variant to a variable, variantObj, so you can use it to perform the scan.

 $variable j = m1.Variants(1);$ 

Create a vector of five evenly spaced values for kGd ranging from 0.001 to 0.15.

```
kGdValues = linspace(1e-3, 0.15, 5)
```

```
kGdValues =
   0.0010 0.0382 0.0755 0.1127 0.1500
```
Initialize a variable, scanData, which you will later use to hold an array of SimData objects to store the results of the parameter scan .

```
scanData = [];
```
Loop over the five kGd values, assigning each to the mutant variant, and specifying the mutant variant to modify the value of kGd when simulating the m1 model. Store the results of the five simulations in an array of SimData objects.

```
for kGd = kGdValues
    % Set the value (4th column) of the kGd variant (1st row)
    variantObj.Content{1}{4} = kGd;
    % Simulate the m1 model using the kGd variant
    simDataObj = sbiosimulate(m1,variantObj);
    % Store the results in an array of SimData objects
    scanData = [scanData;simDataObj];
end
```
The scanData array now contains five SimData objects, with each object containing the data from one simulation in the parameter scan.

**Concepts •** ["Model of the Yeast Heterotrimeric G Protein Cycle" on page C-19](#page-280-0)

# **Parameter Estimation**

#### **In this section...**

"About Parameter Estimation" on page 3-40

"Estimating Parameters of a Model" on page 3-40

["Specifying Solver Type and Options for Parameter Estimation" on page](#page-142-0) [3-41](#page-142-0)

["See Also" on page 3-41](#page-142-0)

["Individual and Population Fitting" on page 3-41](#page-142-0)

## **About Parameter Estimation**

Parameter estimation lets you estimate the values of unknown parameters in a model by fitting the model simulation results to experimental data. This technique is especially useful for parameters that you do not measure directly. This technique is appropriate when you have a fairly complete data set for one individual.

## **Estimating Parameters of a Model**

You estimate one or more parameters in your model using the sbioparamestim function.

If you do not have Optimization Toolbox™ installed, then sbioparamestim uses the MATLAB function fminsearch as the default method for the parameter estimation.

If you have Optimization Toolbox and, optionally, Global Optimization Toolbox installed, then sbioparamestim uses the lsqnonlin function as the default method for the parameter estimation. However, you can specify other optimization functions from these toolboxes as the parameter estimation method.

## <span id="page-142-0"></span>**Specifying Solver Type and Options for Parameter Estimation**

If you specify a stochastic solver and options in the Configset object associated with your model, be aware that during parameter estimation SimBiology temporarily changes:

- **•** SolverType property to the default solver of ode15s
- **•** SolverOptions property to the options last configured for a deterministic solver

## **See Also**

For more information on parameter estimation, see the sbioparamestim reference page.

For examples of estimating parameters, see:

- **•** ["Estimate Parameters" on page 3-43](#page-144-0)
- **•** Parameter Scanning, Parameter Estimation, and Sensitivity Analysis in the Yeast Heterotrimeric G Protein Cycle

# **Individual and Population Fitting**

SimBiology lets you perform individual and population fitting, which is parameter estimation for grouped sets of experimental data. This functionality requires Statistics Toolbox™ Version 7.3 or later. This type of parameter estimation is useful for pharmacokinetic/pharmacodynamic (PKPD) models, in which you typically want to fit your model to a population of data. This technique is appropriate when you have an incomplete data set for many individuals.

You perform individual fitting using the sbionlinfit function.

You perform population fitting using the sbionlmefit or sbionlmefitsa function.

For more information, see the following:

**•** ["Create Pharmacokinetic Models" on page 4-27](#page-186-0)

- **•** ["About Data Fitting in PKPD Models" on page 4-39](#page-198-0)
- **•** ["Perform Data Fitting with PKPD Models" on page 4-44](#page-203-0)
- **•** Modeling the Population Pharmacokinetics of Phenobarbital in Neonates
## **Estimate Parameters**

#### **In this section...**

"Overview" on page 3-43

["Loading the Example Model" on page 3-44](#page-145-0)

["Defining Experimental Data" on page 3-44](#page-145-0)

["Simulating the G Protein Model" on page 3-45](#page-146-0)

["Estimating the kGd Parameter in](#page-148-0) the G Protein Model" on page 3-[47](#page-148-0)

["Simulating and Plotting Results Using the Estimated Parameter" on page](#page-150-0) [3-49](#page-150-0)

["Estimating Other Parameters in the G Protein Model" on page 3-50](#page-151-0)

## **Overview**

#### **About the Example Model**

This example illustrates parameter estimation using time-course data from one experiment, using the sbioparamestim function. For information on all available parameter estimation and population fitting techniques, see ["Parameter Estimation" on page 3-40.](#page-141-0)

This example uses the model described in ["Model of the Yeast Heterotrimeric](#page-280-0) [G Protein Cycle" on page C-19](#page-280-0) to illustrate parameter estimation.

This table lists the reactions used to model the G protein cycle and the corresponding rate parameters (rate constants) for each mass action reaction. For reversible reactions, the forward rate parameter is listed first.

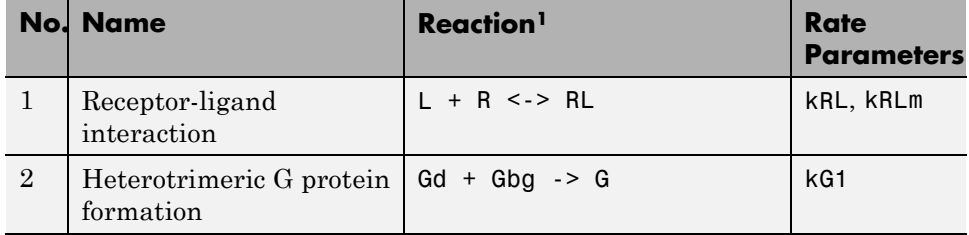

<span id="page-145-0"></span>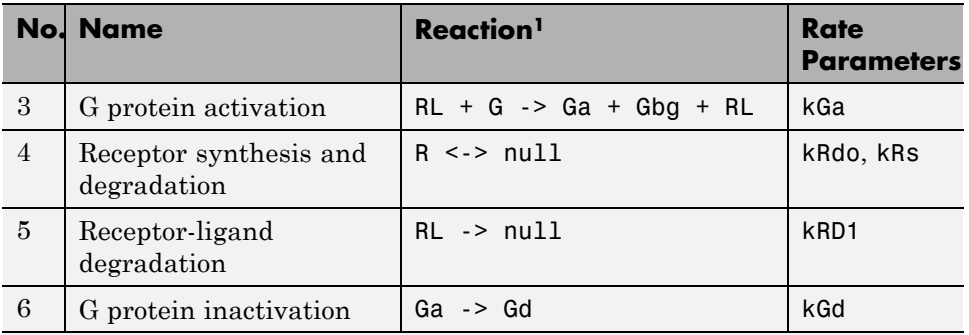

<sup>1</sup> Legend of species: L = ligand (alpha factor), R = alpha-factor receptor, Gd  $=$  inactive G-alpha-GDP, Gbg  $=$  free levels of G-beta:G-gamma complex,  $G =$ inactive Gbg:Gd complex, Ga = active G-alpha-GTP

## **About the Example**

The study used to build the example model [\(Yi et al., 2003](#page-280-0)) reported the estimated value of parameter kGd as 0.11 for the wild-type strain. In ["Calculate Sensitivities" on page 3-28](#page-129-0), the analysis showed that Ga is sensitive to parameters kGd, kRs, kRD1, and kGa.

This example shows:

- **•** How to estimate the parameter kGd and determine its effect on the model
- **•** How to estimate parameters kGd, kRs, kRD1, and kGa to obtain a better fit to the experimental data

## **Loading the Example Model**

The gprotein.sbproj project contains a model for the wild-type strain (stored in variable m1). Load the G protein model for the wild-type strain:

```
sbioloadproject gprotein
```
The m1 model object appears in the MATLAB Workspace.

# **Defining Experimental Data**

The study used for this example ([Yi et al., 2003](#page-280-0)) reports, in a plot, the experimental data as the fraction of active G protein. Store the time data for <span id="page-146-0"></span>the experimental results in a variable, tExpt, and store the values for the fraction of active G protein in a variable, GaFracExpt:

tExpt = [0 10 30 60 110 210 300 450 600]'; GaFracExpt = [0 0.35 0.4 0.36 0.39 0.33 0.24 0.17 0.2]<sup>'</sup>;

**Note** For this simple example, you stored the experimental data in a variable in the MATLAB Workspace by typing the data values. However, typically, you import larger data sets into a MATLAB variable. For more information about importing data into variables, see "Methods for Importing Data".

#### **Simulating the G Protein Model**

**1** Simulate the model and return the results to a SimData object:

```
simDataObj = sbiosimulate(m1);
```
**2** Retrieve the time and state data for the GaFrac parameter:

```
[tOrig, GaFracOrig] = selectbyname(simDataObj,'GaFrac');
```
#### **Calculating R2 for the G Protein Model**

 $R<sup>2</sup>$  is the square of the correlation between the response values and the predicted response values. Therefore,  $\mathbb{R}^2$  measures how successful the fit is in explaining the variation of the data.

**1** Calculate the sum of squares about the mean (SST):

```
sst = norm(GaFracExpt - mean(GaFracExpt))^2;
```
**2** Interpolate the data to get time points that match the time points in the experimental data using the pchip interpolation method:

```
GaFracResampled = interp1(tOrig, GaFracOrig, tExpt, 'pchip');
```
**3** Calculate the sum of squares due to error (SSE):

```
sse = norm(GaFracExpt - GaFracResampled)^2;
```
**4** Calculate the  $\mathbb{R}^2$  value for the simulation data before parameter estimation:

```
rSquareOrig = 1-sse/sst
rSquareOrig =
   0.8968
```
For more information about the functions used here, see the norm and interp1 reference pages.

#### **Plotting the Experimental Results and Simulation Data**

**1** Plot the experimental data for active G protein:

```
plot(tExpt, GaFracExpt, 'ro');
title('Variation of G Protein');
xlabel('Time (sec)');
ylabel('Active Fraction of G Protein');
legend('Experiment');
```
**2** Plot the simulation data in the same plot:

```
hold on;
plot(tOrig, GaFracOrig);
legendText = {'Experiment', sprintf('Original R^2=%4.2f',...
               rSquareOrig)};
legend(legendText{:});
```
<span id="page-148-0"></span>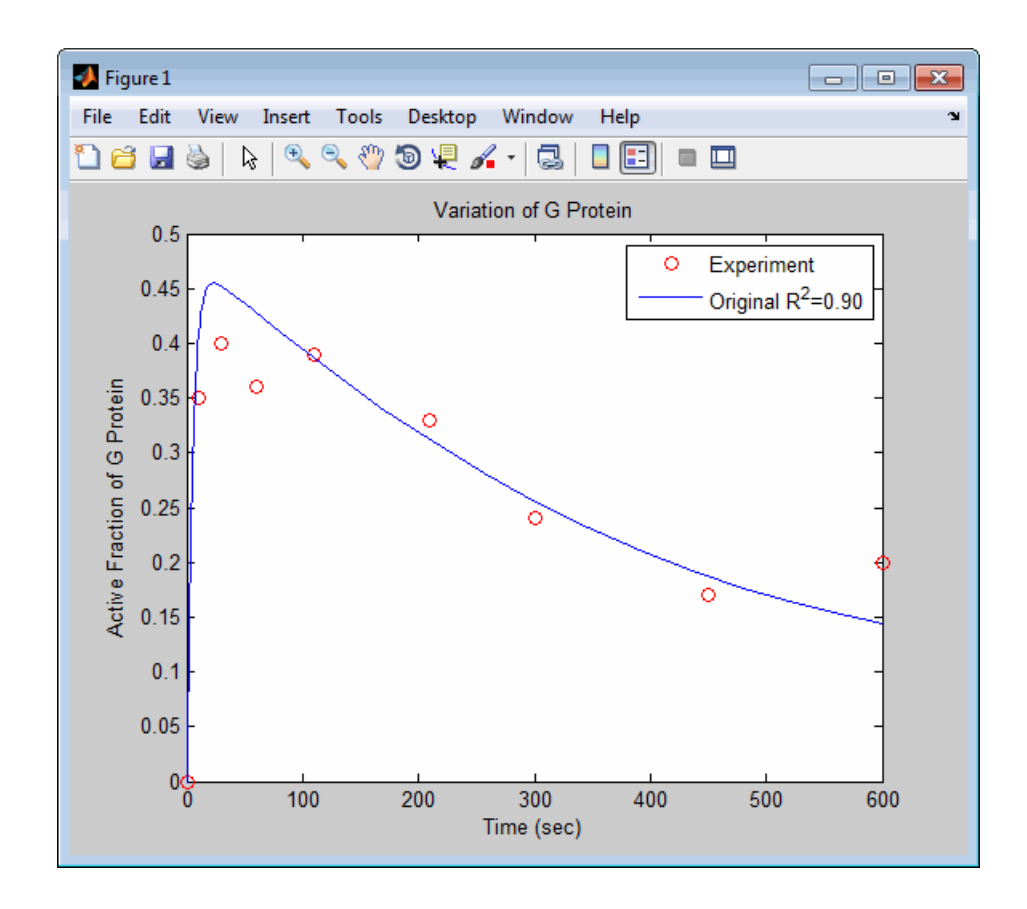

**Note** Leave this figure window open so you can use it to plot and compare results of using the estimated parameters later in this example.

# **Estimating the kGd Parameter in the G Protein Model**

The study used to build the G protein model reported an estimated value of 0.11 for the parameter kGd in the wild-type strain [\(Yi et al., 2003](#page-280-0)). This example estimates the value of kGd.

**1** Create a variable for the parameter to estimate. Also create a variable for the parameter corresponding to the experimental data to which you are fitting:

```
paramToEst = sbioselect(m1, 'Name', 'kGd');
GaFrac = sbioselect(m1, 'Name', 'GaFrac');
```
**2** Specify plotting of each iteration of the parameter estimation to see how optimization is progressing:

```
opt = optimset('PlotFcns',@optimplotfval,'MaxIter',15);
```
**3** Use the current value of the kGd parameter in the model as the starting value for optimization:

```
[estValues1, result1] = sbioparamestim(m1, tExpt, GaFracExpt, ...
                         GaFrac, paramToEst, {}, {'fminsearch',opt});
```
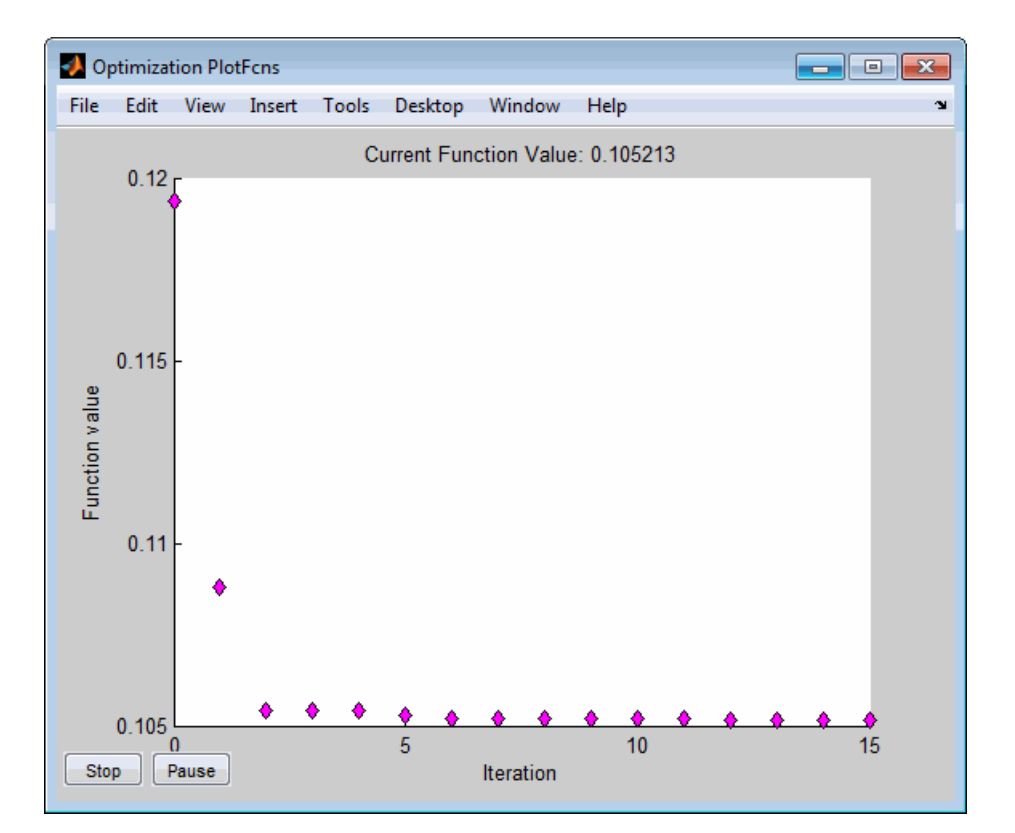

<span id="page-150-0"></span>**Note** Close this figure before proceeding with the example.

#### **Simulating and Plotting Results Using the Estimated Parameter**

Use the estimated value of the kGd parameter to see how it affects simulation results.

**1** Use a variant to store the estimated value of kGd:

```
estvarObj = addvariant (m1, 'Optimized kGd');
addcontent(estvarObj, {'parameter', 'kGd', 'Value', estValues1});
```
**2** Apply the value stored in the variant, simulate the model, and return the results:

```
simDataObj1 = sbiosimulate(m1, estvarObj );
[t1, GaFrac1] = selectbyname(simDataObj1,'GaFrac');
```
**3** Calculate the R<sup>2</sup> value with the new estimate obtained using 'fminsearch':

```
GaFrac1Resampled = interp1(t1, GaFrac1, tExpt, 'pchip');
sse1 = norm(GaFracExpt - GaFrac1Resampled)^2;
rSquare1 = 1 - sse1/sst
rSquare1 =
```
0.9199

**4** Plot the data and compare. If you left the previous figure open, because hold is on, the new plot appears in the existing figure to facilitate the comparison:

```
plot(t1, GaFrac1, 'm-');
legendText{end + 1} = sprintf('kGd Changed R^2=%4.2f', rSquare1);
legend(legendText{:});
```
<span id="page-151-0"></span>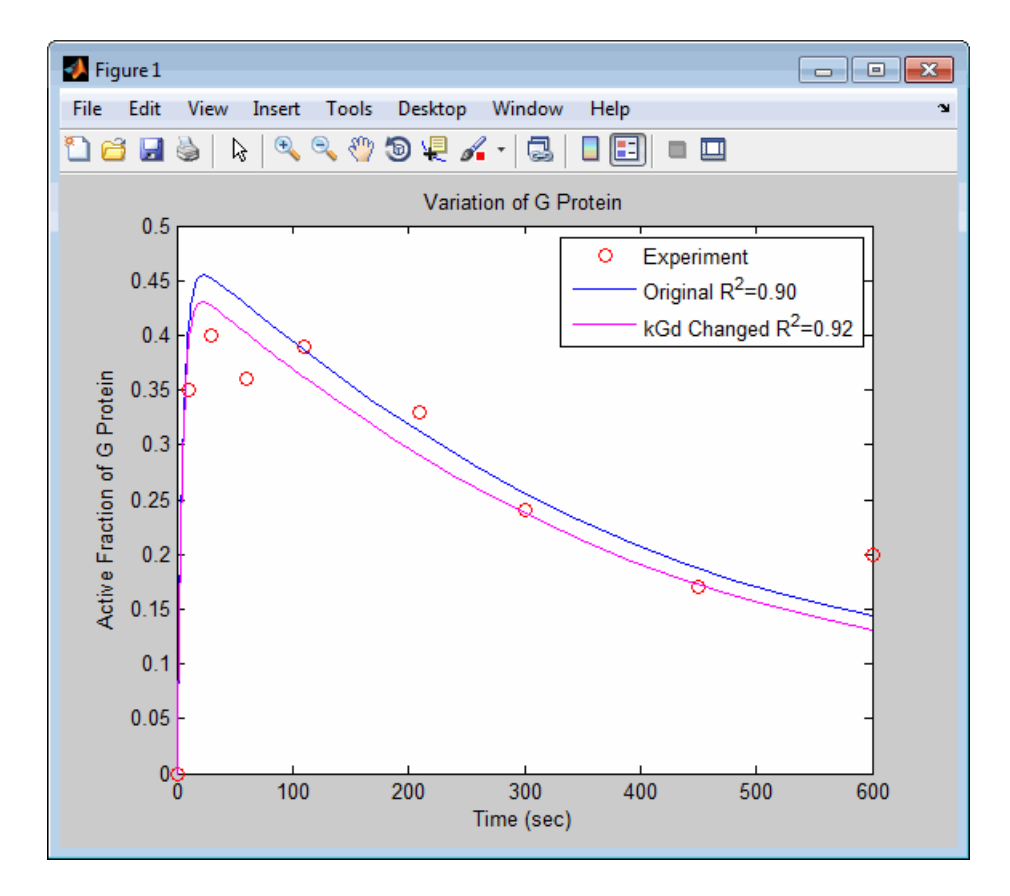

The figure shows the best fit achieved by changing the parameter kGd.

**Note** Leave this figure window open, so that you can use it later in this example.

## **Estimating Other Parameters in the G Protein Model**

The example illustrating sensitivity analysis [\("Calculate Sensitivities" on](#page-129-0) [page](#page-129-0) 3[-28\)](#page-129-0) showed that Ga is sensitive to parameters kRs, kRD1, kGa, and kGd. Based on the results from the sensitivity analysis, this tutorial shows you how to estimate these parameters. The sensitivity data is presented in ["Extracting and Plotting Sensitivity Data" on page 3-30.](#page-131-0)

**Note** Although this example estimates four parameters to fit the data, there is no published experimental data that verifies these values, and this example is only for illustration.

**1** Create a variable containing the parameters to estimate:

```
paramsToEst = [sbioselect(m1, 'Name', 'kRs');...
               sbioselect(m1, 'Name', 'kRD1');...
               sbioselect(m1, 'Name', 'kGa');...
               sbioselect(m1, 'Name', 'kGd')];
```
**2** Estimate the parameters. Use the current values of parameters in the model as the starting values for optimization. Use the opt variable you created previously to specify plotting of each iteration of the parameter estimation to see how optimization is progressing:

```
[estValues2, result2] = sbioparamestim(m1, tExpt, GaFracExpt,...
                        GaFrac, paramsToEst, {}, {'fminsearch',opt});
```
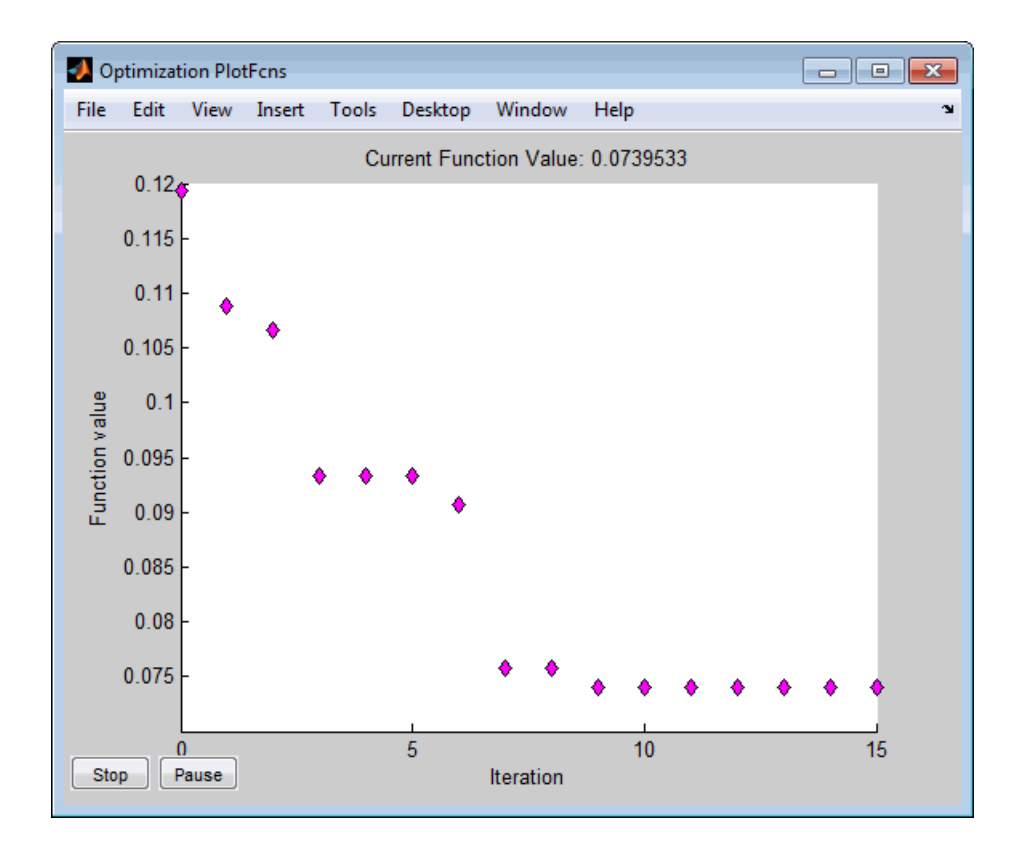

**Note** Close this figure before proceeding with the example.

**3** Compare original parameter values and the estimated parameter values obtained with 'fminsearch':

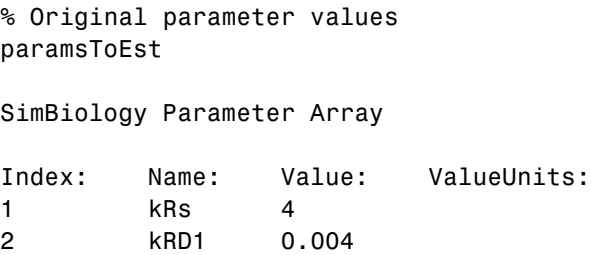

```
3 kGa 1e-005
  4 kGd 0.11
 % Estimated parameter values
 num2str(estValues2)
 ans =4.549
   0.0031018
 9.0068e-006
     0.12381
4 Calculate the R2 value using the new estimates obtained with
  'fminsearch':
  estvarObj2 = addvariant(m1, 'Optimized kRs, kRD1, kGa, and kGd');
  addcontent(estvarObj2, ...
      {{'parameter', 'kRs', 'Value', estValues2(1)}, ...
      {'parameter', 'kRD1', 'Value', estValues2(2)}, ...
      {'parameter', 'kGa', 'Value', estValues2(3)}, ...
      {'parameter', 'kGd', 'Value', estValues2(4)}});
 simDataObj2 = sbiosimulate(m1, estvarObj2);
  [t2, GaFrac2] = selectbyname(simDataObj2, 'GaFrac');
 GaFrac2Resampled = interp1(t2, GaFrac2, tExpt, 'pchip');
 sse2 = norm(GaFracExpt - GaFrac2Resampled)^2;
  rSquare2 = 1 - sse2/sst
```
rSquare2 =

0.9603

**5** Plot the data and compare. If you left the previous figure open, because hold is on, the new plot appears in the existing figure to facilitate the comparison:

```
plot(t2, GaFrac2, 'g-');
legendText{end + 1} = sprintf('4 Constants Changed R^2=84.2f',...rSquare2);
legend(legendText{:});
```
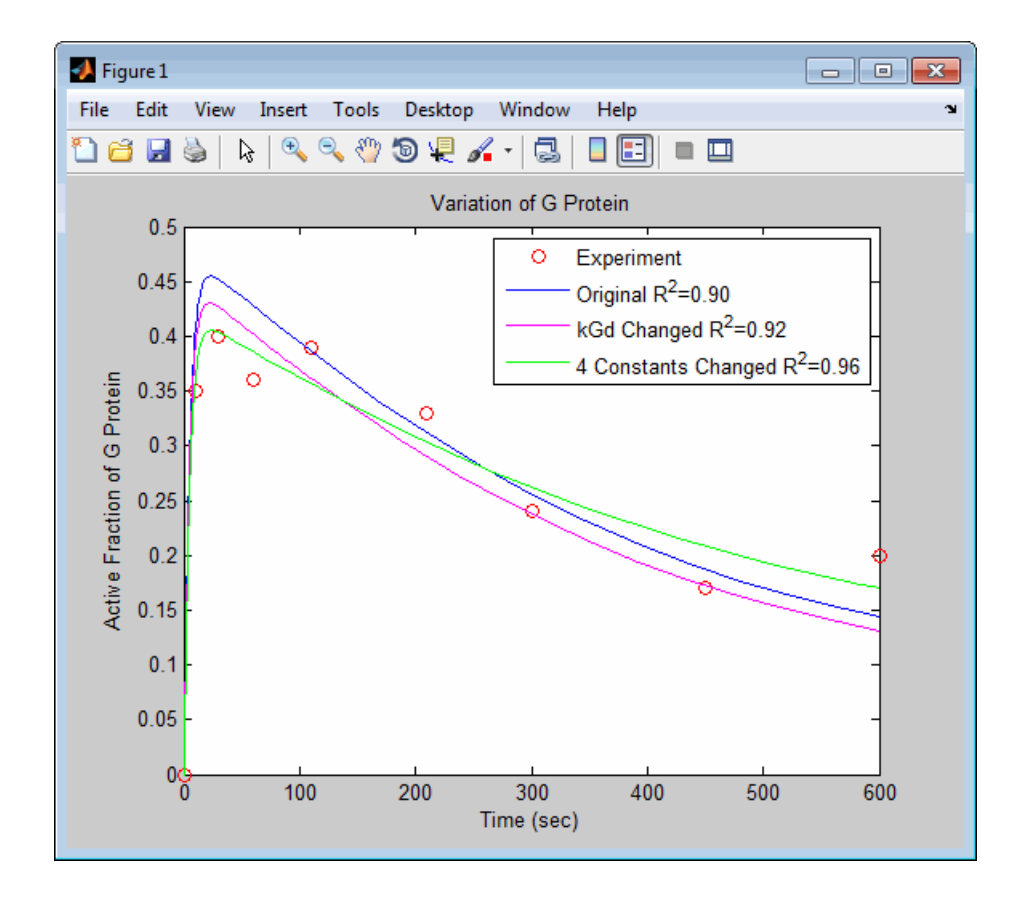

# **Accelerating Model Simulations and Analyses**

#### **In this section...**

"What Is Acceleration?" on page 3-55

"What Simulations and Analyses Can Be Accelerated?" on page 3-55

["When to Accelerate Simulations and Analyses" on page 3-56](#page-157-0)

["Prerequisites for Accelerating Simulations and Analyses" on page 3-56](#page-157-0)

["Accelerate a Simulation or Analysis" on page 3-56](#page-157-0)

["Troubleshooting Accelerated Simulations and Analyses" on page 3-57](#page-158-0)

# **What Is Acceleration?**

Normally, when simulating or analyzing a model in SimBiology, you express the model in MATLAB code. You can accelerate the simulation or analysis by converting the model to compiled C code, which executes faster. Because this compilation step has a small time overhead, acceleration is not recommended for individual simulations of small models. However, for large models, or for repeated simulations during analysis, acceleration can provide a significant speed increase that outweighs the small time overhead.

# **What Simulations and Analyses Can Be Accelerated?**

You can accelerate the following:

- **•** Simulating models
- **•** Calculating sensitivities

**Note** For parameter estimations (using sbioparamestim) and population fittings (using sbionlinfit, sbionlmefit, or sbionlmefitsa), acceleration is automatically enabled, if the [prerequisites](#page-157-0) for accelerating simulations and analyses are met.

## <span id="page-157-0"></span>**When to Accelerate Simulations and Analyses**

The functionality to accelerate simulations performs optimally under the following conditions:

- **•** Running many simulations with different initial conditions
- **•** Running very long simulations (for example, simulations that take longer than a minute to run)

## **Prerequisites for Accelerating Simulations and Analyses**

To prepare your models for accelerated simulations, install and set up a compiler:

- **1** Install a C compiler (if one is not already installed on your system). For a current list of supported compilers, see [Supported and Compatible](http://www.mathworks.com/support/compilers/current_release/) [Compilers](http://www.mathworks.com/support/compilers/current_release/) atwww.mathworks.com.
- **2** Ensure that any user-defined functions in your model can be used for code generation from MATLAB, so they can convert to compiled C. For more information, see "Code Generation from MATLAB Code".

**Tip** On 32-bit Windows platforms, the LCC compiler is automatically installed. However, for better performance of the acceleration functionality, you may want to install a [supported compiler](http://www.mathworks.com/support/compilers/current_release/) other than LCC, and it will be selected automatically.

On 64-bit Windows platforms, if you have not installed another compiler, SimBiology uses the LCC64 compiler for model accelerations. If you have installed another supported compiler, it will be selected automatically.

## **Accelerate a Simulation or Analysis**

Accelerating simulations is a two step process:

**1** Use the sbioaccelerate function to prepare your model for accelerated simulations. Use the same input arguments that you plan to use with sbiosimulate. For example:

```
sbioaccelerate(modelObj, configsetObj, doseObj);
```
This step prepares your model for acceleration and may take a minute or longer to complete for very large models.

**Note** You need to run sbioaccelerate again, before running simulations, if you make any modifications to this model, other than:

- **•** Changes to any variants
- **•** Changes to values for the InitialAmount property of species
- **•** Changes to the Capacity property of compartments
- **•** Changes to the Value property of parameters
- **2** Use the sbiosimulate function with the same input arguments that you used with sbioaccelerate. For example:

*simdataObj* = sbiosimulate(*modelObj*, *configsetObj*, *doseObj*);

## **Troubleshooting Accelerated Simulations and Analyses**

If you have user-defined functions, do not use persistent variables in these functions. Persistent variables are not compatible with the functionality used for accelerating simulations.

If you specify user-defined functions in SimBiology expressions, you might see the following warning if your code is not compatible with code generation from MATLAB:

The SimBiology *Expression* and any user-defined functions could not be accelerated. Please check that these expressions and any user-defined functions are supported for code generation as described in the Code Generation from MATLAB documentation.

where *Expression* is any of the following:

**•** Reaction rate/rule expression

- **•** Repeated assignment rule expression
- **•** Event trigger expression
- **•** Event function expression

For more information, see "Code Generation".

# Pharmacokinetic Modeling

- **•** ["Pharmacokinetic Modeling Functionality" on page 4-2](#page-161-0)
- **•** ["Importing Data Supported Files and Data Types" on page 4-8](#page-167-0)
- **•** ["Importing Data" on page 4-14](#page-173-0)
- **•** ["Import Data from a NONMEM-Formatted File Using the SimBiology](#page-177-0) [Desktop" on page 4-18](#page-177-0)
- **•** ["Create Pharmacokinetic Models" on page 4-27](#page-186-0)
- **•** ["About Data Fitting in PKPD Models" on page 4-39](#page-198-0)
- **•** ["Perform Data Fitting with PKPD Models" on page 4-44](#page-203-0)
- **•** ["PK/PD Modeling and Simulation to Guide Dosing Strategy for Antibiotics"](#page-223-0) [on page 4-64](#page-223-0)
- **•** ["Deploy a SimBiology Model" on page 4-75](#page-234-0)

# <span id="page-161-0"></span>**Pharmacokinetic Modeling Functionality**

#### **In this section...**

"Overview" on page 4-2

["Required and Recommended Software](#page-162-0) for Pharmacokinetic Modeling" [on page 4-3](#page-162-0)

["How SimBiology Supports Pharmacokinetic Modeling" on page 4-4](#page-163-0)

["Using the Command Line Versus the SimBiology Desktop" on page 4-5](#page-164-0)

["Pharmacokinetic Modeling Example" on page 4-6](#page-165-0)

["Acknowledgements: Tobramycin Data Set" on page 4-6](#page-165-0)

# **Overview**

SimBiology software extends the MATLAB computing environment for analyzing pharmacokinetic (PK) data using models. The software lets you do the following:

- Create models Use a model construction wizard. Alternatively, extend any model with pharmacodynamic (PD) model components, or build higher fidelity models. See ["Model" on page 4-4](#page-163-0) for more information.
- **•** Fit data Fit nonlinear, mixed-effects models to data, and estimate the fixed and random effects, or fit the data using nonlinear least squares. For more information, see ["Analyze Data Using Models" on page 4-4](#page-163-0).
- **•** Generate diagnostic plots For more information, see ["Analyze Data](#page-163-0) [Using Models" on page 4-4.](#page-163-0)

The software lets you work with different model structures, thus letting you try multiple models to see which one produces the best results.

## <span id="page-162-0"></span>**Required and Recommended Software for Pharmacokinetic Modeling**

#### **Required Software**

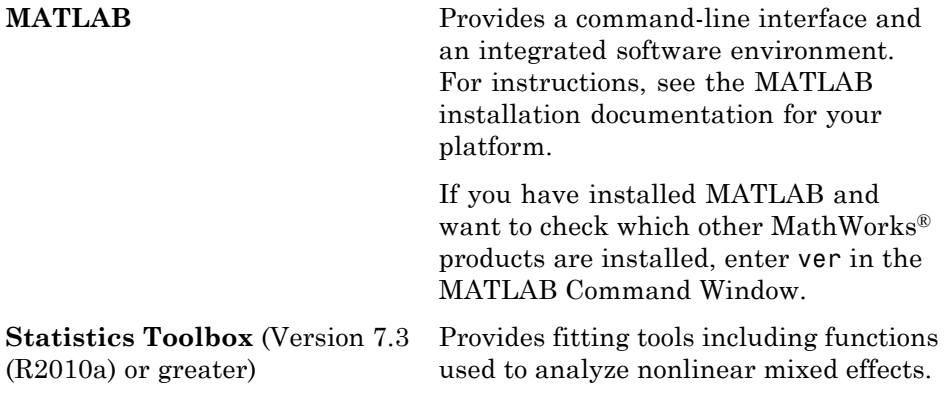

#### **Recommended Software**

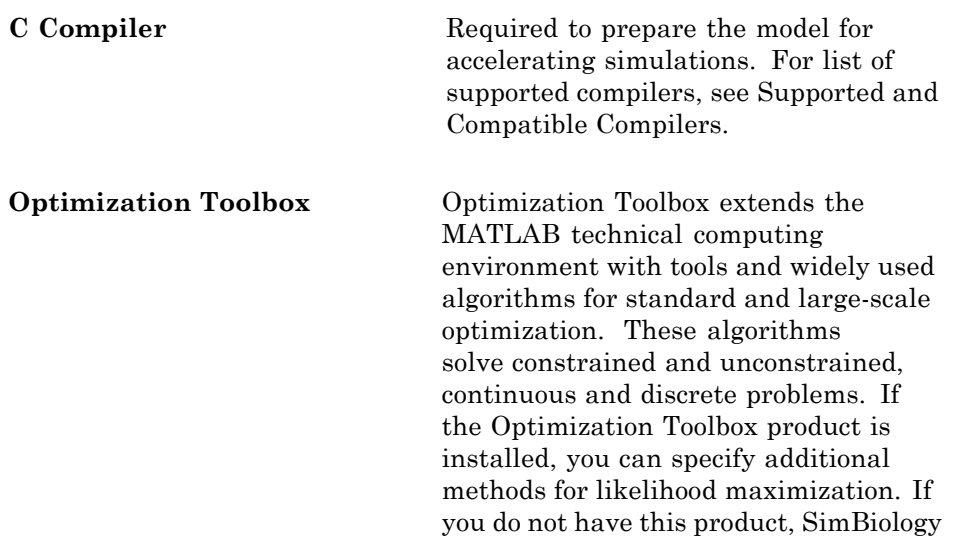

uses fminsearch provided by MATLAB for likelihood maximization.

# <span id="page-163-0"></span>**How SimBiology Supports Pharmacokinetic Modeling**

#### **Import and Work with Data**

You can import tabular data into the SimBiology desktop or the MATLAB Workspace. The supported file types are .xls, .csv, and .txt. You can specify that the data is in a NONME $M^{\circ}$  formatted file. The import process interprets the columns according to the NONMEM definitions.

From the SimBiology desktop, you can filter the raw data to suppress outliers, visualize data using common plots (such as plot, semilog, scatter, or stairs), and perform basic statistical analysis. You also can use functions to process and visualize the data at the command line.

#### **Model**

SimBiology provides an extensible modeling environment. You can do any of the following:

- **•** Create a PK model using a model construction wizard to specify the number of compartments, the route of administration, and the type of elimination.
- **•** Extend any model with pharmacodynamic (PD) model components, or build higher fidelity models.
- **•** Build or load your own SimBiology, or SBML model.

For more information on building SimBiology models, see ["What is a Model?"](#page-16-0) [on page 1-3.](#page-16-0)

#### **Analyze Data Using Models**

Perform both individual and population fits to grouped longitudinal data:

**•** Individual fit — Fit data using nonlinear least-squares method, specify parameter transformations, estimate parameters, and calculate residuals and the estimated coefficient covariance matrix.

<span id="page-164-0"></span>**•** Population fit — Fit data, specify parameter transformations, and estimate the fixed effects and the random sources of variation on parameters using nonlinear mixed-effects models.

You can use the following methods to estimate the fixed effects:

- **-** LME Linear mixed-effects approximation
- **-** RELME Restricted LME approximation
- **-** FO First-order estimate
- **-** FOCE First-order conditional estimate

For more information about each of these methods, see nlmefit in the Statistics Toolbox documentation.

• Population fit using a stochastic algorithm — Fit data, specify parameter transformations, and estimate the fixed effects and the random sources of variation on parameters, using the Stochastic Approximation Expectation-Maximization (SAEM) algorithm. SAEM is more robust with respect to starting values. This functionality relaxes assumption of constant error variance.

For more information, see nlmefitsa in the Statistics Toolbox documentation.

In addition, you can generate diagnostic plots that show:

- **•** The predicted time courses and observations for an individual or the population
- **•** Observed versus predicted values
- **•** Residuals versus time, group, or predictions
- **•** Distribution of the residuals
- **•** A box-plot for random effects or parameter estimates from individual fitting

## **Using the Command Line Versus the SimBiology Desktop**

SimBiology extends MATLAB and lets you access pharmacokinetic modeling functionality at the command line and in the graphical SimBiology desktop.

<span id="page-165-0"></span>Use the command line to write and save scripts for batch processing and to automate your workflow.

Use the SimBiology desktop to interactively change and iterate through the model workflow. The SimBiology desktop lets you encapsulate models, data, tasks, task settings, and diagnostic plots into one convenient package, namely a SimBiology project.

Furthermore, if you are using the SimBiology desktop and want to learn about using the command line, the MATLAB code capture feature in the desktop lets you see the commands and export files for further scripting in the MATLAB editor.

## **Pharmacokinetic Modeling Example**

For an example showing pharmacokinetic modeling functionality at the command line, see Modeling the Population Pharmacokinetics of Phenobarbital in Neonates.

## **Acknowledgements: Tobramycin Data Set**

Acknowledgements for data in the tobramycin.txt file in the /matlab/toolbox/simbio/simbiodemos folder:

# **References**

[1] Original Publication: Aarons L, Vozeh S, Wenk M, Weiss P, and Follath F. "Population pharmacokinetics of tobramycin." *Br J Clin Pharmacol.* 1989 Sep;28(3):305–14.

Data set provided by Dr. Leon Aarons, (laarons@fs1.pa.man.ac.uk)

The data in the tobramycin.txt file were downloaded from the Web site of the Resource Facility for Population Kinetics http://depts.washington.edu/rfpk/service/datasets/index.html (no longer active). Funding source: NIH/NIBIB grant P41-EB01975.

The original data set was modified as follows:

- **•** Header comments were removed.
- **•** The file was converted to a tab-delimited format.
- **•** Missing values in the HT column were denoted with "." instead of 100000000.000.

# <span id="page-167-0"></span>**Importing Data — Supported Files and Data Types**

#### **In this section...**

"Supported Files and Data Types" on page 4-8

"Support for Importing NONMEM Formatted Files" on page 4-8

["Creating a Data File with SimBiology Definitions" on page 4-12](#page-171-0)

# **Supported Files and Data Types**

You can import tabular data to the SimBiology desktop or to the MATLAB Workspace. The supported file types are .xls, .csv, and .txt. You can specify that the data is in a NONMEM formatted file. The import process interprets the columns according to the NONMEM definitions. For more information see "Support for Importing NONMEM Formatted Files" on page 4-8.

From the SimBiology desktop, you can filter the raw data to suppress outliers, visualize data using common plots (such as plot, semilog, scatter, or stairs), and perform basic statistical analysis. You also can use functions to process and visualize the data at the command line.

**Note** If your data set contains dosing information that is infusion data, the data set must contain the rate and not an infusion duration.

#### **Unit Conversion**

Regardless of whether unit conversion functionality is on or off, dosing in the data file must be expressed in amounts (or as amount/time for infusion rate). By default **Unit Conversion** is off, so you must ensure that units for the data are consistent with each other. If you want to turn on unit conversion, see ["Unit Conversion for Imported Data" on page 4-37](#page-196-0) .

# **Support for Importing NONMEM Formatted Files**

You can specify that the data is in a NONMEM formatted file. The following table highlights the interpretation of this data in SimBiology software.

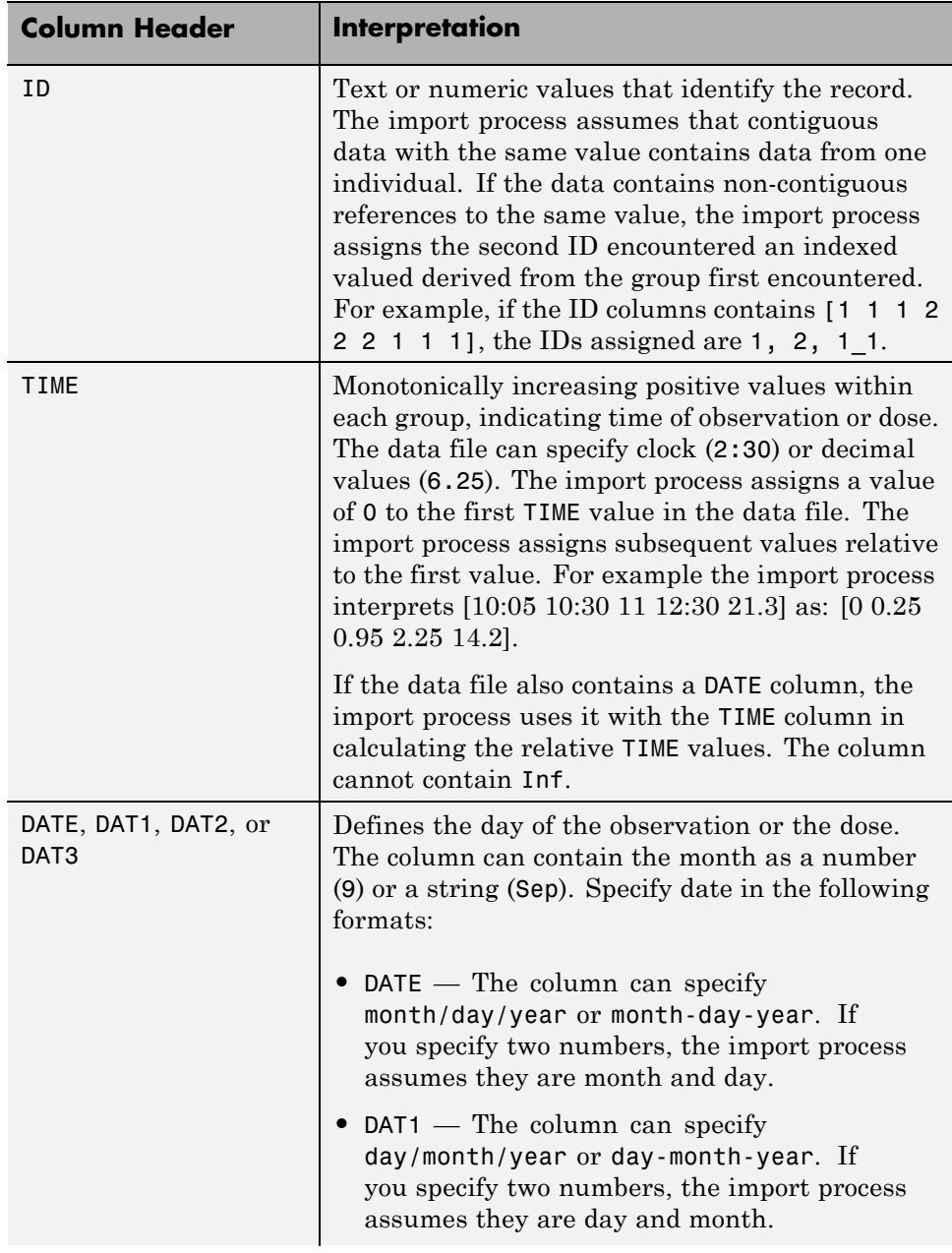

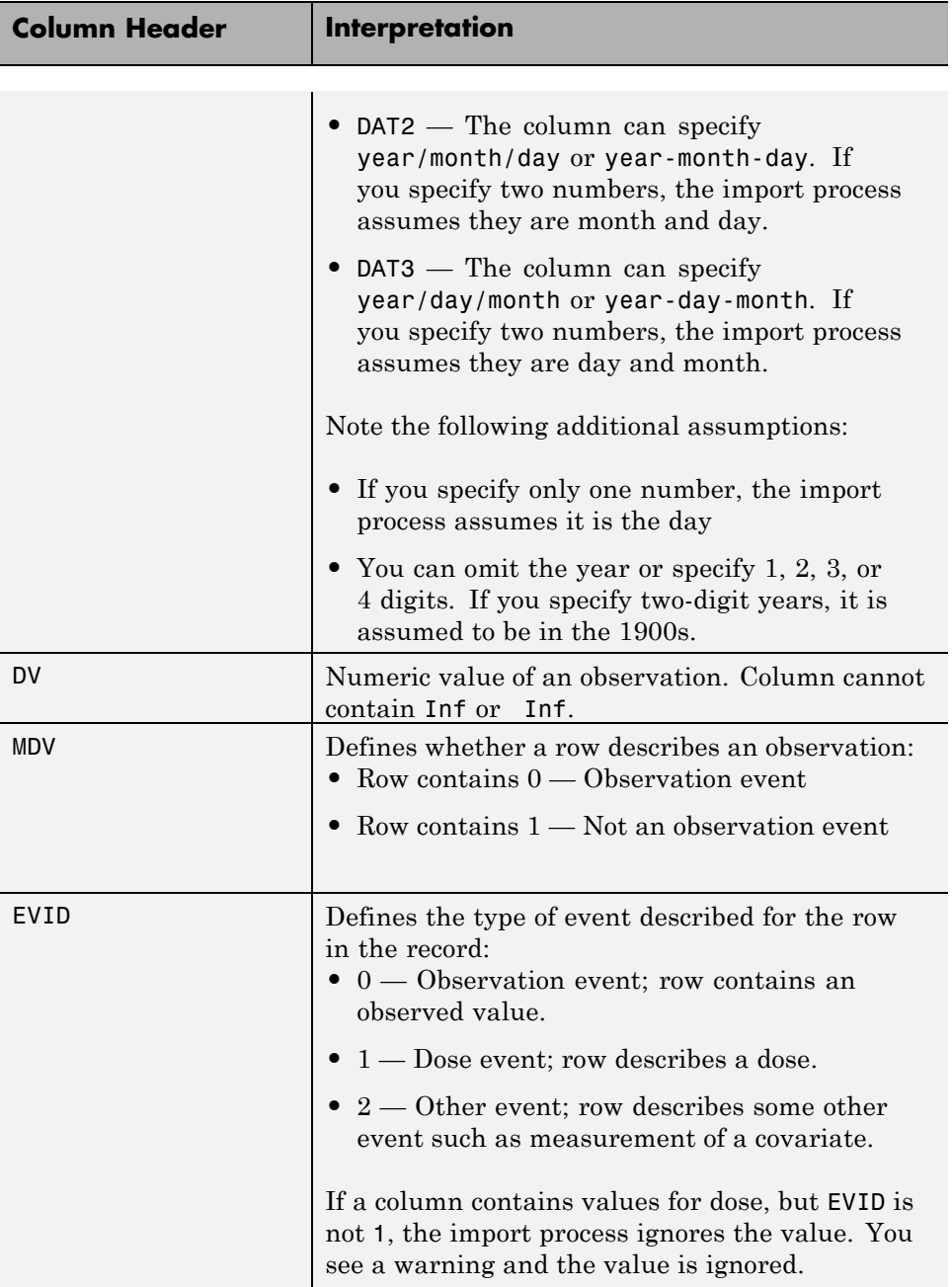

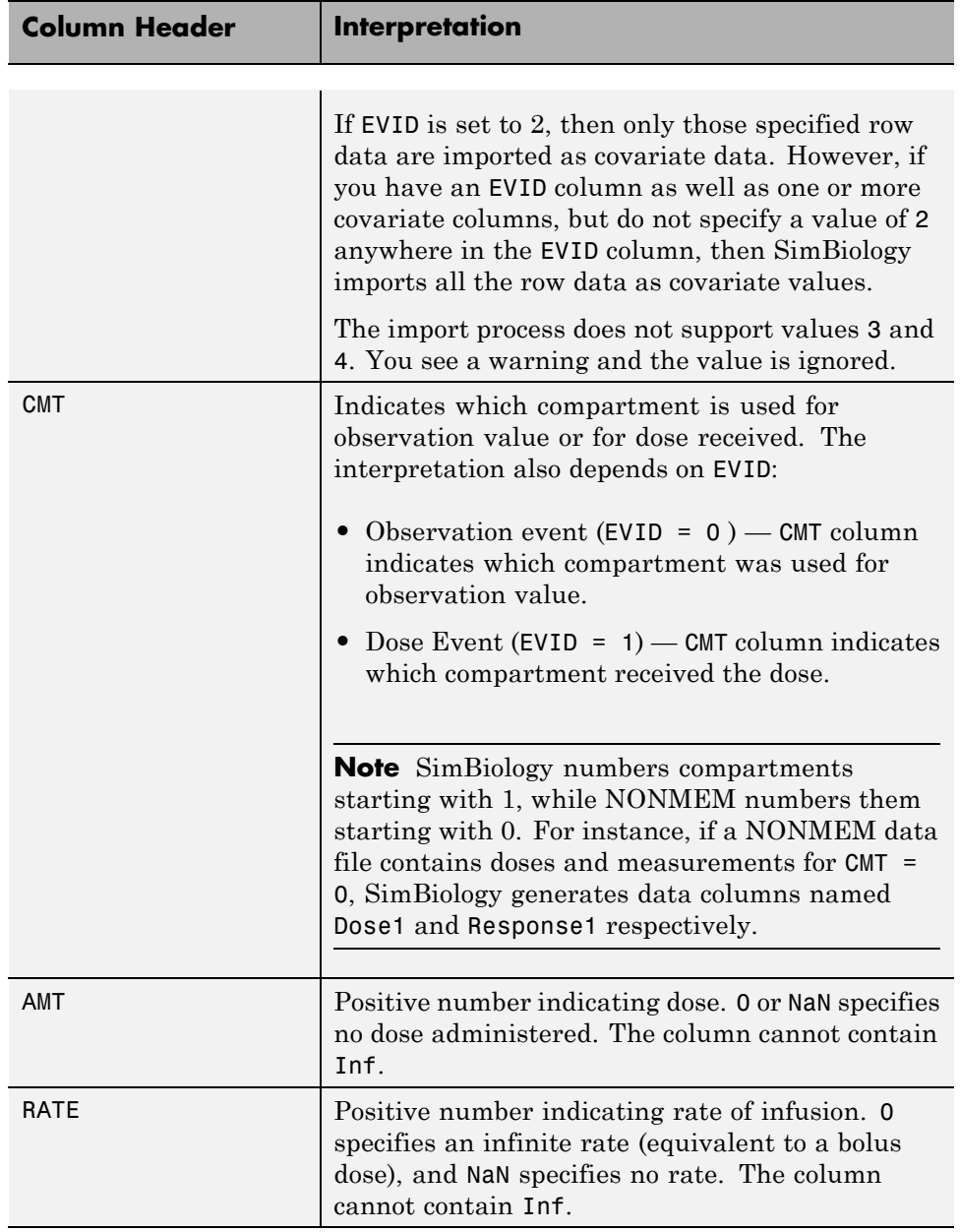

<span id="page-171-0"></span>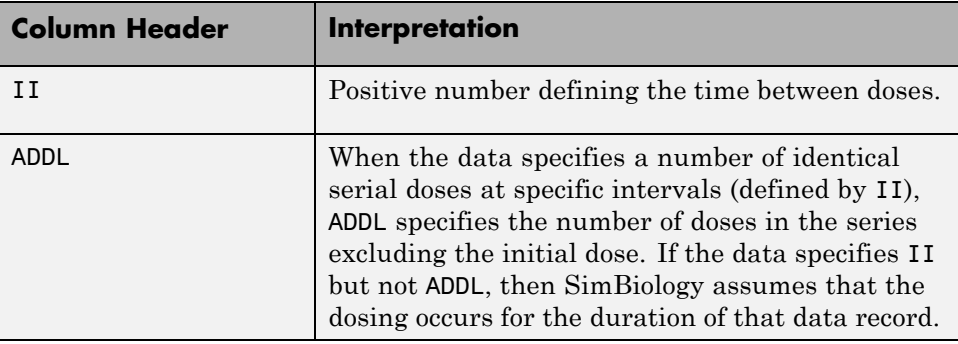

#### **Unsupported NONMEM Definitions**

The import process does not support (and therefore ignores) the rows containing the following values or definitions:

- **•** EVID values 3 and 4
- **•** SS column for specifying steady state doses
- **•** PCMT column to define whether to compute a prediction for the row
- **•** CALL column for calling the ERROR or the PK subroutine
- **•** If rate is specified as being less than zero, it is assumed to be zero

# **Creating a Data File with SimBiology Definitions**

If you are creating a file containing population data that you want to later import into SimBiology, create the data file with the following columns:

- **•** Group column Specify text or numeric values. The rows in the file that have the same Group column value are for the same individual.
- Time column Specify monotonically increasing positive values within each group that define the time of the dose, observation and/or covariate measurements.
- **•** Zero or more dosing columns Create one dosing column for each compartment being dosed. In each column, specify positive values representing doses in amount that are added to a species. Use 0 or NaN to specify that no dose was applied at the specified time. This is useful for times when an observation was recorded but no dose was applied.
- **•** Zero, or more rate columns Specify positive values. Zero specifies an infinite rate and NaN specifies that no rate applies. The rate column is associated with a dosing column and defines the rate at which the dose is administered.
- **•** Zero or more observation columns Specify numeric values or NaNs. You can only specify one observation value at a particular time for each group. NaN values define that no observation was recorded at the specified time. This is useful for times when a dose was applied but no observation was recorded.
- **•** Zero or more covariate columns Specify numeric values or NaNs. Each value defines the covariate value at the specified time. NaN values define that no covariate observation was recorded at the specified time.

If you set an EVID value of 2 for some rows, then SimBiology imports only those rows as covariate data. If you do not mention an EVID value of 2 anywhere and have one or more covariate columns, then SimBiology imports all the row data as covariate data.

# <span id="page-173-0"></span>**Importing Data**

#### **In this section...**

"Import Data from Files" on page 4-14

["Importing Data from NONMEM-Formatted Files" on page 4-15](#page-174-0)

["Other Resources for Importing Data" on page 4-16](#page-175-0)

# **Import Data from Files**

Use the dataset function to import tabular data with named columns into an array that you can use in fitting and analysis at the command line. Use this function when you want to import the data without NONMEM interpretation of column headers. The dataset function lets you specify parameter/value pair arguments in which you can specify options such as the type of delimiter, and whether the first row contains header names. For more information, see dataset.

To prepare the data file for import, remove any comments that are present at the beginning of the file.

Examples:

```
% text files
data = dataset('file', 'tobramycin.txt')
% text files with . in place of missing values
data = dataset('file', 'tobramycin.txt', 'TreatAsEmpty', '.')
% For Excel files
data = dataset('xlsfile', 'tobramycin.xls')
```
You can also construct the dataset array from variables in the MATLAB Workspace.

```
% Create a 10x2 array
x = \text{rand}(10, 2);
% Construct a dataset array containing x
data = dataset(\{x(:, 1), 'Column1'\}, \{x(:,2), 'Column2'\}\)
```
<span id="page-174-0"></span>If you import the data as separate variables containing doubles, you can construct the dataset array by concatenating the variables.

```
% Create 2 10x1 vectors
x = \text{rand}(10, 1);
y = rand(10, 1);% Construct a dataset array containing x and y
data = dataset({x, 'Column1'}, {y, 'Column2'})
```
After you finish analyzing your data, you can export any new variables in the MATLAB Workspace to a variety of file formats.

## **Importing Data from NONMEM-Formatted Files**

Use the sbionmimport function to import data from NONMEM formatted files. To import the data without NONMEM interpretation of column headers, see ["Import Data from Files" on page 4-14](#page-173-0).

To prepare the data file for import, remove any comments that are present at the beginning of the file and select one of the following methods to import your data:

**•** If the data file contains only the column header values shown in ["Support](#page-167-0) [for Importing NONMEM Formatted Files" on page 4-8,](#page-167-0) use the syntax shown in the following example:

```
filename = 'C:\work\datafiles\dose.xls';
ds = sbionmimport(filename);
```
- **•** If the data file has column header labels different from the table shown in ["Support for Importing NONMEM Formatted Files" on page 4-8](#page-167-0) and you want to apply NONMEM interpretation of headers:
	- **1** Create a NONMEM file definition object. This object lets you define what the column headers in the data file mean in SimBiology. In the following example, the column containing response values is CP, whereas in NONMEM formatted files the column is labelled DV.

To use the tobramycin data set [\[1\]](#page-165-0), create a NONMEM file definition object and define the following:

```
def = sbionmfiledef;
def.DoseLabel = 'DOSE';
def.GroupLabel = 'ID';
def.TimeLabel = 'TIME';
def.DependentVariableLabel = 'CP';
def.MissingDependentVariableLabel = 'MDV';
def.EventIDLabel = 'EVID';
def.ContinuousCovariateLabels = {'WT', 'HT', 'AGE', 'SEX', 'CLCR'};
```
Your file can contain any name for column headings. See sbionmfiledef for the list of properties you can configure in the NONMEM file definition object.

**2** Use the sbionmimport function to import your data file with the column header definitions as specified in the NONMEM file definition object. For example, browse to *matlabroot*/toolbox/simbio/simbiodemos/ (where *matlabroot* is the folder where MATLAB is installed).

```
[data, pkDataObject] = sbionmimport('tobramycin.txt', def, ...
   'TreatAsEmpty', '.');
```
This example shows you how to obtain the PKData object, PKDataObj, while importing, since you will use the PKData object in fitting the model later.

The sbionmimport function accepts property-name-value pairs accepted by dataset. For example, if the data set does not contain column headers, use 'ReadVarNames', false to specify that sbionmimport should read values from the first row of the file.

For information about creating a model to fit the data, see ["Create a](#page-188-0) [Pharmacokinetic Model Using the Command Line" on page 4-29.](#page-188-0)

## **Other Resources for Importing Data**

For detailed information about supported data formats and the functions for importing data into the MATLAB Workspace, see the "Methods for Importing Data".

You also can import data using the MATLAB Import Wizard (see "Import Images, Audio, and Video Interactively". Use the Import Wizard, to import data as text files (such as .txt and .dat), MAT-files, and spreadsheet files, (such as .xls).

The MATLAB Import Wizard processes the data source. The wizard recognizes data delimiters, as well as row or column headers, to facilitate the process of data selection and importation into the MATLAB Workspace. You can import the data to the SimBiology desktop from the MATLAB Workspace.

# <span id="page-177-0"></span>**Import Data from a NONMEM-Formatted File Using the SimBiology Desktop**

This example shows how to import data from a NONMEM-formatted file. The data can be in any of the following supported file formats: .xlsx, .xls, .csv, and .txt. Note: Before importing any NONMEM formatted data from a file, remove any comments that are present at the beginning of the file.

#### **Load Sample Data**

Open the SimBiology desktop by typing simbiology in the MATLAB Command Window or clicking **SimBiology** on the **Apps** tab.

On the **Home** tab, select **Add Data** > **Load Data from File**.

Navigate to the folder *matlabroot*\help\toolbox\simbio\examples, where *matlabroot* is the folder where MATLAB is installed, and open a sample NONMEM-formatted file named nonmem bolus dosing.txt. This file contains synthetically generated data for 20 individuals who received bolus doses every 8 hours for 5 times, and drug plasma concentrations were recorded every half hour for 60 hours.

**Note** If you are using a Macintosh platform, press **Command+Shift+G** in the File Browser dialog box, and enter the full path to the folder.

#### **Configure NONMEM Data Settings**

From the **Text File Import** dialog box, select **Tab** as **Column Separator**, and select **Use NONMEM interpretation of headers**.

The **CID** column heading corresponds to groups of patients. Select group to identify it as a group column, and click **Update Preview**.

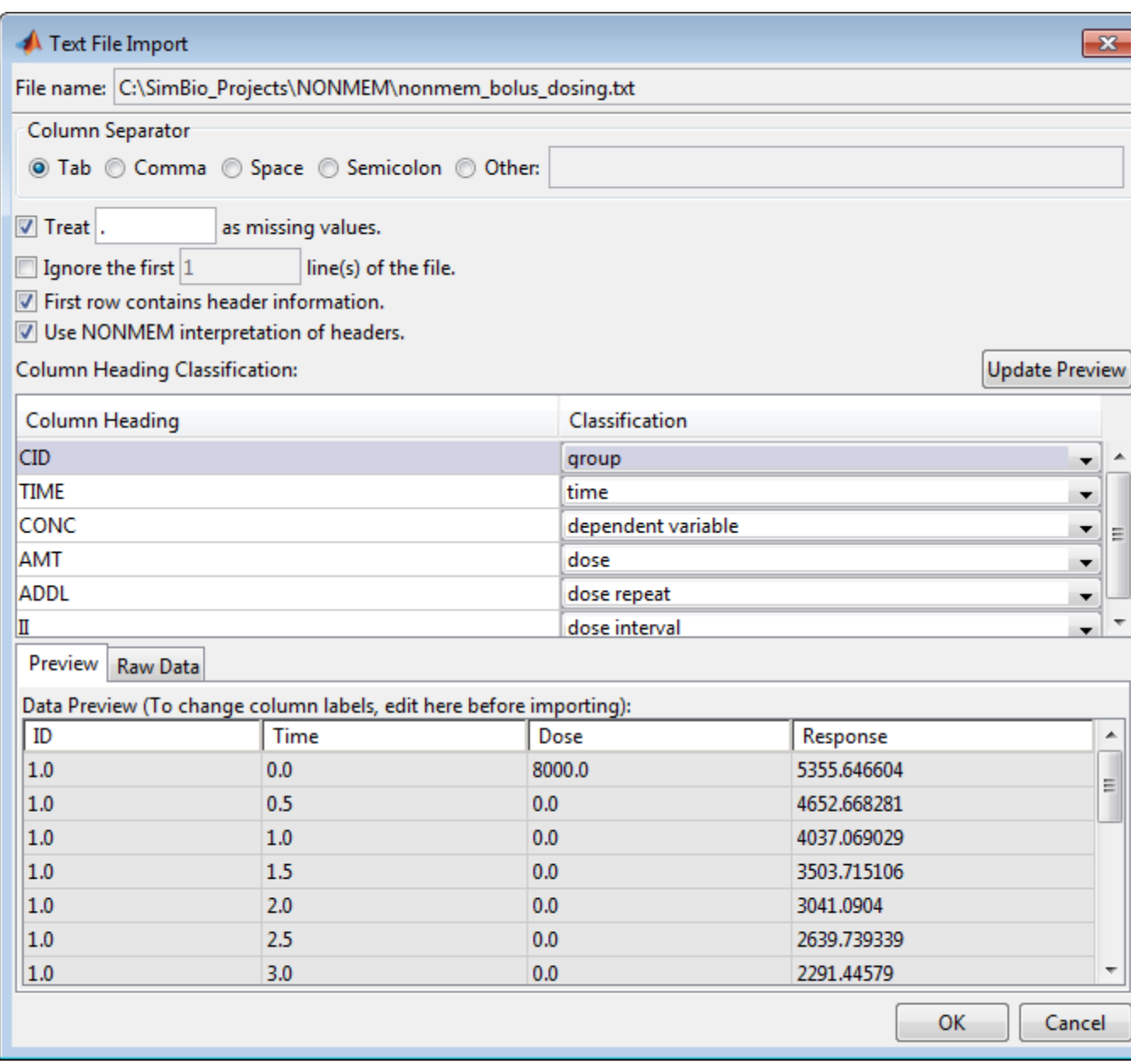

**Note** The import dialog maps NONMEM column headings to appropriate data classification categories for SimBiology to interpret the data. If there is any ambiguity, a warning message is shown at the bottom of the window.

Click **OK** to load the data, and SimBiology generates a scatter plot of time versus response for all individuals as shown next.
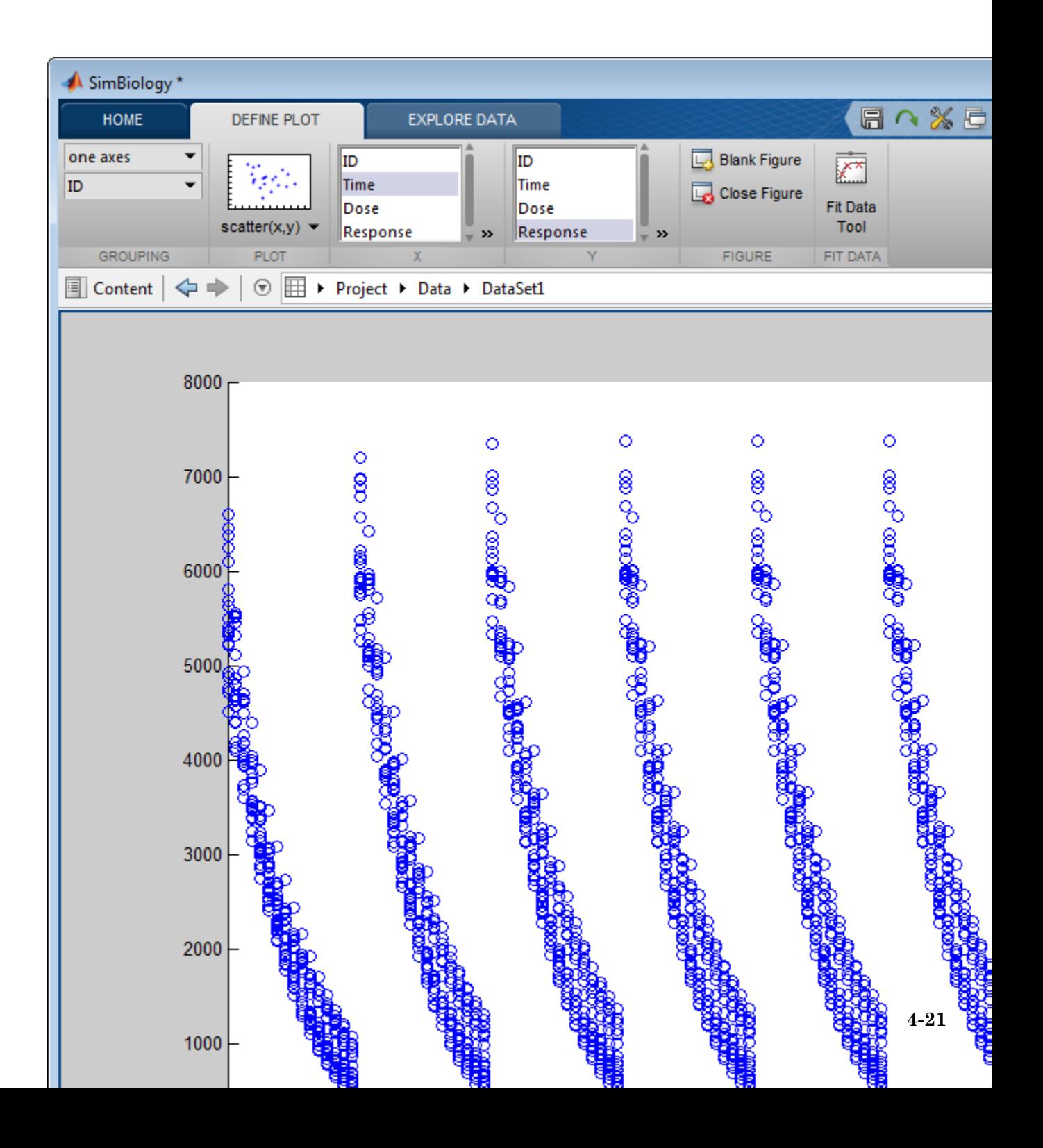

#### **View Raw Data**

Click the **Raw Data** tab at the bottom of the plot to see a tabular format of the data. Notice that SimBiology has generated an updated **Dose** column and a **Response** column, which is the CONC column of the original NONMEM data. You can assign appropriate units using the drop-down list under each column.

#### **Define Plot Settings**

Instead of having shown in one axes for all patients, you can have separate axes for each individual. Go back to the **Figure 1** tab. On the **Define Plot** tab, in the **Grouping** section, select **separate axes** instead of **one axes**. SimBiology then generates separate axes for all individuals.

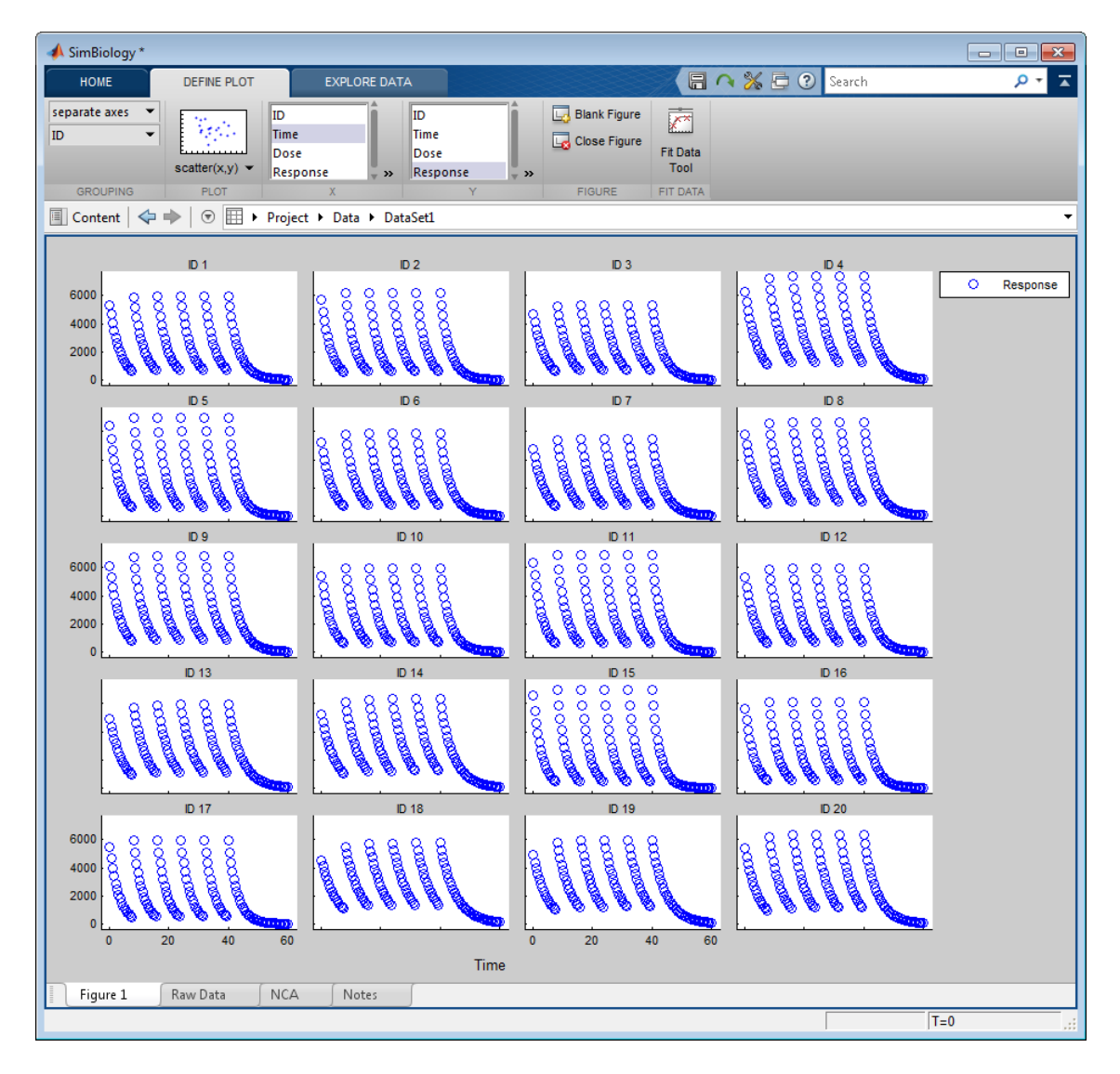

#### **Noncompartmental Analysis (NCA) Parameters**

If the imported data includes columns labeled independent variable, dependent variable, and dose, then SimBiology calculates noncompartmental analysis (NCA) parameters including AUC, MRT,

terminal half life, and clearance that can be useful initial estimates for parameter estimation tasks.

To view NCA parameters, select **Open** > **NCA**. Since the imported data contains multiple doses, change the **Type of data** to **Multiple Dosing at Steady State (Concentrations in plasma)**, and enter 8.0 for **Dosing interval (Tau)**.

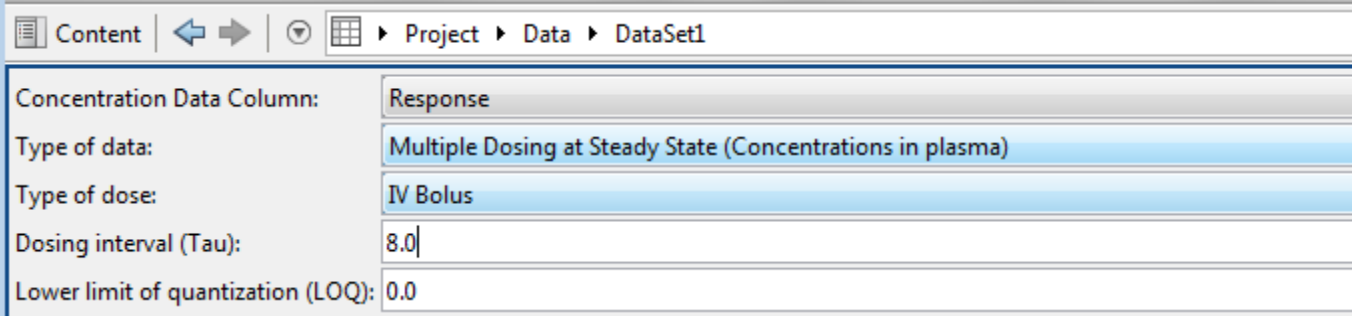

The **Table of NCA Parameters** is then updated. In order to see the description of each parameter and select which parameter to include in the calculation, right-click anywhere on the table, and select **NCA Parameters to Calculate**.

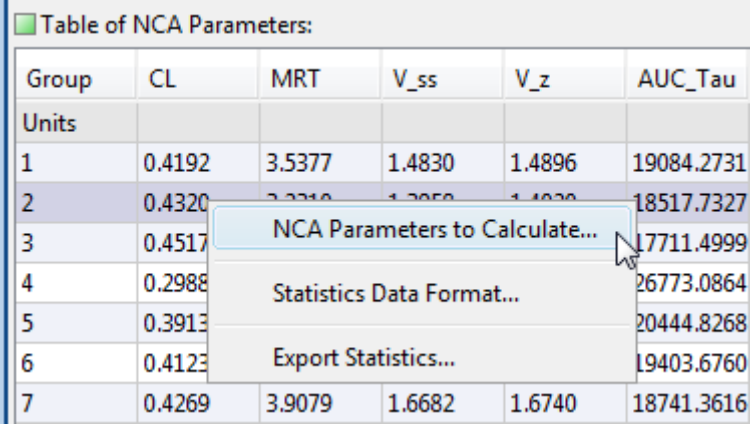

You can also export the parameters as a dataset or separate variables to the MATLAB Workspace using the **Export Statistics** option.

#### **Filter Data**

You can filter the data and select which data to plot by defining data exclusion rules. On the **Explore Data** tab, click **Edit Exclusions**. To exclusively view the response data of the first six individuals for day 1 and day 2, add two exclusions: ID > (6), and Time > (48). Select **Exclude Row(s)** for each expression as shown next.

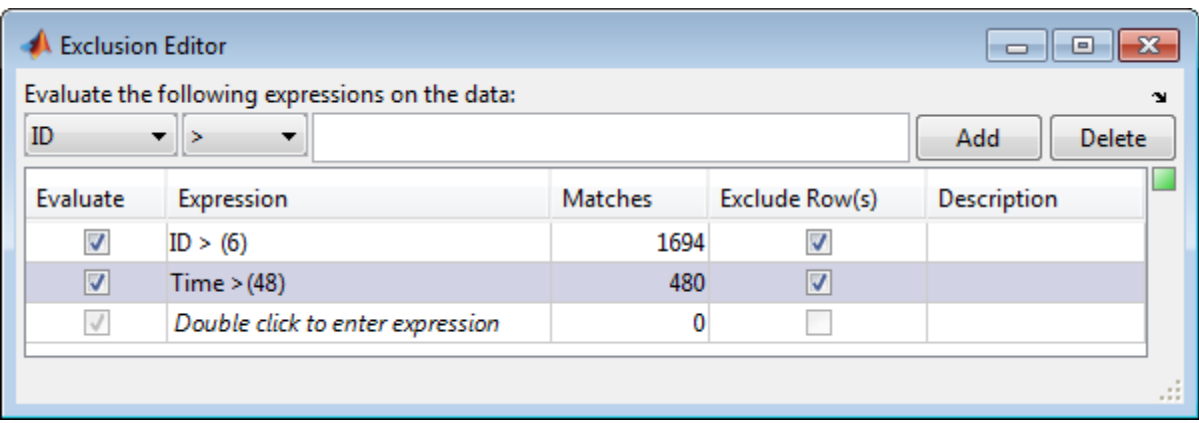

Go back to the **Figure 1** tab, and it now shows only the first six individual data for the first two days.

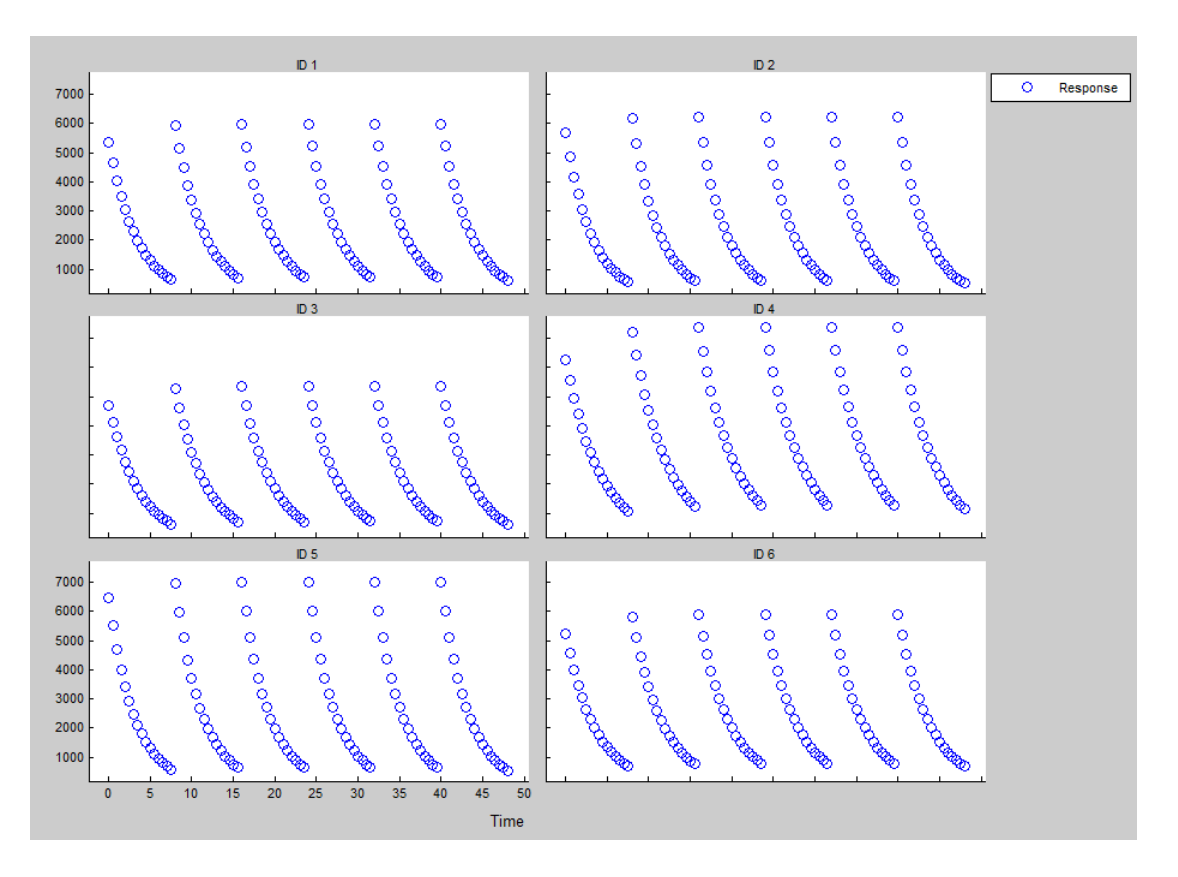

If necessary, you can add additional data exclusion expressions and share them via **Share Edits** icon on the **Explore Data** tab.

**Concepts •** ["Support for Importing NONMEM Formatted Files" on page 4-8](#page-167-0)

# <span id="page-186-0"></span>**Create Pharmacokinetic Models**

#### **In this section...**

"Ways to Create or Import Pharmacokinetic Model" on page 4-27

"How SimBiology Models Represent Pharmacokinetic Models" on page 4-27

["Create a Pharmacokinetic Model Using the Command Line" on page 4-29](#page-188-0)

["Dosing Types" on page 4-31](#page-190-0)

["Elimination Types" on page 4-34](#page-193-0)

["Intercompartmental Clearance" on page 4-36](#page-195-0)

["Unit Conversion for Imported Data" on page 4-37](#page-196-0)

## **Ways to Create or Import Pharmacokinetic Model**

To start modeling, you can:

- **•** Create a PK model using a model construction wizard that lets you specify the number of compartments, the route of administration, and the type of elimination.
- **•** Extend any model to build higher fidelity models.
- **•** Build or load your own model. Load a SimBiology project or SBML model.

### **How SimBiology Models Represent Pharmacokinetic Models**

The following figure compares a model as typically represented in pharmacokinetics with the same model shown in the SimBiology model diagram. For this comparison, assume that you are modeling administration of a drug using a two-compartment model with any dosing input and linear elimination kinetics. (The model structure remains the same with any dosing type.)

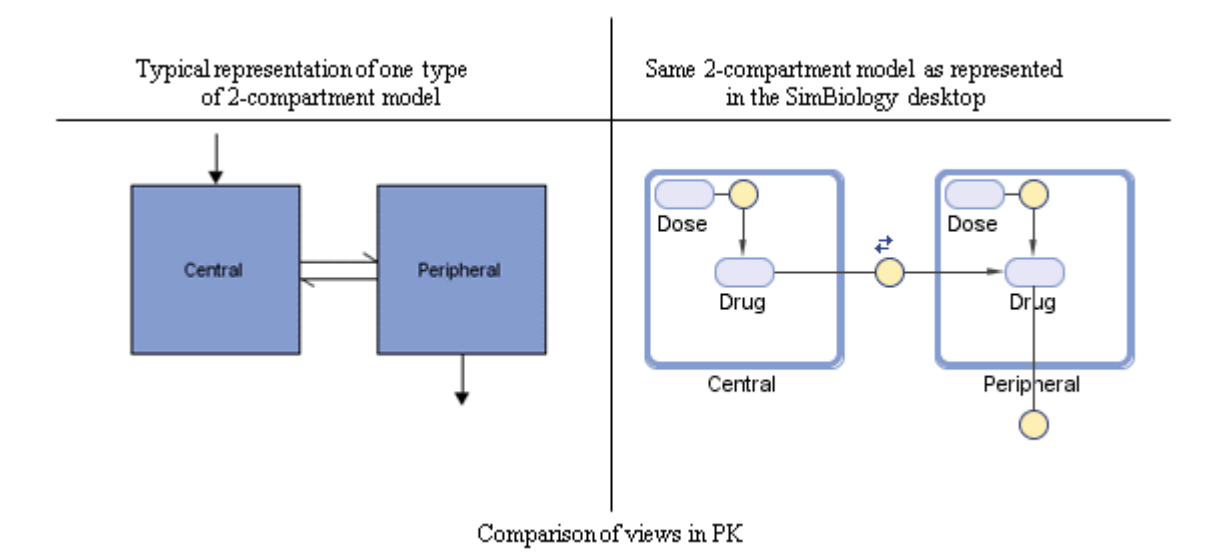

Note the following:

- **•** SimBiology represents the concentration or amount of a drug in a given compartment or volume by a species *object* contained within the compartment.
- **•** SimBiology represents the exchange or flow of the drug between compartments and the elimination of the drug by reactions.
- **•** SimBiology represents intercompartmental clearance by a parameter (Q) which specifies the clearance between the compartments.
- **•** SimBiology drives the dosing schedule with a combination of species (Drug and/or Dose) and reactions (Dose -> Drug), depending on whether the administration into the compartment follows bolus, zero-order, infusion, or first-order dosing kinetics. For more information on the components added and parameters estimated, see ["Dosing Types" on page 4-31.](#page-190-0)

You can also view this model as a regression function,  $y = f(k, u)$ , where y is the predicted value, given values of an input u, and parameter values k. In SimBiology the model represents f, and the model is used to generate a regression function if y, k, and u are identified in the model.

### <span id="page-188-0"></span>**Create a Pharmacokinetic Model Using the Command Line**

To create a PK model with the specified number of compartments, dosing type, and method of elimination:

**1** Create a PKModelDesign object. The PKModelDesign object lets you specify the number of compartments, route of administration, and method of elimination, which SimBiology uses to construct the model object with the necessary compartments, species, reactions, and rules.

```
pkm = PKModelDesign;
```
**2** Add a compartment specifying the compartment name, and optionally, the type of dosing, and the method of elimination. Also specify whether the data contains a response variable measured in this compartment and whether the dose(s) have time lags. For example, if using the tobramycin data set [\[1\],](#page-165-0) specify a compartment named Central, with Bolus for the DosingType property, linear-clearance for the EliminationType property, and true for the HasResponseVariable property.

```
pkc1 = addCompartment(pkm, 'Central', 'DosingType', 'Bolus', ...
                     'EliminationType', 'linear-clearance', ...
                     'HasResponseVariable', true);
```
For a description of other DosingType and EliminationType property values, see ["Dosing Types" on page 4-31](#page-190-0) and ["Elimination Types" on page](#page-193-0) [4-34.](#page-193-0)

For a description of the HasResponseVariable property, see HasResponseVariable. At least one compartment in a model must have a response. Although SimBiology supports multiple responses per compartment, when adding compartments to a PKModelDesign object, you are limited to one response per compartment.

**Note** To add a compartment that has a time lag associated with any dose that targets it, set the HasLag property to true:

```
pkc_lag = addCompartment(pkm, 'Central', 'DosingType', 'Bolus', ...
                        'EliminationType', 'linear-clearance', ...
                        'HasResponseVariable', true, 'HasLag', true);
```
Or after adding a compartment, set its HasLag property to true:

pkc1.HasLag = true;

**3** Optionally, add a second compartment named Peripheral, with no dosing, no elimination, and no time lag. Set the HasResponseVariable property to true. If you are using the tobramycin data set [\[1\]](#page-165-0), skip this step and use only one compartment.

pkc2 = addCompartment(pkm, 'Peripheral', 'HasResponseVariable', true);

The model construction process adds the necessary parameters, including a parameter representing intercompartmental clearance Q. You can add more compartments by repeating this step. The addition of each compartment creates a chain of compartments in the order of compartment addition, with a bidirectional flow of the drug between compartments in the model.

Use the handle to the compartment (pkc1 or pkc2), to change compartment properties.

**4** Construct a SimBiology model object.

```
[modelObj, PKModelMapObj] = pkm.construct
```
The construct method returns a SimBiology model object (modelObj) and a PKModelMap object (PKModelMapObj) that contains the mapping of the model components to the elements of the regression function. For more information about the PKModelMap object, see ["Defining Model Components](#page-200-0) [for Observed Response, Dose, Dosing Type, and Estimated Parameters"](#page-200-0) [on page 4-41](#page-200-0).

<span id="page-190-0"></span>**Note** If you change the PKModelDesign object, you must create a new model object using the construct method. Changes to the PKModelDesign do not automatically propagate to a previously constructed model object.

**5** Perform parameter fitting as shown in ["Perform Data Fitting with PKPD](#page-203-0) [Models" on page 4-44.](#page-203-0)

The model object and the PKModelMap object are input arguments for the sbionlmefit, sbionlmefitsa and sbionlinfit functions used in parameter fitting.

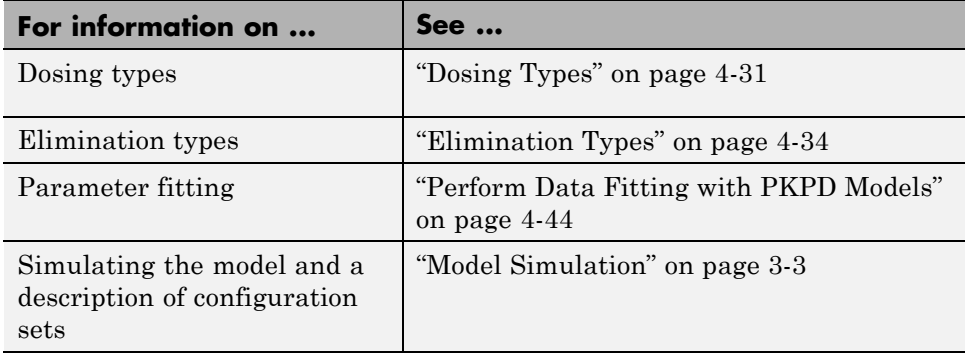

### **Dosing Types**

When creating models, SimBiology creates the following model components for each compartment in the model, regardless of the dosing type:

- **•** Two species (Drug\_CompartmentName and Dose\_CompartmentName) for each compartment.
- A reaction (Dose CompartmentName -> Drug CompartmentName) for each compartment, governed by mass action kinetics.
- **•** A parameter (ka\_CompartmentName) for each compartment, representing the absorption rate of the drug when absorption follows first-order kinetics. This is the forward rate parameter for the Dose CompartmentName -> Drug\_CompartmentName reaction.
- **•** A parameter (Tk0\_CompartmentName) for each compartment, representing the duration of drug absorption when absorption follows zero-order kinetics.
- **•** A parameter (TLag\_CompartmentName) for each compartment, representing the time lag for any dose that targets that compartment and also that is specified as having a time lag.

For dosing types that have a fixed infusion or absorption duration (infusion and zero-order), you can use overlapping doses. The doses are additive.

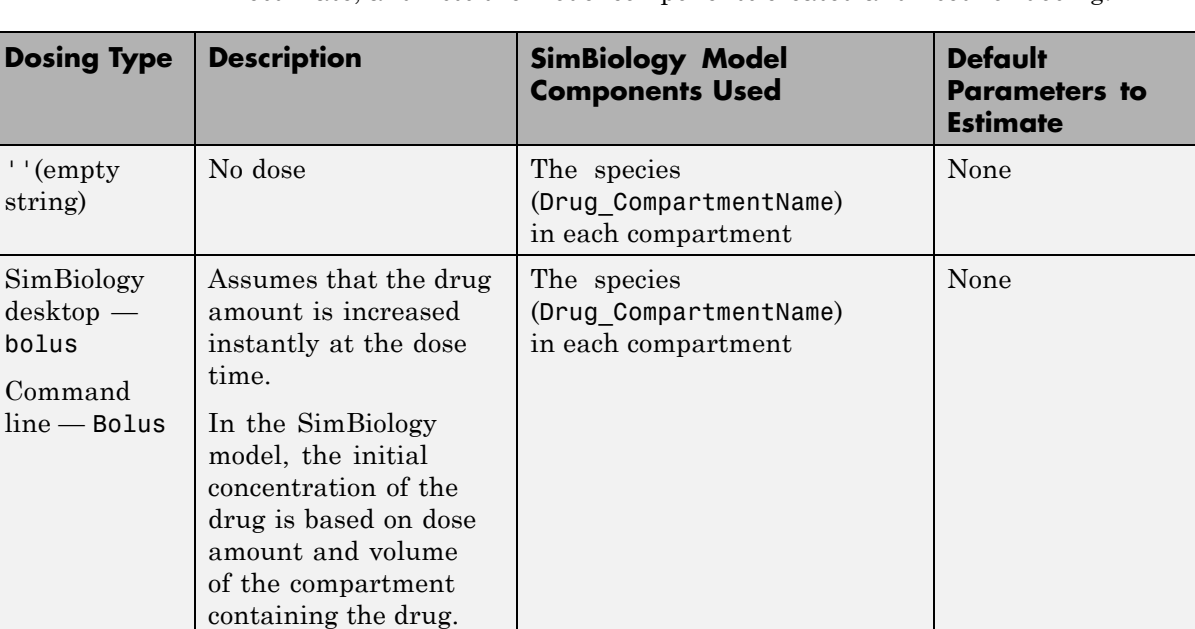

The following table describes the dosing types, the default parameters to estimate, and lists the model components created and used for dosing.

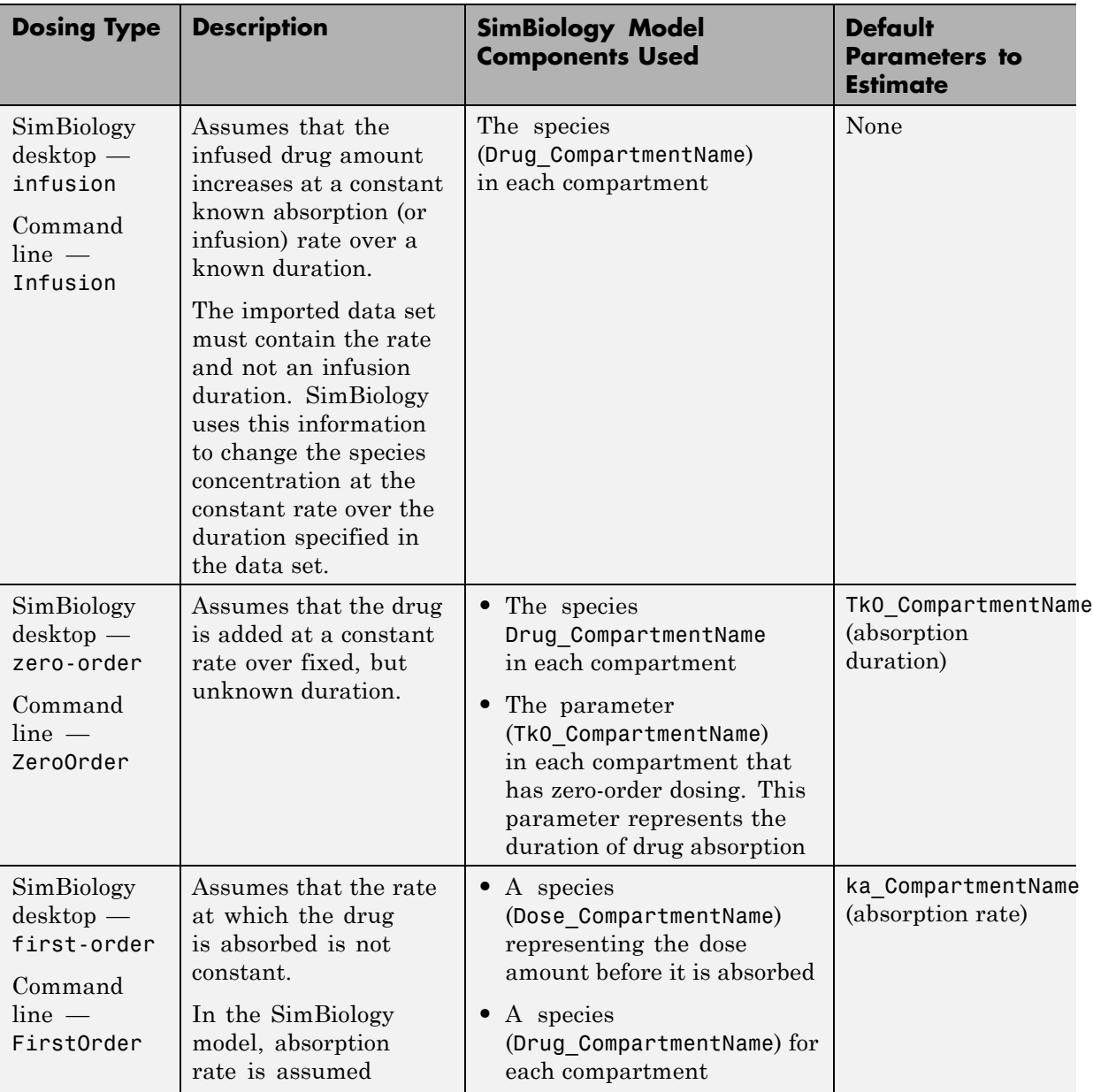

<span id="page-193-0"></span>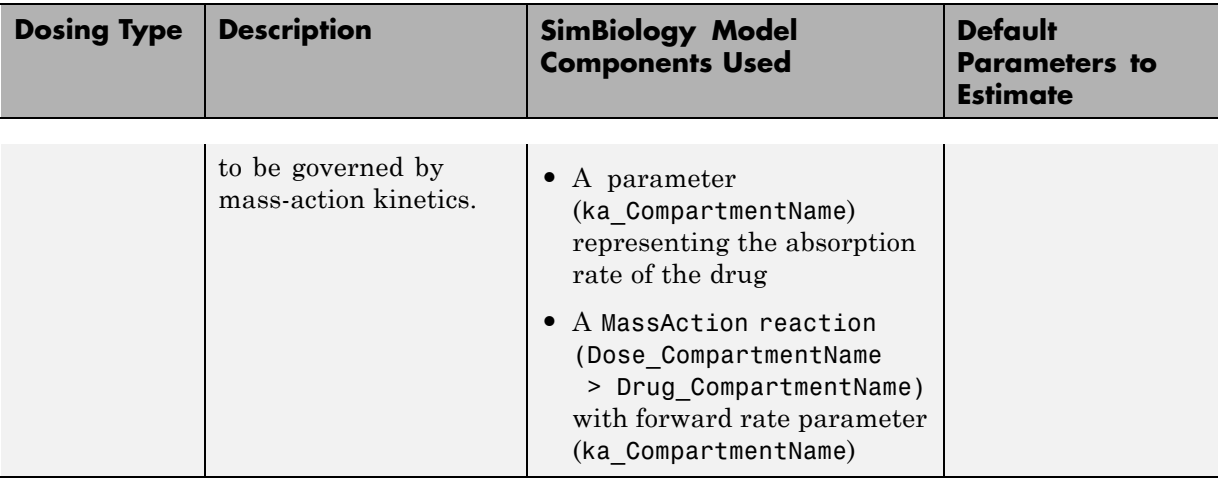

If you are using a custom model, or want to simulate a model with the dosing schedule applied, see the following additional sources of information:

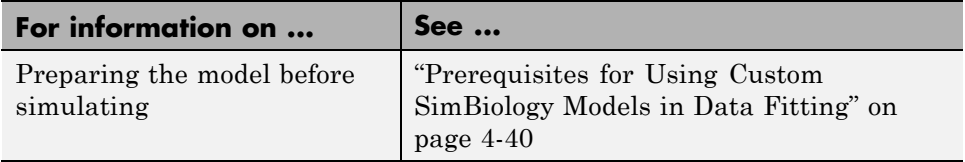

# **Elimination Types**

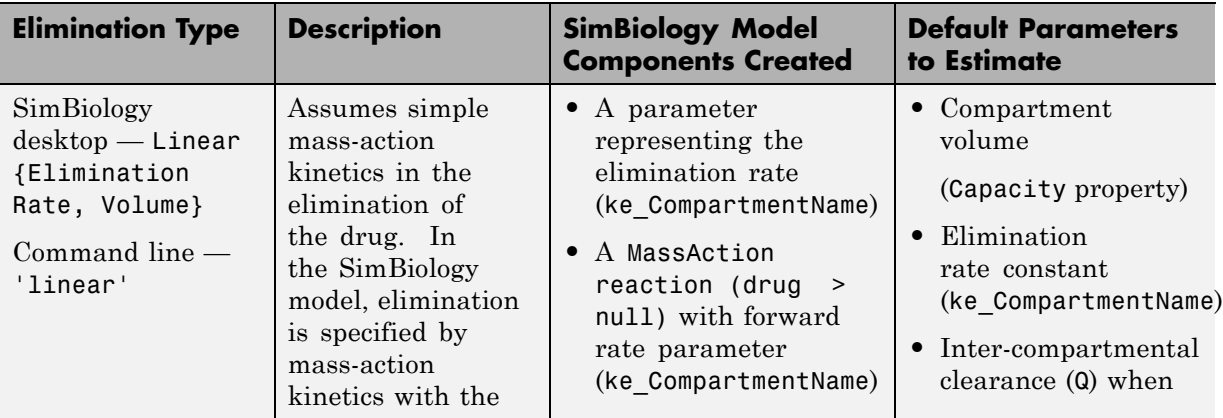

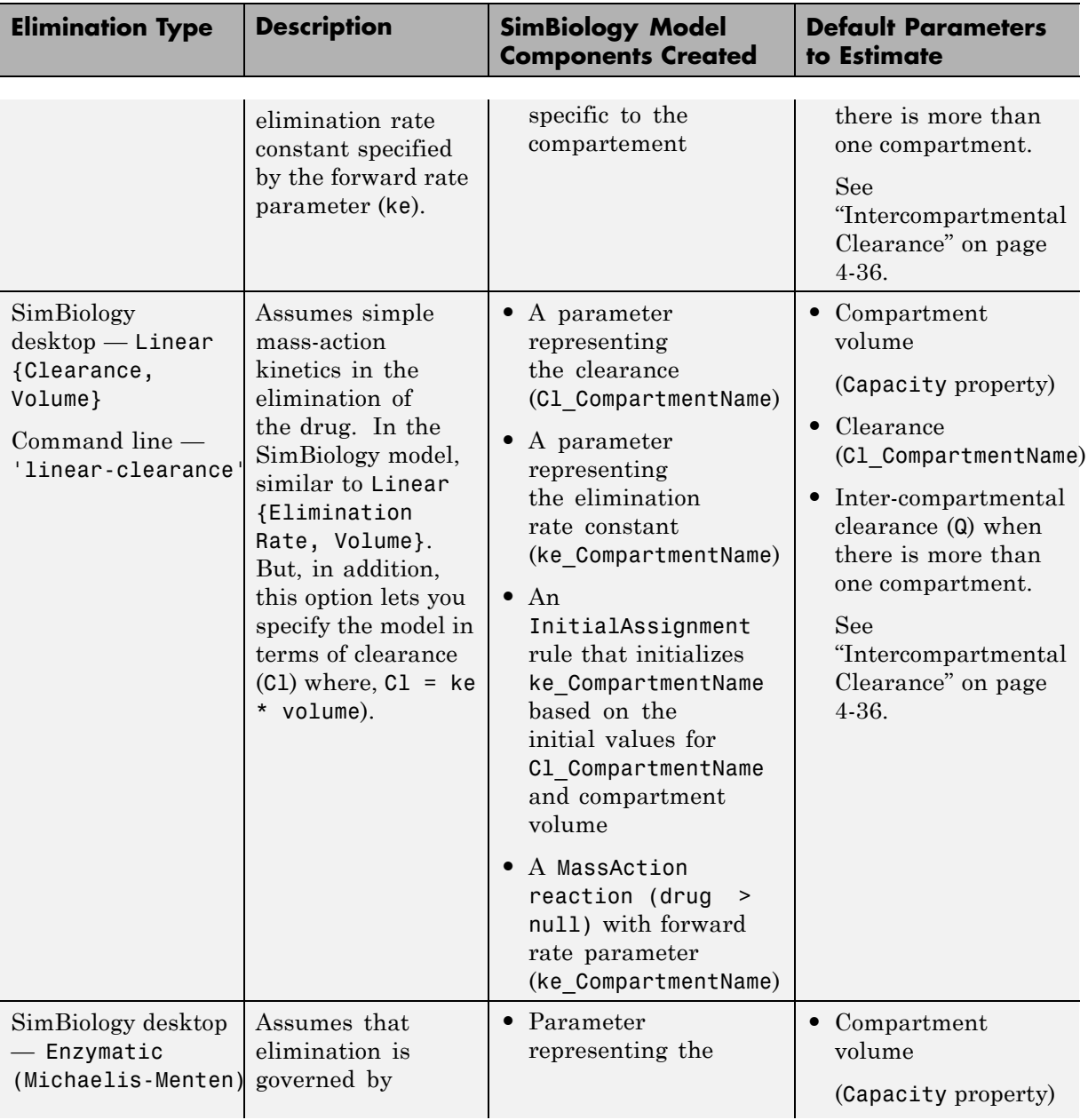

<span id="page-195-0"></span>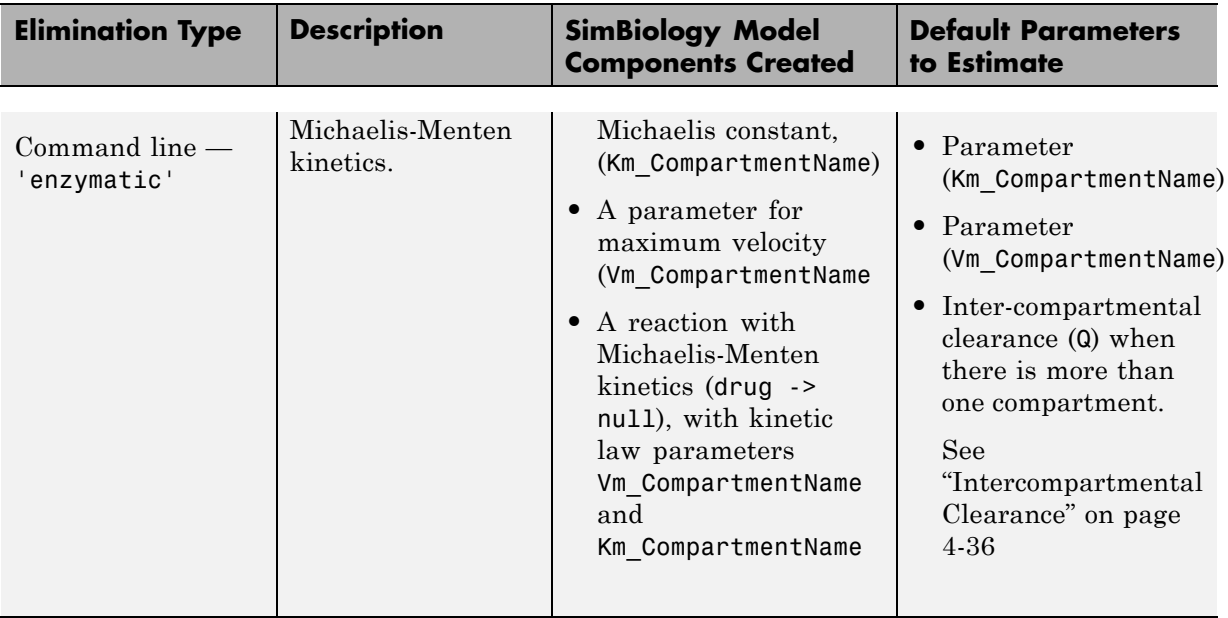

## **Intercompartmental Clearance**

The compartments created when you generate a SimBiology model form a chain and each pair of linked compartments are connected by a transport reaction similar to linear elimination. The addition of two compartments, C1 and C2, generates a reversible mass-action reaction C1.Drug C1 <-> C2.Drug. The forward rate parameter is the compartmental clearance,  $Q_{12}$ , divided by the volume of C1. The reverse rate parameter is  $Q_{12}$ , divided by the volume of C2.

The process of adding each pair of compartments in the chain  $C_m$  and  $C_n$ generates the following model components:

- A parameter  $Q_{mn}$  representing the compartmental clearance between those two compartments. This parameter is added to the list of parameters to be estimated (PKModelMapObj.Estimated property).
- **•** A parameter (kmn) representing the rate of transfer of the drug from Cm to Cn, where  $k_{mn} = Q_{mn}/V_m$ .
- A parameter (knm) representing the rate of Cn to Cm, where  $k_{nm} = Q_{mn}/V_n$ .
- <span id="page-196-0"></span>**•** A reversible mass-action reaction between the two compartments, Cm.Drug Cm <-> Cn.Drug Cn, with forward rate parameter kmn, and reverse rate parameter knm.
- **•** An initial assignment rule that initializes the value of the parameter kmn, based on the initial values for Cm and Qmn.
- **•** An initial assignment rule that initializes the value of the parameter knm, based on the initial values for Cn and Qmn.

### **Unit Conversion for Imported Data**

Unit conversion converts the matching physical quantities to one consistent unit system in order to resolve them. This conversion is in preparation for correct simulation, but SimBiology returns the physical quantities in the model in units that you specify.

Regardless of whether unit conversion is on or off, you must express dosing data in amount. By default, **Unit Conversion** is off, so you must ensure that units for the data and the model are consistent with one another.

If **Unit Conversion** is on, you must specify units. If using the SimBiology desktop, specify units in the **Raw Data** tab, when data is selected in the **Project Explorer**. If using the command line, specify units in the PKData object.

Parameters in the model have default units. If unit conversion is on, you can change the units as long as the dimensions are consistent. These default units, which you might use to specify the values for the initial guess, are as follows.

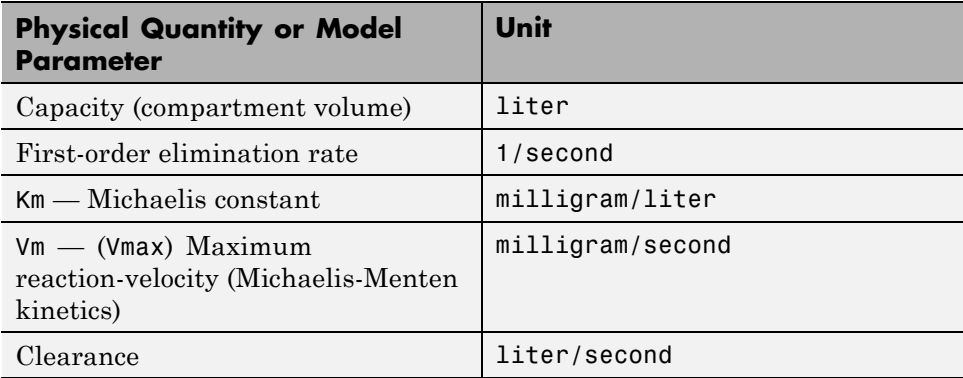

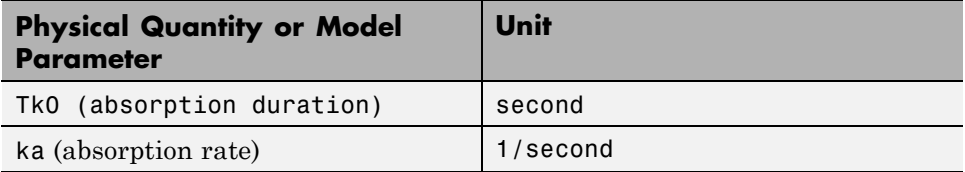

Use the configuration settings options to turn unit conversion on or off. For more information see, ["Model Simulation" on page 3-3](#page-104-0) in the SimBiology documentation.

See ["How Reaction Rates Are Evaluated" on page 1-23](#page-36-0) in the SimBiology documentation for more information on dimensional analysis for reaction rates.

# **About Data Fitting in PKPD Models**

#### **In this section...**

"Data Fitting Functionality" on page 4-39

["Prerequisites for Data Fitting" on page 4-40](#page-199-0)

["Prerequisites for Using Custom SimBiology Models in Data Fitting" on](#page-199-0) [page 4-40](#page-199-0)

## **Data Fitting Functionality**

SimBiology lets you perform individual and population fitting on grouped data. This functionality uses Statistics Toolbox features (Version 7.3 or later).

- Individual fit Fit data separately for each individual using the nonlinear least squares method, estimate parameters, and calculate residuals and the estimated coefficient covariance matrix.
- **•** Population fit Estimate the fixed effects and the random sources of variation on parameters, using nonlinear mixed-effects models.

You can use the following methods to estimate the fixed effects:

- **-** LME Linear mixed-effects approximation
- **-** RELME Restricted LME approximation
- **-** FO First-order estimate
- **-** FOCE First-order conditional estimate

The following results are returned for population fitting:

- **•** The maximized log-likelihood for the fitted model
- **•** The estimated error variance for the fitted model
- **•** The Akaike information criterion for the fitted model
- **•** The Bayesian information criterion for the fitted model
- **•** The standard errors for the estimates of the fixed effects
- **•** The error degrees of freedom for the model

<span id="page-199-0"></span>**•** The weighted residuals for the fitted model

In addition, you can generate diagnostic plots that show:

- **•** The predicted time courses and observations for an individual or the population
- **•** Observed versus predicted values
- **•** Weighted residuals versus time, group, or predictions
- **•** Distribution of the weighted residuals
- **•** A box-plot for random effects or parameter estimates from individual fitting

### **Prerequisites for Data Fitting**

Before you fit parameters, the SimBiology desktop or the MATLAB Workspace must contain the following:

- **•** Data to use in the fitting (See ["Importing Data Supported Files and](#page-167-0) [Data Types" on page 4-8](#page-167-0) for more information.)
- **•** A model to fit (See ["Create Pharmacokinetic Models" on page 4-27](#page-186-0) for more information.)

If you plan to use the command line, see the following for more information:

["Perform Data Fitting with](#page-203-0) PKPD Models" on page 4-[44](#page-203-0)

### **Prerequisites for Using Custom SimBiology Models in Data Fitting**

#### **Overview**

If you created a PK model using either the PKModelDesign object's construct method at the command line or the wizard in the SimBiology desktop, you can skip this section. This section provides information about working with a custom SimBiology model.

When using a custom model, you must provide information about whether dosing is applicable and define which components of the SimBiology model represent the observed response, the dose, and the estimated parameters.

<span id="page-200-0"></span>Use the PKModelMap object to define these settings as shown in "Defining Model Components for Observed Response, Dose, Dosing Type, and Estimated Parameters" on page 4-41.

#### **Defining Model Components for Observed Response, Dose, Dosing Type, and Estimated Parameters**

The PKModelMap object holds information about the dosing type and defines which components of the SimBiology model represent the observed response, the dose, and the parameters to be estimated.

If you are using a custom SimBiology model that you did not create using either the PKModelDesign object's construct method or the wizard, you must create a PKModelMap object to define these relationships.

Consider the following regression function,  $y = f(k, u)$ , where y is the measured or observed response, given values of an input u, and parameter values k. In SimBiology, the model represents f, which is used to generate the regression function, if y, k, and u are identified in the model. You must, therefore, use the PKModelMap object to define which components of the model represent y, k, and u. If applicable, the PKModelMap object also needs information on the type of dosing or input being given to the model.

**1** Import an SBML model:

```
modelObj = sbmlimport('lotka');
```
**2** Create a PKModelMap object:

PKModelMapObj = PKModelMap;

**3** Use the name of the model component to specify the corresponding property in the PKModelMap object.

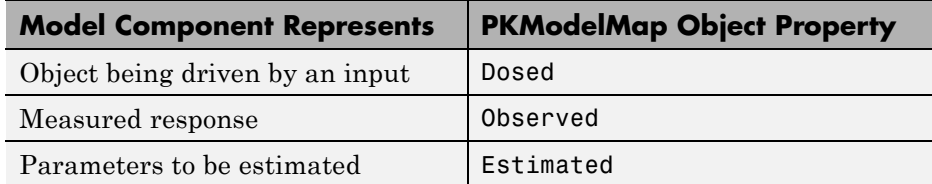

For example:

```
set(PKModelMapObj, 'Observed', 'unnamed.y1');
set(PKModelMapObj, 'Estimated', {'Reaction1.c1', 'Reaction2.c2'});
```
**Note** When specifying species names, qualify the name with the compartment name in the form compartmentName.speciesName (for example, nucleus.DNA). For names of parameters scoped at the reaction level, use reactionName.parameterName. For parameters scoped at the model level, you do not have to qualify the name.

**4** Use the DosingType property to specify the type of dosing, if applicable. The allowed types are '', 'Bolus', 'Infusion', 'FirstOrder', and 'ZeroOrder'.

For example:

```
set(PKModelMapObj, 'DosingType', 'Bolus');
```
**Note** When using custom models with DosingType set to zero-order, you must include a parameter that represents the duration of drug absorption. Set the ZeroOrderDurationParameter property of the PKModelMap object to the name of the duration parameter. For example, set(PKModelMapObj, 'ZeroOrderDurationParameter', 'Kdo');.

The previous example sets the observed response to a species y1, contained by a compartment (unnamed), and sets the parameters to be estimated to the parameters c1 and c2 that are scoped to the reactions, Reaction1 and Reaction2, respectively.

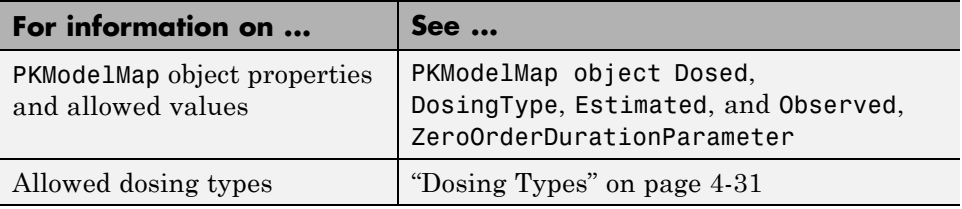

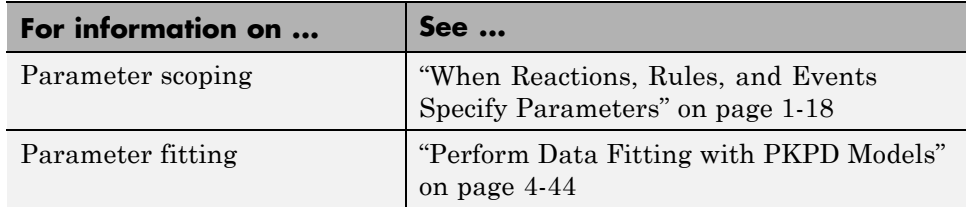

### **Dosing Multiple Compartments in a Model**

**1** Use the name of the model component to specify the Dosed property in the PKModelMap object.

For example, assume that a model contains two compartments named Central and Peripheral. Specify the species names in the dosed compartments. For example:

```
set(PKModelMapObj, 'Dosed, { 'Central.Drug Central', ...
   'Peripheral.Drug_Peripheral'});
```
**2** Use the DosingType property to specify the type of dosing if applicable. The allowed types are '', 'Bolus', 'Infusion', 'FirstOrder', and 'ZeroOrder'. When specifying dosing for multiple compartments, the order in the Dosed property is the order in which the dosing type is applied.

For example, if Central takes zero-order dosing and Peripheral takes a first-order dosing enter:

```
set(PKModelMapObj, 'DosingType', {'ZeroOrder', 'FirstOrder'});
```
**3** Because the model includes zero-order as a DosingType, you must include a parameter that represents the duration of drug absorption and is used when simulating the model with dosing information or during fitting. Set the ZeroOrderDurationParameter property of the PKModelMap object to the name of the duration parameter. For example,

```
set(PKModelMapObj, 'ZeroOrderDurationParameter', {'Kdo', ''})
```
Specify the parameters in the same order as the species in the Dosed property.

# <span id="page-203-0"></span>**Perform Data Fitting with PKPD Models**

#### **In this section...**

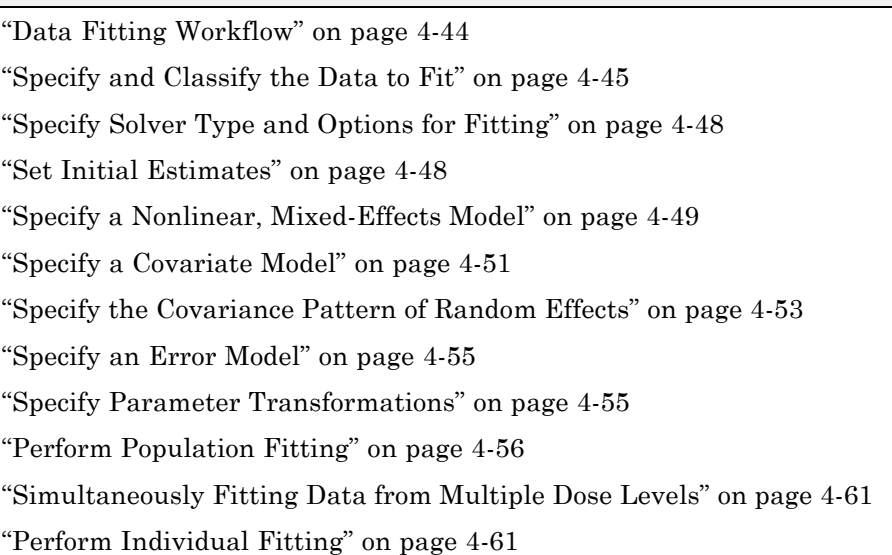

## **Data Fitting Workflow**

The following steps show one of the workflows you can use at the command line to fit a PK model and estimate parameters:

- **1** Import data as shown in ["Importing Data" on page 4-14.](#page-173-0)
- **2** Specify the structural model by creating a PK model as shown in ["Create](#page-188-0) [a Pharmacokinetic Model Using the Command Line" on page 4-29](#page-188-0). Alternatively, if you have a SimBiology model that you want to use in fitting, see ["Prerequisites for Using Custom SimBiology Models in Data](#page-199-0) [Fitting" on page 4-40](#page-199-0).
- **3** Classify the data set to use in fitting. See ["Specify and Classify the Data](#page-204-0) [to Fit" on page 4-45.](#page-204-0)
- **4** Specify the initial guesses for the parameters to be estimated, as shown in ["Set Initial Estimates" on page 4-48.](#page-207-0)
- <span id="page-204-0"></span>**5** Perform individual or population fits:
	- **•** For individual fits:
		- **–** (Optional) Specify an error model or weights. See ["Specify an Error](#page-214-0) [Model" on page 4-55](#page-214-0).
		- **–** (Optional) Set tolerances.
		- **–** (Optional) Specify maximum iterations.
		- **–** (Optional) Specify to pool the data, which simultaneously fits data from multiple dose levels using the same model parameters for each dose.
	- **•** For population fits:
		- **–** Specify the statistical model:

Specify the covariate model and the covariance matrix. See ["Specify](#page-210-0) [a Covariate Model" on page 4-51](#page-210-0) and ["Specify the Covariance](#page-212-0) [Pattern of Random Effects" on page 4-53.](#page-212-0)

(Optional) Specify the error model. See ["Specify an Error Model"](#page-214-0) [on page 4-55](#page-214-0).

- **–** (Optional) Set tolerances.
- **–** (Optional) Specify maximum iterations.
- **6** Obtain and visualize results.

## **Specify and Classify the Data to Fit**

In order to use the imported data in fitting, you must identify required columns in the data set that was previously imported as shown in ["Importing](#page-173-0) [Data" on page 4-14.](#page-173-0)

Use the PKData object to specify the data set containing the observed data to use in fitting. The properties of the PKData object specify what each column in the data represents.

To create the PKData object:

**1** Create the PKData object for the data set data.

```
pkDataObject = PKData(data);
```
PKData assigns the data set data to the read-only DataSet property.

**2** Use the column headers in the data set to specify the following properties for the column in the data set.

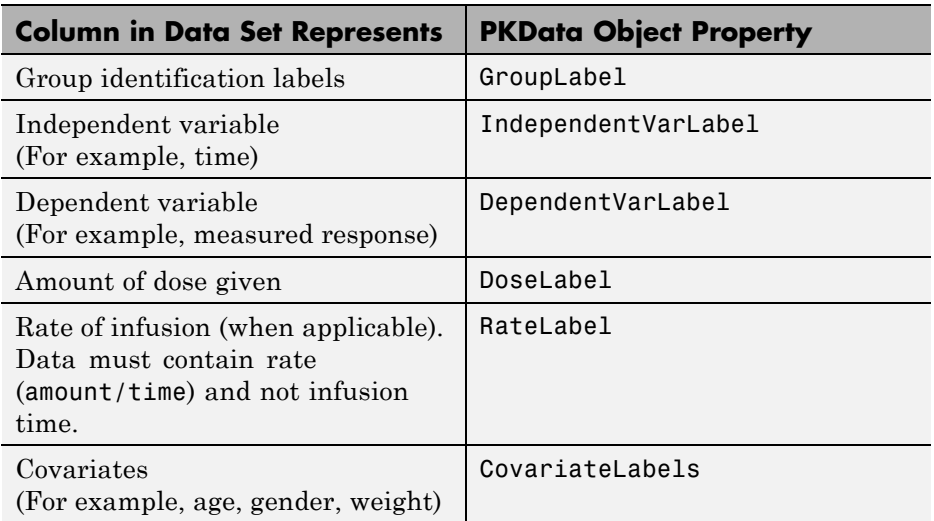

For example, for the tobramycin data set [\[1\]](#page-165-0):

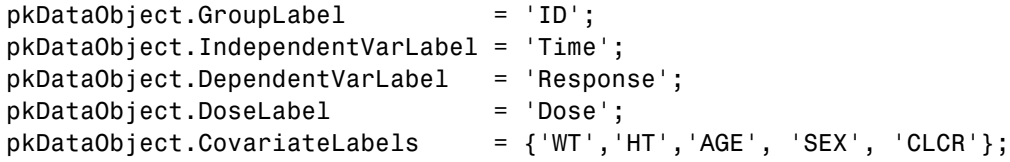

**Note** For the subset of data belonging to a single group (as defined by the column in your data set that represents group identification labels, which you map to the GroupLabel property), the software allows multiple observations made at the same time. If this is true for your data, be aware that:

- **•** These data points are not averaged, but fitted individually.
- **•** Different number of observations at different times cause some time points to be weighted more.

**Tip** If dosing applies to more than one compartment in the model, specify the DoseLabel property as follows:

```
pkDataObject.DoseLabel = {'Dose1', 'Dose2'};
```
Dose1 and Dose2 are names of columns containing dose information for compartments. A one-to-one relationship must exist between the number and order of elements in the DoseLabel property and the Dosed property of the corresponding PKModelMap object.

**Tip** If your model measures multiple responses, specify the DependentVarLabel property as follows:

```
pkDataObject.DependentVarLabel = {'Response1', 'Response2'};
```
Response1 and Response2 are names of columns containing response measurements. A one-to-one relationship must exist between the number and order of elements in the DependentVarLabel property and the Observed property of the corresponding PKModelMap object.

When you assign a column containing group identification labels to the GroupLabel property, PKData sets these read-only properties as follows:

**•** The GroupNames property is set to the unique names found in the group column.

<span id="page-207-0"></span>**•** The GroupID property is set to an integer corresponding to the unique names found in the group column.

## **Specify Solver Type and Options for Fitting**

If you specify a stochastic solver and options in the Configset object associated with your model, be aware that during fitting SimBiology temporarily changes:

- **•** SolverType property to the default solver of ode15s
- **•** SolverOptions property to the options last configured for a deterministic solver

### **Set Initial Estimates**

**Caution** If your model includes active variants that specify alternate values for the parameters to estimate, the variants are ignored for those parameters during fitting.

To set the initial estimates (or initial guesses) for the parameters with fixed effects to estimate, first identify the sequence of the parameters in the model by querying the PKModelMap object. Next, construct a vector, beta0, containing the initial conditions. For information about PKModelMap objects, see step 4 in ["Create a Pharmacokinetic Model Using the Command Line"](#page-188-0) [on page 4-29](#page-188-0).

**1** Query the Estimated property of the PKModelMap object:

```
PKModelMapObj.Estimated
```
MATLAB returns the sequence of the parameters to be estimated. For example:

ans  $=$ 

```
'Central'
'Cl_Central'
```
<span id="page-208-0"></span>**2** Set the initial estimates for the parameters. For example:

 $beta0 = [10.0, 1.0];$ 

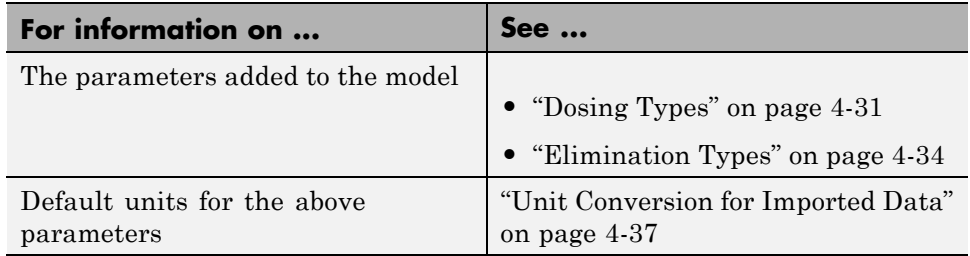

## **Specify a Nonlinear, Mixed-Effects Model**

Suppose data for a nonlinear regression model falls into one of *m* distinct groups  $i = 1, \ldots, m$ . (Specifically, suppose that the groups are not nested.) To specify a general, nonlinear, mixed-effects (NLME) model for this data:

- **1** Define group-specific model parameters  $\varphi_i$  as linear combinations of fixed effects  $\beta$  and random effects  $b_i$ .
- **<sup>2</sup>** Define response values *yi* as a nonlinear function *f* of the parameters and group-specific covariate variables *Xi* .

The model is:

 $\varphi_i = A_i \theta + B_i \eta_i$ , where  $\eta_i \square N(0, \Psi)$  $y_i = f(\varphi_i, X_i) + \varepsilon_i$ Alternatively,  $\log y_i = \log f(\varphi_i, X_i) + \varepsilon_i$ 

This formulation of the nonlinear, mixed-effects model uses the following notation:

- $\varphi$ <sup>*i*</sup> A vector of group-specific model parameters
- *θ* A vector of fixed effects, modeling population parameters
- *η<sup>i</sup>* A vector of multivariate, normally distributed, group-specific, random effects
- *Ai* A group-specific design matrix for combining fixed effects
- *Bi* A group-specific design matrix for combining random effects
- *Xi* A data matrix of group-specific covariate values
- *yi* A data vector of group-specific response values
- *f* A general, real-valued function of  $\varphi_i$  and  $X_i$
- *ε<sup>i</sup>* **•** For sbionlmefit, you can specify different error models as shown in ["Specify an Error Model" on page 4-55](#page-214-0).
	- **•** For sbionlmefitsa, you can specify different error models as shown in ["Specify an Error Model" on page 4-55.](#page-214-0)
- Ψ A covariance matrix for the random effects
- *σ*<sup>2</sup> The error variance, assumed to be constant across observations

For example, consider a one-compartment model with first-order dosing and linear clearance. The group-specific parameters (*φ*) in the model are clearance  $(Cl)$ , compartment volume  $(V)$ , and absorption rate constant  $(k_q)$ . From the model:

$$
\begin{pmatrix} Cl \\ V \\ ka \end{pmatrix} = \begin{pmatrix} 1 & 0 & 0 \\ 0 & 1 & 0 \\ 0 & 0 & 1 \end{pmatrix} \begin{pmatrix} \theta_{ci} \\ \theta_{v} \\ \theta_{ka} \end{pmatrix} + \begin{pmatrix} 1 & 0 & 0 \\ 0 & 1 & 0 \\ 0 & 0 & 1 \end{pmatrix} \begin{pmatrix} \eta_{ci} \\ \eta_{v} \\ \eta_{ka} \end{pmatrix}
$$

In SimBiology,  $B_i$  is an identity matrix. That is, sbionlmefit does not support the specification of a different random-effects design matrix. You can alter the design matrices, as necessary, to introduce weighting of individual effects.

The Statistics Toolbox function nlmefit fits the general, nonlinear, mixed-effects model to data, estimating the fixed and random effects. The function also estimates the covariance matrix  $\Psi$  for the random effects. Additional diagnostic outputs allow you to assess trade-offs between the number of model parameters and the goodness of fit. See "Mixed-Effects Models" in the Statistics Toolbox documentation for more information.

## <span id="page-210-0"></span>**Specify a Covariate Model**

Construct a CovariateModel object to define the relationship between parameters and covariates. After constructing the object, modify the FixedEffectValues property of the object before using the object as an input argument to sbionlmefit or sbionlmefitsa, to estimate nonlinear mixed effects.

If the NLME model assumes a group-dependent covariate such as weight (*w*), the model becomes:

| $\begin{pmatrix} Cl \\ V \\ ka \end{pmatrix} = \begin{pmatrix} 1 & 0 & 0 & w_i \\ 0 & 1 & 0 & 0 \\ 0 & 0 & 1 & 0 \end{pmatrix} \begin{pmatrix} \theta_{Cl} \\ \theta_{V} \\ \theta_{ka} \\ \theta_{Cl/w} \end{pmatrix} + \begin{pmatrix} 1 & 0 & 0 \\ 0 & 1 & 0 \\ 0 & 0 & 1 \end{pmatrix} \begin{pmatrix} \eta_{Cl} \\ \eta_{V} \\ \eta_{ka} \end{pmatrix}$ |  |  |  |  |  |  |  |  |  |  |  |  |  |
|----------------------------------------------------------------------------------------------------|--|--|--|--|--|--|--|--|--|--|--|--|--|
|----------------------------------------------------------------------------------------------------|--|--|--|--|--|--|--|--|--|--|--|--|--|

Thus, the parameter for clearance (*Cl*) for an individual is  $Cl_i = \theta_{Cl} + \theta_{Cl/w} * w_i + \eta_{Cl}$ .

Use the following procedure to specify a covariate model. If you are using the tobramycin data set, make sure you first complete the following procedures:

- **•** ["Importing Data from NONMEM-Formatted Files" on page 4-15](#page-174-0)
- **•** ["Create a Pharmacokinetic Model Using the Command Line" on page 4-29](#page-188-0)
- **•** ["Specify and Classify the Data to Fit" on page 4-45](#page-204-0)
- **•** ["Set Initial Estimates" on page 4-48](#page-207-0)
- **1** Use the CovariateModel constructor function to construct an empty CovariateModel object:

 $covModel = CovariateModel;$ 

**2** Set the Expression property of the object to define the relationship between parameters and covariates in the CovariateModel object, where Cl, v, and ka are parameters, weight is a covariate, theta1, theta2, theta3, and theta4 are fixed effects, and eta1, eta2, and eta3 are random effects.

covModel.Expression =  $\{C1 = \exp(\theta) + \theta + \theta^* = 0\}$  $'v = exp(theta2 + eta2)'$ ,...

```
'ka = exp(theta3 + eta3)'};
```
**3** Display a list of the descriptions of the fixed effects (theta1 and theta2) in the CovariateModel object:

```
disp('Fixed Effects Descriptions:');
disp(covModel.FixedEffectDescription)
```
Your output appears as follows, where each string describes the role of a fixed effect in the expression equation:

```
Fixed Effects Descriptions:
    'Cl'
    'v'
    'ka'
    'Cl/weight'
```
**4** Use the constructDefaultFixedEffectValues method of the CovariateModel object to create a structure containing the initial estimates for the fixed effects in the object. The initial estimates in this structure are set to a default of zero:

initialEstimates = covModel.constructDefaultFixedEffectValues

Your output appears as:

initialEstimates =

theta1: 0 theta2: 0 theta3: 0 theta4: 0

**5** Edit the initialEstimates structure to set the initial estimates of the fixed effects:

initialEstimates.theta1 = 1.408; initialEstimates.theta2 = 0.061; initialEstimates.theta3 = 0.31;

<span id="page-212-0"></span>**Tip** Typically, these initial estimates are values you determine from a previous fit of the data.

**6** Use the modified initialEstimates structure to update the FixedEffectValues property of the CovariateModel object:

```
covModel.FixedEffectValues = initialEstimates;
```
Now covModel, the CovariateModel object, is ready to submit as an input argument to sbionlmefit or sbionlmefitsa.

## **Specify the Covariance Pattern of Random Effects**

By default, the function you use to perform population fits (nlmefit or nlmefitsa) assumes a diagonal covariance matrix (no covariance among the random effects). To specify a different covariance pattern of random effects, use the 'CovPattern' option. In the [previous example](#page-208-0), assuming that each of the parameters has random effects and that *Cl* and *V* exhibit covariance, the covariance pattern of random effects would be a logical array:

```
110
 110
 001
⎛
⎝
⎜
\parallel⎞
                ⎠
                \overline{\phantom{a}}
```
**1** Create an options struct with the specified covariance pattern:

options.CovPattern = [1, 1, 0; 1, 1, 0; 0, 0, 1];

**2** Specify the arguments for sbionlmefit or sbionlmefitsa:

```
[results, simdataI, simdataP] = sbionlmefit(modelObj,...
    PKModelMapObj, pkDataObject, beta0, options)
```
If you are using the tobramycin data set [\[1\]](#page-165-0), do the following:

**1** Create an options struct with the specified covariance pattern:

options.CovPattern =  $[1, 0; 0, 1]$ ;

```
2 Specify the arguments for sbionlmefit:
 [results, simdataI, simdataP] = sbionlmefit(modelObj,...
      PKModelMapObj, pkDataObject, beta0, options)
 results =
   NLMEResults handle
   Properties:
                     FixedEffects: [2x3 dataset]
                    RandomEffects: [97x2 dataset]
     IndividualParameterEstimates: [97x2 dataset]
     PopulationParameterEstimates: [97x2 dataset]
     RandomEffectCovarianceMatrix: [2x2 dataset]
          EstimatedParameterNames: {2x1 cell}
                   CovariateNames: {'WT' 'HT' 'AGE' 'SEX' 'CLCR'}
               FixedEffectsStruct: [1x1 struct]
                            stats: [1x1 struct]
 results.FixedEffects
 ans =Description Estimate StandardError
     'Central' 3.0478 0.064369
```
For more information, see nlmefit or nlmefitsa in the Statistics Toolbox documentation.

'Cl\_Central' 1.3054 0.061095

Fitting the model and estimating the covariance matrix  $\Psi$  often leads to further refinements. A relatively small estimate for the variance of a random effect suggests that it can be removed from the model. Similarly, relatively small estimates for covariances among certain random effects suggest that a full covariance matrix is unnecessary. Since random effects are unobserved, Ψ must be estimated indirectly. Specifying a diagonal or block-diagonal covariance pattern for  $\Psi$  can improve convergence and efficiency of the fitting algorithm.

## <span id="page-214-0"></span>**Specify an Error Model**

You can specify any of the following error models when using the sbionlinfit, sbionlmefit, or sbionlmefitsa function. Each model defines the error using a standard normal (Gaussian) variable *e*, the function value *f*, and one or two parameters, *a* and *b*. The default error model is 'constant'.

- 'constant':  $y = f + a^*e$  (default)
- 'proportional':  $y = f + b^*$ abs( $f$ )\* $e$
- 'combined':  $y = f + (a+b^*abs(f))^*e$
- 'exponential':  $y = f^*exp(a^*e)$ , or equivalently  $log(y) = log(f) + a^*e$

To define an error model:

**1** Create an optionStruct input argument and set the ErrorModel field to specify one of the above error models. For example:

optionStruct.ErrorModel = 'proportional';

**2** Specify the optionStruct input argument for sbionlinfit, sbionlmefit, or sbionlmefitsa, as shown in ["Perform Individual Fitting" on page 4-61](#page-220-0) or ["Perform Population Fitting" on page 4-56](#page-215-0).

See also or nlinfit, nlmefit, or nlmefitsa in the Statistics Toolbox documentation.

### **Specify Parameter Transformations**

To specify parameter transformations, use the ParamTransform option in sbionlinfit, sbionlmefit and sbionlmefitsa. The ParamTransform option lets you specify either no transformation, or the log, probit, or logit transformation.

**Note** Do not use the ParamTransform option to specify parameter transformations when providing a CovariateModel object to a fitting function. The CovariateModel object provides the parameter transformation.

<span id="page-215-0"></span>The underlying algorithm in nlmefit assumes that parameters follow a normal distribution. This assumption may not hold for biological parameters that are constrained to be positive, such as volume and clearance. You may specify a transformation function for the estimated parameters, so that the transformed parameters follow a normal distribution.

By default, the SimBiology fitting functions choose a log transform for all estimated parameters. Parameters that are constrained between the values 0 and 1, like absorption fraction, can be transformed by the probit or logit transformations described below.

The probit function is the inverse cumulative distribution function (CDF) associated with the standard normal distribution. To apply the probit transform to a variable x in MATLAB, use the Statistics Toolbox function norminv:  $t = \text{norminv}(x)$ . To untransform a variable t, use the function normcdf:  $x = n$ ormcdf(t).

The logit function is the inverse of the sigmoid function. To apply the logit transform to a variable x in MATLAB, use the following expression:  $t =$  $log(x)$  -  $log(1-x)$ . To untransform the variable t, use  $x = 1/(1+exp(-t))$ .

**1** For the ParamTransform option, specify a vector of values equal to the number of parameters to be estimated. The values must be one of the integer codes listed in nlmefitsa or nlmefit specifying the transformation for the corresponding value of the parameters to be estimated. For example

options.ParamTransform = [0 1 2];

See nlmefit and nlmefitsa for more information.

**2** Specify the arguments for sbionlmefit or sbionlmefitsa, as shown in "Perform Population Fitting" on page 4-56.

For individual fitting, see ["Perform Individual Fitting" on page 4-61.](#page-220-0)

### **Perform Population Fitting**

The sbionlmefit and sbionlmefitsa functions let you specify a SimBiology model that you want to use in fitting. These functions use the nlmefit and nlmefitsa functions from the Statistics Toolbox to fit data with both fixed and random sources of variation using nonlinear mixed-effects and return
the estimates. Both nlmefitand nlmefitsa fit the model by maximizing an approximation to the marginal likelihood with random effects integrated out assuming the following:

- **•** Random effects are multivariate, normally distributed, and independent between groups.
- **•** Observation errors are independent, identically normally distributed, and independent of random effects.
- **1** (Optional) Set the tolerance or maximum iteration options. Use an options structure that is an input argument for sbionlmefit or sbionlmefitsa:

```
optionStruct.Options.TolX = 1.0E-4;
optionStruct.Options.TolFun = 1.0E-4;
optionStruct.Options.MaxIter = 200;
```
**2** Specify the model object, the PKModelMap object, the PKData object, the PKCovariateModel object, a vector containing the initial estimates for the fixed effects, and the options:

```
[results, simdataI, simdataP] = sbionlmefit(modelObj,...
PKModelMapObj, pkDataObject, CovariateModelObject, beta0, optionStruct);
```
**Note** If your population fit uses multiple doses, make sure each element in the Dosed property of the PKModelMap object is unique.

**Note** In your PKData object, for each subset of data belonging to a single group (as defined in the data column specified by the GroupLabel property), the software allows multiple observations made at the same time. If this is true for your data, be aware that:

- **•** These data points are not averaged, but fitted individually.
- **•** Different number of observations at different times cause some time points to be weighted more.

sbionlmefit and sbionlmefitsa return the following:

- **•** *results*, an object containing estimated values and other statistics. For more information, see the sbionlmefit and sbionlmefitsa reference pages.
- **•** *simdataI*, a SimData object containing the data from simulating the model using the estimated parameter values for individuals, which includes both the fixed and random effects.
- **•** *simdataP*, SimData object containing the data from simulating the model using the estimated parameter values for the population, which includes only the fixed effects.
- **3** Plot the data from the data set. For example, in the imported data set used for fitting, ds, ID, Time, and Response are the column headers for the columns containing group IDs, time, and the response variable, respectively.

```
p = sbiotrellis(ds, 'ID', 'Time', 'Response')
```
**Note** If your data set has multiple responses, with column headers Response1 and Response2 containing the response variables, you plot the data as follows:

```
Response = {'Response1', 'Response2'}
p = sbiotrellis(ds, 'ID', 'Time', Response)
```
**4** Use the plot method on the trellis plot object p, returned by sbiotrellis to overlay data, using default values for the second and third input arguments.

```
p.plot(simdataP, [], '', PKModelMapObj.Observed);
```
For a description of the results, see sbionlmefit in the SimBiology documentation.

For more information, see the following topics in the Statistics Toolbox documentation:

**•** "Nonlinear Regression"

- **•** "Mixed-Effects Models"
- **•** nlmefit

### **Obtaining the Status of Fitting**

The sbiofitstatusplot function dynamically plots the progress of the fitting task. During the task, the function plots the fixed effects (β), the estimates for the diagonal elements of the covariance matrix for the random effects (Ψ), and the log-likelihood. This functionality is useful for large and complex models when you expect the time to return the results to be longer than a few minutes. Use the options structure that is an argument for the sbionlmefit function:

```
% Create options structure with 'OutputFcn'.
options.Options.OutputFcn = @sbiofitstatusplot;
% Pass options structure with OutputFcn to sbionlmefit function.
results = sbionImefit(..., options);
```
The following figure shows the type of plots obtained.

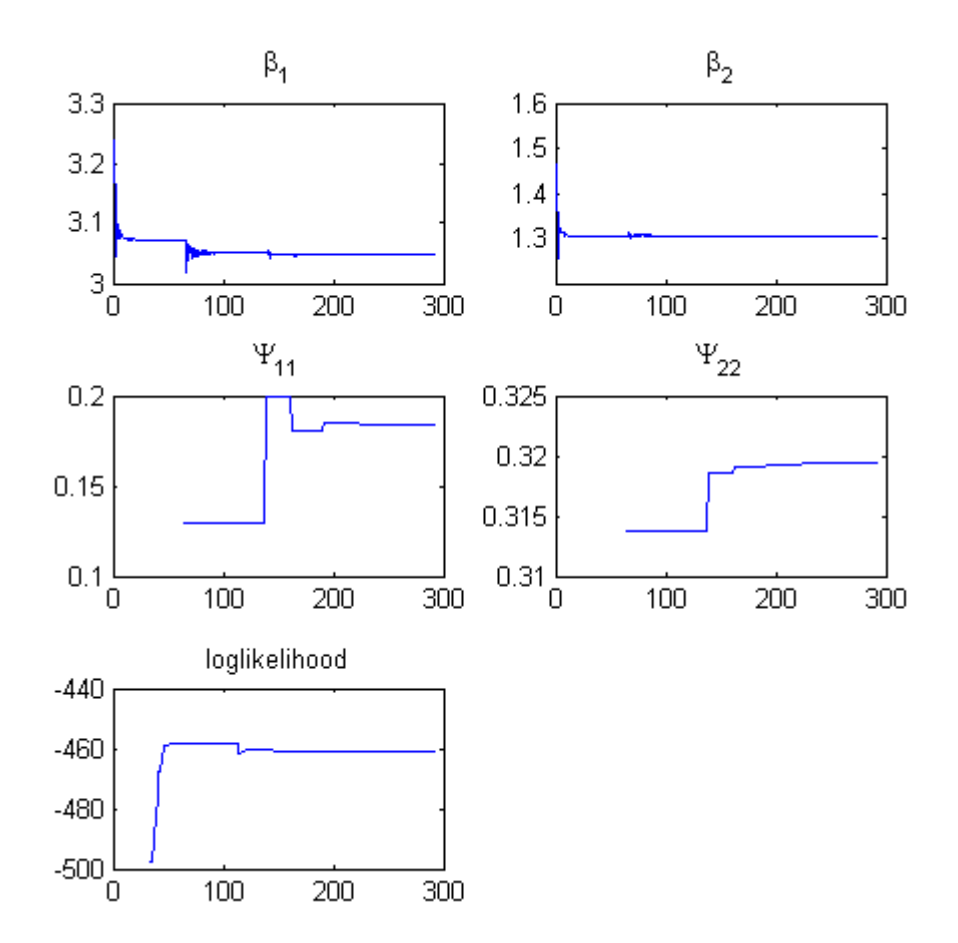

Tips for interpreting status plots:

- **•** The fitting function tries to maximize the log-likelihood. When the plot begins to display a flat line, this might indicate that maximization is complete. Try setting the maximum iterations to a lower number to reduce the number of iterations you need and improve performance. For information on how to set iteration options, see ["Perform Population](#page-215-0) [Fitting" on page 4-56](#page-215-0).
- **•** Plots for the fixed effects (β) and the estimates for the diagonal elements of the covariance matrix for the random effects  $(\Psi)$ , should show convergence.

If you see oscillations, or jumps without accompanying improvements in the log-likelihood, the model may be over-parameterized. Try the following:

- **-** Reduce the number of fixed effects.
- **-** Reduce the number of random effects.
- **-** Simplify the covariance matrix pattern of random effects.

See also sbiofitstatusplot in the SimBiology documentation.

## **Simultaneously Fitting Data from Multiple Dose Levels**

When performing population fitting using nonlinear regression, you can simultaneously fit data from multiple dose levels by either:

- **•** Using sbionlmefit with a CovariateModel object input argument and omitting the random effect (eta) from the expressions in the CovariateModel object.
- **•** Using sbionlmefit with an InitEstimates input argument and setting the REParamsSelect field or name-value pair input argument to a 1-by-*n* logical vector, with all entries set to false, where *n* equals the number of fixed effects.

# **Perform Individual Fitting**

The sbionlinfit function lets you specify a SimBiology model to fit using the nlinfit function (individual fit). The nlinfit function uses nonlinear least squares and returns parameter estimates, residuals, and the estimated coefficient covariance matrix.

**1** (Optional) Specify an error model, set the tolerance, set the maximum iteration, or set the data pooling option, which lets you simultaneously fit data from multiple dose levels using the same model parameters for each dose. Use an options structure that is an input argument for sbionlinfit:

```
optionStruct.ErrorModel = 'proportional';
optionStruct.TolX = 1.0E-8;
optionStruct.TolFun = 1.0E-8;
optionStruct.MaxIter = 100;
```
optionStruct.Pooled = true;

**2** Specify the model object, the PKModelMap object, the PKData object, a vector containing the initial estimates for the fixed effects, and the options:

```
[results, simdataI] = sbionlinfit(modelobj,...
PKModelMapObj, PKDataObj, beta0, optionStruct);
```
**Note** If your individual fit uses multiple doses, ensure each element in the Dosed property of the PKModelMap object is unique.

**Note** In your PKData object, for each subset of data belonging to a single group (as defined in the data column specified by the GroupLabel property), the software allows multiple observations made at the same time. If this is true for your data, be aware that:

- **•** These data points are not averaged, but fitted individually.
- **•** Different number of observations at different times cause some time points to be weighted more.

sbionlinfit returns the following:

- **•** A *results* array of objects, with each object containing the following for one group:
	- **–** ParameterEstimates A dataset array containing fitted coefficients and their standard errors.
	- **–** CovarianceMatrix Estimated covariance matrix for the fitted coefficients.
	- **–** beta Vector of scalars specifying the fitted coefficients in transformed space.
	- **–** R Residuals.
	- **–** J Jacobian of modelObject.
	- **–** COVB Estimated covariance matrix for the transformed coefficients.
- **–** mse Scalar specifying the estimate of the error of the variance term.
- **–** errorparam Estimated parameters of the error model or an empty array if you specified weights using the 'Weights' name-value pair argument.
- **•** *simdataI*, a SimData object containing the data from simulating the model using the estimated parameter values, for individuals.
- **3** Plot the data from the data set. For example, in the imported data set (ds), ID, Time and Response are the column headers for the columns containing group IDs, time, and the response variable respectively.

```
p = sbiotrellis(ds, 'ID', 'Time', 'Response')
```
**Note** If your data set has multiple responses, with column headers Response1 and Response2 containing the response variables, then plot the data as follows:

```
Response = {'Response1', 'Response2'}
p = sbiotrellis(ds, 'ID', 'Time', Response)
```
**4** Use the plot method on the trellis plot object p, returned by sbiotrellis to overlay data, using default values for the second and third input arguments.

p.plot(simdataI, [], '', PKModelMapObj.Observed);

For more information, see "Nonlinear Regression" and nlinfit in the Statistics Toolbox documentation.

# **PK/PD Modeling and Simulation to Guide Dosing Strategy for Antibiotics**

This example shows how to perform a Monte Carlo simulation of a pharmacokinetic/pharmacodynamic (PK/PD) model for an antibacterial agent. This example is adapted from Katsube et al. [1] This example also shows how to use the SimBiology exported model to perform parameter scans in parallel.

This example requires Statistics Toolbox™. The performance can be improved if you have the Parallel Computing Toolbox™ software.

#### **Background**

Katsube et al. [1] used a PK/PD modeling and simulation approach to determine the most effective dosage regimens for doripenem, a carbapenem antibiotic. The objectives of their study were:

- **•** Develop a PK/PD model to describe the antibacterial effect of doripenem against several Pseudomonas aeruginosa strains
- **•** Use Monte Carlo simulations to compare the efficacy of four common antibiotic dosage regimes, and to determine the most effective dosing strategy
- **•** Investigate the effect of renal function on the antibacterial efficacy of the treatments

In this example, we will implement the antibacterial PK/PD model developed by Katsube et al. [1] in SimBiology®, and replicate the results of the Monte Carlo simulation described in their work.

#### **References**

[1] T. Katsube, Y. Yano, T. Wajima, Y. Yamano and M. Takano. Pharmacokinetic/pharmacodynamic modeling and simulation to determine effective dosage regimens for doripenem. *Journal of Pharmaceutical Sciences* (2010) 99(5), 2483-91.

#### **PK/PD Model**

Katsube et al. assumed a two-compartment infusion model with linear elimination from the central compartment to describe the pharmacokinetics of the doripenem. For the bacterial growth model, they assumed that the total bacterial population is comprised of drug-susceptible growing cells and drug-insensitive resting cells. The antibacterial effect of the drug was included in the killing rate of the bacteria via a simple Emax type model:

where [Drug] is the concentration (ug/ml) of the drug in the central compartment, and [Growing] is the count of the growing bacterial population in CFU/ml (CFU = Colony Forming Units). Kmax is the maximal killing rate constant (1/hour) and KC50 is the Michaelis-Menten rate constant (ug/ml).

A graphical view of the SimBiology implementation of the model is shown below.

```
% Load model
sbioloadproject('AntibacterialPKPD.sbproj', 'm1') ;
```
#### **Dosage Regimens**

Katsube et al. simulated the model using four common antibiotic dosage strategies.

- 250 mg two times a day (b.i.d.)
- 250 mg three times a day (t.i.d.)
- **•** 500 mg two times a day (b.i.d.)
- 500 mg three times a day (t.i.d.)

Infusion dosing was used in all four dosages regimens, and infusion time was set to 30 minutes. In SimBiology, these dosage regimens have been implemented as dose objects.

```
% Select dose objects in the model
doseNames = {'250 mg bid', '250 mg tid', '500 mg bid', '500 mg tid'};
```

```
for iDoseGrp = 1:length(doseNames)
    doseRegimens(iDoseGrp) = sbioselect(m1, 'Name', doseNames{iDoseGrp}) ;
end
```
#### **Description of the Virtual Population**

A virtual population of individuals was generated based on the distribution of demographic variables and PK/PD parameters. The type of distribution and the values of the distribution parameters were based on data from earlier clinical trials of doripenem conducted in Japan.

Note: In [1], 5,000 virtual patients were simulated in each dosage group. In this example, we will use 1,000 patients in each group. To simulate a different population size, change the value of nPatients below.

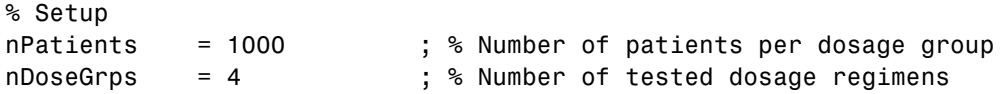

#### **Distribution of Demographic Variables:**

Weight (Wt) and age (Age) were sampled from a normal distribution with a mean of 51.6 kg and 71.8 years, respectively, and a standard deviation of 11.8 kg and 11.9 years, respectively. 26% of the population was assumed to be female. Serum creatinine levels (Scr) were sampled from a lognormal distribution with a typical value of 0.82 mg/dL, and coefficient of variation (CV) of 32%. The creatinine clearance rates (CrCL) were calculated using the Cockcroft-Gault equation.

```
% Note: The inputs to the lognrnd function are the mean (mu) and standard
% deviation (sigma) of the associated normal distribution. Here and
% throughout the example, mu and sigma were calculated from the reported
% typical value and coefficient of the lognormal distriution. See the
% lognstat documentation for more information.
```
% Patient demographics

```
Wt = normrnd(51.6 , 11.8 , nPatients , nDoseGrps ) ; % units: kg
Age = normrnd(71.8 , 11.9 , nPatients , nDoseGrps ) ; % units: year
Scr = lognrnd(-0.2485 ,0.3197 , nPatients , nDoseGrps ) ; % units: ml/m
```

```
% Gender ratio
id = 1:nPatients * nDoseGrpsidFemale = randsample(id , round(0.26*nDoseGrps*nPatients)) ; % 26% Female
% Creatinine Clearance (using Cockcroft-Gault equation)
CrCL = (140 - Age). *Wt./(Scr*72) ; % units: ml/m
CrCL(idFemale) = CrCL(idFemale)*0.85 ; % multiply by
```
#### **Distribution of Pharmacokinetic (PK) parameters:**

PK parameters, Central, k12 and k21, were sampled from a lognormal distribution with typical values of 7.64 liters, 1.59 1/hour and 2.26 1/hour, respectively, and a 20% coefficient of variation (CV). Central is the distribution volume of the central compartment, and k12 and k21 are transfer rate constants between the Central and the Peripheral compartments. The drug clearance rate, CL, was assumed to depend linearly on the creatinine clearance rate via the following equation:

where is the additive residual error sampled from a normal distribution with a mean of 0 ml/minute and standard deviation of 22 ml/minute.

```
% PK parameters
Central = lognrnd(2.01 , 0.2 , nPatients, nDoseGrps) ; % units: l
k12 = lognrnd(0.4441, 0.2, nPatients, nDoseGrps) ; % units: 1
k21 = lognrnd(0.7958 , 0.2 , nPatients, nDoseGrps) ; % units: 1
CL = 1.07*CrCL + 45.6 + normrnd(0,22, nPatients, nDoseGrps) ; % units: m
```
#### **Distribution of Pharmacodynamic (PD) parameters:**

Growing-to-resting transformation rate constants, k1 and k2, were sampled from a lognormal distribution with typical value of 5.59e-5 and 0.0297 1/hour, respectively, each with a CV of 20%. Kmax was sampled from a lognormal distribution with a typical value of 3.5 1/hour and 15.9% CV. Katsube et al. assumed that values k1, k2 and Kmax were independent of the bacterial strain being treated. The value of Beta, the net growth rate constant, was fixed at 1.5 1/hour.

Based on experiments with several strains, the authors concluded that the value of KC50 was linearly dependent on the minimum inhibition concentration (MIC) of bacterial strain via the following equation.

where is the additive residual error sampled from a normal distribution with a mean of 0 and standard deviation of 1.06 ug/ml. In the simulation, the MIC values were sampled from a discrete distribution, and the KC50 value was calculated for the selected MIC using the above equation.

```
% Discrete distribution of MIC values based on 71 P. aeruginosa strains
micValue = [0.0625, 0.125, 0.25, 0.5 , 1 , 2 , 4 , 8 , 16 , 32 ] ;
micFreq = [ 5 , 8 , 9 , 14 , 7 , 8 , 9 , 5 , 2 , 4 ] ;
k1 = lognrnd(-9.8116, 0.2 , nPatients, nDoseGrps) ; % units: 1/hc
k2 = lognrnd(-3.5362, 0.2 , nPatients, nDoseGrps) ; % units: 1/hc
Kmax = lognrnd( 1.2332, 0.159, nPatients, nDoseGrps) ; % units: 1/ho
% Sample MIC values from a discrete distribution using randsample
MIC = nan(nPatients, nDoseGrps) ; % preallocate
for iDoseGrp = 1:nDoseGrps
   MIC(:, iDoseGrp) = randsample(micValue , nPatients, true , micFreq);
end
```
KC50 =  $exp(-1.91 + 0.898 * log(MIC) + 1.06 * randn(nPatients, nDoseGrps))$ ; %

#### **Simulation Setup & Design**

You will convert the model to a SimBiology exported model, which facilitates performing parameter scans in parallel. When you export the model, you choose which species, parameters, or compartments can be varied. In this example, you will vary 8 parameters, Central, k12, k21, CL, k1, k2, Kmax, and KC50.

```
% Select the parameters you want to vary.
paramNames = {'Central', 'k12', 'k21', 'CL', 'k1', 'k2', 'Kmax', 'KC50'};
for iParam = 1:length(paramNames)
    parameters(iParam) = sbioselect(m1, 'Name', paramNames{iParam});
end
```

```
% Created the exported model, using the selected parameters and doses
exportedModel = export(m1, parameters, doseRegimens);
```

```
% Accelerate the model
accelerate(exportedModel);
```
For all dosage scenarios, the model was simulated until  $t = 2$  weeks from the time of the first dose. Total bacterial count, CFU, was sampled every 24 hours (once a day) for the entire duration of the dosage regimen.

```
tObs = 0:24:336 ; % hour
nTPoints = length(tObs) ; % Number of sampling points
% Specify that the simulation should report these output times
exportedModel.SimulationOptions.OutputTimes = tObs;
```
#### **Start the Worker Pool**

If you have the Parallel Computing Toolbox software, you can use local workers to distribute each simulation to a different worker. If you also have the MATLAB® Distributed Computing Server™, you can run your simulations on a cluster.

You can create a pool of workers using the current cluster profile with this command:

parpool

#### **Monte Carlo Simulation of Patients with Severe Infection**

The antibacterial efficacy of a drug can be measured using different PK/PD indices. Katsube et al. set the criterion for bacterial elimination at log10(CFU) < 0, where CFU is the total bacterial count. The efficacy of each dose regimen was measured as the fraction of the population that achieved the success criteria in the dosage group. This efficacy metric, Pr{log10(CFU) < 0}, was tracked as a function of time for each dosage group.

In their simulation studies, the authors investigated the efficacy of the dosage regimens on two classes of patients:

- Moderate infection (Initial bacterial count = 1e4 CFU/ml)
- Severe infection (Initial bacterial count = 1e7 CFU/ml)

In this example, we will replicate the results for the severe infection case only. Note that you can easily simulate the other scenario, patients with moderate infection, by changing the initial amount of bacterial count in the model to 1e4 CFU/ml.

```
% Preallocate
log10CFU = cell(1, nDoseGrps);
for iDoseGrp = 1:nDoseGrps
    % Select the exported doess
    currentDose = getdose(exportedModel, doseNames{iDoseGrp});
    cfu = nan(nTPoints , nPatients) ; % preallocate
    disp(['Simulating group ', num2str(iDoseGrp), ' ... '])
    parfor iPatient = 1:nPatients
       % Use parameter values for current patient
       % Define the parameters in the same order used when exporting
       parameterValues = [
           Central(iPatient , iDoseGrp)
           k12(iPatient, iDoseGrp)
           k21(iPatient, iDoseGrp)
           CL(iPatient , iDoseGrp)
           k1(iPatient , iDoseGrp)
           k2(iPatient , iDoseGrp)
           Kmax(iPatient, iDoseGrp)
           KC50(iPatient, iDoseGrp)
           ];
        % Simulate
        simData = simulate(exportedModel, parameterValues, currentDose) ;
        % Extract bacterial count data for Growing and Resting population
        [~, bactCount] = selectbyname(simData, {'Growing', 'Resting'}) ;
```

```
% Sum of growing and resting bacterial
        cfu(:, iPatient) = sum(bactCount, 2) ;
    end
    % Calculate log10(CFU)
    log10CFU\{iDoseGrp\} = log10(cfu);
end
% Save results
log10CFU_250bid = log10CFU{1} ;
log10CFU_250tid = log10CFU{2} ;
log10CFU_500bid = log10CFU{3} ;
log10CFU 500tid = log10CFU{4} ;
```

```
Simulating group 1 ...
Simulating group 2 ...
Simulating group 3 ...
Simulating group 4 ...
```
#### **Clean Up the Worker Pool**

If you previously called parpool to start some workers, be sure to close them using the following command:

delete(gcp)

The function gcp (get current pool) returns the pool created by parpool, and the delete command closes the pool.

#### **Time Course Profiles of Bacterial Counts**

We plot the median (in red) and percentile (shaded) profiles of the  $log10(CFU)$ levels for all four dosage regimens. Observe that in all four groups, the median time course profile shows that bacterial eradication is complete before the end of the treatment period (336 hours). However, it is evident from the higher percentile profiles that the treatments are not successful for all patients. The 95th and 90th percentile profiles also indicate that dosing a

lower amount with a higher frequency (250 tid) is more effective than less frequent dosing with higher amount (500 bid).

```
hax1(1) = subplot(2,2,1) ; plotCFUCount(tObs, log10CFU_250bid, 'a. Dose 250
hax1(2) = subplot(2,2,2) ; plotCFUCount(tObs, log10CFU 250tid, 'b. Dose 250
hax1(3) = subplot(2,2,3) ; plotCFUCount(tObs, log10CFU 500bid, 'c. Dose 500
hax1(4) = subplot(2,2,4) ; plotCFUCount(tObs, log10CFU 500tid, 'd. Dose 500
% Link subplot axes
linkaxes(hax1)
```
#### **Effect of Renal Function on Antibacterial Activity**

Finally, the authors compared the efficacy profiles of the dosages regimens as a function of the renal function. They classified the patients into four renal function groups based on the creatinine clearance rates (CrCL):

- Creatinine Clearance Group 1: CrCL < 30
- Creatinine Clearance Group 2:  $30 \leq C$  CrCL  $\leq 50$
- Creatinine Clearance Group 3:  $50 \leq C$  CrCL  $\leq 70$
- **•** Creatinine Clearance Group 4: CrCL >= 70

The next figure shows the effect of renal function (creatinine clearance rate) on the antibacterial efficacy of the four dosage regimens. Observe that in the normal renal function group (CrCL  $\geq$  = 70), the efficacy profiles of the four treatment strategies are significantly different from each other. In this case, the 500 mg t.i.d. dose is much more effective than the other regimens. In contrast, simulations involving patients with renal dysfunction ( $CrcC < 30$ ) and  $30 \leq$  CrCL  $\leq 50$ , we don't see much difference between the treatment groups. This indicates that for patients with a renal dysfunction, a less intense or less frequent dosing strategy would work almost as well as a dosing strategy with higher frequency or dosing amount.

```
% Preallocate
idCrCLGrp = false(nPatients, nDoseGrps) ;
% Line Style
```

```
ls = {'bd:', 'b*:', 'rd:', 'r*:'};titleStr = {'CL_c r} < 30', ...
           '30 \le CL_c r \le 50', ...
           '50 \leq CL_{c} r < 70', ...
           'CL_C r > 70' };
f = figure;set(f, 'Color', 'w')
for iCrCLGrp = 1:4 % Creatinine Clearance Groups
    hax2(iCrCLGrp) = subplot(2,2, iCrCLGrp) ;
   title( titleStr{iCrCLGrp} ) ;
   ylabel('Prob(log10CFU < 0)' ) ;
   xlabel('Time (hours)' ) ;
end
% Set axes properties
set(hax2, 'XTick' , 0:48:336 , ...
           'XTEX , ... 'XTEXLabel' , ... 0.48:336 , ...
           'Ylim', [0 1], , ...
           'Xlim', [0 336], ...
           'NextPlot', 'add', , ...
           ^{\prime}Box^{\prime} , ^{\prime} on^{\prime} );
% Plot results by renal function group:
for iDoseGrp = 1:nDoseGrps
    % Extract indices for renal function
    idCrCLGrp(:, 1) = CrCL(:,iDoseGrp) < 30idCrCLGrp(:, 2) = CrCL(:,iDoseGrp) \ge 30 & CrCL(:,iDoseGrp) < 50idCrCLGrp(:, 3) = CrCL(:,iDoseGrp) \ge 50 & CrCL(:,iDoseGrp) < 70idCrCLGrp(:, 4) = CrCL(:,iDoseGrp) \ge 70for iCrCLGrp = 1:4 % Creatinine Clearance Groups
       % Calculate probability
       Pr = sum( ( log10CFU\{iDoseGrp\}():, idCrCLGrp(:, iCrCLGrp)') < 0) , 2
```

```
% Plot
   plot(hax2(iCrCLGrp), tObs, Pr , ls{iDoseGrp}, 'MarkerSize', 7)
end
```
end

```
legend(hax2(4), {'250 b.i.d.', '250 t.i.d.', '500 b.i.d.', '500 t.i.d.'} )
legend location NorthWest
legend boxoff
```
linkaxes(hax2)

# **Deploy a SimBiology Model**

This example shows how to deploy a graphical application that simulates a SimBiology model. The example model is the Lotka-Volterra reaction system as described by Gillespie [1], which can be interpreted as a simple predator-prey model.

This example requires MATLAB Compiler<sup>™</sup>

#### **Overview**

You can create stand-alone SimBiology applications using the MATLAB Compiler and the SimBiology exported model. To make your application compatible with the MATLAB Compiler, do the following:

- **•** Create an exported model, using the model's export method.
- Accelerate the model (optional).
- **•** Save the model to a MAT file.
- **•** Ensure your application loads the model from the MAT file.
- **•** Add the %#function pragma to the application's top-level function.
- **•** Call the mcc function, explicitly adding the MAT file and the exported model's dependent files to the application.

#### **Load the Model**

sbioloadproject lotka m1

#### **Create the Exported Model**

 $exportedModel = export(m1);$ 

#### **Accelerate the Model**

Acceleration requires a correctly configured MEX compiler (see the documentation for mex -setup).

```
accelerate(exportedModel);
```
#### **Save the Exported Model**

Uncomment the next line to save the model in exportedLotka.mat

```
% save exportedLotka exportedModel
```
#### **Call mcc**

The top-level function for the application, simulateLotkaGUI.m, has already been updated to use the exported model MAT file. It also contains the following %#function pragma, which tells the MATLAB Compiler that the application uses a SimBiology exported model: %#function SimBiology.export.Model

Now, determine the list of files to explicitly add to the application. This list includes the MAT file containing the exported model and any files listed in the DependentFiles property of the exported model. Note that this MAT file must be loaded into the workspace before mcc is called, so that the exported model's files are available for deployment.

```
% To speed up compilation, we use the option |-N -p simbio|, which informs
% |mcc| that the deployed application does not depend on any additional
% toolboxes. For the purposes of this example, we programmatically
% construct the |mcc| command.
mccCommand = ['mcc -m simulateLotkaGUI.m -N -p simbio -a exportedLotka.mat
    sprintf(' -a %s', exportedModel.DependentFiles{:})];
% Uncomment the following line to execute the |mcc| command. This may take
% several minutes.
%
% eval(mccCommand)
```
#### **References**

[1] Gillespie D.T. "Exact Stochatic Simulation of Coupled Chemical Reactions," (1977) *The Journal of Physical Chemistry*, 81(25), 2340-2361.

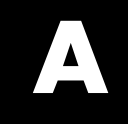

# Creating Reaction Rates

# **Create Reaction Rates**

- **•** ["Define Reaction Rates with Mass Action Kinetics" on page A-3](#page-238-0)
- **•** ["Define Reaction Rates with Enzyme Kinetics" on page A-9](#page-244-0)

# <span id="page-238-0"></span>**Define Reaction Rates with Mass Action Kinetics**

## **Definition of Mass Action Kinetics**

Mass action describes the behavior of reactants and products in an elementary chemical reaction. Mass action kinetics describes this behavior as an equation where the velocity or rate of a chemical reaction is directly proportional to the concentration of the reactants.

# **Zero-Order Reactions**

With a zero-order reaction, the reaction rate does not depend on the concentration of reactants. Examples of zero-order reactions are synthesis from a null species, and modeling a source species that is added to the system at a specified rate.

```
reaction: null -> P
reaction rate: k mole/second
      species: P = 0 mole
   parameters: k = 1 mole/second
```
**Note** When specifying a null species, the reaction rate must be defined in units of amount per unit time not concentration per unit time.

Entering the reaction above into the software and simulating produces the following result:

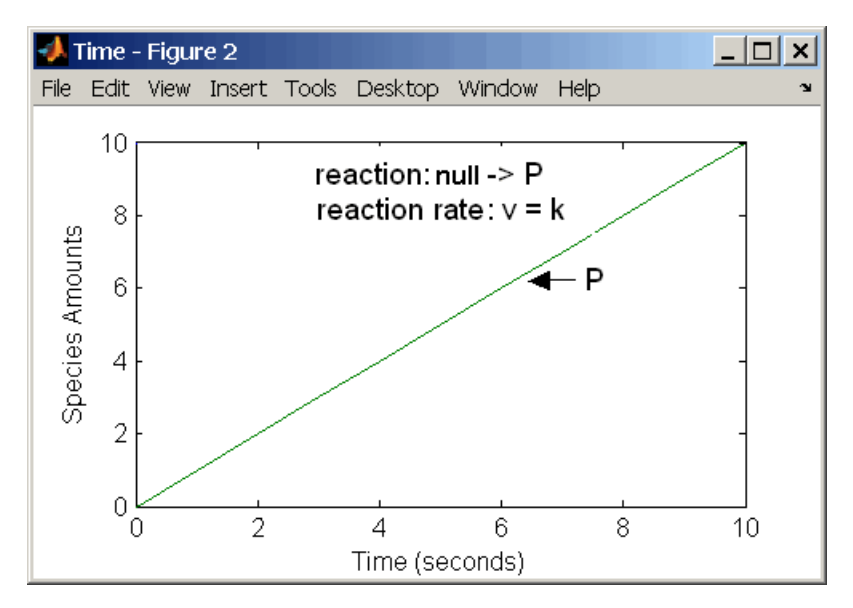

**Zero-Order Mass Action Kinetics**

**Note** If the amount of a reactant with zero-order kinetics reaches zero before the end of a simulation, then the amount of reactant can go below zero regardless of the solver or tolerances you set.

### **First-Order Reactions**

With a first-order reaction, the reaction rate is proportional to the concentration of a single reactant. An example of a first-order reaction is radioactive decay.

```
reaction: R -> P
reaction rate: k*R mole/(liter*second)
      species: R = 10 mole/liter
               P = 0 mole/liter
   parameters: k = 1 1/second
```
Entering the reaction above into the software and simulating produces the following results:

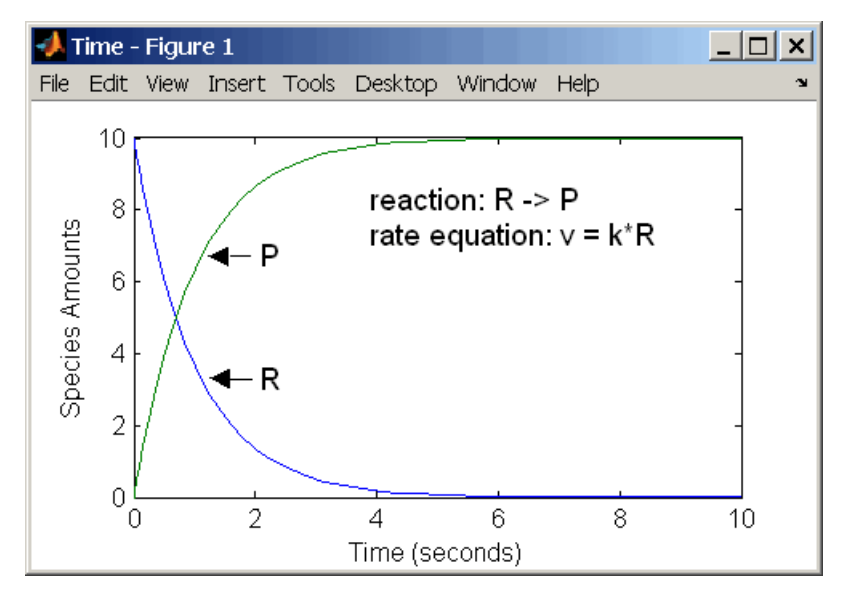

**First-Order Mass Action Kinetics**

# **Second-Order Reactions**

A second-order reaction has a reaction rate that is proportional to the square or the concentration of a single reactant or proportional to two reactants. Notice the space between the reactant coefficient and the name of the reactant. Without the space, 2R would be considered the name of a species.

```
reaction: 2 R -> P
reaction rate: k*R^2 mole/(liter*second)
      species: R = 10 mole/liter
               P = 0 mole/liter
   parameters: k = 1 liter/(mole*second)
```
Entering the reaction above into the software and simulating produces the following results:

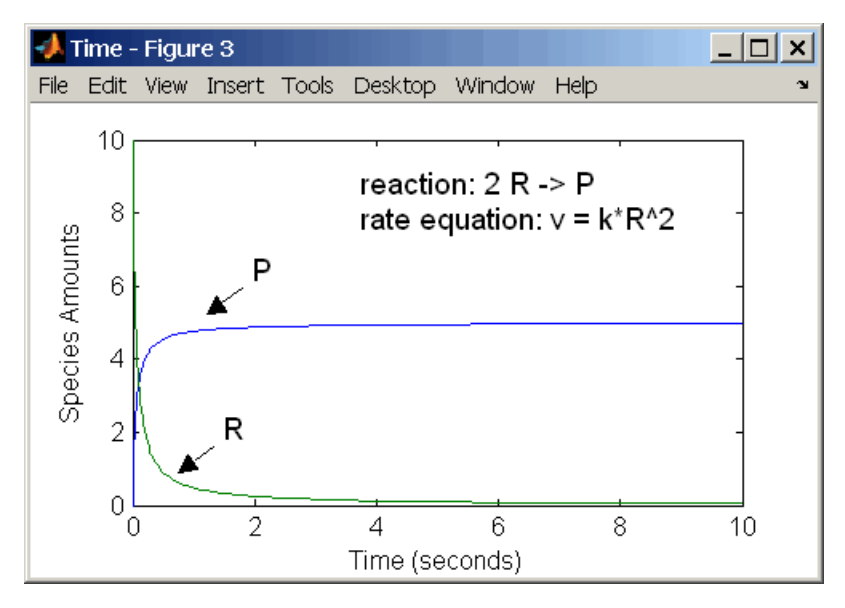

**Second-Order Kinetics with Single Reactant**

With two reactants, the reaction rate depends on the concentration of two of the reactants.

```
reaction: R1 + R2 -> P
reaction rate: k*R1*R2 mole/(liter*second)
     species: R1 = 10 mole/liter
               R2 = 8 mole/liter
               P = 0 mole/liter
  parameters: k = 1 liter/(mole*second)
```
Enter the reaction above into the software and simulating produces the following results. There is a difference in the final values because the initial amount of one of the reactants is lower than the other. After the first reactant is used up, the reaction stops.

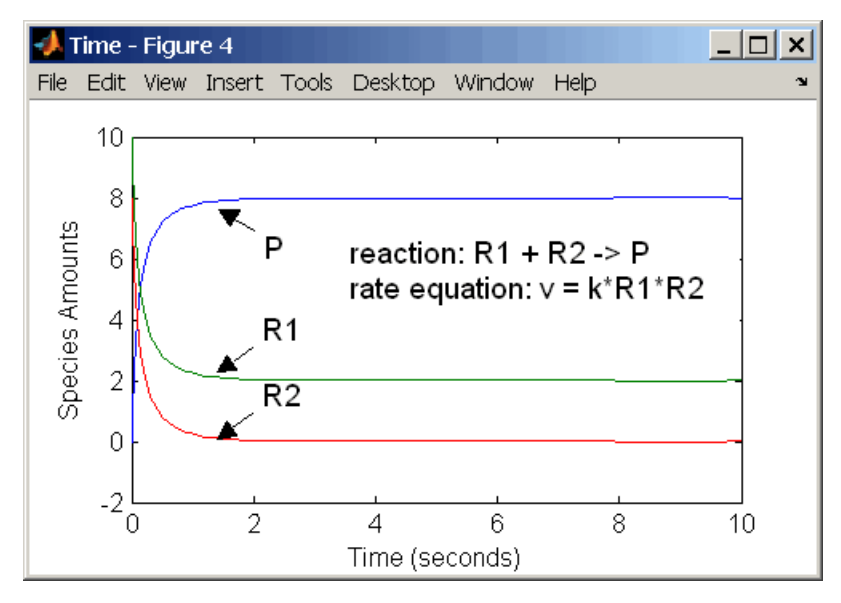

**Second-Order Kinetics with Two Reactants**

# **Reversible Mass Action**

You can model reversible reactions with two separate reactions or with one reaction. With a single reversible reaction, the reaction rates for the forward and reverse reactions are combined into one expression. Notice the angle brackets before and after the hyphen to represent a reversible reaction.

```
reaction: R <-> P
reaction rate: kf*R - kr*P mole/(liter*second)
     species: R = 10 mole/liter
              P = 0 mole/liter
  parameters: kf = 1 1/second
              kr = 0.2 1/second
```
Entering the reaction above into the software and simulating produces the following results. At equilibrium when the rate of the forward reaction equals the reverse reaction,  $v = k f * R - k r * P = 0$  and  $P/R = kf/kr$ .

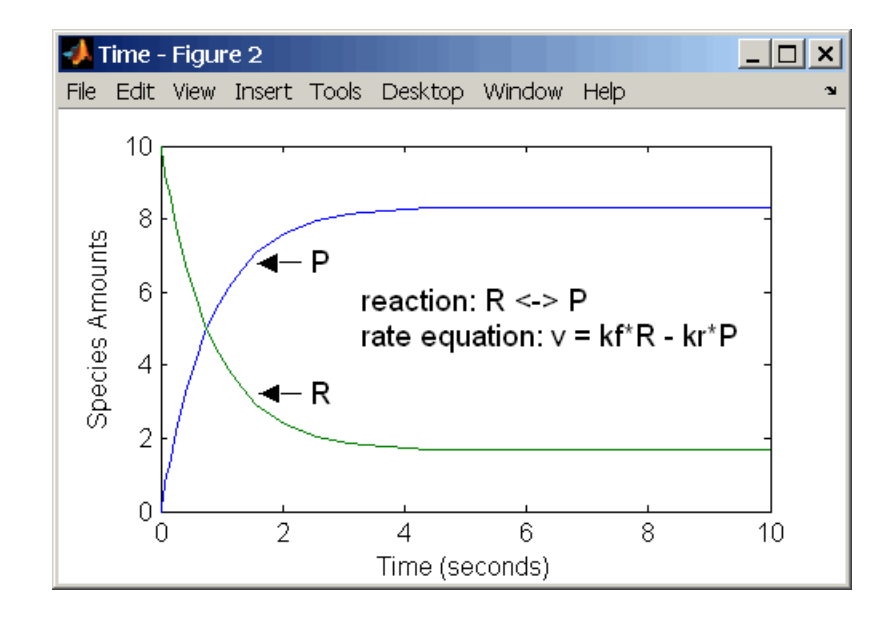

# <span id="page-244-0"></span>**Define Reaction Rates with Enzyme Kinetics**

## **Simple Model for Single Substrate Catalyzed Reactions**

A simple model for enzyme-catalyzed reactions starts a substrate S reversibly binding with an enzyme E. Some of the substrate in the substrate/enzyme complex is converted to product P with the release of the enzyme.

 $S + E \xrightarrow[k1]{} ES \xrightarrow[k1]{} ES \xrightarrow[k2]{} E + P$  $\xrightarrow{k1}$  ES  $\xrightarrow{k2}$  $v_1 = k_1[S][E], v_{1r} = k_{1r}[ES], v_2 = k_2[ES]$ 

This simple model can be defined with

- **•** Differential rate equations. See "Enzyme Reactions with Differential Rate Equations" on page A-9.
- **•** Reactions with mass action kinetics. See ["Enzyme Reactions with Mass](#page-246-0) [Action Kinetics" on page A-11.](#page-246-0)
- **•** Reactions with Henri-Michaelis-Menten kinetics. See ["Enzyme Reactions](#page-247-0) [with Irreversible Henri-Michaelis-Menten Kinetics" on page A-12](#page-247-0).

# **Enzyme Reactions with Differential Rate Equations**

The reactions for a single-substrate enzyme reaction mechanism (see "Simple Model for Single Substrate Catalyzed Reactions" on page A-9) can be described with differential rate equations. You can enter the differential rate equations into the software as rate rules.

```
reactions: none
reaction rate: none
  rate rules: dS/dt = k1r*ES - k1*S*EdE/dt = k1r*ES + k2*ES - k1*S*EdES/dt = k1*S*E - k1r*ES - k2*ES
              dP/dt = k2*ESspecies: S = 8 mole
              E = 4 mole
             ES = 0 mole
              P = 0 mole
```

```
parameters: k1 = 2 1/(mole*second)
           k1r = 1 1/second
            k2 = 1.5 1/second
```
Remember that the rate rule  $dS/dt = f(x)$  is written in a SimBiology rate rule expression as  $S = f(x)$ . For more information about rate rules see ["Rate](#page-41-0)" [Rules" on page 1-28](#page-41-0).

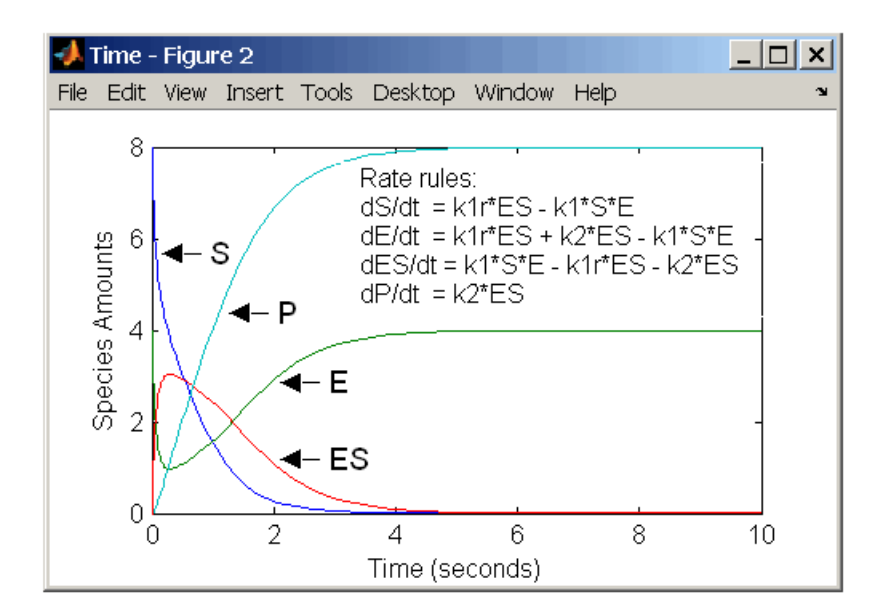

Alternatively, you could remove the rate rule for ES, add a new species Etotal for the total amount of enzyme, and add an algebraic rule  $0 =$  Etotal  $-$  E  $-$ ES, where the initial amounts for Etotal and E are equal.

```
reactions: none
 reaction rate: none
   rate rules: dS/dt = k1r*ES - k1*S*E
               dE/dt = k1r*ES + k2*ES - k1*S*EdP/dt = k2*ESalgebraic rule: 0 = Etotal - E - ESspecies: S = 8 mole
               E = 4 mole
              ES = 0 mole
```

```
P = 0 mole
      Etotal = 4 mole
parameters: k1 = 2 1/(mole*second)
          k1r = 1 1/second
           k2 = 1.5 1/second
```
## **Enzyme Reactions with Mass Action Kinetics**

Determining the differential rate equations for the reactions in a model is a time-consuming process. A better way is to enter the reactions for a single substrate enzyme reaction mechanism directly into the software. The following example using models an enzyme catalyzed reaction with mass action kinetics. For a description of the reaction model, see ["Simple Model for](#page-244-0) [Single Substrate Catalyzed Reactions" on page A-9](#page-244-0).

```
reaction: S + E \rightarrow ESreaction rate: k1*S*E (binding)
     reaction: ES \rightarrow S + Ereaction rate: k1r*ES (unbinding)
     reaction: ES \rightarrow E + Preaction rate: k2*ES (transformation)
      species: S = 8 mole
               E = 4 mole
              ES = 0 mole
               P = 0 mole
   parameters: k1 = 2 1/(mole*second)
               k1r = 1 1/second
               k2 = 1.5 1/second
```
The results for a simulation using reactions are identical to the results from using differential rate equations.

<span id="page-247-0"></span>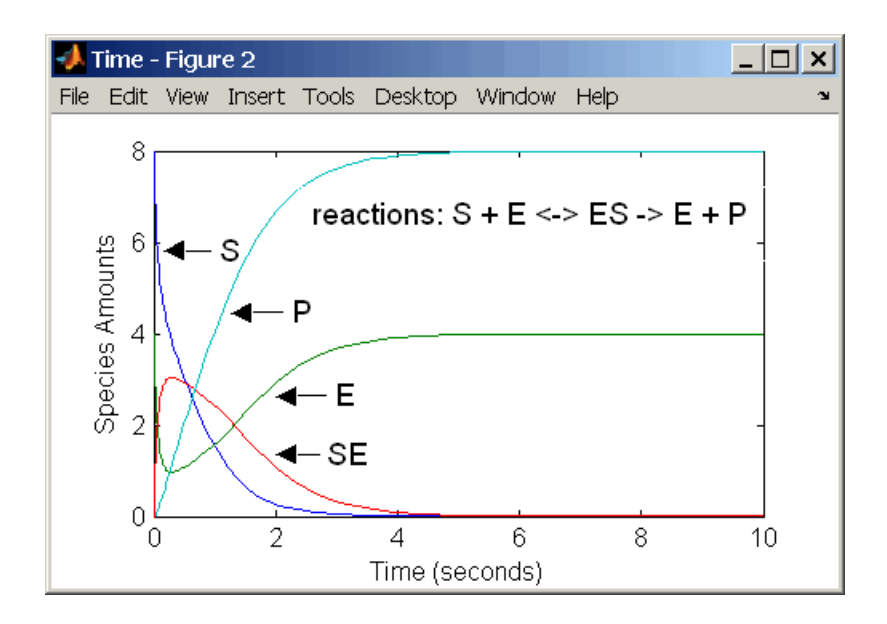

## **Enzyme Reactions with Irreversible Henri-Michaelis-Menten Kinetics**

Representing an enzyme-catalyzed reaction with mass action kinetics requires you to know the rate constants k1, k1r, and k2. However, these rate constants are rarely reported in the literature. It is more common to give the rate constants for Henri-Michaelis-Menten kinetics with the maximum velocity  $Vm= k2*E$  and the constant  $Km = (k1r + k2)/k1$ . The reaction rate for a single substrate enzyme reaction using Henri-Michaelis-Menten kinetics is given below. For information about the model, see ["Simple Model for Single](#page-244-0) [Substrate Catalyzed Reactions" on page A-9](#page-244-0).

 $v = \frac{Vmax[S]}{V}$ Km + [S]

The following example models an enzyme catalyzed reaction using Henri-Michaelis-Menten kinetics with a single reaction and reaction rate equation. Enter the reaction defined below into the software and simulate.

```
reaction: S -> P
reaction rate: Vmax*S/(Km + S)
```
**A-12**

```
species: <math>S = 8 mole
             P = 0 mole
parameters: Vmax = 6 mole/second
            Km = 1.25 mole
```
The results show a plot slightly different from the plot using mass action kinetics. The differences are due to assumptions made when deriving the Michaelis-Menten rate equation.

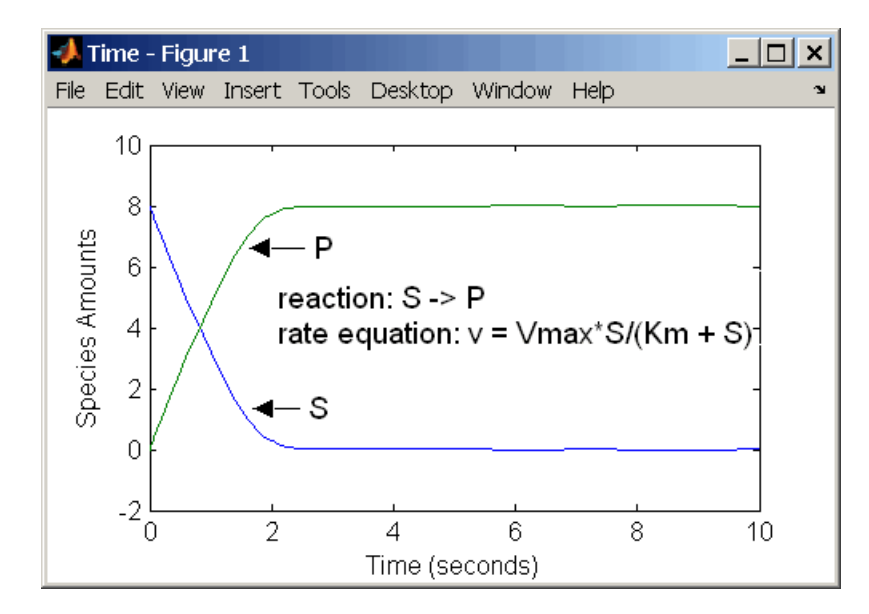

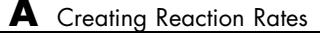

# Create Rate Rules

# **Create Rate Rules**

- **•** ["Create a Rate Rule for a Constant Rate of Change" on page B-3](#page-252-0)
- **•** ["Create a Rate Rule for an Exponential Rate of Change" on page B-6](#page-255-0)
- **•** ["Create a Rate Rule to Define a Differential Rate Equation" on page B-9](#page-258-0)
- **•** ["Create a Rate Rule for the Rate of Change That Is Determined by Another](#page-259-0) [Species" on page B-10](#page-259-0)
# **Create a Rate Rule for a Constant Rate of Change**

You can increase or decrease the amount or concentration of a species by a constant value using a zero-order rate rule. For example, suppose species x

increases by a constant rate k. The rate of change is  $\frac{dx}{dt} = k$  . Set the initial amount of species **x** to 2, and the value of parameter  $k^d$  to 1. Use the following commands to set up a SimBiology model accordingly and simulate it.

```
m = sbiomodel('m');
c = addcompartment(m, 'comp');
s = addspecies(m,'x','InitialAmount',2);
p = addparameter(m,'k','Value', 1);r = addrule(m,'x = k', 'RuleType', 'rate');
simdata =sbiosimulate(m);
sbioplot(simdata);
```
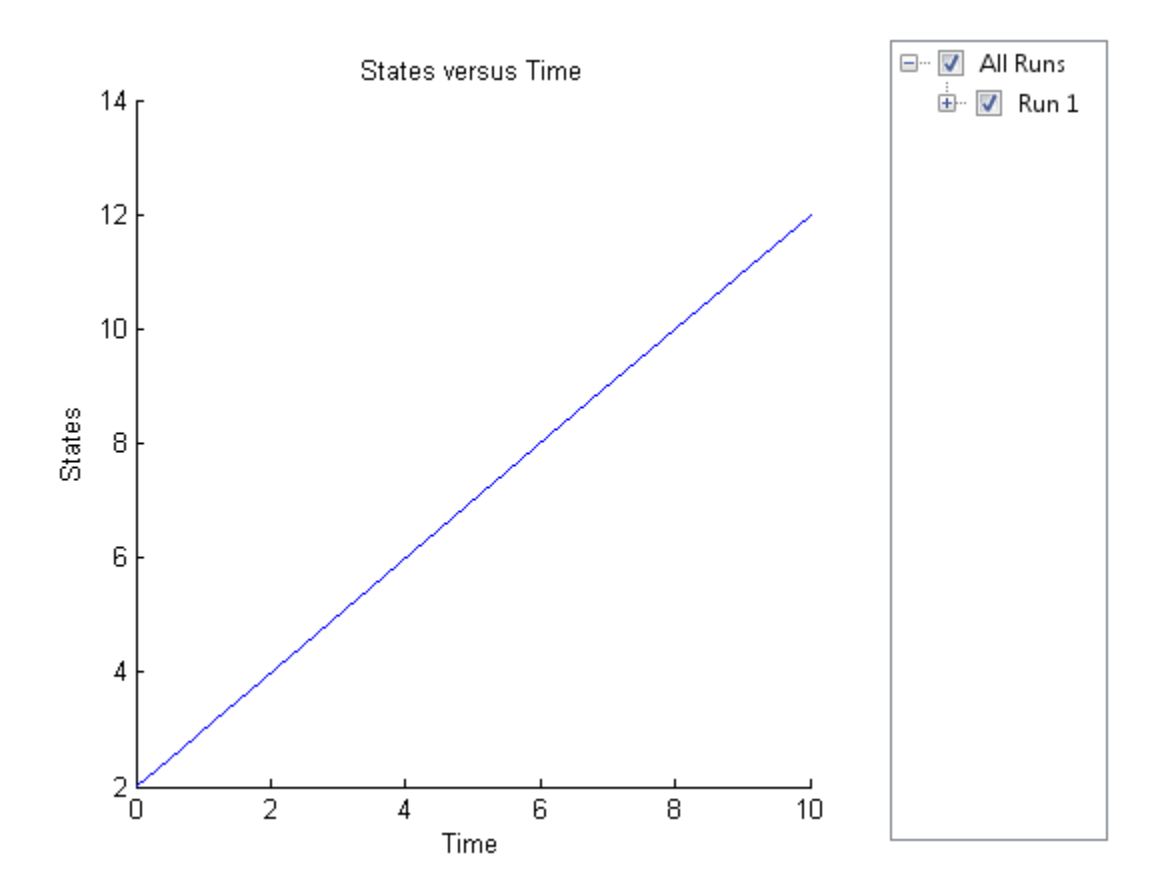

Alternatively, you could model a constant increase in a species using the Mass Action reaction null -> x with the forward rate constant k.

```
clear
m = sbiomodel('m');
c = addcompartment(m, 'comp');
s = addspecies(m,'x','InitialAmount',2);
r = addreaction(m, 'null \rightarrow x');
k1 = addkineticlaw(r, 'MassAction');
p = addparameter(k1,'k','Value', 1);set(kl,'ParameterVariableNames','k');
simdata = sbiosimulate(m);
sbioplot(simdata);
```
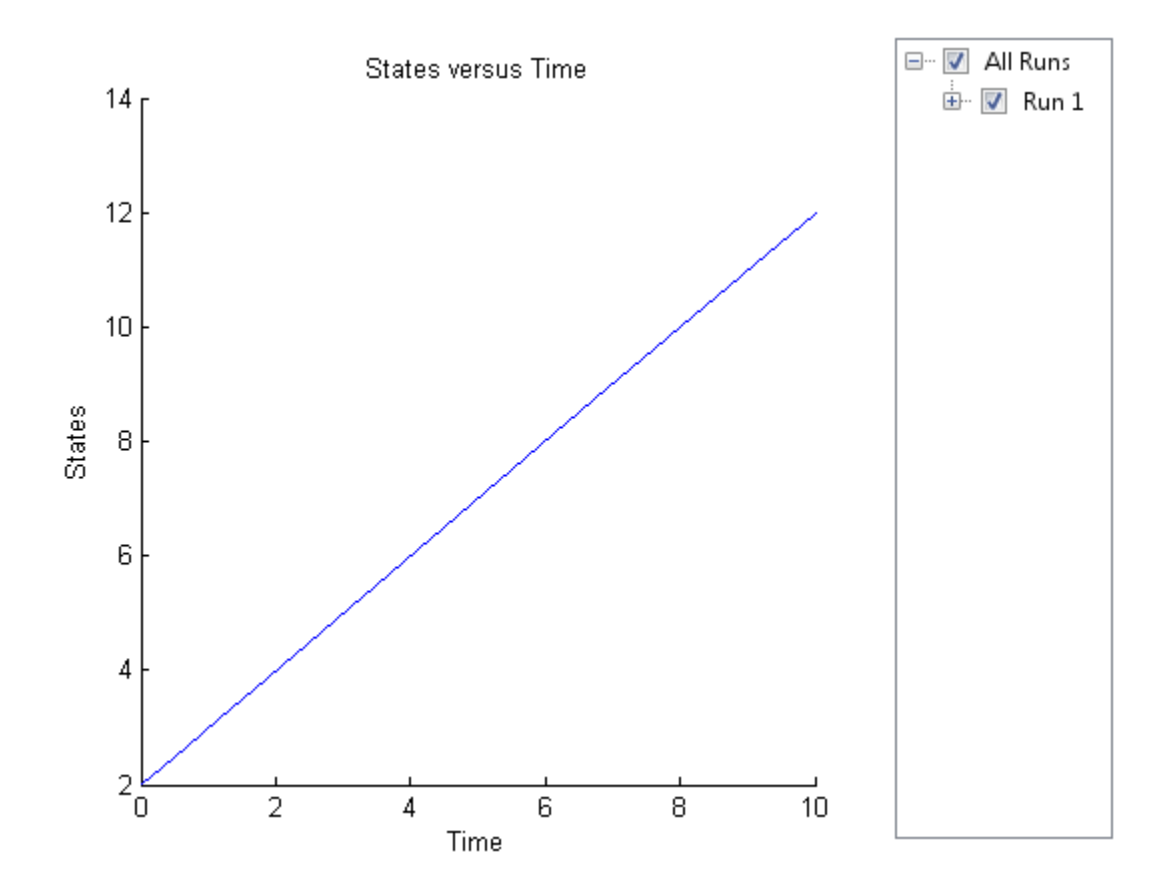

# **Create a Rate Rule for an Exponential Rate of Change**

You can change the amount of a species similar to a first-order reaction using a first-order rate rule. For example, suppose the species x decays exponentially.

The rate of change of species x is  $\frac{dx}{dt} = -k \cdot x$ , and its analytical solution is  $c = c_0 e^{-kt}$ .

Use the following commands to set up a SimBiology model accordingly and simulate it.

```
m = sbiomodel('m');
c = addcompartment(m, 'comp');
s = addspecies(m,'x','InitialAmount',2);
p = addparameter(m,'k','Value', 1);r = addrule(m, 'x = -k * x', 'RuleType', 'rate');
simdata =sbiosimulate(m);
```
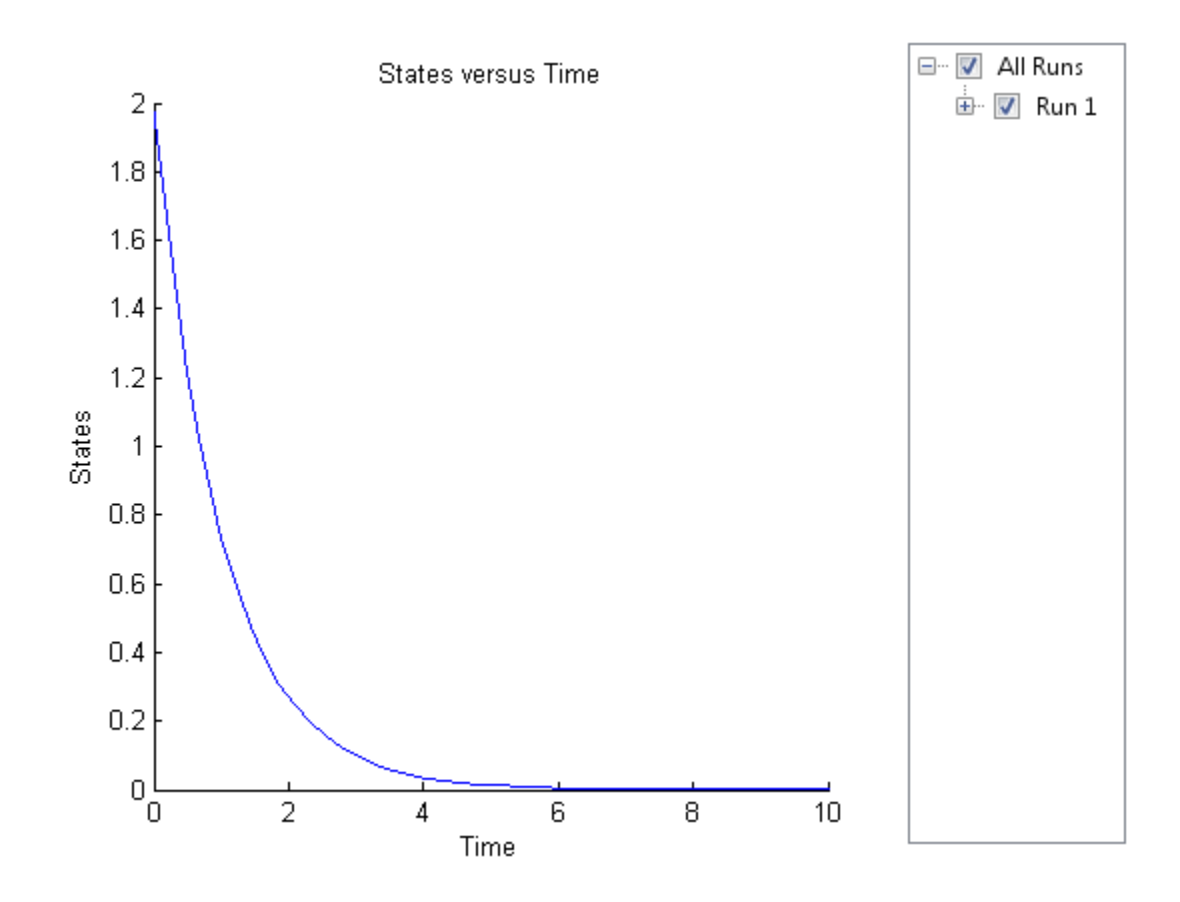

**Note** If the amount of a species x is determined by a rate rule and x is also in a reaction, x must have its BoundaryCondition property set to true.

For example, with a reaction  $a \rightarrow x$  and a rate rule  $\frac{dx}{dt} = k * x$ , set the BoundaryCondtion property of species x to true so that a differential rate term is not created from the reaction. The amount of x is determined solely by a differential rate term from the rate rule.

If the BoundaryCondition property is set to false, you will get the following error message such as Invalid rule variable 'x' in rate rule or reaction.

# **Create a Rate Rule to Define a Differential Rate Equation**

Many mathematical models in the literature are described with differential rate equations for the species. You could manually convert the equations to reactions, or you could enter the equations as rate rules. For example, you could enter the following differential rate equation for a species C:

$$
\frac{dC}{dt} = v\mathrm{i} \cdot v \mathrm{d} X \frac{C}{Kc+C} \cdot kdC
$$

as a rate rule in SimBiology:

 $C = vi - (vd*X*C)/(KC + C) - kd*C$ 

# **Create a Rate Rule for the Rate of Change That Is Determined by Another Species**

A species from one reaction can determine the rate of another reaction if it is in the second reaction rate equation. Similarly, a species from a reaction can determine the rate of another species if it is in the rate rule that defines that other species.

Suppose you have a SimBiology model with three species and one reaction as defined next.

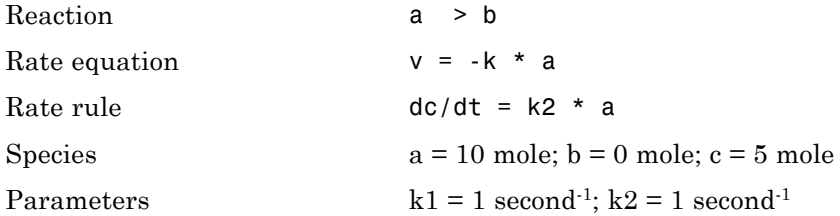

The solution for the species in the reaction are:

 $a=a_0e^{-k_1t}$  and  $b=a_0(1-e^{-k_1t})$ 

With the rate rule  $dc/dt = k_2 * a$  dependent on the reaction,  $dc/dt =$  $k_2$ (a<sub>0</sub>e<sup>-k1t</sup>), and the solution is:

 $c = c_0 + k_2 a_0 / k_1 (1 - e^{-k_1 t})$ 

Enter the following commands to set up a SimBiology model accordingly and simulate it.

```
m = sbiomodel('m');
c = addcomponent(m, 'comp');
s1 = addspecies(m,'a','InitialAmount',10,'InitialAmountUnits','mole');
s2 = addspecies(m,'b','InitialAmount',0,'InitialAmountUnits','mole');
s3 = addspecies(m,'c','InitialAmount',5,'InitialAmountUnits','mole');
rxn = addreaction(m, 'a -> b');
kl = addkineticlaw(rxn,'MassAction');
p1 = addparameter(kl,'k1','Value',1,'ValueUnits','1/second');
```
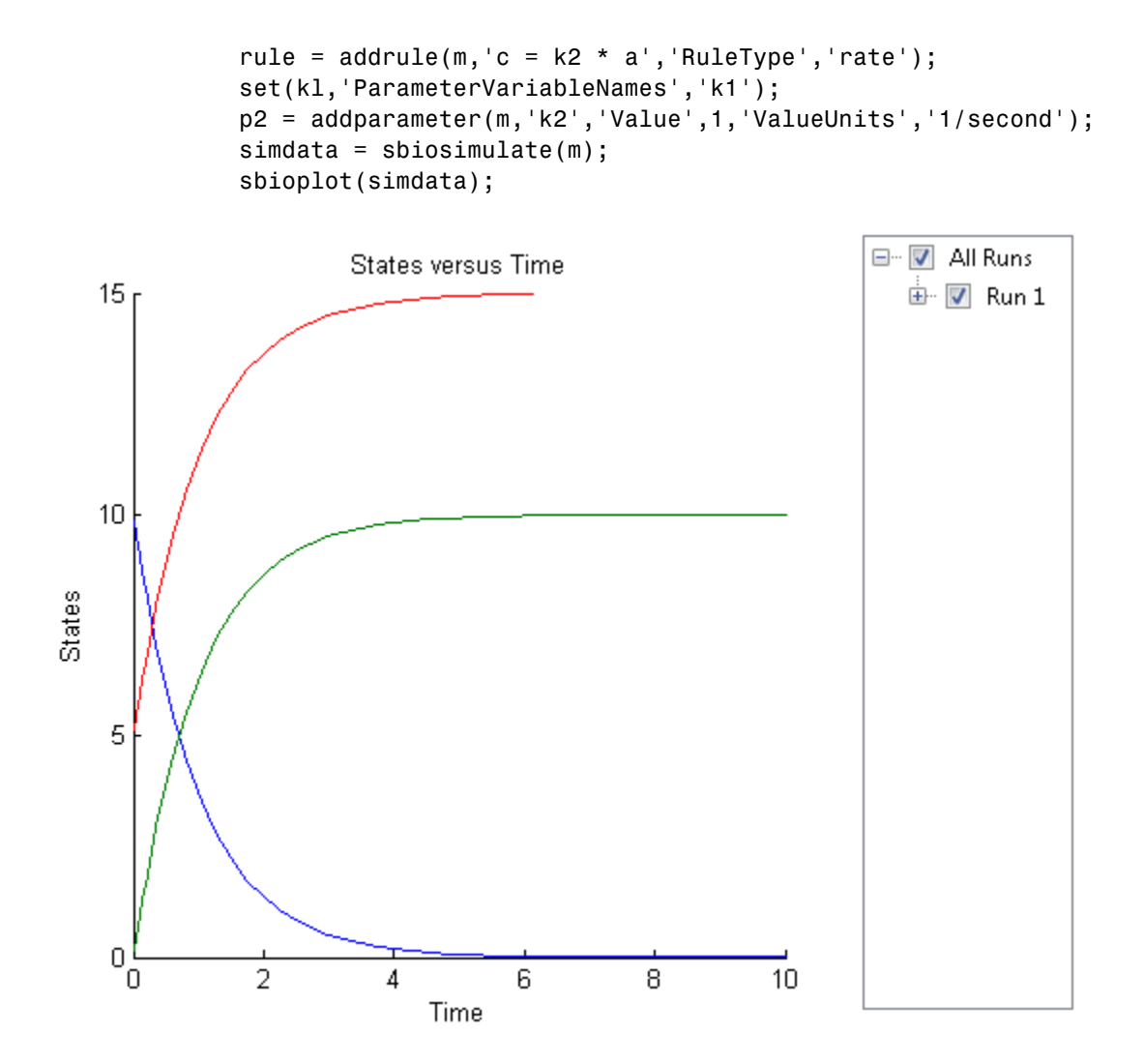

# Models Used in Examples

- **•** ["Minimal Cascade Model for a Mitotic Oscillator" on page C-2](#page-263-0)
- **•** ["Model of the Yeast Heterotrimeric G Protein Cycle" on page C-19](#page-280-0)
- **•** ["Model of M-Phase Control in](#page-286-0) *Xenopus* Oocyte Extracts" on page C[-25](#page-286-0)

# <span id="page-263-0"></span>**Minimal Cascade Model for a Mitotic Oscillator**

Albert Goldbeter modified a model with enzyme cascades [\[Goldbeter and](#page-279-0) [Koshland 1981](#page-279-0)] to fit cell cycle data from studies with embryonic cells [[Goldbeter 1991\]](#page-279-0). He used this model to demonstrate thresholds with enzyme cascades and periodic behavior caused by negative feedback.

There are two SimBiology model variations using Goldbeter's model. The first model uses the differential rate equations directly from Goldbeter's paper. The second model is built with reactions using Henri-Michaelis-Menten kinetics.

#### **In this section...**

"Goldbeter Model" on page C-2

["SimBiology Model with Rate Rules" on page C-5](#page-266-0)

["SimBiology Model with Reactions" on page C-7](#page-268-0)

["References" on page C-18](#page-279-0)

## **Goldbeter Model**

- **•** "About the Goldbeter Model" on page C-2
- ["Reaction Descriptions and Model Assumptions" on page C-3](#page-264-0)
- **•** ["Mathematical Model" on page C-4](#page-265-0)

#### **About the Goldbeter Model**

Albert Goldbeter created a simple cell division model from studies with embryonic cells [\[Goldbeter 1991\]](#page-279-0). This model demonstrates thresholds with enzyme cascades and periodic behavior caused by negative feedback.

There are six species in Goldbeter's minimal mitotic oscillator model [[Goldbeter 1991](#page-279-0)].

**•** C — Cyclin. The periodic behavior of cyclin activates and deactivates an enzyme cascade.

- <span id="page-264-0"></span>• M<sup>+</sup>, M — Inactive (phosphorylated) and active forms of cdc2 kinase. Kinases catalyze the addition of phosphate groups onto amino acid residues.
- X<sup>+</sup>, X Inactive and active (phosphorylated) forms of a cyclin protease. Proteases degrade proteins by breaking peptide bonds.

The reactions are labeled r1 to r7 on the following diagram.

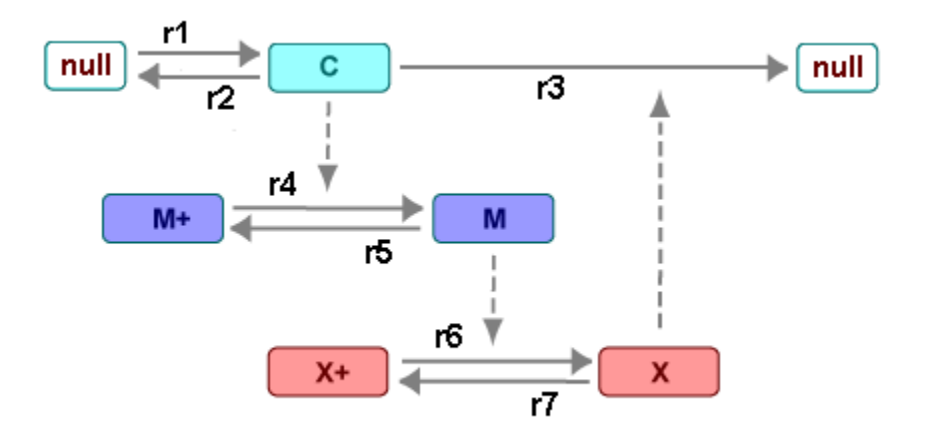

This model shows:

- How thresholds with cdc2 kinase activation  $(M + \negthickspace > M)$  and protease activation  $(X + \neg X)$  can occur as the result of covalent modification (for example, phosphorylation or dephosphorylation), but without the need for positive feedback.
- **•** How periodic behavior with cdc2 kinase activation can occur with negative feedback and the time delay associated with activation/deactivation enzyme cascades.

#### **Reaction Descriptions and Model Assumptions**

The following list describes each of the reactions in Goldbeter's minimal mitotic oscillator with some of the simplifying assumptions. For a more detailed explanation of the model, see [\[Goldbeter 1991](#page-279-0)].

- <span id="page-265-0"></span>**•** Cyclin (C) is synthesized at a constant rate (r1) and degraded at a constant rate (r2).
- **•** Cyclin (C) does not complex with cdc2 kinase (M).
- **•** Cyclin (C) activates cdc2 kinase (M+ -> M) by increasing the velocity of the phosphatase that activates the kinase. Inactive cdc2 kinase (M+) is activated by removing inhibiting phosphate groups (r4).
- The amount of deactivating kinase (not modeled) for the cdc2 kinase (M) is constant. Active cdc2 kinase (M) is deactivated by adding inhibiting phosphate group (r5).
- The activation of cyclin protease  $(X + -\ge X)$  by the active cdc2 kinase (M) is direct without other intervening cascades. Cyclin protease (X) is activated by adding phosphate groups (r6).
- **•** The amount of deactivating phosphatase (not modeled) for the cyclin protease (X) is constant. Active cyclin protease (X) is deactivated by removing the activating phosphate groups (r7).
- The three species of interest are cyclin (C), active dephosphorylated cdc2 kinase (M), and active phosphorylated protease (X). The total amounts of (M + M+) and (X + X+) are constant.

## **Mathematical Model**

Goldbeter's minimal mitotic oscillator model is defined with three differential rate equations and two algebraic equations that define changing parameters in the rate equations.

**Differential Rate Equation 1, Cyclin (C).** The following differential rate equation is from [[Goldbeter 1991\]](#page-279-0) for cyclin (C).

$$
\frac{dC}{dt} = v_i - v_d X \frac{C}{K_d + C} - k_d C
$$

**Differential Rate Equation 2, Kinase (M).** The following differential rate equation is for cdc2 kinase  $(M)$ . Notice that  $(1 - M)$  is the amount of inactive (phosphorylated) cdc2 kinase (M+).

<span id="page-266-0"></span>
$$
\frac{dM}{dt} = V_1 \frac{(1 - M)}{K_1 + (1 - M)} - V_2 \frac{M}{K_2 + M}
$$

$$
V_1 = \frac{VM_1[C]}{K_c + [C]}
$$

**Differential Rate Equation 3, Protease (X).** Differential rate equations for cyclin protease  $(X)$ . Notice that  $(1 - X)$  is the amount of inactive (unphosphorylated) cyclin protease (X+).

$$
\frac{dX}{dt} = V_3 \frac{(1-X)}{K_3 + (1-X)} - V_4 \frac{X}{K_4 + X}
$$
  

$$
V_3 = VM_3[M]
$$

## **SimBiology Model with Rate Rules**

- "SimBiology Model with Rules" on page C-5
- **•** ["SimBiology Simulation with Rules" on page C-6](#page-267-0)

#### **SimBiology Model with Rules**

In the literature, many biological models are defined using differential rate and algebraic equations. With SimBiology software, you can enter the equations directly as SBML rules. The example in this section uses Goldbeter's mitotic oscillator to illustrate this point.

Writing differential rate equations in an unambiguous format that a software program can understand is a fairly simple process.

- Use an asterisk to indicate multiplication. For example, k[a] is written k\*a.
- **•** Remove square brackets that indicate concentration from around species. The units associated with the species will indicate concentration (moles/liter) or amount (moles, molecules).

<span id="page-267-0"></span>SimBiology software uses square brackets around species and parameter name to allow names that are not valid MATLAB variable names. For example, you could have a species named glucose-6-phosphate dehydrogenase but you need to add brackets around the name in reaction rate and rule equations.

**•** Use parentheses to clarify the order of evaluation for mathematical operations. For example, do not write a Henri-Michaelis-Menten rate as Vm\*C/Kd + C, because Vm\*C is divided by Kd before adding C, and then C is added to the result.

The following equation is the rate rule for ["Differential Rate Equation 1,](#page-265-0) [Cyclin \(C\)" on page C-4:](#page-265-0)

 $dC/dt = vi - (vd * X * C) / (Kd + C) - kd * C$ 

The following equations are the rate and repeatedAssignment rules for ["Differential Rate Equation 2, Kinase \(M\)" on page C-4:](#page-265-0)

```
dM/dt = (V1*Mplus)/(K1 + Mplus) - (V2*M)/(K2 + M)V1 = (VM1*C) / (Kc + C)Mplus = Mt - M
```
The following equations are the rate and repeatedAssignment rules for ["Differential Rate Equation 3, Protease \(X\)" on page C-5](#page-266-0):

```
dX/dt = (V3 * Xplus) / (K3 + Xplus) - (V4 * X) / (K4 + X)V3 = VMS*MXplus = Xt - X
```
**Rules.** The active (M) and inactive (Mplus) forms of the kinase are assumed to be part of a conserved cycle with the total concentration (Mt) remaining constant during the simulation. You need only one differential rate equation with a mass balance equation to define the amounts of both species. Similarly, the active (X) and inactive (Xplus) forms of the protease are part of a second conserved cycle.

#### **SimBiology Simulation with Rules**

This is a simulation of Goldbeter's minimal mitotic oscillator using differential rate and algebraic equations. Simulate with the sundials solver and plot

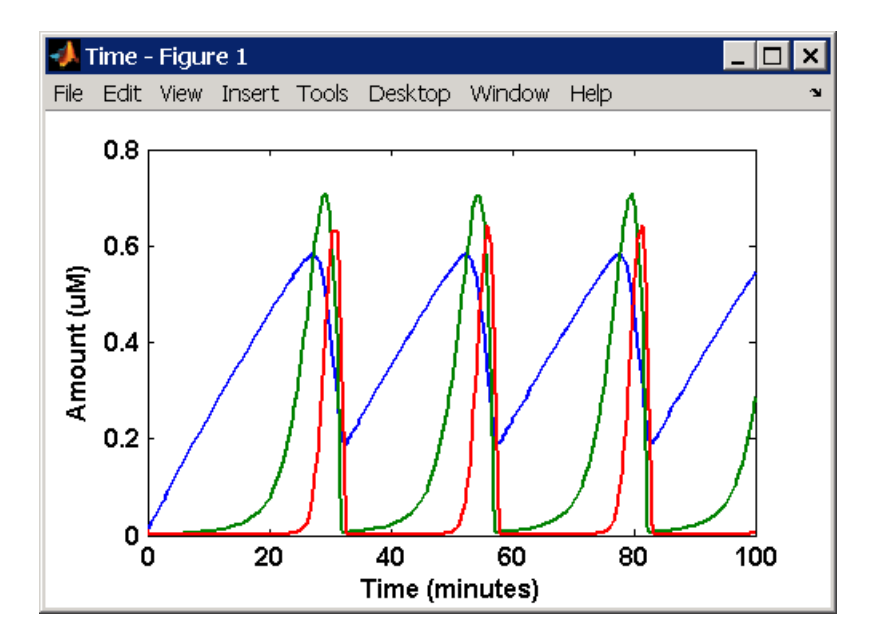

<span id="page-268-0"></span>species C, M, and X. For a description of the model, see ["SimBiology Model](#page-266-0) [with Rules" on page C-5](#page-266-0).

# **SimBiology Model with Reactions**

- **•** "Converting Differential Rate Equations to Reactions" on page C-7
- **•** ["Calculating Initial Values for Reactions" on page C-10](#page-271-0)
- **•** ["SimBiology Simulation with Reactions" on page C-17](#page-278-0)

#### **Converting Differential Rate Equations to Reactions**

In the literature, many models are defined with differential rate equations. With SimBiology software, creating the differential equations from reactions is unnecessary; you can enter the reactions and let the software calculate the equations.

Some models are defined with differential rate equations, and you might need the reactions to be compatible with your model. Two rules you can use to convert differential rate equations to reactions are:

- **For a positive term** The species described by the equation is placed on the right as a product, and the species in the term are placed on the left as reactants.
- **• For a negative term** The species described by the equation is placed on the left as a product, and the species in the term are also placed on the left as reactants.

You need to determine the products using additional information, for example, a reaction diagram, a description of the model, or an understanding of a reaction. If a reaction is catalyzed by a kinase, then you can conclude that the product has one or more additional phosphate groups.

A simple first-order reaction has differential rate equation  $dR/dt = +kr[P]$ - kf[R]. The negative term implies that the reaction is R -> ? with an unknown product. The positive term identifies the product and completes the reaction,  $R \leq > P$ .

**Reactions R1 to R3 from Equation E1.** The differential rate equation 1 is repeated here for comparison with the reactions. See ["Differential Rate](#page-265-0) Equation 1, Cyclin  $(C)$ " on page  $C-4$ .

$$
\frac{dC}{dt} = v_i - v_d X \frac{C}{K_d + C} - k_d C
$$

The reaction and reaction rate equations from the differential rate equation E1 are given below:

```
r1 reaction: null -> C
  reaction rate: vi
r2 reaction: C -> null
  reaction rate: kd*C
r3 reaction: C -> null
  reaction rate: (vd*X*C)/(Kd + C)
```
**Reactions R4 and R5 from Equation E2.** The differential rate equation 2 and algebraic equation 2 are repeated here for comparison with the reactions. See ["Differential Rate Equation 2, Kinase \(M\)" on page C-4.](#page-265-0)

$$
\frac{dM}{dt} = V_1 \frac{(1 - M)}{K_1 + (1 - M)} - V_2 \frac{M}{K_2 + M}
$$

$$
V_1 = \frac{VM_1[C]}{K_c + [C]}
$$

The reaction and reaction rate equations from the differential rate equation E2 are given below:

```
r4 reaction: Mplus -> M
          reaction rate: V1*Mplus/(K1 + Mplus)
repeatedAssignment rule: V1 = VM1*C/(Kc + C)
r5 reaction: M -> Mplus
  reaction rate: V2*M/(K2 + M)
```
**Reactions R6 and R7 from Equation E3.** The differential rate equation for equation 3 and algebraic equation 3 is repeated here for comparison with the reactions.

$$
\frac{dX}{dt} = V_3 \frac{(1-X)}{K_3 + (1-X)} - V_4 \frac{X}{K_4 + X}
$$
  
 
$$
V_3 = VM3 * [M]
$$

The reaction and reaction rate equations from the differential rate equation E3 are given below:

```
r6 reaction: Xplus -> X
          reaction rate: V3*Xplus]/(K3 + Xplus)
 repeatedAssignment rule: V3 = VM3*M
r7 reaction: X -> Xplus
  reaction rate: V4*X/(K4 + X)
```
#### <span id="page-271-0"></span>**Calculating Initial Values for Reactions**

After you converted the differential rate equations to the reactions and reaction rate equations, you can start to fill in initial values for the species (reactants and products) and parameters.

The initial values for parameters and amounts for species are listed with four different units in the same dimension:

- A Original units in the Goldbeter 1991 paper.
- **•** B Units of concentration with time converted to second. When converting a to b, use 1 minute = 60 second for parameters.

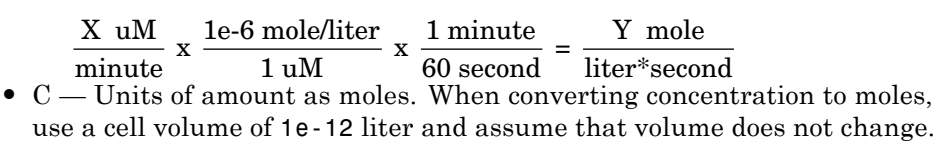

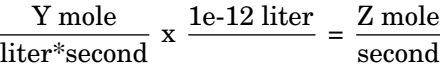

• D — Units of amount as molecules. When converting amount as moles to molecules, use 6.022e23 molecules = 1 mole.

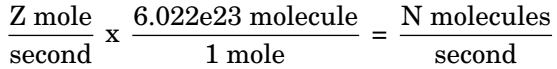

With dimensional analysis on and unit conversion off, select all of the units for one letter. For example, select all of the As. If dimensional analysis and unit conversion are on, you can mix and match letters and get the same answer.

#### **Reaction 1 Cyclin Synthesis.**

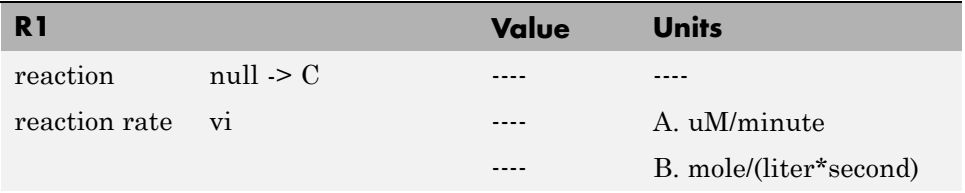

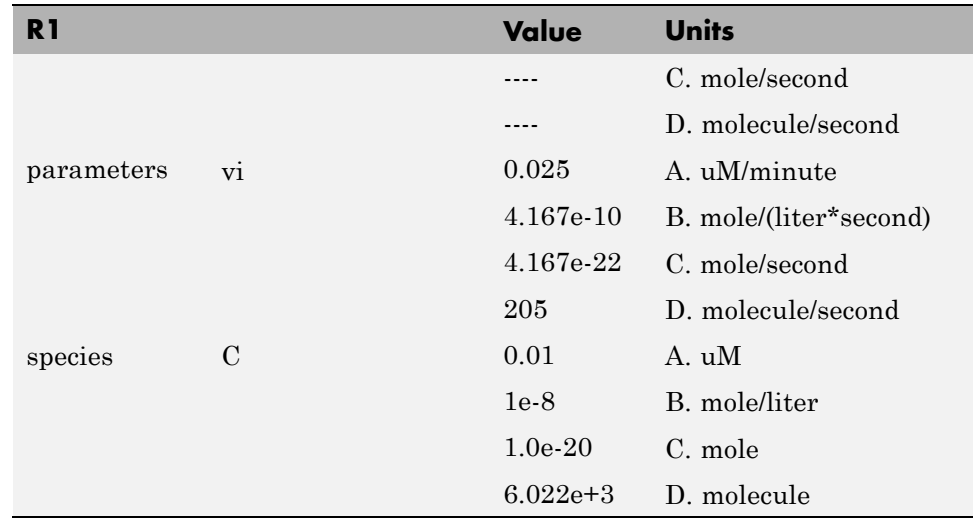

## **Reaction 2 Cyclin Undifferentiated Degradation.**

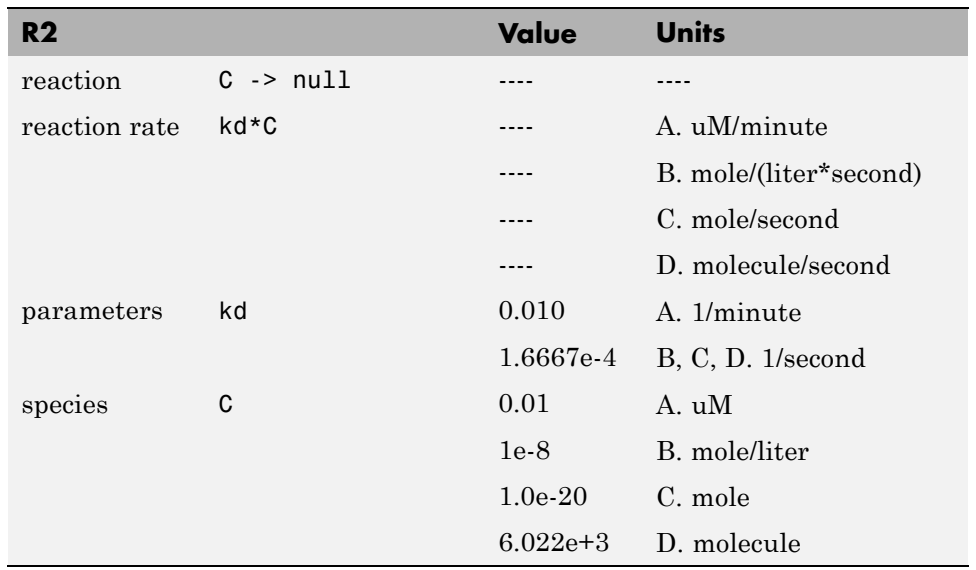

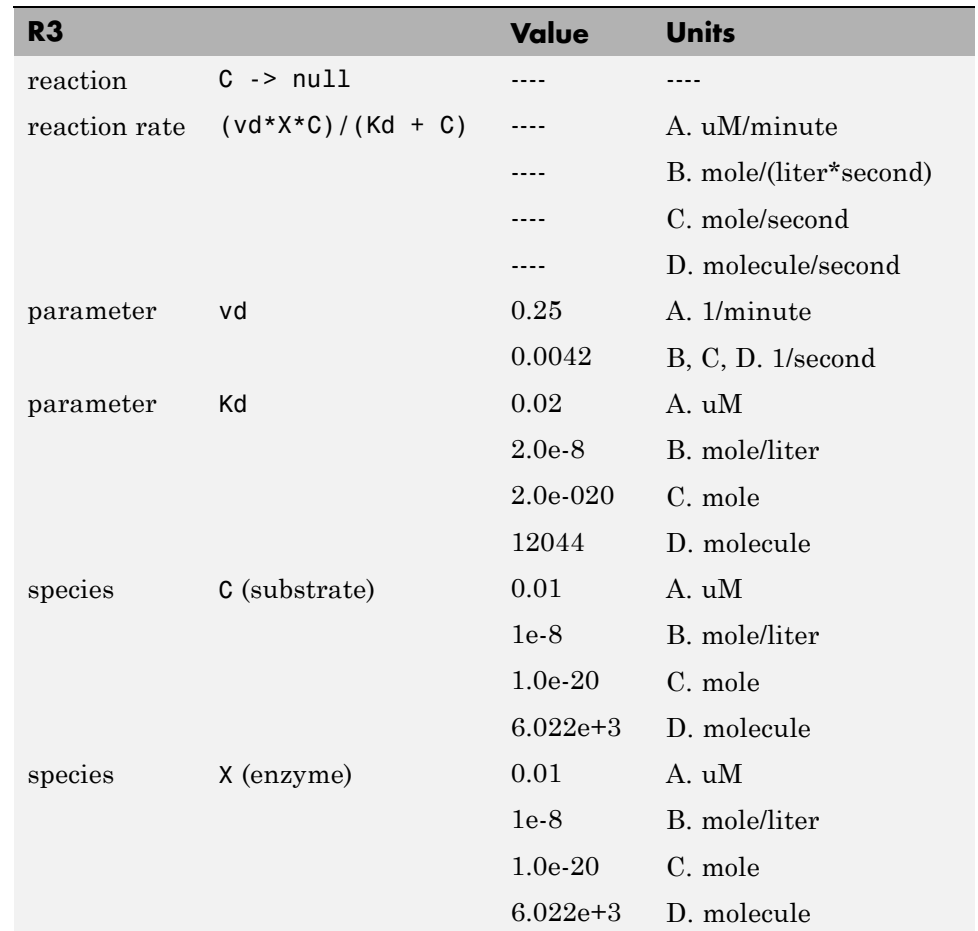

## **Reaction 3 Cyclin Protease Degradation.**

#### **Reaction 4 Cdc2 Kinase Activation.**

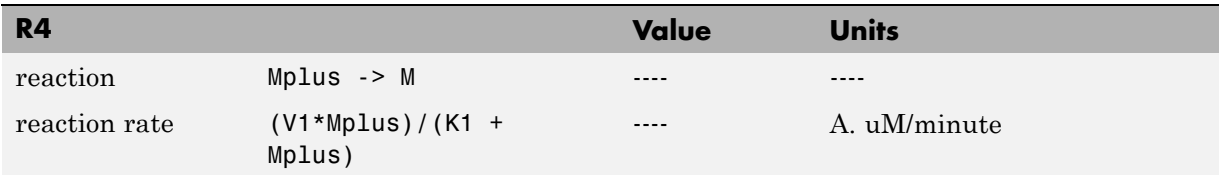

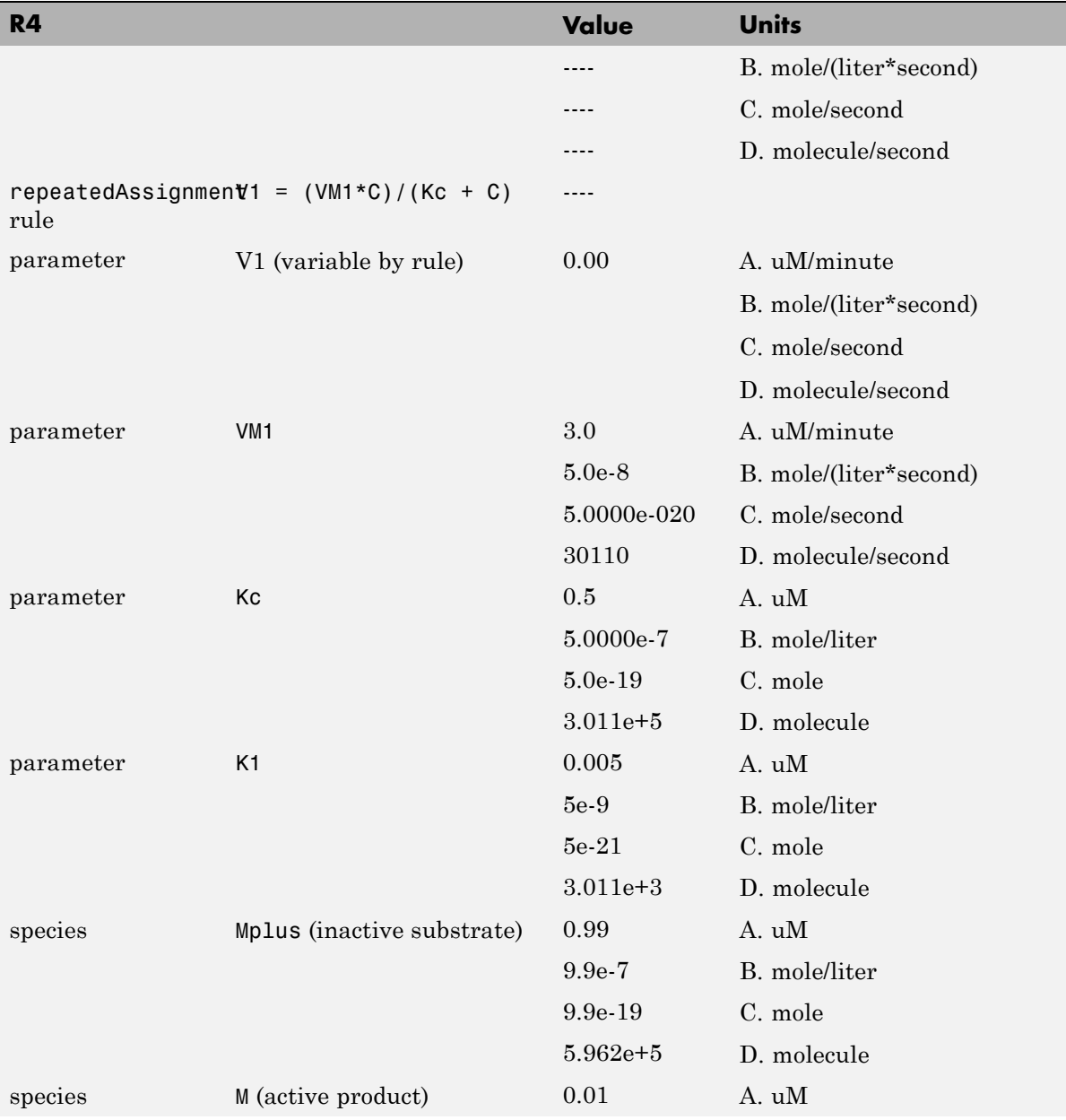

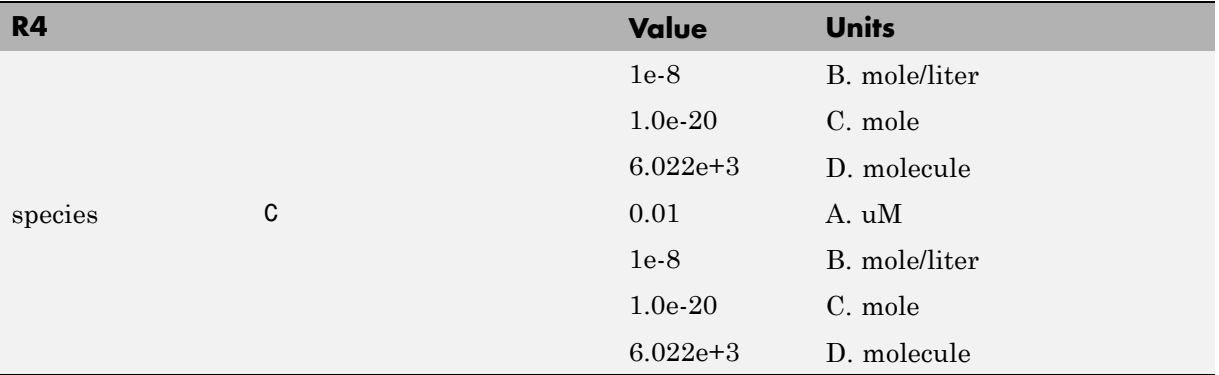

## **Reaction 5 Cdc2 Kinase Deactivation.**

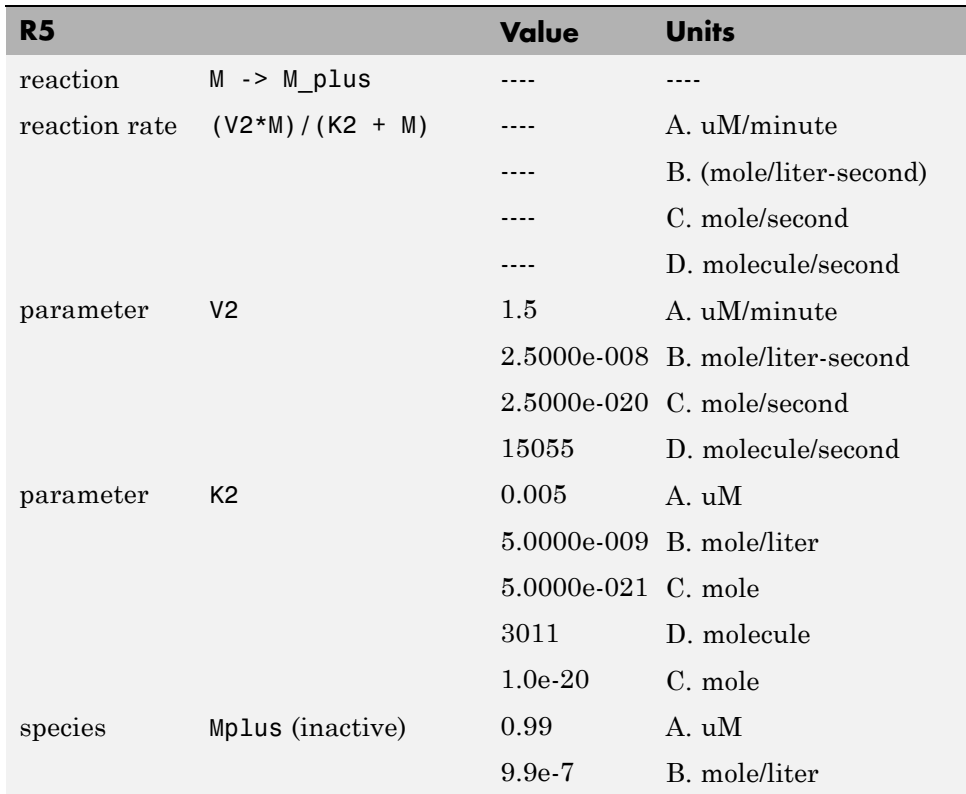

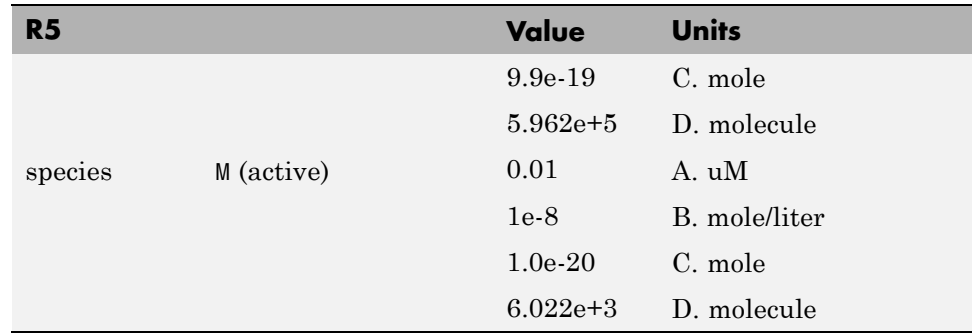

## **Reaction 6 Protease Activation.**

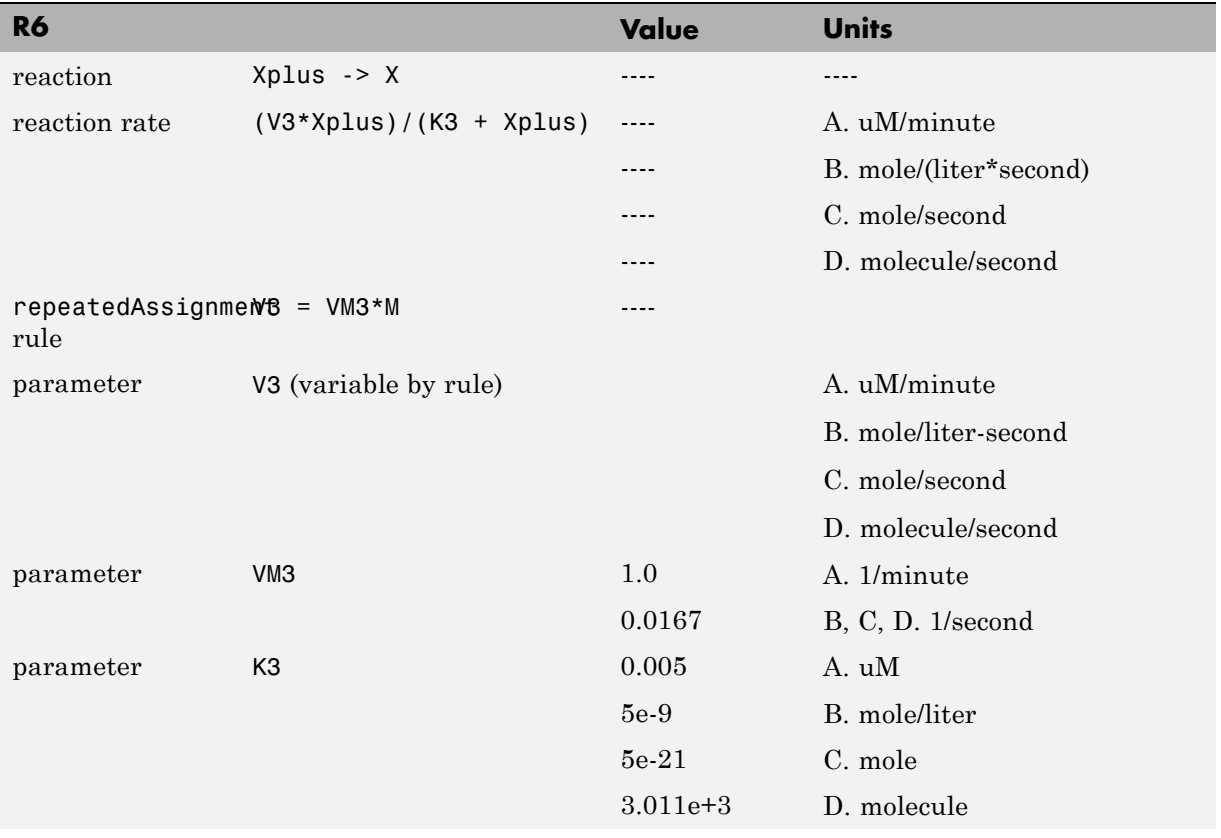

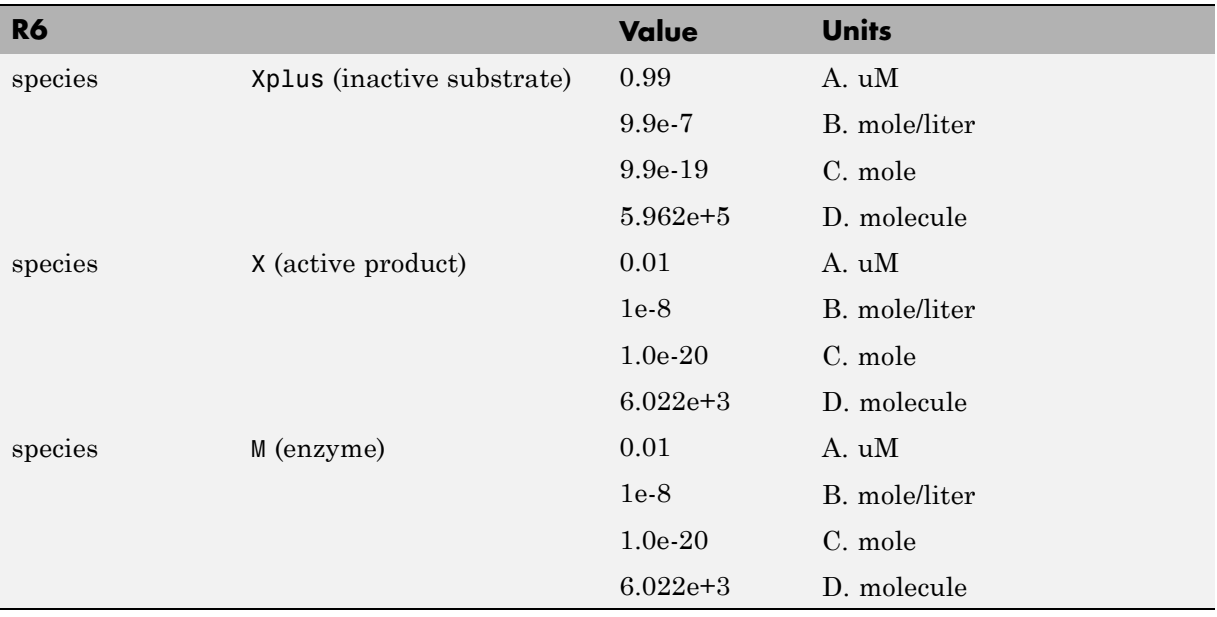

## **Reaction 7 Protease Deactivation.**

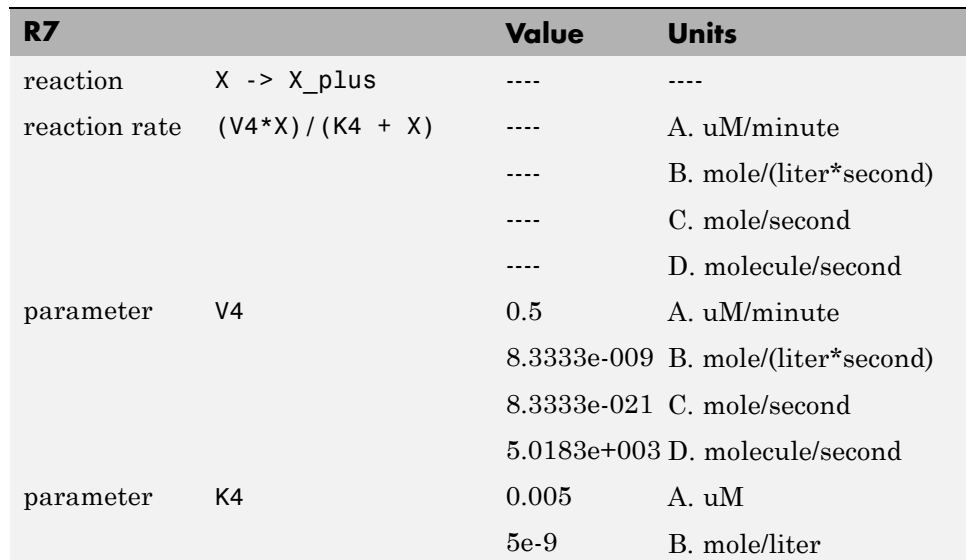

<span id="page-278-0"></span>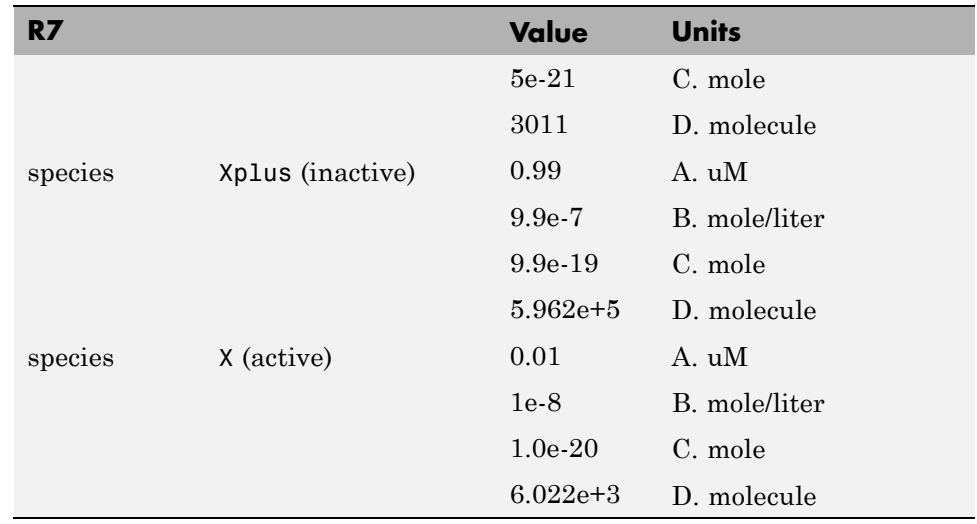

## **SimBiology Simulation with Reactions**

This is a simulation of Goldbeter's minimal mitotic oscillator with rate and algebraic equations. Simulate with the sundials solver and plot species C, M, and X. For a description of the model, see ["SimBiology Model with Reactions"](#page-268-0) [on page C-7](#page-268-0).

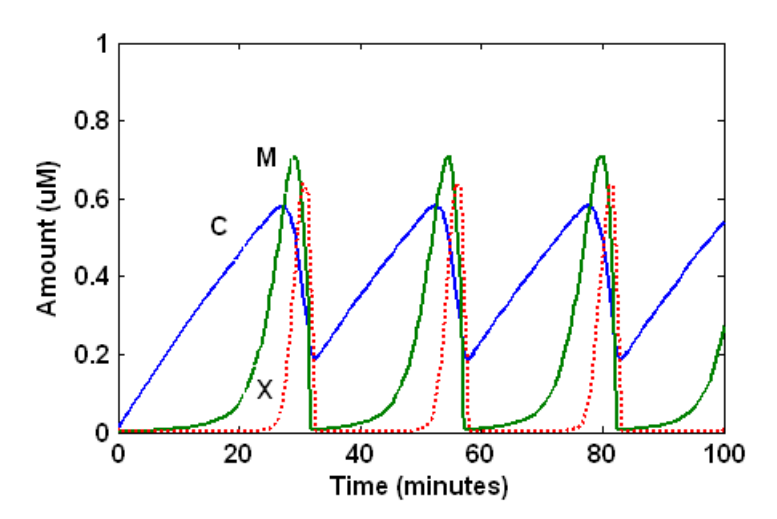

# <span id="page-279-0"></span>**References**

[1] Goldbeter A. (1991), "A minimal cascade model for the mitotic oscillator involving cyclin and cdc2 kinase," Proceedings of the National Academy of Sciences USA, 88:9107-9111.

[2] Goldbeter A., Koshland D. (1981), "An amplified sensitivity arising from covalent modification in biological systems," Proceedings of the National Academy of Sciences USA, 78:6840-6844.

[3] Goldbeter A., Koshland D. (1984), "Ultrasensitivity in biochemical systems controlled by covalent modification," The Journal of Biological Chemistry, 259:14441-14447.

[4] Goldbeter A., home page on the Web, <http://www.ulb.ac.be/sciences/utc/GOLDBETER/agoldbet.html>

[5] Murray A.W., Kirschner M.W. (1989), "Cyclin synthesis drives the early embryonic cell cycle," Nature, 339:275-280.

# <span id="page-280-0"></span>**Model of the Yeast Heterotrimeric G Protein Cycle**

#### **In this section...**

"Background on G Protein Cycles" on page C-19

["Modeling a G Protein Cycle" on page C-20](#page-281-0)

["References" on page C-24](#page-285-0)

# **Background on G Protein Cycles**

- **•** "G Proteins" on page C-19
- **•** ["G Proteins and Pheromone Response" on page C-20](#page-281-0)

#### **G Proteins**

Cells rely on signal transduction systems to communicate with each other and to regulate cellular processes. G proteins are GTP-binding proteins that are involved in the regulation of many cellular processes. There are two known classes of G proteins: the monomeric G proteins (one GTPase), and the heterotrimeric G proteins (three different monomers). The G proteins usually facilitate a step requiring energy. This energy is supplied by the hydrolysis of GTP by a GTPase activating protein (GAP). The exchange of GDP for GTP is catalyzed by a guanine nucleotide releasing protein (GNRP) [[Alberts et al. 1994](#page-285-0)].

$$
Gprotein + GTP \xleftarrow{GAP} Gprotein + GDP
$$

G protein-coupled receptors (GPCRs) are the targets of many pharmaceutical agents. Some estimates suggest that 40 to 50% of currently marketed drugs target GPCRs and that 40% of current drug discovery focus is on GPCR targets. Some examples include those for reducing stomach acid (ranitidine which targets histamine H<sub>2</sub> receptor), migraine (sumatriptan, which targets a serotonin receptor subtype), schizophrenia (olanzapine, which targets serotonin and dopamine receptors), allergies (desloratadine, which targets histamine receptors). One approach in pharmaceutical research is to model

<span id="page-281-0"></span>signaling pathways to analyze and predict both downstream effects and effects in related pathways. This tutorial examines model building and analysis of the G protein cycle in the yeast pheromone response pathway using the SimBiology desktop.

#### **G Proteins and Pheromone Response**

In the yeast *Saccharomyces cerevisiae*, G protein signaling in pheromone response is a well characterized signal transduction pathway. The pheromone secreted by *alpha* cells activates the G protein-coupled α-factor receptor (Ste2p) in *a* cells which results in a variety of cell responses including cell-cycle arrest and synthesis of new proteins. The authors of the study performed a quantitative analysis of this cycle, compared the regulation of G protein activation in wild-type yeast haploid *a* cells with cells containing mutations that confer supersensitivity to α-factor. They analyzed the data in the context of cell-cycle arrest and pheromone-induced transcriptional activation and developed a mathematical model of the G protein cycle that they used to estimate rates of activation and deactivation of active G protein in the cell.

# **Modeling a G Protein Cycle**

- "Reactions Overview" on page C-20
- **•** ["Assumptions, Experimental Data, and Units in the G Protein Model" on](#page-283-0) [page C-22](#page-283-0)

#### **Reactions Overview**

Systems biologists represent biological pathways and processes as reactions with reaction rates, and treat the components of these pathways as individual species.

The G protein cycle in the yeast pheromone-response pathway can be condensed into a set of biochemical reactions. These reactions are complex formation, transformation, or disassociation reactions that Yi and colleagues [[Yi et al. 2003\]](#page-285-0) use to simplify and describe the system. In this example, α-factor, α-factor receptor, and the G protein subunits are all treated as species participating in reactions. The system can be graphically represented as follows.

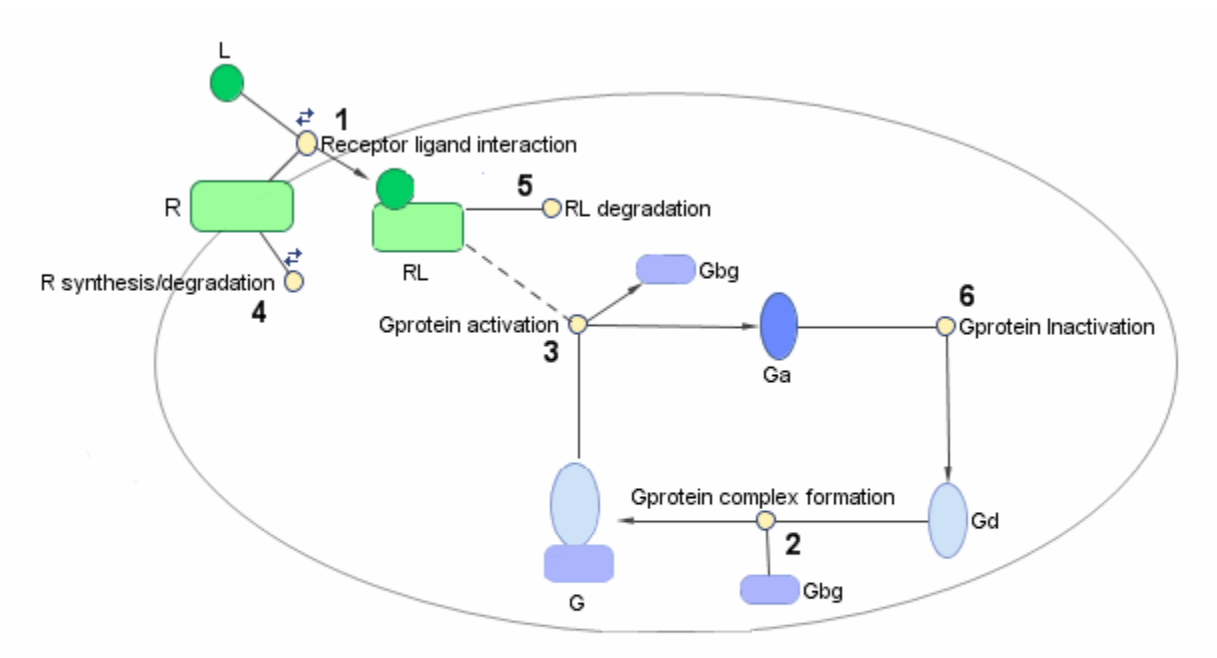

Graphical Representation of the G protein cycle in yeast pheromone response. The numbers represent reaction numbers referenced in the text.  $L =$  Ligand (alpha factor),  $R =$  alpha-factor receptor, Gbg = free levels of G-beta: G-gamma complex, Ga = active G-alpha-GTP, Gd = inactive G-alpha-GDP, G = inactive Gbg: Gd complex.

> The following table shows you the reactions used to model the G protein cycle and the corresponding rate constants (rate parameters) for each reaction. For reversible reactions, the forward rate parameter is listed first.

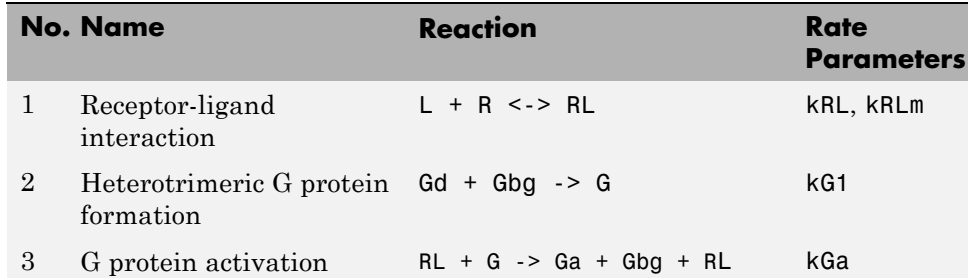

<span id="page-283-0"></span>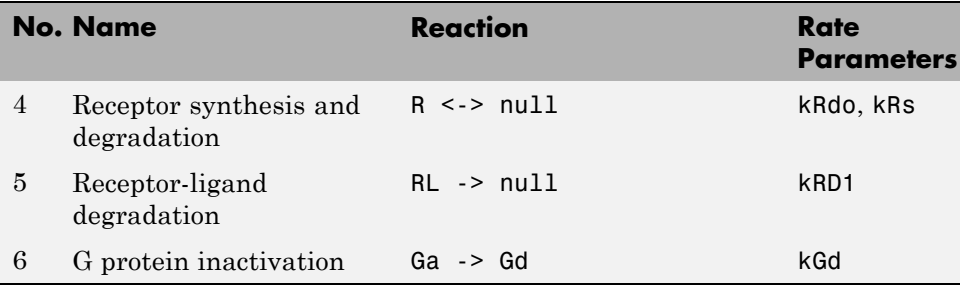

Note that in reaction 3 (G protein activation), RL appears on both sides of the reaction. This is because RL is treated as a modifier or catalyst, and the model assumes that there is no synthesis or consumption of RL in this reaction.

The authors use a set of ordinary differential equations (ODEs) to describe the system. In the software, you can represent the biological pathway as a system of biochemical reactions and the software creates the ODEs for you. Alternatively, if you have a set of ODEs that describe your system you can enter these as rate rules. For an example of modeling using rate rules, see ["SimBiology Model with Rate Rules" on page C-5](#page-266-0).

#### **Assumptions, Experimental Data, and Units in the G Protein Model**

The authors have obtained experimental data either through their own measurements or through published literature. As with any other model, the G protein cycle model simplifies the biological process while also trying to reconcile the experimental data. Consider these points:

- Reaction 2 Binding and formation of the heterotrimeric G protein complex is treated as a single-step reaction.
- Reaction 3 Activation of G protein is modeled as a single-step. Guanine nucleotide exchange factors (GEFs) are not modeled.
- Reactions 3 and 6 The parameters for the rate of G protein activation and deactivation (kGa and kGd) have been estimated based on the dose response curves in the reference paper. The SimBiology model being built in this tutorial directly uses those values.
- **•** Reactions 4 and 5 Receptor synthesis and degradation are handled purely as two simple reaction steps.

• Reaction 6 — Deactivation of G protein by the regulator of G protein signaling (RGS) protein Sst2p is modeled as a single step. Sst2p is not modeled.

The reaction is modeled with an estimated reaction rate of 0.11 s<sup>-1</sup>) in the Sst2p containing wild-type strain. The uncatalyzed reaction rate is estimated to be 0.004 s<sup>-1</sup> in a strain with a deletion of SST2 ( $sst2\Delta$ , mutant strain).

**•** Free GDP, GTP, and Pi are not included in the model.

This tutorial shows you how to plot the experimental data over the simulation plot of the active G protein fraction. You can estimate the values of the experimental data of interest for this example from the coordinates of the plots found in Figure 5 of the reference paper [[Yi et al. 2003\]](#page-285-0). The following values were obtained by comparing the coordinates of the standards with those of the unknowns in the figure.

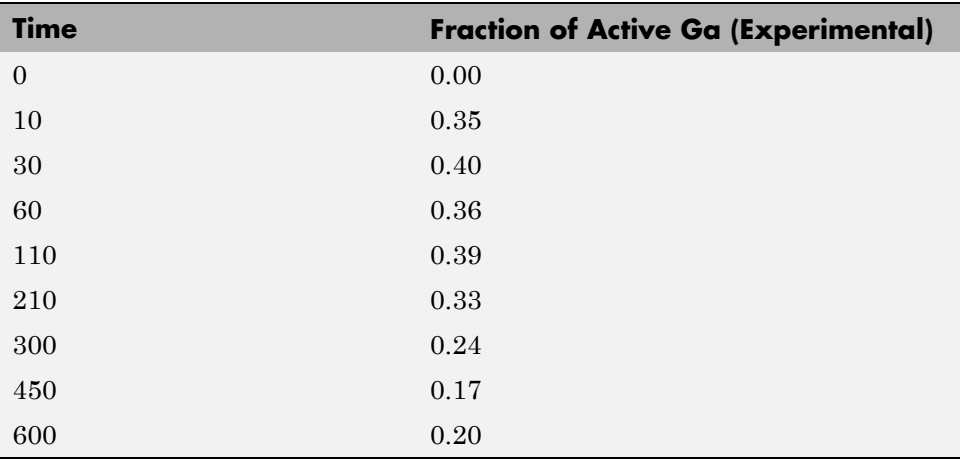

<span id="page-285-0"></span>**Note** The SimBiology **Dimensional Analysis** feature is not used in this tutorial. For this tutorial, the values of all species are converted to have the unit molecule, and all rate parameters are converted to have either the unit 1/second or the units 1/(molecule\*second), depending on whether the reaction is first or second order. You should leave the **InitialAmountUnits** box for species and the **ValueUnits** box for rate parameters empty for the models in this tutorial.

# **References**

[1] Tau-Mu Yi, Hiroaki Kitano, and Melvin I. Simon. A quantitative characterization of the yeast heterotrimeric G protein cycle. PNAS (2003) vol. 100, 10764-10769.

[2] Alberts, B., Bray, D., Lewis, J., Raff, M., Roberts, K., and Watson, J.D. Molecular Biology of the Cell, 3rd edition, Garland Publishing, 1994.

**•** "Parameter Scanning, Parameter Estimation, and Sensitivity Analysis in

## **Related Examples**

the Yeast Heterotrimeric G Protein Cycle"

#### **C-24**

# <span id="page-286-0"></span>**Model of M-Phase Control in** *Xenopus* **Oocyte Extracts**

John Tyson's Computational Cell Biology Lab created a mathematical model for M-phase control in *Xenopus* oocyte (frog egg) extracts [[Marlovits et al.](#page-321-0) [1998\]](#page-321-0). The M-phase control model shows principles by which you can apply phosphorylation and regulatory loops in your own models. Publications typically list systems of ordinary differential equations (ODEs) that represent a model system. This example shows you how to interpret these ODEs in the form of reaction pathways that are easier to represent and visualize in SimBiology software.

The model is centered around M-phase promoting factor (MPF). There are two positive feedback loops where MPF increases its synthesis and a negative feedback loop where MPF decreases its amount by increasing its degradation.

#### **In this section...**

"M-Phase Control Model" on page C-25

["M-Phase Control Equations" on page C-27](#page-288-0)

["SimBiology Model with Rate and Algebraic Rules" on page C-36](#page-297-0)

["SimBiology Model with Reactions and Algebraic Rules" on page C-43](#page-304-0)

["References" on page C-60](#page-321-0)

# **M-Phase Control Model**

- **•** "Synthesis Reactions" on page C-25
- **•** ["Regulation Reactions with Active MPF" on page C-26](#page-287-0)

#### **Synthesis Reactions**

Cyclin B (CycB) dimerizes with Cdc2 kinase (Cdc2) to form M-phase promoting factor (MPF).

<span id="page-287-0"></span>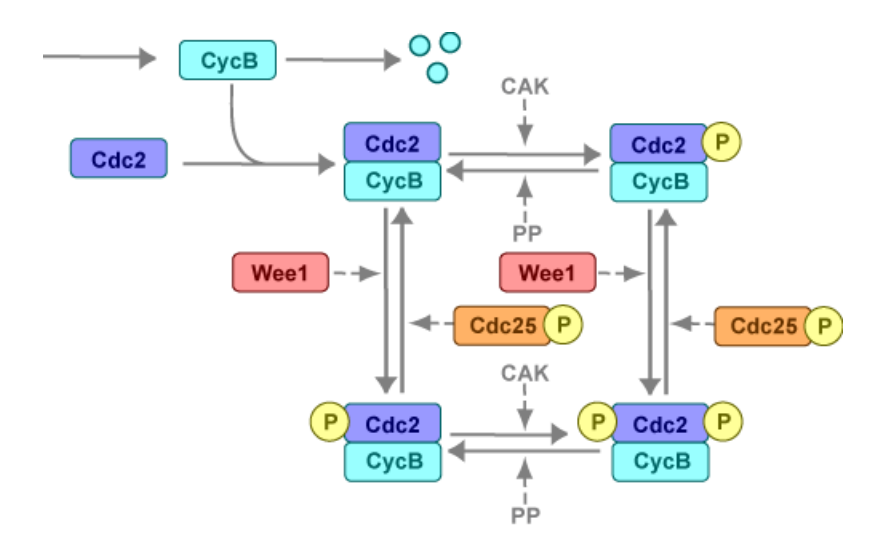

## **Regulation Reactions with Active MPF**

Positive feedback loops with M-phase promoting factor (MPF) activate the Cdc25 phosphatase and deactivate the Wee1 kinase. A negative feedback loop with MPF activates anaphase-promoting complex (APC) that regulates the degradation of the Cyclin B subunit.
<span id="page-288-0"></span>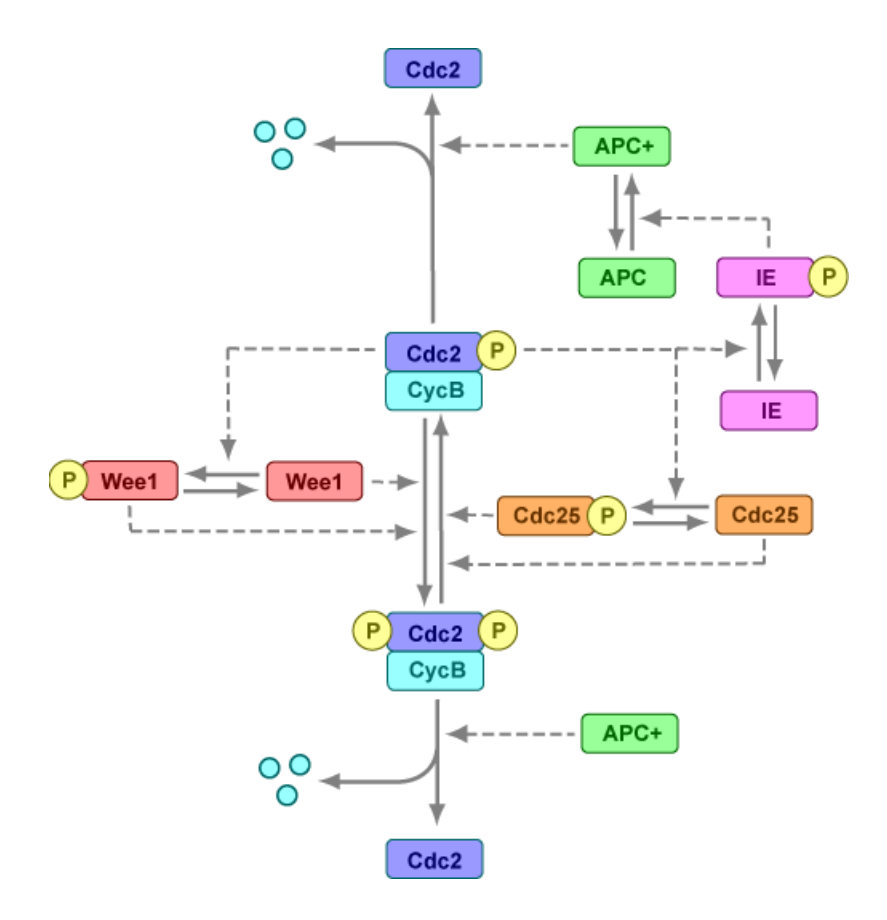

# **M-Phase Control Equations**

- **•** ["About the Rate Equations in This Example" on page C-28](#page-289-0)
- **•** ["Converting Differential Equations to Reactions" on page C-28](#page-289-0)
- **•** ["Equation 1, Cyclin B" on page C-29](#page-290-0)
- **•** ["Equation 2, M-Phase Promoting Factor" on page C-30](#page-291-0)
- **•** ["Equation 3, Inhibited M-Phase Promoting Factor" on page C-31](#page-292-0)
- **•** ["Equation 4, Inhibited and Activated M-Phase Promoting Factor" on page](#page-292-0) [C-31](#page-292-0)
- <span id="page-289-0"></span>**•** ["Equation 5, Activated M-Phase Promoting Factor" on page C-32](#page-293-0)
- **•** ["Equation 11, Cell Division Control 25" on page C-33](#page-294-0)
- **•** ["Equation 12, Wee1 Activation/Deactivation" on page C-33](#page-294-0)
- **•** ["Equation 13, Intermediate Enzyme Activation/Deactivation" on page C-34](#page-295-0)
- **•** ["Equation 14, APC Activation/Deactivation" on page C-34](#page-295-0)
- **•** ["Equation 17, Rate Parameter K2" on page C-35](#page-296-0)
- **•** ["Equation 18, Rate Parameter Kcdc25" on page C-36](#page-297-0)
- **•** ["Equation 19, Rate Parameter Kwee1" on page C-36](#page-297-0)

## **About the Rate Equations in This Example**

Models in systems biology are commonly described in the literature with differential rate equations. However, SimBiology software defines a model using reactions. This section shows you how to convert models published in the literature to a SimBiology format. The equation numbers match the published paper for this model [\[Marlovits et al. 1998\]](#page-321-0). Equations that are missing in the sequence involve the Cdk inhibitor (CKI) protein, which is not currently modeled in the SimBiology version.

## **Converting Differential Equations to Reactions**

The rules for writing reaction and reaction rate equations from differential rate equations include not only the equations but also an understanding of the reactions. *dx/dt* refers to the species the differential rate equation is defining. *kinetics* refers to the species in the reaction rate.

• Positive terms: Rate species are placed on right side of the reactions; reaction rate equation species are placed on the left.

$$
kinetics \rightarrow \frac{dx}{dt}
$$

**•** Negative terms: Rate species are placed on the left side of the reaction because the species are being used up in some way; reaction rate equation species are also placed on left. You need to deduce the products from additional information about the model.

kinetics or 
$$
(\frac{dx}{dt}) \rightarrow
$$
 products?

<span id="page-290-0"></span>The following table will help you deduce the products for a reaction. In this example, by convention, phosphate groups on the right side of a species name are activating while phosphate groups on left are inhibiting.

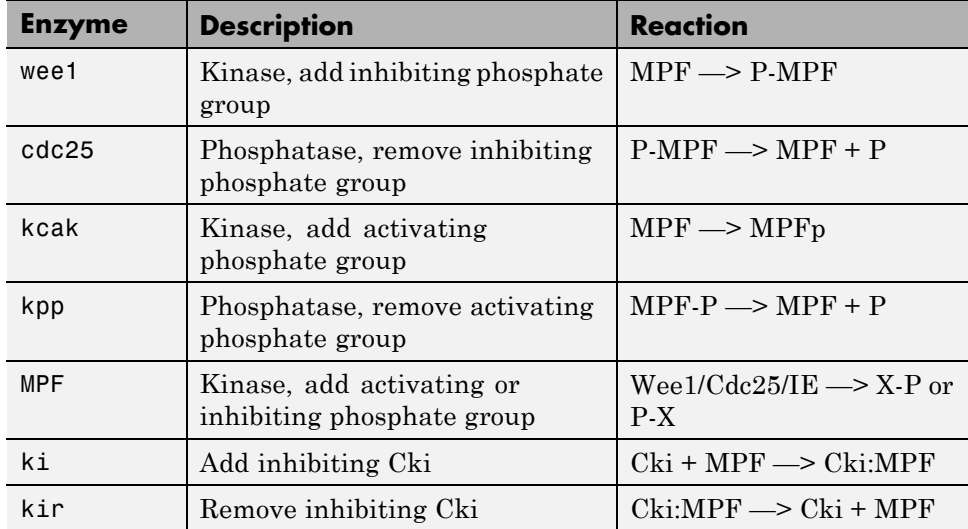

## **Equation 1, Cyclin B**

Differential rate equation for cyclin B [\[Marlovits et al. 1998\]](#page-321-0).

$$
\frac{d[CycB]}{dt} = +k1 - k2[CycB] - k3[Cdc2][CycB]
$$

Rate rule using SimBiology format for the differential rate equation 1. For a model using this rule, see ["SimBiology Model with Rate and Algebraic](#page-297-0) [Rules" on page C-36.](#page-297-0)

[Rule 1](#page-298-0) [CycB] = k1 - K2\*[CycB] - k3\*[Cdc2]\*[CycB]

Reaction and reaction rate equations derived from the differential rate equation. For a model using these reactions, see ["SimBiology Model with](#page-304-0) [Reactions and Algebraic Rules" on page C-43.](#page-304-0)

<span id="page-291-0"></span>[Reaction 1](#page-306-0)  $AA \rightarrow CycB$   $v = k1$ [Reaction 2](#page-307-0)  $CycB \rightarrow AA$   $v = K2*[CycB]$ [Reaction 3](#page-308-0)  $Cdc2 + CycB \rightarrow MPF$  v = k3\*[ $Cdc2$ ]\*[ $CycB$ ]

#### **Equation 2, M-Phase Promoting Factor**

Differential rate equation for M-phase promoting factor (MPF) [[Marlovits](#page-321-0) [1998\]](#page-321-0). Note that the parameter name kcakr [\[Marlovits et al. 1998](#page-321-0)] is changed to kpp [[Borisuk 1998](#page-321-0)] in the following reaction equations. MPF is a heterodimer of cdc2 kinase and cyclin B.

*d*  $\frac{[MPF]}{dt}$  = +k3[Cdc2][CycB] -K2[MPF] +kpp[MPF p] -kcak[MPF] +Kcdc25[pMPF] -Kwee1[MPF] +kir[Cki:MPF] -ki[MPF][Cki]

Rate rule using SimBiology format for the differential rate equation 1. For a model using this rule, see ["SimBiology Model with Rate and Algebraic](#page-297-0) [Rules" on page C-36.](#page-297-0)

```
Rule 2 MPF = kpp*MPP - (Kwee1 + kcak + K2)*MPF +
Kcdc25*pMPF + k3*Cdc2*CycB
```
Reaction and reaction rate equations derived from the differential rate equation. For a model using these reactions, see ["SimBiology Model with](#page-304-0) [Reactions and Algebraic Rules" on page C-43.](#page-304-0) A reaction name in parentheses denotes a reaction repeated in another differential rate equation.

```
(Reaction 3) Cdc2 + CycB \rightarrow MPF v = k3*[Cdc2]*[CycB]
Reaction 4 MPF -> Cdc2 + AA v = K2*[MPF]Reaction 5 MPFp -> MPF v = kpp*[MPFp]Reaction 6 MPF -> MPFp v = kcak*[MPF]Reaction 7 pMPF \rightarrow MPF v = Kcdc25*[pMPF]
Reaction 8 MPF -> pMPF v = Kwee1* [MPF]
```
## <span id="page-292-0"></span>**Equation 3, Inhibited M-Phase Promoting Factor**

Differential rate equation for inhibited M-phase promoting factor (pMPF) [[Marlovits 1998](#page-321-0)].

```
d
 \frac{d[\text{pMPF}]}{dt} = -K2[pMPF]
 +kpp[pMPFp] -kcak[pM
PF]
           +Kwee1[MPF] -Kcdc25[pMPF]
           +kd[Cki:pMPF]
```
Rate rule using SimBiology format for the differential rate equation 3. For a model using this rule, see ["SimBiology Model with Rate and Algebraic](#page-297-0) [Rules" on page C-36.](#page-297-0)

[Rule 3](#page-300-0)  $pMPF = Kwee1*MPF - (Kcdc25 + kcak + K2)*pMPF + kpp*pMPFp$ 

Reaction and reaction rate equations derived from the differential rate equation. For a model using these reactions, see ["SimBiology Model with](#page-304-0) [Reactions and Algebraic Rules" on page C-43.](#page-304-0)

```
Reaction 11 pMPF \rightarrow Cdc2 + AA v = K2*[pMPF]
Reaction 12 pMPFp \rightarrow pMPF v = kpp*[pMPFp]Reaction 13 pMPF \rightarrow pMPFp v = kcak*[pMPF]
(Reaction 8) MPF -> pMPF v = Kwee1*[MPF]
(Reaction 7) pMPF -> MPF v = Kcdc25*[pMPF]
```
#### **Equation 4, Inhibited and Activated M-Phase Promoting Factor**

Differential rate equation for inhibited and activated M-phase promoting factor (pMPFp) [[Marlovits 1998\]](#page-321-0).

```
\frac{d[\text{pMPFp}]}{d} = -K2[pMPFp]
   dt
 +kcak[pMPF] -kpp
[pMPFp]
            +Kwee1[MPFp] -Kcdc25[pMPFp]
            +kd[Cki:pMPFp]
```
<span id="page-293-0"></span>Rate rule using SimBiology format for the differential rate equation. For a model using this rule, see ["SimBiology Model with Rate and Algebraic Rules"](#page-297-0) [on page C-36.](#page-297-0)

```
Rule 4 pMPFp = Kwee1*MPFp - (kpp + Kcdc25 + K2)*pMPFp+ kcak*pMPF
```
Reaction and reaction rate equations derived from the differential rate equation. For a model using these reactions, see ["SimBiology Model with](#page-304-0) [Reactions and Algebraic Rules" on page C-43.](#page-304-0)

```
Reaction 15 pMPFp \rightarrow Cdc2 + AA v = K2*[pMPFp]
(Reaction 13) pMPF -> pMPFp v = kcak*[pMPF]
(Reaction 12) pMPP -> pMPF v = kpp*[pMPP]
Reaction 16 MPFp \rightarrow pMPFp \nu = Kwee1*[MPFp]
Reaction 17 pMPFp \rightarrow MPFp v = Kcdc25*[pMPFp]
```
#### **Equation 5, Activated M-Phase Promoting Factor**

Differential rate equation for activated M-phase promoting factor (MPFp) [[Marlovits 1998](#page-321-0)].

*d*  $\frac{[MPFp]}{dt}$  = -K2[MPF<sub>p</sub>] +kcak[MPF] -kpp[MPFp] +Kcdc25[pMPFp] -Kwee1[MPFp] +kir[CKI:MPFp] -ki[CKI][MPFp]

Rate rule using SimBiology format for the differential rate equation 1. For a model using this rule, see ["SimBiology Model with Rate and Algebraic](#page-297-0) [Rules" on page C-36.](#page-297-0)

[Rule 5](#page-303-0) MPFp = kcak\*MPF - (kpp + Kwee1 + K2)\*MPFp + Kcdc25\*pMPFp

Reaction and reaction rate equations derived from the differential rate equation. For a model using these reactions, see ["SimBiology Model with](#page-304-0) [Reactions and Algebraic Rules" on page C-43.](#page-304-0)

[Reaction 19](#page-316-0) MPFp  $\rightarrow$  MPF + AA v = K2\*[MPFp]

<span id="page-294-0"></span>[\(Reaction 6\)](#page-310-0) MPF -> MPFp v = kcak\*[MPF]  $(Reaction 5) \quad MPFp \rightarrow MPF \qquad \qquad \vee \quad = kpp*[MPFp]$  $(Reaction 5) \quad MPFp \rightarrow MPF \qquad \qquad \vee \quad = kpp*[MPFp]$  $(Reaction 17)$  $(Reaction 17)$   $pMPFp \rightarrow MPFp$  v =  $Kcdc25*(pMPFp)$  $(Reaction 16) MPFp \rightarrow pMPFp \qquad v = Kwee1* [MPFp]$  $(Reaction 16) MPFp \rightarrow pMPFp \qquad v = Kwee1* [MPFp]$ 

## **Equation 11, Cell Division Control 25**

Differential rate equation for activating and deactivating Cdc25 [\[Marlovits](#page-321-0) [1998\]](#page-321-0).

*d*  $\frac{dZ}{dt}$  = +  $\frac{k25[\text{MPFp}][\text{Cdc25}]}{\text{Km25}+\text{[Cdc25]}}$  -  $\frac{k25r[\text{Cdc25p}]}{\text{Km25}+\text{[Cdc25p]}}$ 

Rate rule in SimBiology format for the differential rate equation 1. For a model using this rule, see ["SimBiology Model with Rate and Algebraic Rules"](#page-297-0) [on page C-36.](#page-297-0) Note that since there isn't a rate rule for Cdc25, its amount is written as (TotalCdc25 - Cdc25p).

```
Rule 11 Cdc25p = (k25*MPFp*(TotalCdc25 - Cdc25p))/(Km25 +(TotalCdc25 - Cdc25p)) - (k25r*PPase*Cdc25p)/(Km25r + Cdc25p)
```
Reaction and reaction rate equations derived from the differential rate equation. For a model using these reactions, see ["SimBiology Model with](#page-304-0) [Reactions and Algebraic Rules" on page C-43.](#page-304-0)

```
Reaction 36 Cdc25 -> Cdc25p, v = k25*[MPFp]*[Cdc25]/(Km25 + [Cdc25])Reaction 37 Cdc25p -> Cdc25, v = k25r*[Cdc25p]/(Km25r + [Cdc25p])
```
#### **Equation 12, Wee1 Activation/Deactivation**

Differential rate equation for activating and deactivating Wee1 kinase [[Marlovits 1998\]](#page-321-0). The kinase (MPFp) phosphorylates active Wee1 (Wee1) to its inactive form (Wee1p). The dephosphorylation of inactive Wee1 (Wee1p) is by an unknown phosphatase.

$$
\frac{d[Wee1]}{dt}=-\frac{kw[MPFp][Wee1]}{Kmw+[Wee1]}+\frac{kwr[Wee1P]}{Kmwr+[Wee1P]}
$$

<span id="page-295-0"></span>Rate rule in SimBiology format for the differential rate equation 1. For a model using this rule, see ["SimBiology Model with Rate and Algebraic Rules"](#page-297-0) [on page C-36.](#page-297-0)

```
Rule 12 Wee1p = (kw*MPFp*(TotalWee1 - Wee1p))/(Kmw + (TotalWee1 - Wee1p))
                                     - (kwr*Wee1p)/(Kmwr + Wee1p)
```
Reaction and reaction rate equations derived from the differential rate equation. For a model using these reactions, see ["SimBiology Model with](#page-304-0) [Reactions and Algebraic Rules" on page C-43.](#page-304-0)

reaction 38 Wee1 -> Wee1p,  $v = (kw*[MPPF])*[Wee1])/(Kmw + [Wee1])$ reaction 39 Wee1p -> Wee1,  $v = (kwr*[Weetp])/(Kmwr + [Weetp])$ 

#### **Equation 13, Intermediate Enzyme Activation/Deactivation**

Differential rate equation for activating and deactivating the intermediate enzyme (IE) [[Marlovits 1998\]](#page-321-0). The active kinase (MPFp) phosphorylates the inactive intermediate enzyme (IE) to its active form (IEp).

*d IEp dt kie MPFp IE Kmie IE kier IEp Kmier IEp*  $\left[ \textit{I}\textit{Ep} \right]$   $\quad$   $\textit{kie}[\textit{M}\textit{PFp}][\textit{I}\textit{E}]$  $[IE]$  $[IEp]$  $=$  +  $\frac{mc[MT + p]$   $\frac{mc}{L}$   $\frac{mc}{L}$   $\frac{mc}{L}$   $\frac{mc}{L}$ 

Rate rule in SimBiology format for the differential rate equation 1. For a model using this rule, see ["SimBiology Model with Rate and Algebraic Rules"](#page-297-0) [on page C-36.](#page-297-0)

Rule 13 IEp = (kie\*MPFp\*(TotalIE - IEp))/(Kmie + (TotalIE - IEp)) - (kier\*IEp)/(Kmier + IEp)

Reaction and reaction rate equations derived from the differential rate equation. For a model using these reactions, see ["SimBiology Model with](#page-304-0) [Reactions and Algebraic Rules" on page C-43.](#page-304-0)

```
reaction 40 IE -> IEp, v = (kie*[MPFp]*[IE])/(Kmie + [IE])reaction 41 IEp \rightarrow IE, v = (kier*[IEp])/(Kmier + [IEp])
```
#### **Equation 14, APC Activation/Deactivation**

Differential rate equation for [\[Marlovits 1998\]](#page-321-0).

```
d APCa
    dt
                kap IEP APCi
                 Kmap APCi
                                          kapr APCa
                                        Kmapr + [APCakap[IEP][APCi][APCi][APCa]= + \frac{mnp[121 \text{ J} (1 \text{ m } \text{C} \text{C}] - mnp[111 \text{ C} \text{C}]}{Kmapr + [APCa]}
```
Rate rule in SimBiology format for the differential rate equation 1. For a model using this rule, see ["SimBiology Model with Rate and Algebraic Rules"](#page-297-0) [on page C-36.](#page-297-0)

```
Rule 14 APCa = (kap*IEp*(TotalAPC - APCa))/(Kmap + (TotalAPC - APCa))
                  - (kapr*APCa)/(Kmapr + APCa)
```
Reaction and reaction rate equations derived from the differential rate equation. For a model using these reactions, see ["SimBiology Model with](#page-304-0) [Reactions and Algebraic Rules" on page C-43.](#page-304-0)

```
Reaction 42 APCi -> APCa, v = (kap*[IEp]*[APCi])/(Kmap + [APCi])Reaction 43 APCa -> APCi, v = (kapr*[APCa])/(Kmapr + [APCa])
```
## **Equation 17, Rate Parameter K2**

Algebraic equation to define the rate parameter K2 [[Marlovits 1998](#page-321-0)]. Inactive APC (APCi) is catalyzed by IE (intermediate enzyme) to active APC (APCa).

 $k2 = V2' [APC] + V2'' [APC']$ 

Algebraic rule in SimBiology format for the algebraic equation 17. For a model using this rule, see ["SimBiology Model with Rate and Algebraic Rules"](#page-297-0) [on page C-36.](#page-297-0)

```
Algebraic Rule 17 V2i*(TotalAPC - APCa) + V2a*APCa - K2
```
Algebraic rule when simulating with reactions. For a model using this rule with reactions, see ["SimBiology Model with Reactions and Algebraic Rules"](#page-304-0) [on page C-43.](#page-304-0) V2' is renamed to V2i and V2 is renamed to V2a. APCi (APC) is the inactive form of the enzyme while APCa (APC') is the active form. K2 is the independent variable.

```
Algebraic Rule 1 (V2i*APCi) + (V2a*APCa) - K2
```
#### <span id="page-297-0"></span>**Equation 18, Rate Parameter Kcdc25**

Algebraic equation to define the rate parameter Kcdc25 [[Marlovits 1998\]](#page-321-0). Inactive Cdc25 (Cdc25) is phosphorylated by MPF to active Cdc25 (Cdc25p).

 $kcdc25 = V25'[Cdc25] + V25"|Cdc25p]$ 

Algebraic rule in SimBiology format for the algebraic equation 18. For a model using this rule, see "SimBiology Model with Rate and Algebraic Rules" on page C-36.

Algebraic Rule 18 V25i\*(TotalCdc25 - Cdc25p) + V25a\*Cdc25p - Kcdc25

Algebraic rule when simulating with reactions. Kcdc25 is the independent variable. For a model using this rule with reactions, see ["SimBiology Model](#page-304-0) [with Reactions and Algebraic Rules" on page C-43](#page-304-0).

```
Algebraic Rule 2 (V25i*Cdc25) + (V25a*Cdc25p) - Kcdc25
```
#### **Equation 19, Rate Parameter Kwee1**

Algebraic equation to define the rate parameter [[Marlovits 1998\]](#page-321-0). Active Wee1 (Wee1) is phosphorylated by MPF to inactive Wee1 (Wee1p).

 $k_{\text{wee1}} = V_{\text{wee1}}'$ [Wee1p] + Vwee1"[Wee1]

Algebraic rule in SimBiology format for rate parameter equation 19. For a model using this rule, see "SimBiology Model with Rate and Algebraic Rules" on page C-36.

```
Algebraic Rule 19 Vwee1i*Wee1p + Vwee1a*(TotalWee1 - Wee1p) - Kwee1
```
Algebraic rule when simulating with reactions. Kwee1 is the independent variable. For a model using this rule with reactions, see ["SimBiology Model](#page-304-0) [with Reactions and Algebraic Rules" on page C-43](#page-304-0).

```
Algebraic Rule 3 (Vwee1i*Wee1p) + (Vwee1a*Wee1) - Kwee1
```
# **SimBiology Model with Rate and Algebraic Rules**

**•** ["Overview" on page C-37](#page-298-0)

- <span id="page-298-0"></span>**•** "Writing Differential Rate Equations as Rate Rules" on page C-37
- **•** ["Species" on page C-38](#page-299-0)
- **•** ["Parameters" on page C-39](#page-300-0)
- **•** ["Rate Rule 1, Cyclin B \(CycB\)" on page C-40](#page-301-0)
- **•** ["Rate Rule 2, M-Phase Promoting Factor \(MPF\)" on page C-41](#page-302-0)
- ["Rate Rule 3, Inhibited M-Phase Promoting Factor \(pMPF\)" on page C-41](#page-302-0)
- ["Rate Rule 4, Activated but Inhibited M-Phase Promoting Factor \(pMPFp\)"](#page-303-0) [on page C-42](#page-303-0)
- ["Rate Rule 5, Activated M-Phase Promoting Factor \(MPFp\)" on page C-42](#page-303-0)
- **•** ["Rate Rule 11, Activated Cdc25 \(Cdc25p\)" on page C-42](#page-303-0)
- **•** ["Rate Rule 12, Inhibited Wee1 \(Wee1p\)" on page C-42](#page-303-0)
- **•** ["Rate Rule 13, Activated Intermediate Enzyme \(IEp\)" on page C-42](#page-303-0)
- **•** ["Rate Rule 14, Activated APC \(APCa\)" on page C-42](#page-303-0)
- **•** ["Algebraic Rule 17, Rate Parameter K2" on page C-43](#page-304-0)
- **•** ["Algebraic Rule 18, Rate Parameter Kcdc25" on page C-43](#page-304-0)
- **•** ["Algebraic Rule 19, Rate Parameter Kwee1" on page C-43](#page-304-0)

## **Overview**

There is one rate rule for each equation defining a species and one algebraic rule for each variable parameter in the M-phase control model [[Marlovits](#page-321-0) [1998\]](#page-321-0). For a list and description of the equations, see ["M-Phase Control](#page-288-0) [Equations" on page C-27.](#page-288-0)

A basic model includes rate rules 1 to 5 and 11 to 14 with algebraic rules 17, 18, and 19.

## **Writing Differential Rate Equations as Rate Rules**

Writing differential rate equations in an unambiguous format that a software program can understand is a simple process when you follow the syntax rules for programming languages.

- <span id="page-299-0"></span>**•** Use an asterisk to indicate multiplication. For example, k[A] is written k\*A or k\*[A]. The brackets around the species A do not indicate concentration.
- **•** SimBiology uses square brackets around species and parameter name to allow names that are not valid MATLAB variable names. For example, you could have a species named glucose-6-phosphate dehydrogenase but you need to add brackets around the name in reaction rate and rule equations.

[glucose-6-phosphate dehydrogenase]

**•** Use parentheses to clarify the order of evaluation for mathematical operations. For example, do not write Henri-Michaelis-Menten reaction rates as Vm\*C/Kd + C, because Vm\*C is divided by Kd before adding C to the result. Instead, write this reaction rate as  $(\text{Vm*C}) / (\text{Kd} + \text{C}).$ 

## **Species**

The following table lists species in the model with their initial amounts. There are three variable parameters modeled as species (K2, Kcdc25, and KWee1). You could also model the variable parameters as parameters with the property **ConstantAmount** cleared.

<span id="page-300-0"></span>![](_page_300_Picture_29.jpeg)

## **Parameters**

The following table lists parameters in the model with their initial values. The property **ConstantValue** is selected for all of the parameters.

<span id="page-301-0"></span>![](_page_301_Picture_23.jpeg)

#### **Rate Rule 1, Cyclin B (CycB)**

The rate rule is from ["Equation 1, Cyclin B" on page C-29.](#page-290-0)

rate rule: CycB = k1 - K2\*CycB - k3\*Cdc2\*CycB

```
species: CycB = 0 nM
             Cdc2 = 100 \text{ nM}, [x]constant
parameters: k1 = 1 nM/minute
            K2 = 0 1/minute, []constant
             k3 = 0.005 1/(nM*minute)
```
K2 is a variable rate parameter whose value is defined by an algebraic rule. See ["Algebraic Rule 17, Rate Parameter K2" on page C-43.](#page-304-0) Its value varies from 0.005 to 0.25 1/minute.

## **Rate Rule 2, M-Phase Promoting Factor (MPF)**

The rate rule is from ["Equation 2, M-Phase Promoting Factor" on page C-30](#page-291-0).

```
rate rule: MPF = kpp*MPFp - (Kwee1 + kcak + K2)*MPF + Kcdc25*pMPF
                    + k3*Cdc2*CycB
   species: MPF = 0 nM
            MPP = 0 nM
            pMPF = 0 nM
parameters: kpp = 0.004 1/minute
            kcak = 0.64 1/minute
            k3 = 0.005 1/(nM*minute)
            K2 = 0 1/minute
            Kcdc25 = 0 1/minute
            Kwee1 = 0 1/minute
```
K2, Kcdc25, and Kwee1 are variable rate parameters whose values are defined by algebraic rules. See ["Algebraic Rule 17, Rate Parameter K2" on page C-43,](#page-304-0) ["Algebraic Rule 18, Rate Parameter Kcdc25" on page C-43](#page-304-0), and ["Algebraic](#page-304-0) [Rule 19, Rate Parameter Kwee1" on page C-43.](#page-304-0)

## **Rate Rule 3, Inhibited M-Phase Promoting Factor (pMPF)**

The rate rule is from ["Equation 3, Inhibited M-Phase Promoting Factor" on](#page-292-0) [page C-31](#page-292-0).

```
rate rule: pMPF = Kwee1*MPF - (Kcdc25 + kcak + K2)*pMPF + kpp*pMPFp
```
## <span id="page-303-0"></span>**Rate Rule 4, Activated but Inhibited M-Phase Promoting Factor (pMPFp)**

The rate rule is from ["Equation 4, Inhibited and Activated M-Phase Promoting](#page-292-0) [Factor" on page C-31.](#page-292-0)

```
rate rule: pMPFp = Kwee1*MPFp - (kpp + Kcdc25 + K2)*pMPFp + kcak*pMPF
```
## **Rate Rule 5, Activated M-Phase Promoting Factor (MPFp)**

The rate rule is from ["Equation 5, Activated M-Phase Promoting Factor"](#page-293-0) [on page C-32.](#page-293-0)

```
rate rule: MPFp = kcak*MPF - (kpp + Kwee1 + K2)*MPFp + Kcdc25*pMPFp
```
## **Rate Rule 11, Activated Cdc25 (Cdc25p)**

The rate rule is from ["Equation 11, Cell Division Control 25" on page C-33.](#page-294-0)

```
rate rule: Cdc25p = (k25*MPFp*(TotalCdc25 - Cdc25p))/(Km25 + (TotalCdc25 - Cdc25p))
                      - (k25r*PPase*Cdc25p)/(Km25r + Cdc25p)
```
## **Rate Rule 12, Inhibited Wee1 (Wee1p)**

The rate rule is from ["Equation 12, Wee1 Activation/Deactivation" on page](#page-294-0) [C-33](#page-294-0).

```
rate rule: Wee1p = (kw*MPFp*(TotalWee1 - Wee1p))/(Kmw + (TotalWee1 - Wee1p))
                     - (kwr*PPase*Wee1p)/(Kmwr + Wee1p)
```
#### **Rate Rule 13, Activated Intermediate Enzyme (IEp)**

The rate rule is from ["Equation 13, Intermediate Enzyme](#page-295-0) [Activation/Deactivation" on page C-34.](#page-295-0)

```
rate rule: IEp = (kie*MPFp*(TotalIE - IEp))/(Kmie + (TotalIE - IEp))
                        - (kier*PPase*IEp)/(Kmier + IEp)
```
## **Rate Rule 14, Activated APC (APCa)**

The rate rule is from ["Equation 14, APC Activation/Deactivation" on page](#page-295-0) [C-34](#page-295-0).

```
rate rule: APCa = (kap*IEp*(TotalAPC - APCa))/(Kmap + (TotalAPC - APCa))
                     - (kapr*AntiAPC*APCa)/(Kmapr + APCa)
```
## **Algebraic Rule 17, Rate Parameter K2**

K2 is a variable rate parameter whose value is determined by the amount of active and inactive APC. The algebraic rule is from ["Equation 17, Rate](#page-296-0) [Parameter K2" on page C-35.](#page-296-0)

```
algebraic rule: V2i*(TotalAPC - APCa) + V2a*APCa - K2
       species: APCi = 1 nM
                APCa = 0 \, \text{nm}TotalAPC = 1 nM [x]constant
    parameters: K2 = 0 or 0.25 1/minute, []constant
                V2i = 0.005 1/(nM*minute)
                V2a = 0.25 \t1/(nM*minute)
```
#### **Algebraic Rule 18, Rate Parameter Kcdc25**

Kcdc25 is a variable rate parameter whose value is determined by the amount of active and inactive Cdc25. The algebraic rule is from "Algebraic Rule 18, Rate Parameter Kcdc25" on page C-43.

algebraic rule: V25i\*(TotalCdc25 - Cdc25p) + V25a\*Cdc25p - Kcdc25

#### **Algebraic Rule 19, Rate Parameter Kwee1**

Kwee1 is a variable rate parameter whose value is determined by the amount of active and inactive Wee1. The algebraic rule is from ["Equation 19, Rate](#page-297-0) [Parameter Kwee1" on page C-36](#page-297-0).

algebraic rule: Vweei\*Wee1p + Vweea\*(TotalWee1 - Wee1p) - Kwee1

## **SimBiology Model with Reactions and Algebraic Rules**

- **•** ["Overview" on page C-45](#page-306-0)
- **•** ["Reaction 1, Synthesis of Cyclin B" on page C-45](#page-306-0)
- **•** ["Reaction 2, Degradation of Cyclin B" on page C-46](#page-307-0)
- **•** ["Reaction 3, Dimerization of Cyclin B with Cdc2 Kinase" on page C-47](#page-308-0)
- **•** ["Reaction 4, Degradation of Cyclin B on MPF" on page C-47](#page-308-0)
- **•** ["Reaction 5, Deactivation of Active MPF" on page C-48](#page-309-0)
- **•** ["Reaction 6, Activation of MPF" on page C-49](#page-310-0)
- **•** ["Reaction 7, Remove Inhibiting Phosphate from Inhibited MPF" on page](#page-311-0) [C-50](#page-311-0)
- **•** ["Reaction 8, Inhibition of MPF by Phosphorylation" on page C-51](#page-312-0)
- **•** ["Reaction 11, Degradation of Cyclin B on Inhibited MPF" on page C-53](#page-314-0)
- **•** "Reaction 12, Deactivation of [MPF to Inhibited MPF" on page C-53](#page-314-0)
- **•** ["Reaction 13, Activation of Inhibited MPF" on page C-53](#page-314-0)
- **•** ["Reaction 15, Degradation of Cyclin B on Active but Inhibited MPF" on](#page-315-0) [page C-54](#page-315-0)
- **•** ["Reaction 16, Inhibit MPF by Phosphorylation" on page C-54](#page-315-0)
- ["Reaction 17, Remove Inhibiting Phosphate from Activated MPF" on page](#page-316-0) [C-55](#page-316-0)
- **•** ["Reaction 19, Degradation of Cyclin B on Activated MPF" on page C-55](#page-316-0)
- **•** ["Reaction 36, Activation of Cdc25 by Activated MPF" on page C-55](#page-316-0)
- **•** ["Reaction 37, Deactivation of Cdc25" on page C-56](#page-317-0)
- **•** ["Reaction 38, Deactivation of Wee1 by Active MPF" on page C-56](#page-317-0)
- **•** ["Reaction 39, Activation of Wee1" on page C-56](#page-317-0)
- **•** ["Reaction 40, Activation of Intermediate Enzyme by Active MPF" on page](#page-318-0) [C-57](#page-318-0)
- **•** ["Reaction 41, Deactivation of IE" on page C-57](#page-318-0)
- **•** ["Reaction 42, APC Activation by IEp" on page C-57](#page-318-0)
- ["Reaction 43, APC Deactivation" on page C-57](#page-318-0)
- **•** ["Block Diagram of the M-Phase Control Model with Reactions" on page C-58](#page-319-0)

## <span id="page-306-0"></span>**Overview**

There can be one or more reactions for an equation defining a species and one algebraic rule for each variable parameter in the M-phase control model [[Marlovits 1998\]](#page-321-0). For a list and description of the equations, see ["M-Phase](#page-288-0) [Control Equations" on page C-27.](#page-288-0)

A basic model includes reactions 1 to 8, 11 to 13, 15 to 17, 19, and 36 to 43 with algebraic rules from equations 17, 18, and 19.

# **Reaction 1, Synthesis of Cyclin B**

Cyclin B is synthesized at a constant rate.

```
reaction: AA -> CycB
reaction rate: k1 nM/minute
    parameter: k1 = 1 nM/minute
      species: CycB = 0 nM
               AA = 100 nM [x]constant [x]boundary
```
Simulate reaction 1 with the sundials solver.

![](_page_306_Figure_8.jpeg)

## <span id="page-307-0"></span>**Reaction 2, Degradation of Cyclin B**

Cyclin B is degraded at the end of the M-phase.

```
reaction: CycB -> AA
reaction rate: K2*CycB nM/minute
    parameters: K2 = 0 1/minute, []constant, variable by rule
                V2i = 0.005 1/nM*minute
                V2a = 0.25 - 1/nM*minute
       species: CycB = 0 nM
               APCi = 1 nMAPCa = 0 nM
                AA = 100 nM [x]constant [x]boundary
algebraic rule: (V2i*APCi) + (V2a*APCa) - K2
```
Initially, Cyclin B degradation is low. This implies the amount of active APC  $APCa$  = 0 and inactive APC (APCi) = APCtotal = 1 nM.

Test the algebraic rule by simulating reactions 1 and 2 with APCi = 0 and  $APCa = 1$ .

![](_page_307_Figure_6.jpeg)

## <span id="page-308-0"></span>**Reaction 3, Dimerization of Cyclin B with Cdc2 Kinase**

Cyclin B dimerizes with Cdc2 kinase to form M-phase promoting factor (MPF).

```
reaction: Cdc2 + CycB -> MPF
reaction rate: k3*Cdc2*CycB nM/minute
  parameters: k3 = 0.005 1/(nM*minute)
     species: Cdc2 = 100 nM
             CycB = 0 nM
             MPF = 0 nM
```
Test the model by simulating with  $K2 = 0.25$ .

![](_page_308_Figure_5.jpeg)

#### **Reaction 4, Degradation of Cyclin B on MPF**

Cyclin B is tagged with ubiquitin groups and degrades while bound to Cdc2.

```
reaction: MPF -> Cdc2 + AA
reaction rate: K2*[MPF]
   parameters: K2 = 0 or 0.25 1/minute, variable by rule
               v2i = 0.005 1/(nM*minute)
               v2a = 0.25 1/(nM*minute)
      species: MPF = 0 nM
```

```
APCi = 1 nMAPCa = 0 \, \text{nm}AA = 100 nM [x]constant [x]boundary
algebraic rule: (v2i*APCi) + (v2a*APCa) - K2
```
Test the simulation with  $APCa = 1$  and  $APCi = 0$ . Because the amount of APCa (active) is high, K2 increases and the degradation starts to balance the synthesis of MPF.

![](_page_309_Figure_3.jpeg)

#### **Reaction 5, Deactivation of Active MPF**

Active MPF (MPFp) is dephosphorylated on Thr-161 by an unknown phosphatase (PP) to inactive MPF (MPF).

```
reaction: MPFp -> MPF
reaction rate: kpp*[MPFp]
   parameters: kpp = 0.004 1/minute
      species: MPFp = 0 nM
               MPF = 0 nM
```
<span id="page-310-0"></span>kcakr =  $0.004$  1/minute [Marlovits 1998, p. 175], but is renamed to kpp [Borisuk 1998].

Test simulation with  $APCa = 1$  and  $APCi = 0$ . MPF increases without reaching steady state.

![](_page_310_Figure_3.jpeg)

#### **Reaction 6, Activation of MPF**

Inactive MPF (MPF) is phosphorylated on Thr-161 by an unknown cyclin activating kinase (CAK).

```
reaction: MPF -> MPFp
reaction rate: kcak*[MPF]
   parameters: kcak = 0.64 1/minute
      species: MPF = 0 nM
               MPFp = 0 nM
```
The kinase reaction that phosphorylates MPF to the active form is 160 times faster than the phosphatase reaction that dephosphorylates active MPF.

Simulate the model with reactions 1 to 6. Notice that after adding reaction 6, most of the product goes to active MPF (MPFp).

<span id="page-311-0"></span>![](_page_311_Figure_1.jpeg)

## **Reaction 7, Remove Inhibiting Phosphate from Inhibited MPF**

Cdc25 phosphatase removes the inhibiting phosphate groups at the threonine 14 and tyrosine 15 residues on Cdc2 kinase.

```
reaction: pMPF -> MPF
reaction rate: Kcdc25*[pMPF]
   parameters: Kcdc25 = 0.0 1/minute or 0.017 1/minute, variable by
                                                    algebraic rule
               V25i = 0.017 1/(mM*minute)
               V25a = 0.17 1/mM*minute
      species: pMPF = 0 nM
               MPF = 0 nM
               Cdc25 = 1 \, \text{nm} (inactive)
               Cdc25p = 0 nM (active)
algebraic rule: (V25i*Cdc25) + (V25a*Cdc25p) - Kcdc25
```
Initially, all of the Cdc25 phosphatase is in the inactive form (Cdc25).

Enter the initial value for Kcdc25 as 0.0 and let the first time step calculate the value from the rule, or enter an initial value using the rule.

<span id="page-312-0"></span>Initially, set **ConstantAmount** for Cdc25 and Cdc25p to test reactions 1 through 7. Then after you can add the reactions to regulate the Cdc25 phosphatase by clearing the **ConstantAmount** property.

# **Reaction 8, Inhibition of MPF by Phosphorylation**

Addition of inhibiting phosphate groups by Wee1 kinase to inhibit active M-phase promoting factor (MPF). Myt1 kinase is also involved with the phosphorylation, but its contribution is grouped with Wee1.

```
reaction: MPF -> pMPF
reaction rate: Kwee1*[MPF]
   parameters: Kwee1 = 0.0 1/minute or 0.01 1/minute, variable by
                                                algebraic rule
               Vwee1i = 0.01 1/(nM*minute)Vwee1a = 1.0 1/(nM*minute)
      species: MPF = 0 nM
               pMPF = 0 nM
              Weep = 1 nM (inactive)Wee1 = 0 nM (active)
algebraic rule: (Vwee1i*Wee1p) + (Vwee1a*Wee1) - Kwee1
```
The initial capitalization for the parameter Kwee1 is a convention to indicate that this value changes during the simulation.

Test the simulation for reactions 1 through 8 with Wee1p (inactive) = 1 and Wee1 (active) =  $0$ .

![](_page_313_Figure_1.jpeg)

Test the simulation with Wee1p (inactive) =  $0$  and Wee1 (active) = 1.

![](_page_313_Figure_3.jpeg)

## <span id="page-314-0"></span>**Reaction 11, Degradation of Cyclin B on Inhibited MPF**

Degradation of cyclin B (CycB) on inhibited MPF (pMPF). Cyclin B is tagged with ubiquitin groups and degrades while bound to Cdc2.

```
reaction: pMPF -> Cdc2 + AA
reaction rate: K2*[pMPF] nM/minute
    parameters: K2 = 0 or 0.25 1/minute, variable by rule
                V2i = 0.005 1/nM*minute
                V2a = 0.25 1/nM*minute
       species: MPF = 0 nM
               APCi = 1 nMAPCa = 0 nM
                AA = 100 nM [x]constant [x]boundary
                Cdc2 = 100 nm
algebraic rule: (V2i*APCi) + (V2a*APCa) - K2
```
Test the simulation with Wee1 active (Wee1 = 1) and APC active (APCi = 1).

## **Reaction 12, Deactivation of MPF to Inhibited MPF**

Inhibited/active MPF (pMPFp) is dephosphorylated on Thr-161 by an unknown phosphatase (PP) to inhibited MPF (pMPF). Compare reaction 12 with [reaction 5](#page-309-0).

```
reaction: pMPFp -> pMPF
reaction rate: kpp*[pMPFp]
   parameters: kpp = 0.004 1/minute
      species: pMPFp = 0 nM
               pMPF = 0 nM
```
#### **Reaction 13, Activation of Inhibited MPF**

Inhibited MPF (pMPF) is phosphorylated on Thr-161 by an unknown cyclin-activating kinase (CAK). Compare reaction 13 with [reaction 6.](#page-310-0)

```
reaction: pMPF -> pMPFp
reaction rate: kcak*[pMPF] nM/minute
   parameters: kcak = 0.64 1/minute
      species: pMPF = 0 nM
               pMPFp = 0 nM
```
<span id="page-315-0"></span>Test the simulation with  $Wee1p = 1$  (inactive)/ Wee1 = 0 and then test with  $Weep = 0$  (inactive)/  $Weef = 1$ .

#### **Reaction 15, Degradation of Cyclin B on Active but Inhibited MPF**

Degradation of cyclin B (CycB) on inhibited MPF (pMPF). Cyclin B is tagged with ubiquitin groups and degrades while bound to cdc2 kinase.

```
reaction: pMPFp -> Cdc2 + AA
reaction rate: K2*[pMPFp] nM/minute
    parameters: K2 = 0 or 0.25 1/minute, variable by rule
                v2i = 0.005 1/nM*minute
                v2a = 0.25 1/nM*minute
       species: MPF = 0 nM
                APCi = 1 nMAPCa = 0 \, \text{nm}AA = 100 nM [x]constant [x]boundary
                Cdc2 = 100 nm
algebraic rule: (V2i*APCi) + (V2a*APCa) - K2
```
#### **Reaction 16, Inhibit MPF by Phosphorylation**

Addition of inhibiting phosphate groups by Wee1 kinase to inhibit active M-phase promoting factor (MPF). Myt1 kinase is also involved with the phosphorylation, but its contribution is grouped with Wee1.

```
reaction: MPFp -> pMPFp
reaction rate: Kwee1*[MPFp] nM/minute
    parameters: Kwee1 = 1/minute []constant, variable by rule
                Vweei = 0.01 1/nM*minute
                Vweea = 1 / nM*minute
       species: MPFp = 0 nM
                pMPFp = 0 nM
                Weep = 1 nM (inactive)Wee1 = 0 nM (active)
algebraic rule: (Vwee1i*Wee1p) + (Vwee1a*Wee1) - Kwee1
```
## <span id="page-316-0"></span>**Reaction 17, Remove Inhibiting Phosphate from Activated MPF**

Remove the inhibiting phosphate group from pMPFp with cdc25 phosphatase.

```
reaction: pMPFp -> MPFp
reaction rate: Kcdc25*[pMPFp]
   parameters: Kcdc25 = 0 1/minue, []constant, variable by rule
               V25i = 0.017 1/nM*minute
               V25a = 0.17 1/nM*minute
      species: pMPFp = 0 nM
              MPP = 0 nM
algebraic rule: (V25i*Cdc25) + (V25a*Cdc25p) - Kcdc25
```
## **Reaction 19, Degradation of Cyclin B on Activated MPF**

Degradation of cyclin B (CycB) on inhibited MPF (pMPF). Cyclin B is tagged with ubiquitin groups and degrades while bound to cdc2 kinase.

```
reaction: MPFp -> MPF + AA
reaction rate: K2*[MPFp] nM/minute
    parameters: K2 = 0 or 0.25 1/minute, variable by rule
                V2i = 0.005 1/nM*minute
                V2a = 0.25 1/nM*minute
       species: MPF = 0 nM
                MPFp = 0 nM
                APCi = 1 nMAPCA = 0 \, \text{nm}AA = 100 nM [x]constant [x]boundary
                Cdc2 = 100 nm
algebraic rule: (V2i*APCi) + (V2a*APCa) - K2
```
## **Reaction 36, Activation of Cdc25 by Activated MPF**

Activation of cdc25 phosphatase by phosphorylation with active M-phase promoting factor (MPFp).

```
reaction: Cdc25 + (MPFp) \rightarrow Cdc25p + (MPFp)reaction rate: (k25*[MPFp]*[Cdc25])/(Km25 + [Cdc25])
   parameters: k25 = 0.02 1/minute
                Km25 = 0.1 nM
```
species: Cdc25 = 1 nM (inactive)  $Cdc25p = 0$  nM (active)

<span id="page-317-0"></span>Initially MPF is inhibited (MPF\* reacts to pMPF\*).

#### **Reaction 37, Deactivation of Cdc25**

Deactivation of cdc25 phosphatase by dephosphorylation with an unknown phosphatase.

```
reaction: Cdc25p -> Cdc25
reaction rate: (k25r*[Cdc25p])/(Km25r + [Cdc25p])
   parameters: k25r = 0.1 nM/minute
               Km25r = 1 nMspecies: Cdc25 = 1 nM (inactive)
               Cdc25p = 0 nM (active)
```
#### **Reaction 38, Deactivation of Wee1 by Active MPF**

Deactivation of Wee1 kinase by phosphorylation with active M-phase promoting factor (MPFp).

```
reaction: Wee1 + (MPFp) -> Wee1p + (MPFp)
reaction rate: (kw*[MPFp]*[Wee1])/(Kmw + [Wee1]) nM/minute
   parameters: kw = 0.02 1/minute
               Kmv = 0.1 nM
      species: Wee1p = 1 nM (inactive)
               Wee1 = 0 nM (active)
```
Initially MPF is inhibited (MPF\* reacts to pMPF\*).

#### **Reaction 39, Activation of Wee1**

Activation of Wee1 kinase by dephosphorylation with an unknown kinase.

```
reaction: Wee1p -> Wee1
reaction rate: (kwr*[Wee1p])/(Kmwr + [Wee1p]) nM/minute
   parameters: kwr = 0.1 nM/minute
               Kmwr = 1 nMspecies: Wee1p = 1 nM (inactive)
```
 $Wee1 = 0$  nM (active)

## <span id="page-318-0"></span>**Reaction 40, Activation of Intermediate Enzyme by Active MPF**

The inactive intermediate enzyme (IE) is activated by phosphorylation with active M-phase promoting factor (MPFp).

```
reaction: IE + (MPFp) \rightarrow IEp + (MPFp)reaction rate: (kie*[MPFp]*[IE])/(Kmie + [IE])
   parameters: kie = 0.02 1/minute
               Kmie = 0.01nMspecies: IE = 1 nM (inactive)
               IEp = 0 nM (active)
```
#### **Reaction 41, Deactivation of IE**

The active intermediate enzyme (IE) is deactivated by dephosphorylation.

```
reaction: IEp -> IE
reaction rate: (kier*[IEp])/(Kmier + [IEp])
   parameters: kier = 0.15 nM/minute
               Kmier = 0.01 nM
      species: IE = 1 nM (inactive)
               IEp = 0 nM (active)
```
## **Reaction 42, APC Activation by IEp**

Anaphase-promoting complex (APC) is activated by an active intermediate enzyme (IEp).

```
reaction: APCi + IEp -> APCa + IEp
reaction rate: (kap*[IEp]*[APCi])/(Kmap + [APCi])
   parameters: kap = 0.13 1/minute
                Kmap = 0.01 nM
     species : APCi = 1 nM
               APCa = 0 \, \text{nm}
```
## **Reaction 43, APC Deactivation**

Anaphase-promoting complex (APC) is deactivated.

```
reaction: APCa -> APCi
reaction rate: (kapr*[APCa])/(Kmapr + [APCa])
   parameters: kapr = 0.13 nM/minute
               Kmapr = 1 nM
     species : APCi = 1 nM
               APCa = 0 nM
```
## **Block Diagram of the M-Phase Control Model with Reactions**

![](_page_319_Figure_3.jpeg)

![](_page_320_Figure_1.jpeg)

# <span id="page-321-0"></span>**References**

[1] Borisuk M, Tyson J (1998), "Bifurcation analysis of a model of mitotic control in frog eggs," Journal of Theoretical Biology, 195(1):69–85, [PubMed](http://www.ncbi.nlm.nih.gov/entrez/query.fcgi?cmd=Retrieve&db=PubMed&list_uids=9802951&dopt=Abstract) [9802951.](http://www.ncbi.nlm.nih.gov/entrez/query.fcgi?cmd=Retrieve&db=PubMed&list_uids=9802951&dopt=Abstract)

[2] Marlovits G, Tyson C, Novak B, Tyson J (1998), "Modeling M-phase control in Xenopus oocyte extracts: the surveillance mechanism for unreplicated DNA," Biophysical Chemistry, 72(1-2):169–184, [PubMed 9652093](http://www.ncbi.nlm.nih.gov/entrez/query.fcgi?cmd=Retrieve&db=PubMed&list_uids=9652093&dopt=Abstract).

[3] Novák B, Tyson J (1993), "Numerical analysis of a comprehensive model of M-phase control in Xenopus oocyte extracts and intact embryos," Journal of Cell Science, 106(4):1153–1168, [PubMed 8126097.](http://www.ncbi.nlm.nih.gov/entrez/query.fcgi?cmd=Retrieve&db=PubMed&list_uids=8126097&dopt=Abstract)

# **Index**

# Index**A**

algorithm explicit tau-leaping 3[-6](#page-107-0) 3-[8](#page-109-0) [implicit tau-leaping](#page-110-0) 3-[9](#page-110-0) [SSA](#page-109-0) 3-[8](#page-109-0) [analysis](#page-102-0) [conserved moieties](#page-102-0) 3[-1](#page-102-0) [parameter estimation](#page-102-0) 3-[1](#page-102-0) [parameter fitting](#page-160-0) 4[-1](#page-160-0) [pharmacokinetics](#page-160-0) 4-[1](#page-160-0) [sensitivity](#page-102-0) 3-[1](#page-102-0)

# **C**

[conserved moieties](#page-89-0) 2[-6](#page-89-0) [covariate analysis](#page-210-0) 4[-51](#page-210-0)

# **E**

[explicit tau-leaping algorithm](#page-109-0) 3[-8](#page-109-0)

# **G**

[G protein cycle](#page-280-0) [background](#page-280-0) C[-19](#page-280-0) [in yeast](#page-280-0) C-[19](#page-280-0) [model](#page-280-0) C-[19](#page-280-0) [modeling of](#page-281-0) C-[20](#page-281-0) [G protein cycle model](#page-281-0) [experimental data and assumptions](#page-281-0) C[-20](#page-281-0) [reactions overview](#page-281-0) C-[20](#page-281-0) [G proteins](#page-280-0) [introduction](#page-280-0) C-[19](#page-280-0)

# **I**

[implicit tau-leaping algorithm](#page-110-0) 3-[9](#page-110-0)

#### **M**

[model](#page-160-0)

[pharmacokinetic](#page-160-0) 4[-1](#page-160-0) [models](#page-280-0) [G protein cycle](#page-280-0) C-[19](#page-280-0) [moiety conservation](#page-89-0) 2[-6](#page-89-0)

## **N**

[NLME](#page-161-0) 4-[2](#page-161-0)

## **P**

[parameter estimation](#page-141-0) 3-[40](#page-141-0) parameters estimation of 3-[1](#page-102-0) 4[-1](#page-160-0)

## **R**

[references](#page-285-0) [yeast G protein cycle model](#page-285-0) C-[24](#page-285-0)

## **S**

[sensitivity analysis](#page-125-0) 3[-24](#page-125-0) [SimBiology](#page-104-0) [simulation overview](#page-104-0) 3[-3](#page-104-0) [stochastic \(SSA\) algorithm](#page-109-0) 3-[8](#page-109-0) [stochastic solvers](#page-107-0) [explicit tau-leaping algorithm](#page-107-0) 3[-6](#page-107-0) [implicit tau-leaping algorithm](#page-107-0) 3-[6](#page-107-0) [references](#page-107-0) 3-[6](#page-107-0) [SSA](#page-107-0) 3-[6](#page-107-0)

# **Y**

[yeast G protein cycle model](#page-281-0) [experimental data and assumptions](#page-281-0) C[-20](#page-281-0) [graphical representation](#page-281-0) C[-20](#page-281-0) introduction C-[19](#page-280-0) to C-[20](#page-281-0) [reactions overview](#page-281-0) C-[20](#page-281-0) [references](#page-285-0) C-[24](#page-285-0)